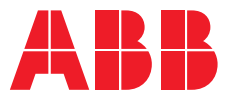

MANUEL PRODUIT

**—**

# **ABB i-bus® KNX**

SA/S x.x.2.2 Module de commutation

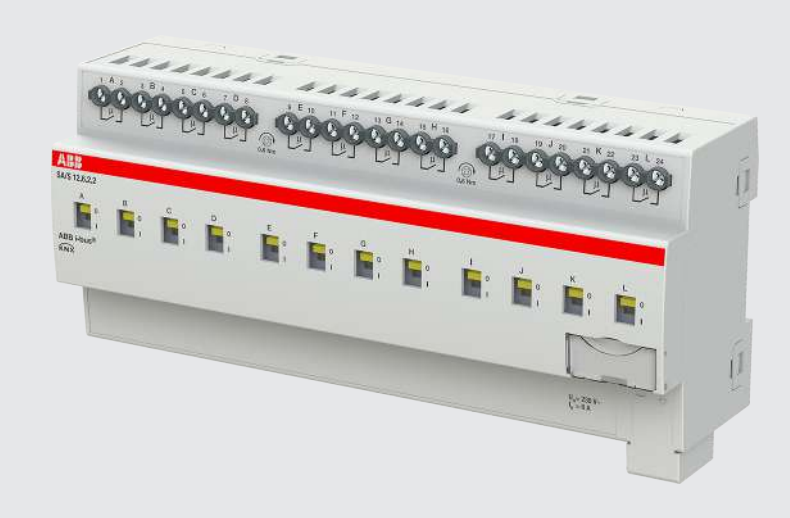

## Table des matières

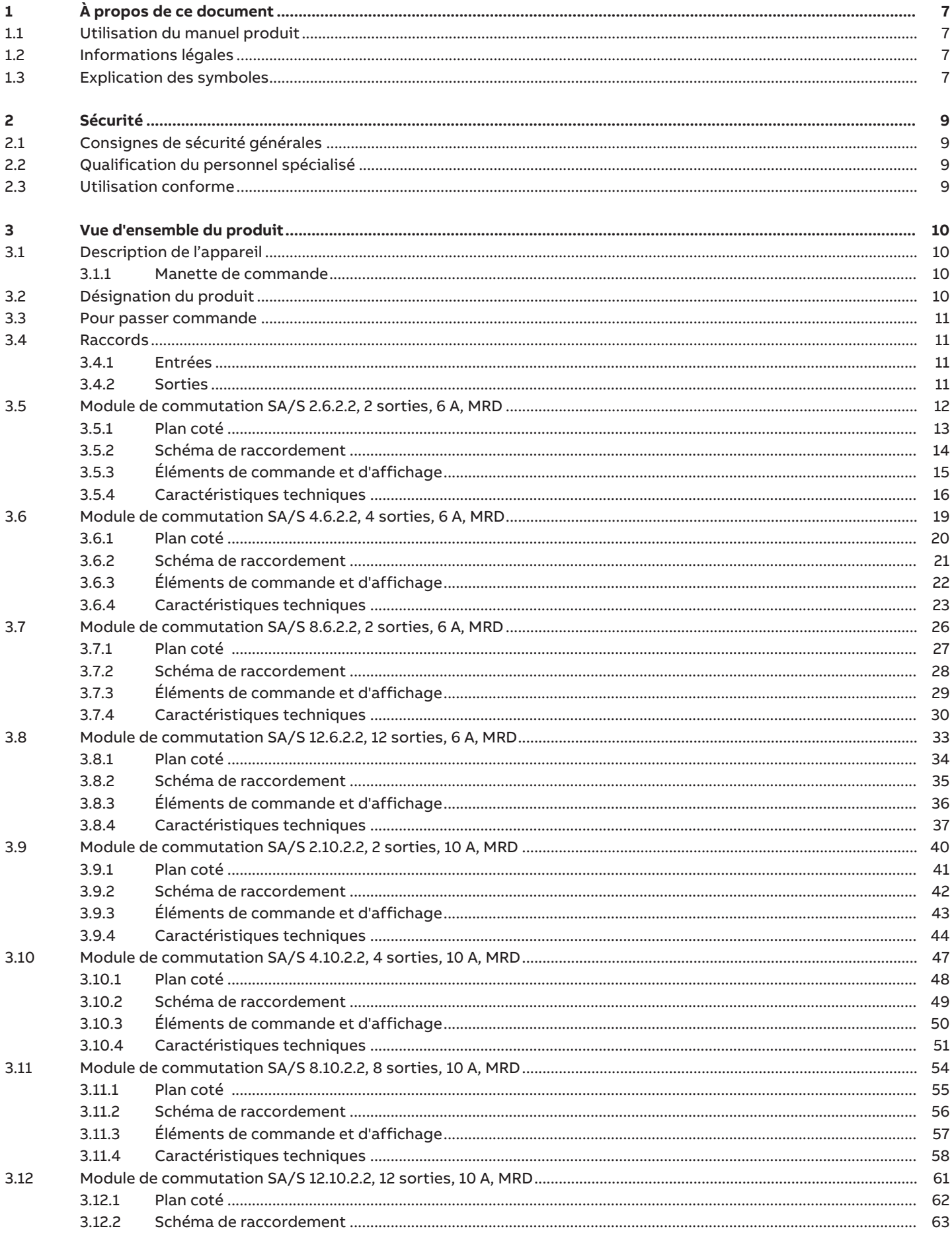

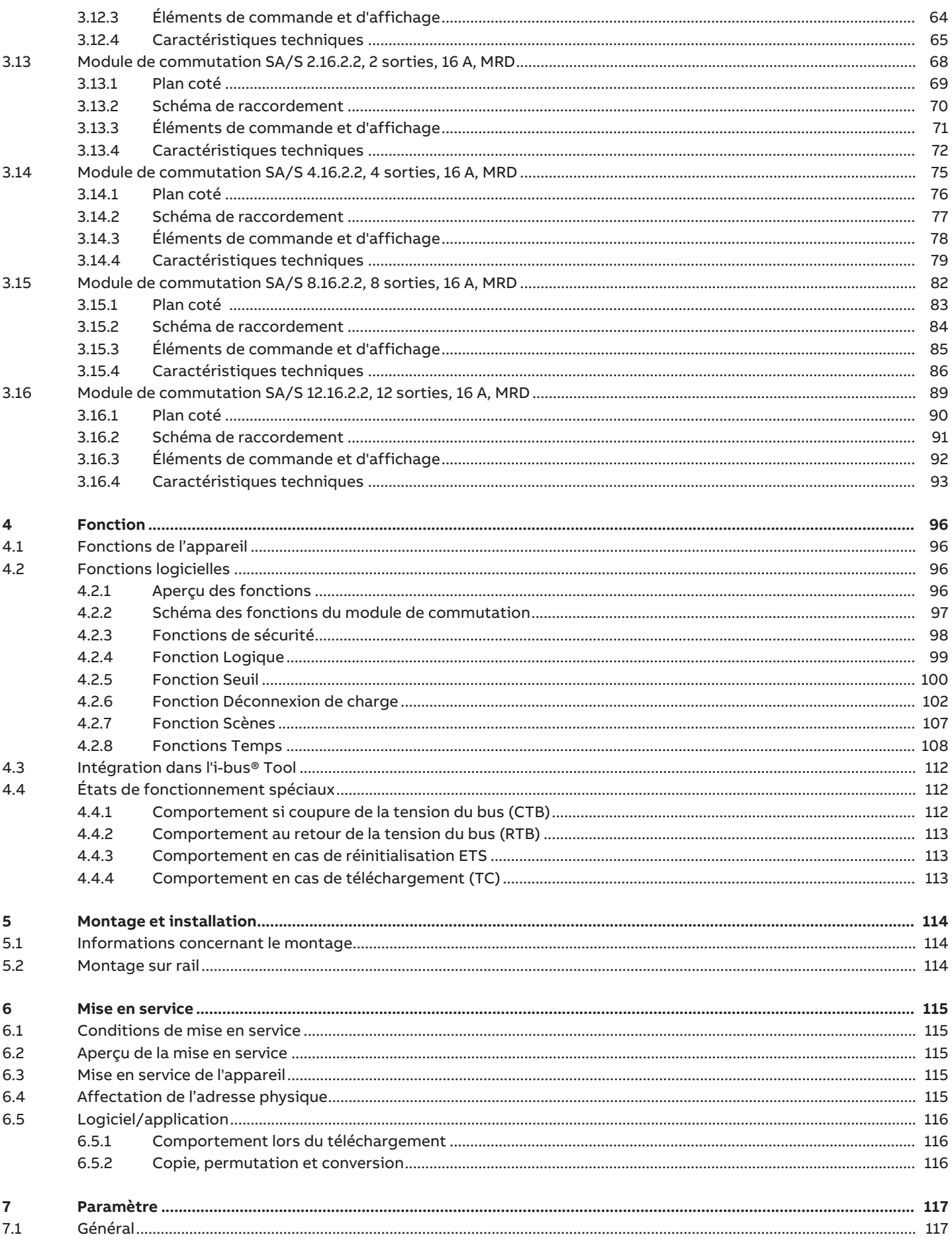

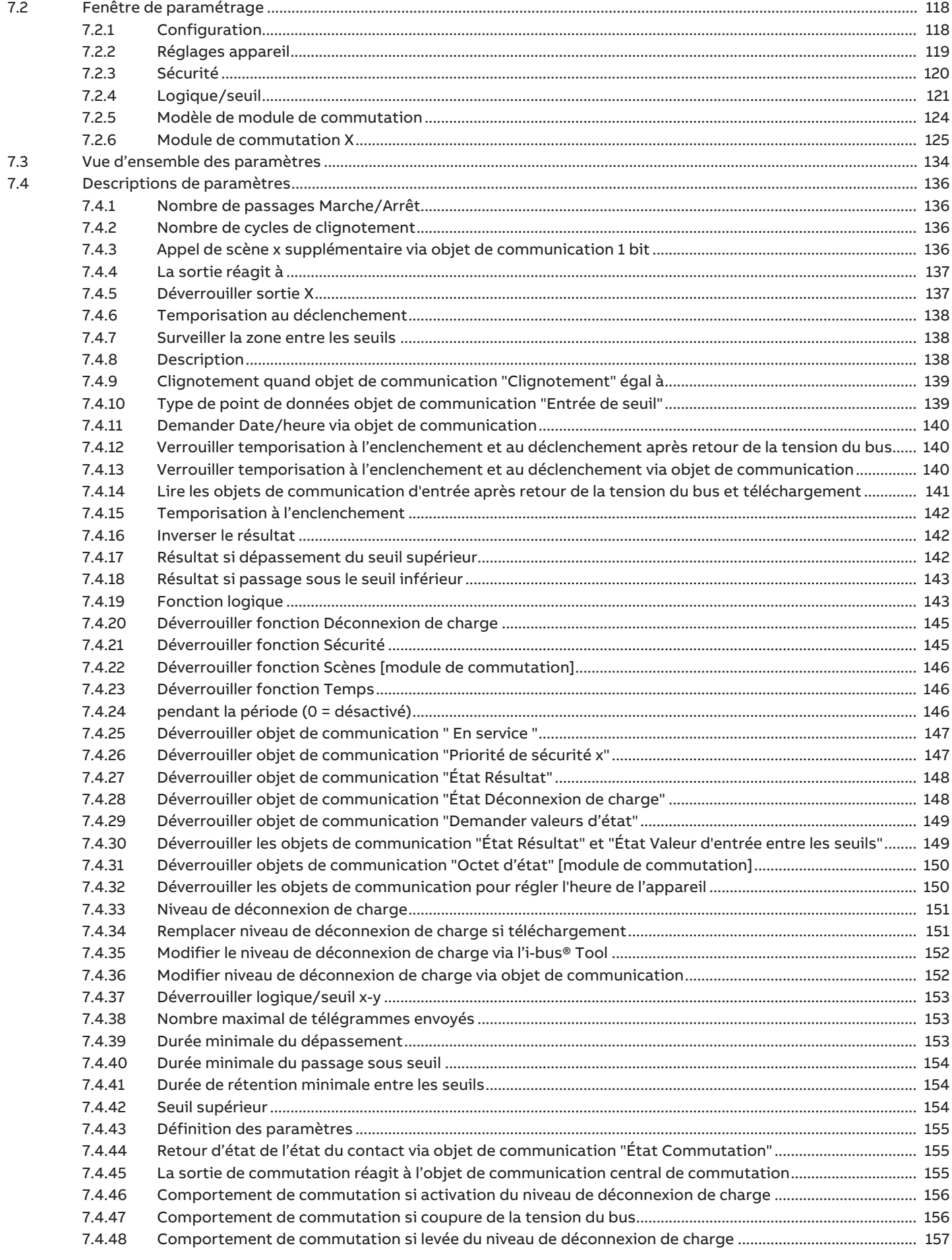

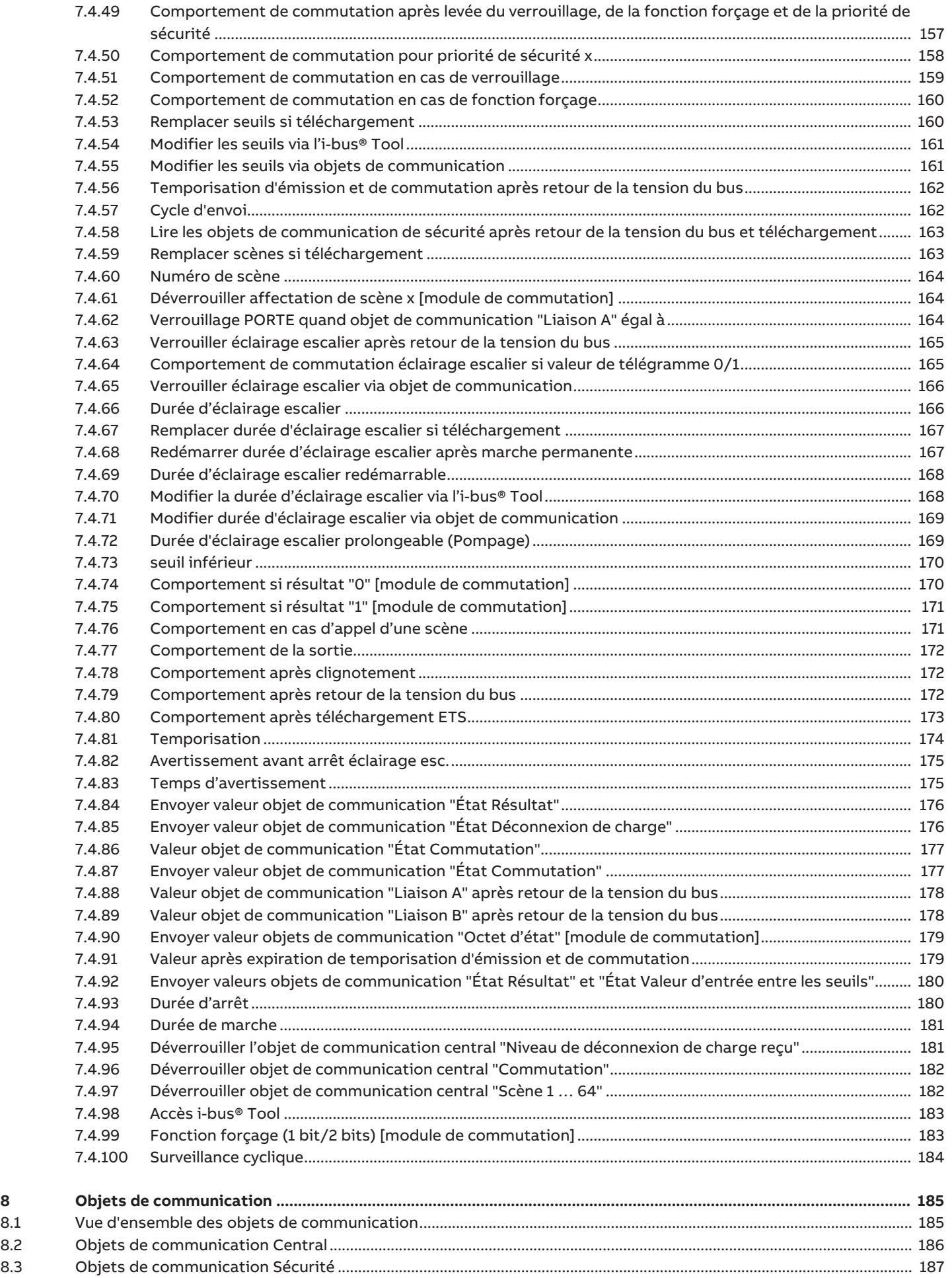

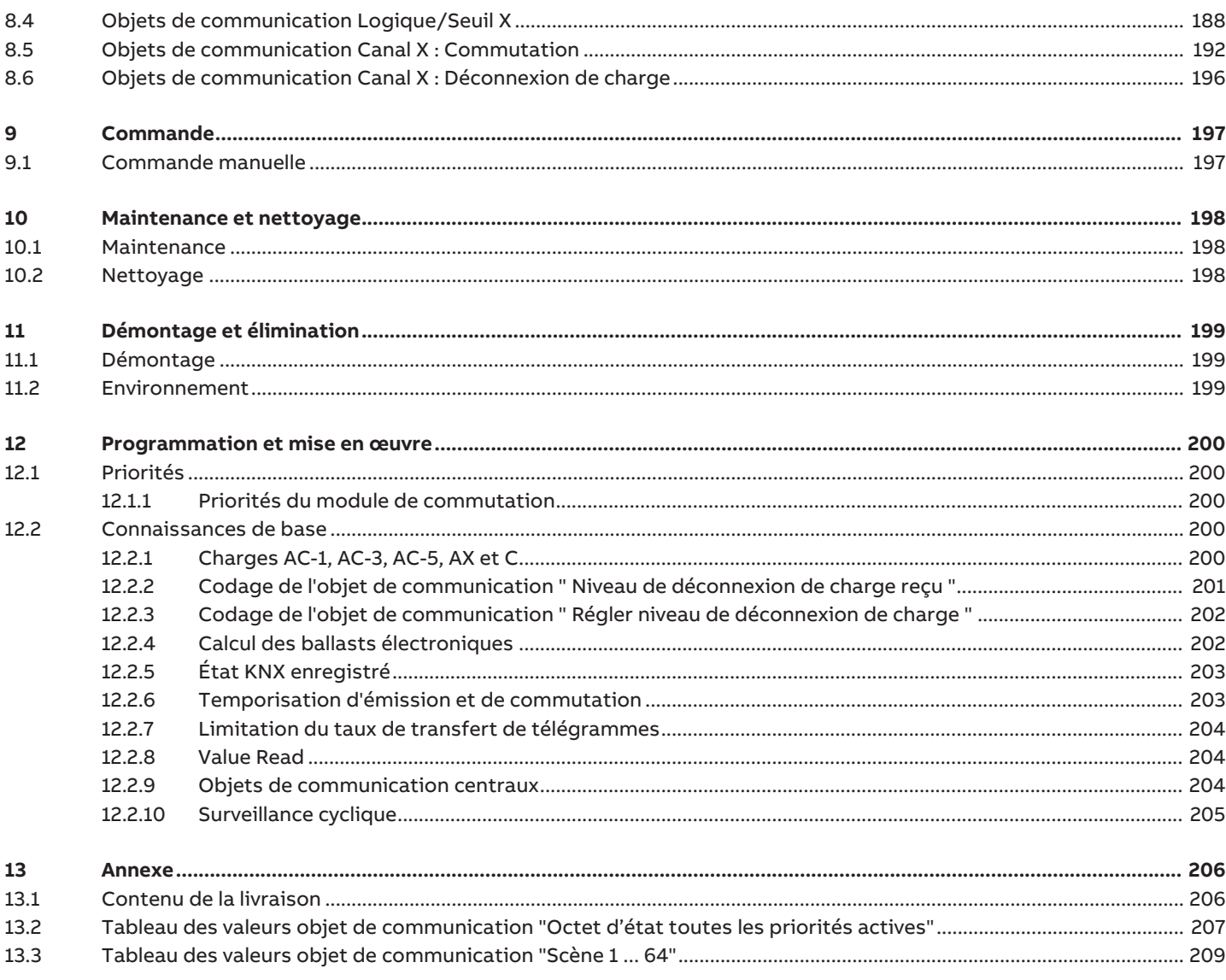

### **1 À propos de ce document**

### **1.1 Utilisation du manuel produit**

<span id="page-6-1"></span><span id="page-6-0"></span>Ce manuel fournit des informations techniques détaillées sur le fonctionnement, le montage et la programmation de l'appareil ABB i-bus® KNX.

### **1.2 Informations légales**

<span id="page-6-2"></span>ABB AG se réserve le droit d'apporter des modifications au produit ainsi que de modifier le contenu de ce document à tout moment et sans préavis.

Pour toute commande, les caractéristiques respectives convenues feront foi. ABB AG décline toute responsabilité en cas d'erreurs éventuelles dans ce document, ou si celui-ci est incomplet.

ABB AG se réserve tous les droits liés à ce document et aux objets et illustrations que celui-ci contient. Toute copie, diffusion à des tiers ou exploitation du contenu – en tout ou partie – est interdite sans accord écrit préalable d'ABB AG.

Copyright © 2021 ABB AG Tous droits réservés

### **1.3 Explication des symboles**

<span id="page-6-3"></span>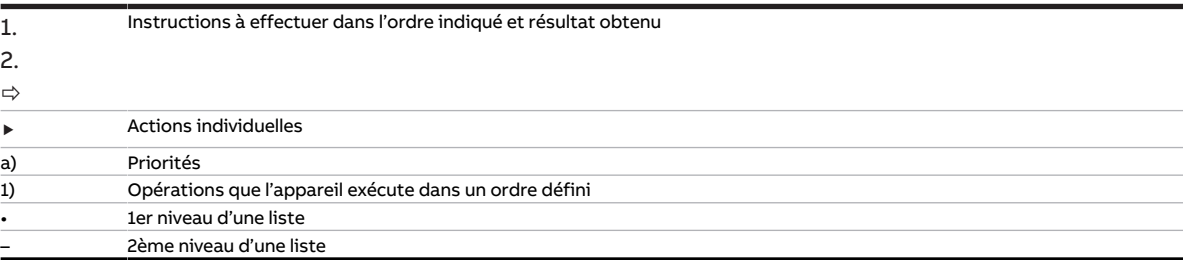

Tab. 1: Explication des symboles

Les remarques et mises en garde de ce manuel sont présentées de la façon suivante :

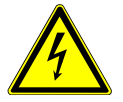

#### **DANGER**

La mention DANGER associée à ce symbole met en garde contre une tension électrique dangereuse. Elle signale un danger présentant un risque élevé qui peut provoquer immédiatement la mort ou de graves blessures s'il n'est pas évité.

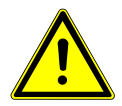

#### **DANGER**

La mention DANGER signale un danger présentant un risque élevé qui peut provoquer immédiatement la mort ou de graves blessures s'il n'est pas évité.

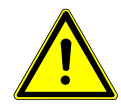

#### **AVERTISSEMENT**

La mention AVERTISSEMENT signale un danger présentant un risque modéré qui peut provoquer la mort ou de graves blessures s'il n'est pas évité.

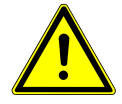

#### **PRUDENCE**

La mention PRUDENCE signale un danger présentant un risque faible qui peut provoquer des blessures de gravité minime ou moyenne s'il n'est pas évité.

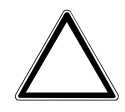

#### **ATTENTION**

La mention ATTENTION signale un risque de dommages matériels ou de dysfonctionnement, sans danger pour la vie ou l'intégrité corporelle des personnes.

#### **Exemple**

Annonce des exemples d'application, de montage, de programmation

#### **Remarque**

Annonce des astuces simplifiant l'utilisation, des conseils d'utilisation

### **2 Sécurité**

### **2.1 Consignes de sécurité générales**

- <span id="page-8-1"></span><span id="page-8-0"></span>▶ Protéger l'appareil contre la poussière, l'humidité et les risques de dommages lors du transport, du stockage et de l'utilisation.
- ▶ N'utiliser l'appareil que dans un boîtier fermé (coffret de distribution).
- ▶ N'utiliser l'appareil que dans le respect des caractéristiques techniques spécifiées.
- ▶ Le montage, l'installation, la mise en service et la maintenance ne doivent être effectués que par des électriciens qualifiés.
- ▶ Mettre l'appareil hors tension avant les travaux de montage.

#### **2.2 Qualification du personnel spécialisé**

<span id="page-8-2"></span>La programmation de l'appareil nécessite des connaissances spécifiques détaillées, en particulier pour le logiciel de paramétrage ETS, qui doivent être acquises lors de formations KNX.

#### **2.3 Utilisation conforme**

<span id="page-8-3"></span>Les modules de commutation SA/S sont conçus pour commuter des charges électriques dans des réseaux électriques monophasés ou triphasés dans un environnement KNX.

### **3 Vue d'ensemble du produit**

### **3.1 Description de l'appareil**

<span id="page-9-1"></span><span id="page-9-0"></span>L'appareil est un module encliquetable sur rail DIN (MRD) de design pro M. Il est destiné à être monté sur un rail DIN de 35 mm dans un coffret de distribution électrique ou un petit boîtier (selon la norme DIN EN 60715).

L'appareil est certifié KNX et peut être intégré dans un système KNX → Déclaration UE de conformité.

L'appareil est alimenté en tension via le bus (ABB i-bus® KNX) et ne nécessite aucune tension auxiliaire. Le raccordement au bus s'effectue par le biais d'une borne de raccordement située sur la face avant du boîtier. Les consommateurs sont raccordés aux sorties par des bornes à vis → Les bornes sont identifiées sur le boîtier.

L'affectation de l'adresse physique et le paramétrage sont réalisés via l'application Engineering Tool Software (ETS).

#### **3.1.1 Manette de commande**

<span id="page-9-2"></span>Les manettes de commande indiquent les positions des contacts de relais :

- fermé (I)
- ouvert (0)

Les relais des sorties peuvent être commutés manuellement en positionnant la manette de commande sur marche (I) ou arrêt (0). Les relais peuvent également être commutés en cas de coupure de la tension du bus et lorsque les fonctions de sécurité sont activées.

### **3.2 Désignation du produit**

<span id="page-9-3"></span>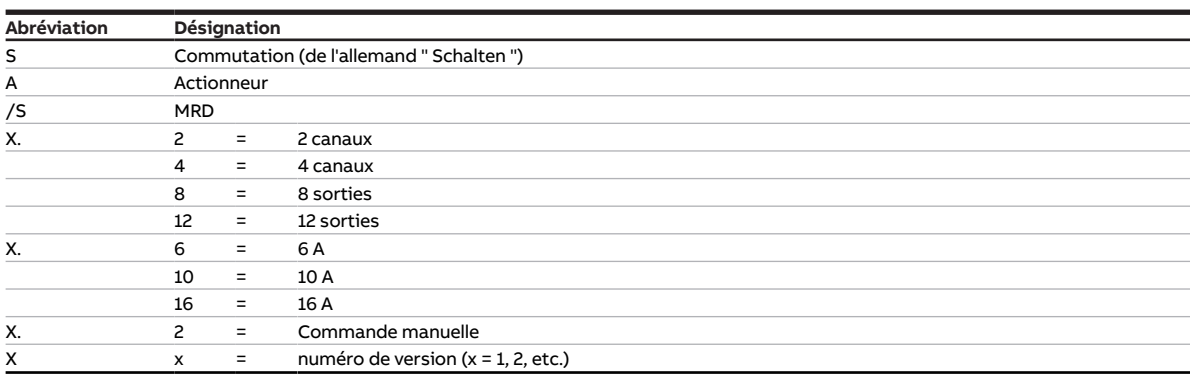

Tab. 2: Désignation du produit

### **3.3 Pour passer commande**

<span id="page-10-0"></span>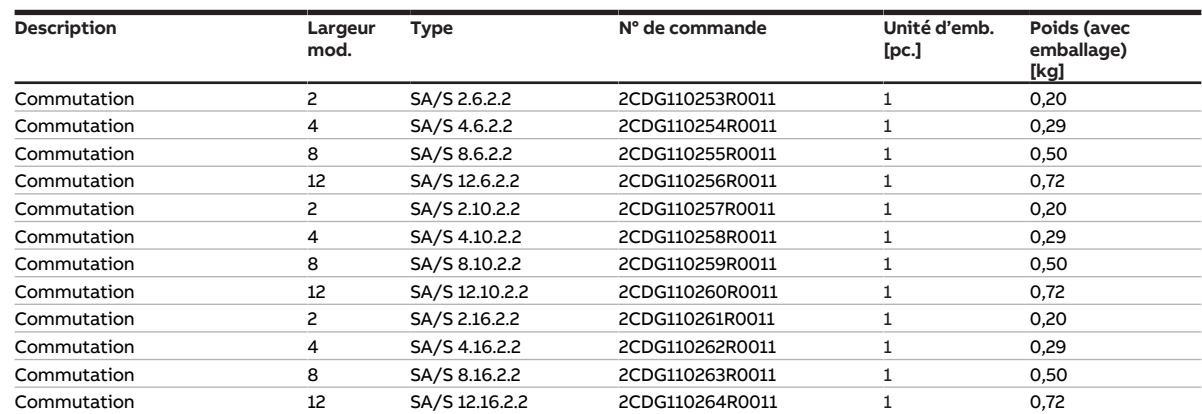

Tab. 3: Pour passer commande

#### **3.4 Raccords**

<span id="page-10-1"></span>L'appareil dispose des raccords suivants :

- Selon le type d'appareil, 2, 4, 8 ou 12 sorties relais pour la commutation de consommateurs électriques
- 1 raccord de bus

#### **3.4.1 Entrées**

<span id="page-10-2"></span>Ce chapitre ne s'applique pas à ces appareils.

#### **3.4.2 Sorties**

#### <span id="page-10-3"></span>**Remarque**

Les sections suivantes décrivent un appareil à 12 canaux (A … L).

Les sorties peuvent être utilisées individuellement pour commuter des consommateurs électriques.

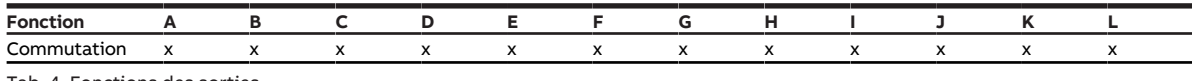

Tab. 4: Fonctions des sorties

### **3.5 Module de commutation SA/S 2.6.2.2, 2 sorties, 6 A, MRD**

<span id="page-11-0"></span>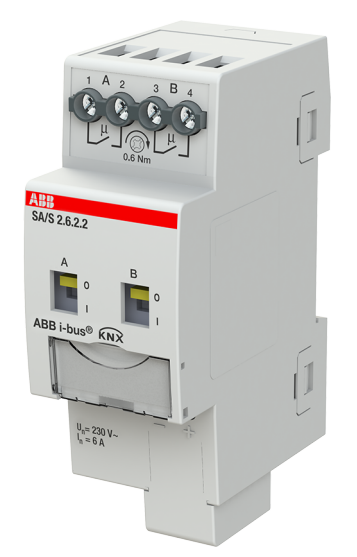

Fig. 1: Illustration de l'appareil SA/S 2.6.2.2

### **3.5.1 Plan coté**

<span id="page-12-0"></span>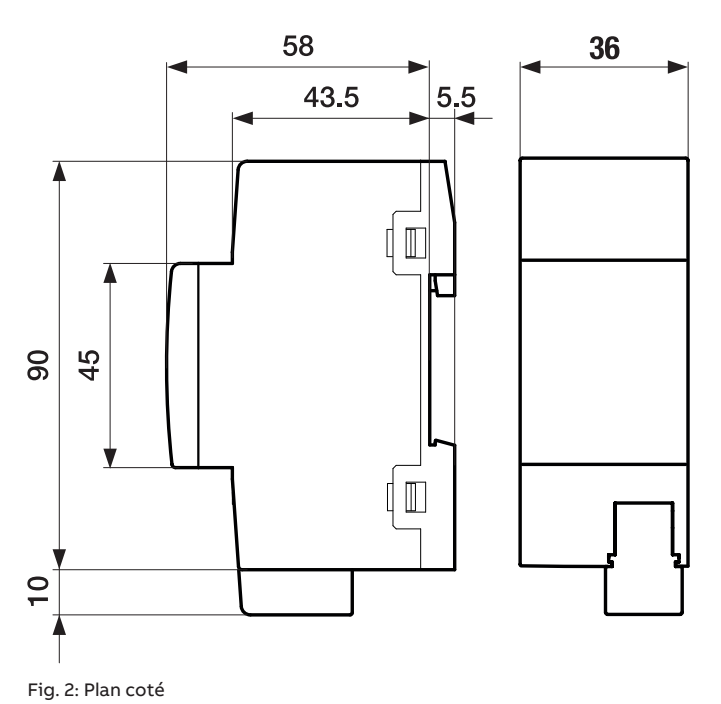

 $11$ 

#### **3.5.2 Schéma de raccordement**

<span id="page-13-0"></span>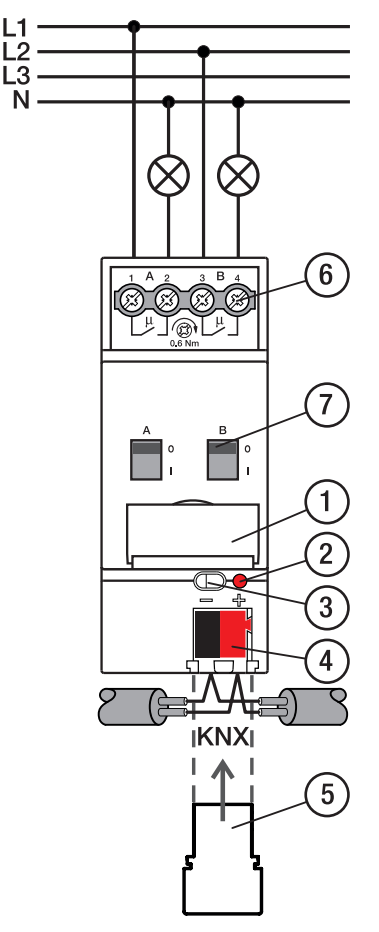

Fig. 3: Schéma de raccordement SA/S 2.x.x.2

#### **—**

- **Légende**
- **1** Porte-étiquette
- **2** LED Programmation
- **3** Touche Programmation
- **4** Borne de raccordement du bus
- **5** Couvercle
- **6** Circuit de puissance, 2 bornes à vis chacun
- **7** Manette de commande

### **3.5.3 Éléments de commande et d'affichage**

<span id="page-14-0"></span>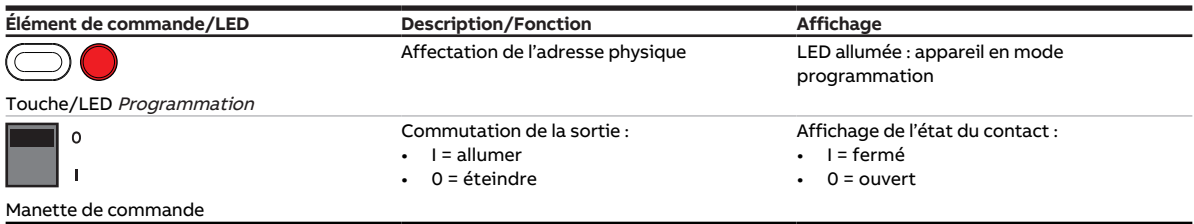

Tab. 5: Éléments de commande et d'affichage

#### <span id="page-15-0"></span>**3.5.4 Caractéristiques techniques**

#### **3.5.4.1 Caractéristiques techniques générales**

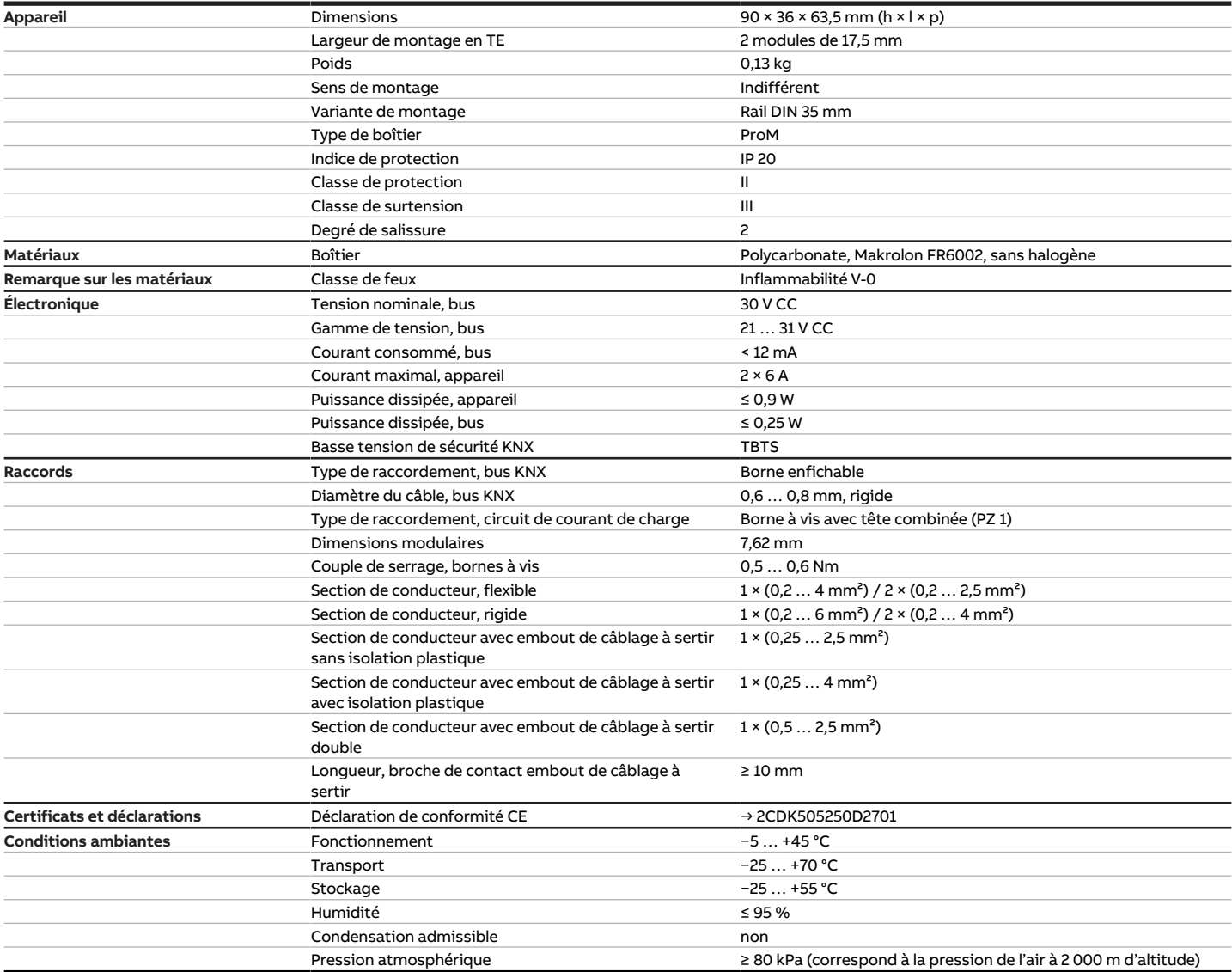

Tab. 6: Caractéristiques techniques générales

#### **3.5.4.2 Sorties – Relais 6 A**

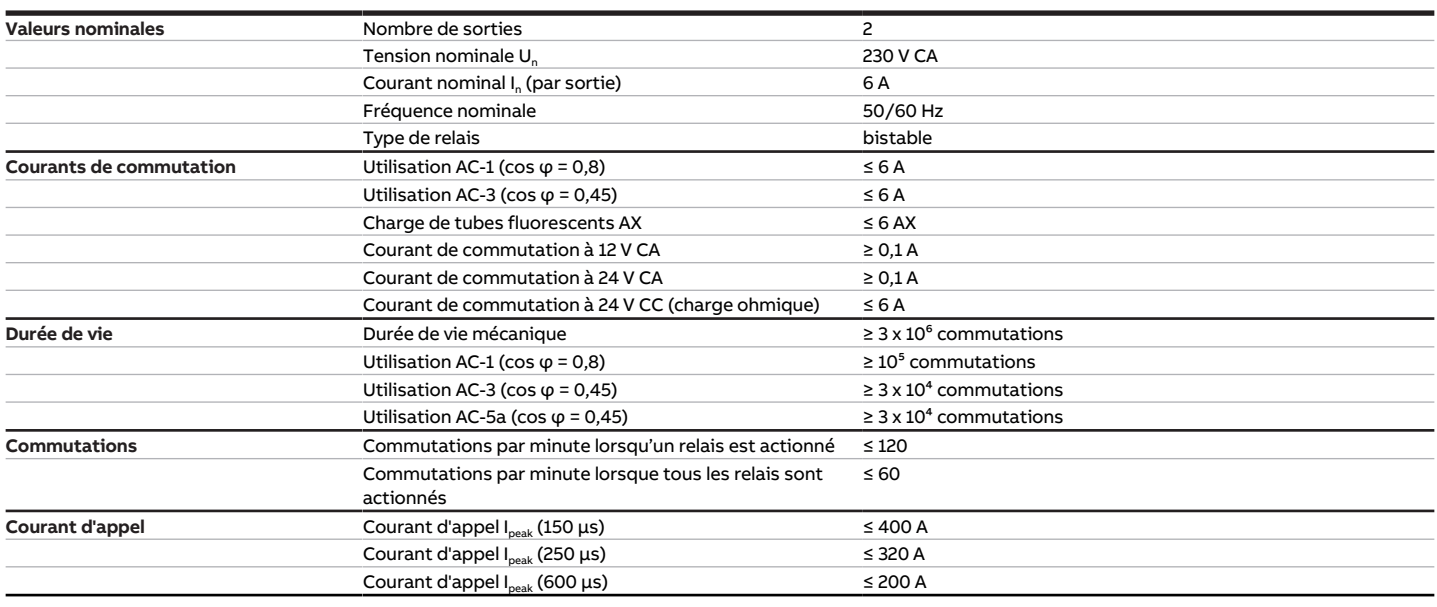

Tab. 7: Sorties – Relais 6 A

#### **Remarque**

Le courant d'appel I<sub>peak</sub> est le courant de charge typique d'un ballast électronique qui est observé lors de la commutation. Le courant d'appel I<sub>peak</sub> permet de calculer le nombre maximal de ballasts électroniques commutables à la sortie commutation → [Calcul des ballasts électroniques, Page 202](#page-201-1).

#### **3.5.4.3 Tableau des charges**

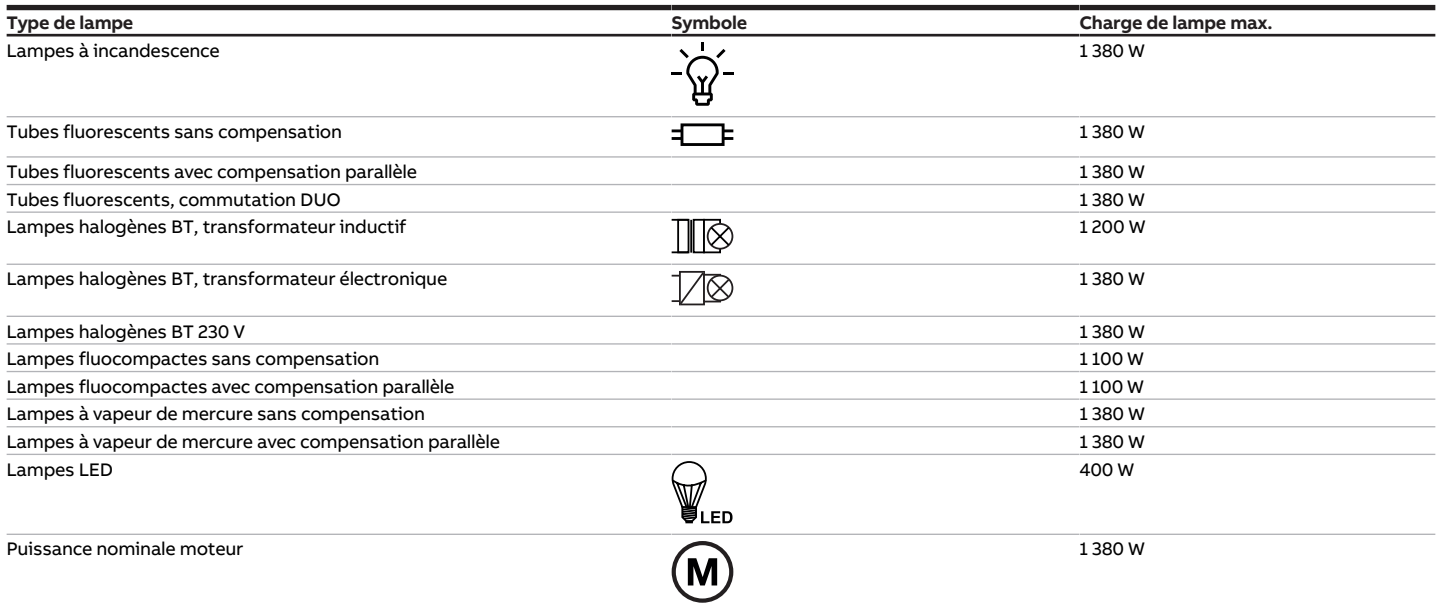

Tab. 8: Charges de lampe

#### **3.5.4.4 Type d'appareil**

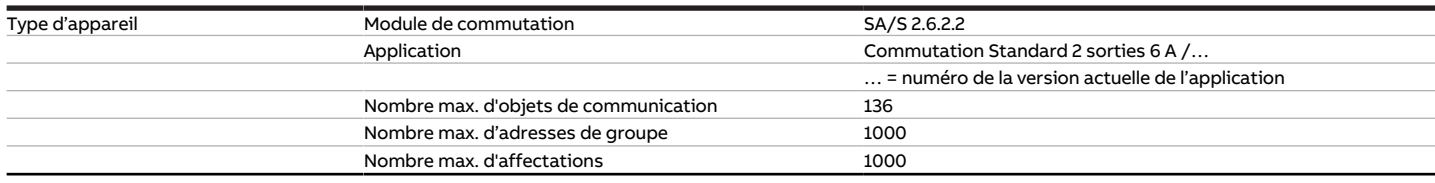

Tab. 8: Type d'appareil

#### **Remarque**

Tenir compte des informations relatives à l'application indiquées sur le site Internet → www.abb.com/knx.

#### **Remarque**

L'appareil prend en charge la fonction de fermeture d'un appareil KNX dans ETS. Lorsqu'un code BAU a été attribué, l'appareil ne peut être lu et programmé qu'avec le code BAU.

### **3.6 Module de commutation SA/S 4.6.2.2, 4 sorties, 6 A, MRD**

<span id="page-18-0"></span>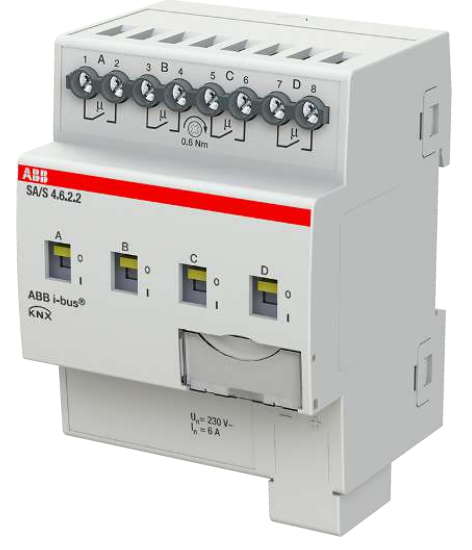

Fig. 4: Illustration de l'appareil SA/S 4.6.2.2

#### **3.6.1 Plan coté**

<span id="page-19-0"></span>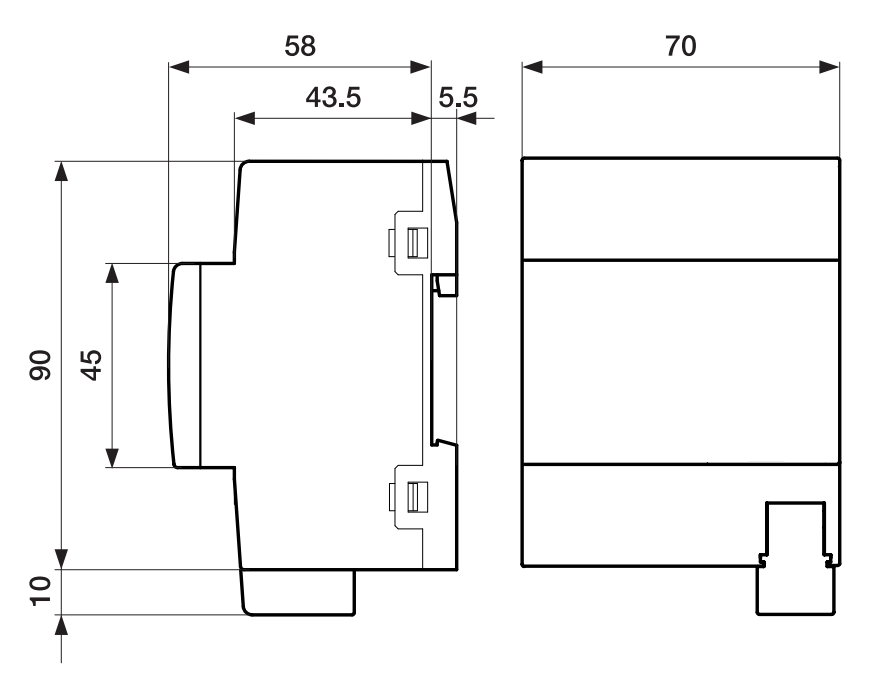

Fig. 5: Plan coté

<span id="page-20-0"></span> $L1$  $\mathsf{L}3$ **N** 

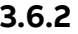

#### **3.6.2 Schéma de raccordement**

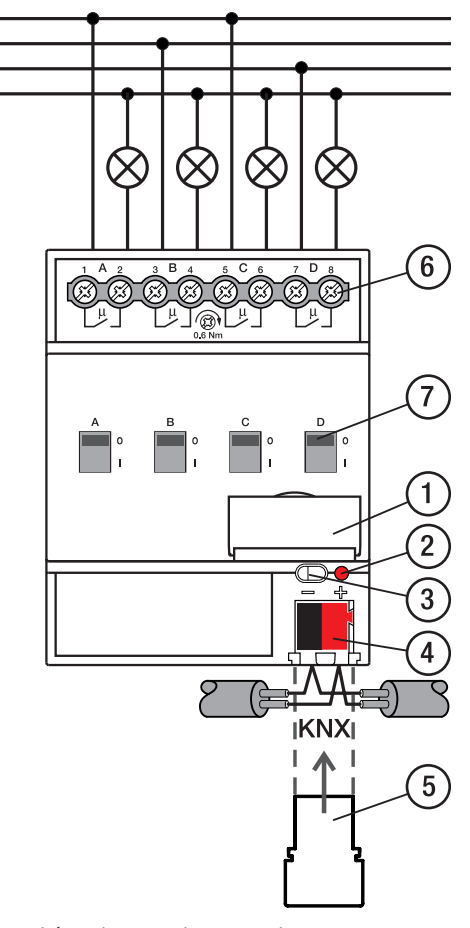

Fig. 6: Schéma de raccordement SA/S 4.x.x.2

#### **—**

- **Légende**
- **1** Porte-étiquette **2** LED Programmation
- **3** Touche Programmation
- 
- **4** Borne de raccordement du bus
- **5** Couvercle
- **6** Circuit de puissance, 2 bornes à vis chacun
- **7** Manette de commande

### **3.6.3 Éléments de commande et d'affichage**

<span id="page-21-0"></span>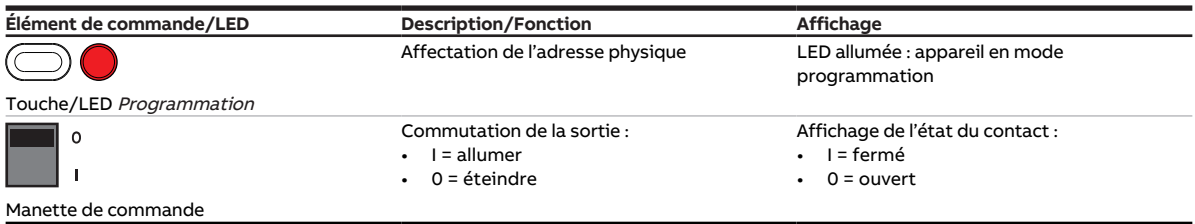

Tab. 9: Éléments de commande et d'affichage

#### <span id="page-22-0"></span>**3.6.4 Caractéristiques techniques**

#### **3.6.4.1 Caractéristiques techniques générales**

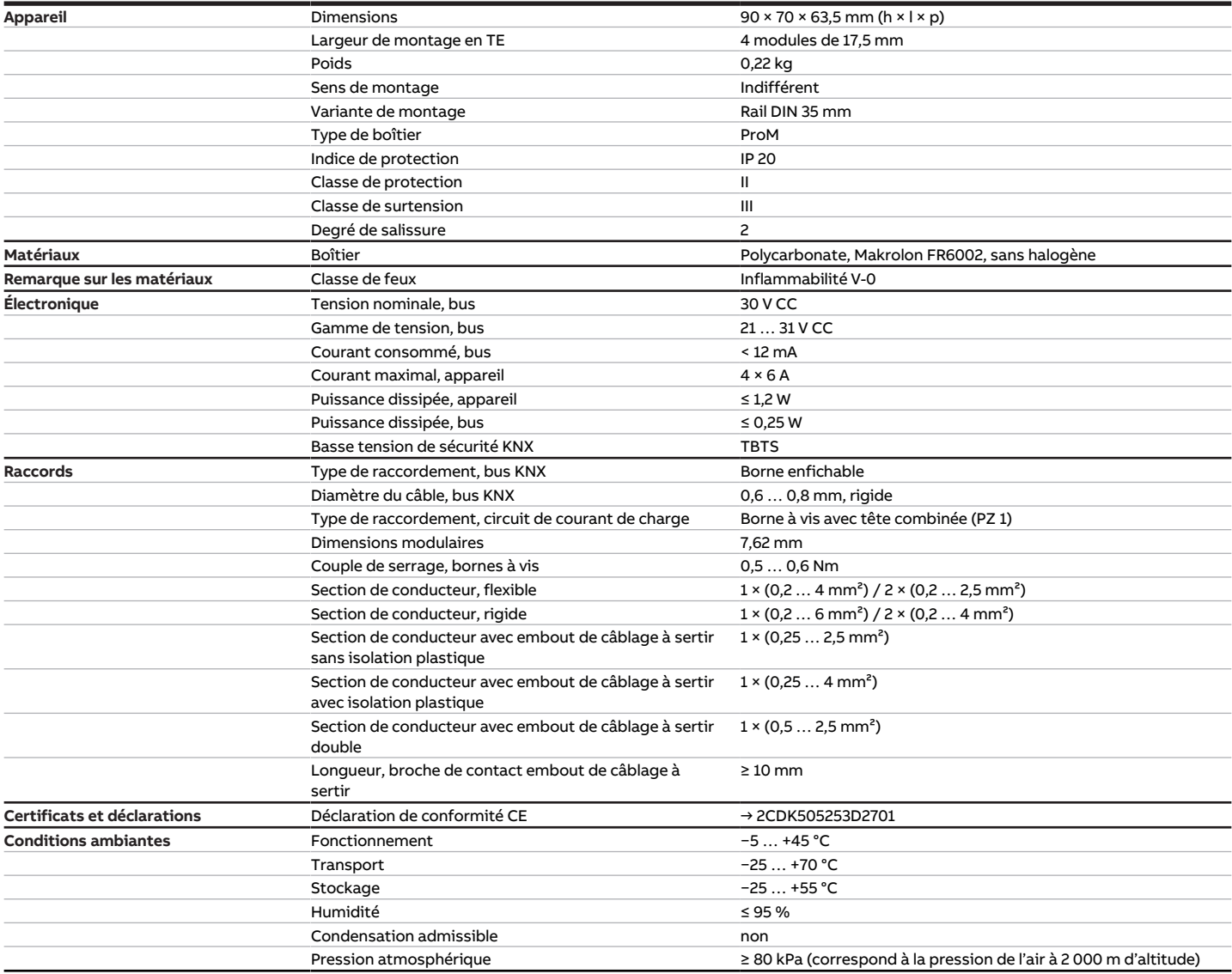

Tab. 10: Caractéristiques techniques générales

#### **3.6.4.2 Sorties – Relais 6 A**

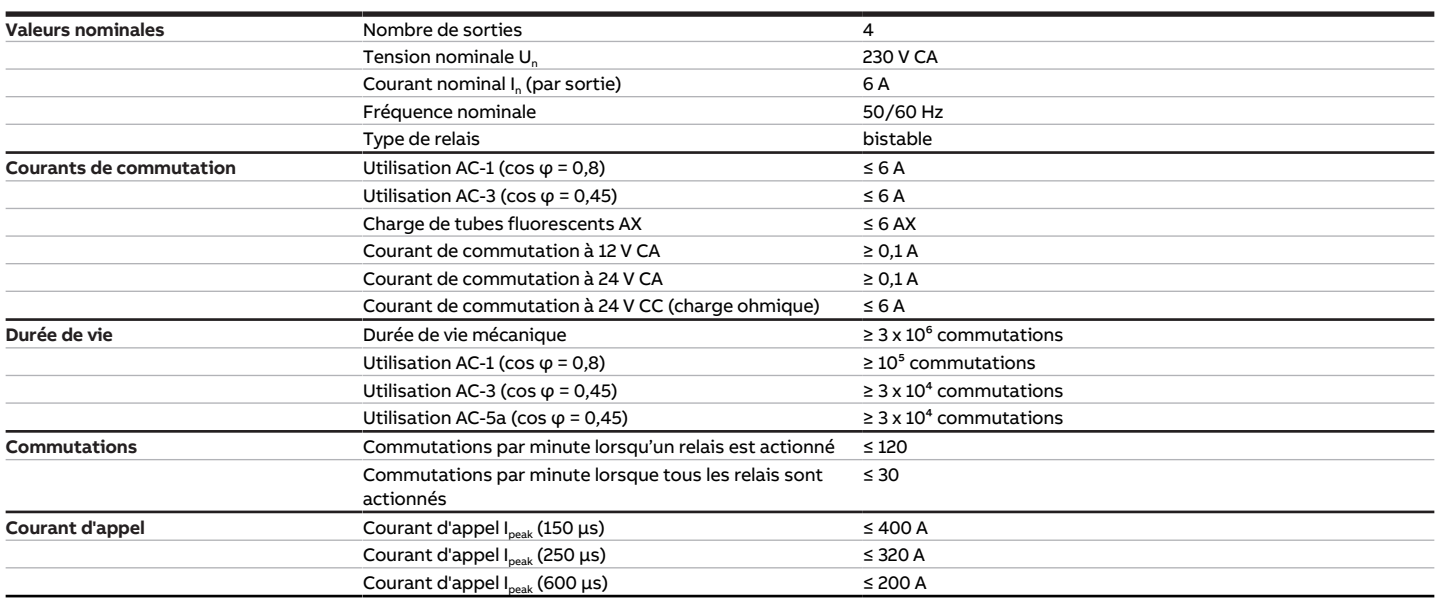

Tab. 11: Sorties – Relais 6 A

#### **Remarque**

Le courant d'appel I<sub>peak</sub> est le courant de charge typique d'un ballast électronique qui est observé lors de la commutation. Le courant d'appel I<sub>peak</sub> permet de calculer le nombre maximal de ballasts électroniques commutables à la sortie commutation → [Calcul des ballasts électroniques, Page 202](#page-201-1).

#### **3.6.4.2.1 Tableau des charges**

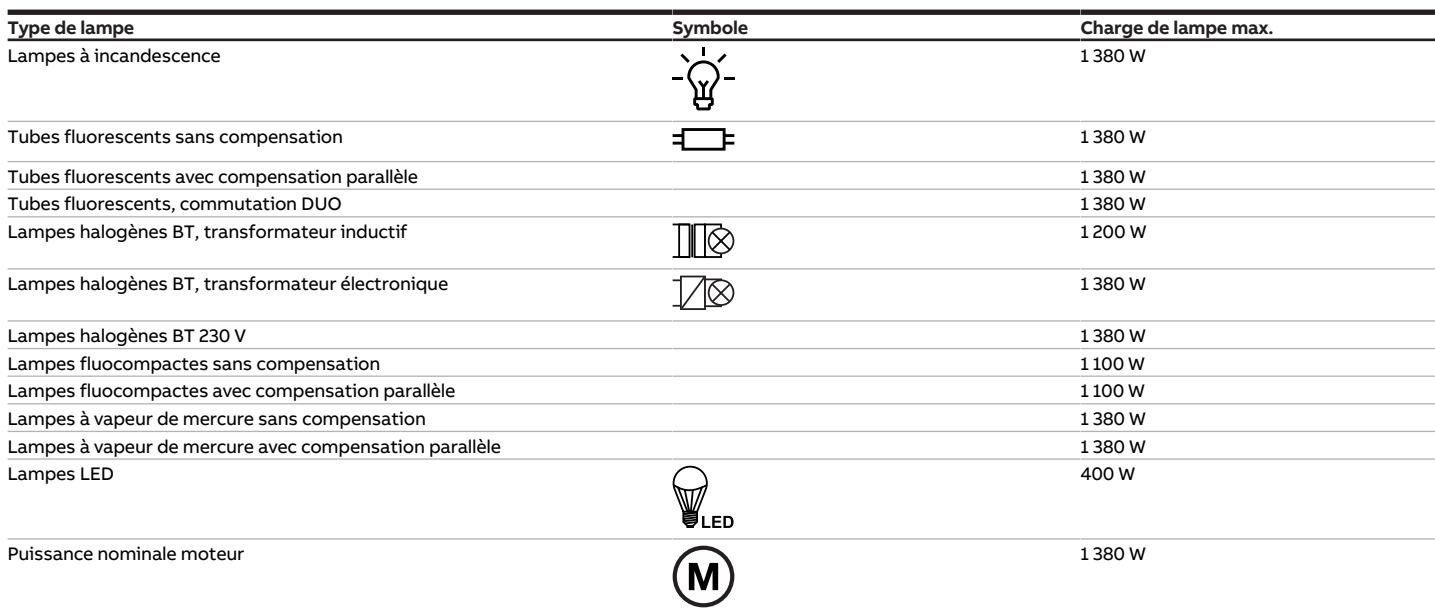

Tab. 13: Charges de lampe

#### **3.6.4.3 Type d'appareil**

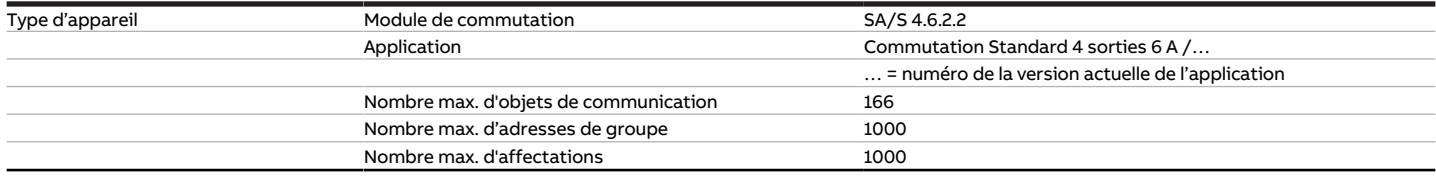

Tab. 12: Type d'appareil

#### **Remarque**

Tenir compte des informations relatives à l'application indiquées sur le site Internet → www.abb.com/knx.

#### **Remarque**

L'appareil prend en charge la fonction de fermeture d'un appareil KNX dans ETS. Lorsqu'un code BAU a été attribué, l'appareil ne peut être lu et programmé qu'avec le code BAU.

### **3.7 Module de commutation SA/S 8.6.2.2, 8 sorties, 6 A, MRD**

<span id="page-25-0"></span>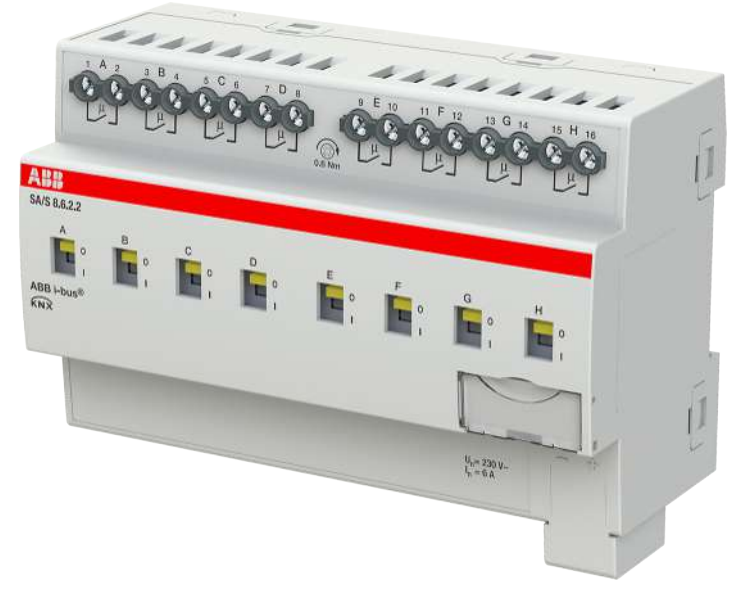

Fig. 7: Illustration de l'appareil SA/S 8.6.2.2

### **3.7.1 Plan coté**

<span id="page-26-0"></span>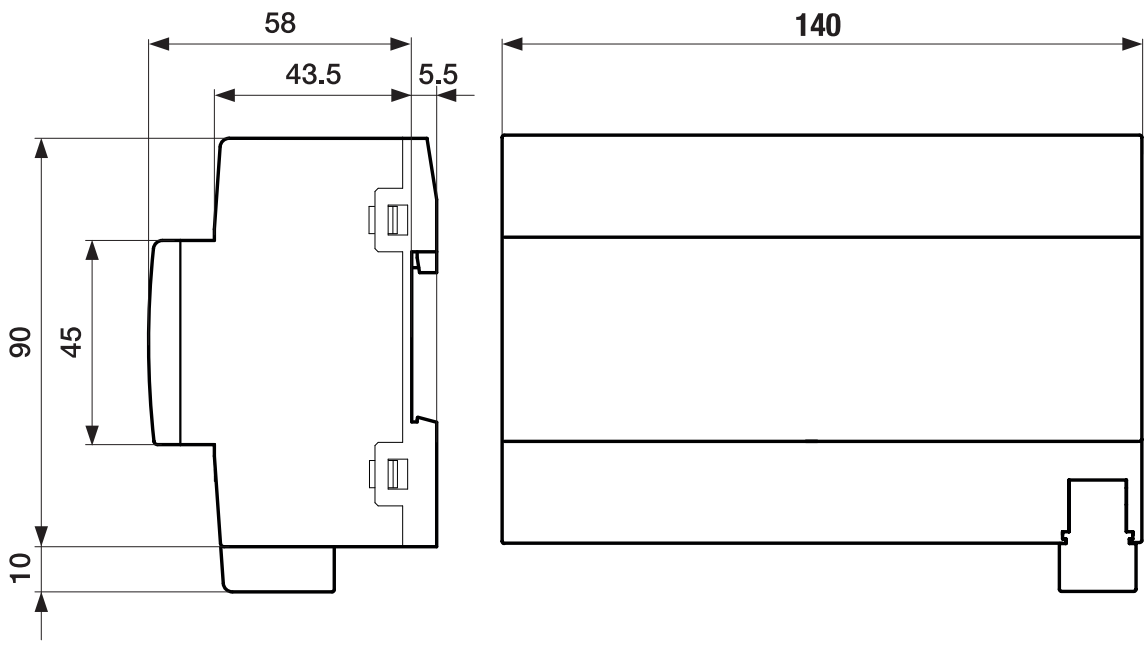

Fig. 8: Plan coté

<span id="page-27-0"></span> $L1$  $L3$ N

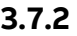

#### **3.7.2 Schéma de raccordement**

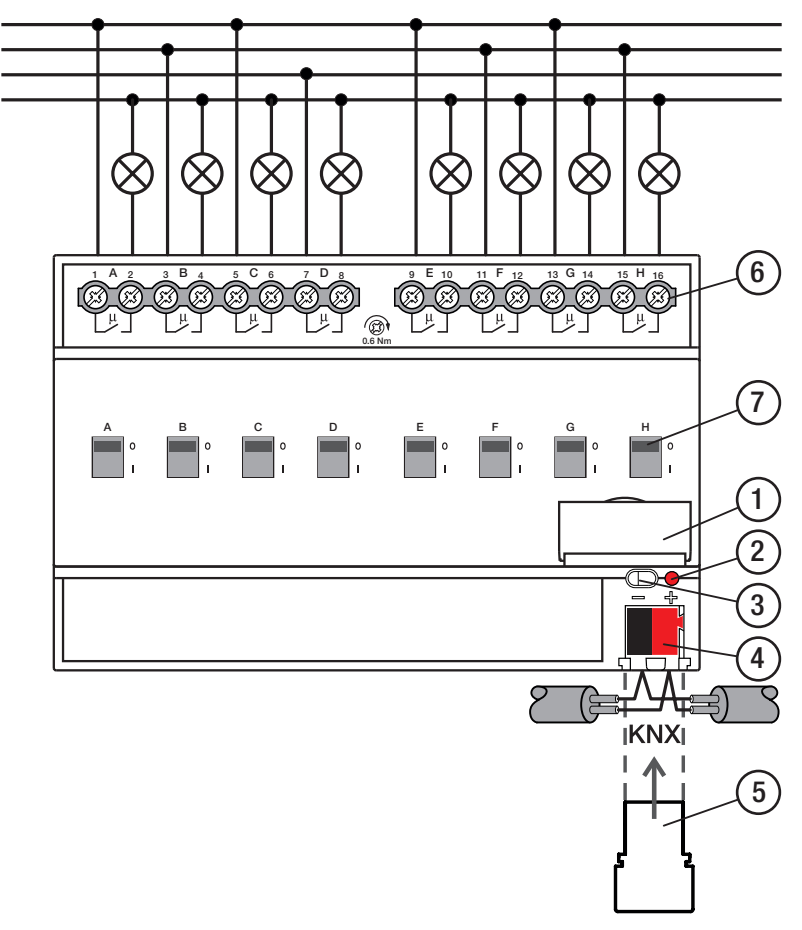

Fig. 9: Schéma de raccordement SA/S 8.x.x.2

#### **—**

- **Légende**
- **1** Porte-étiquette
- **2** LED Programmation
- **3** Touche Programmation
- **4** Borne de raccordement du bus
- **5** Couvercle
- **6** Circuit de puissance, 2 bornes à vis chacun
- **7** Manette de commande

### **3.7.3 Éléments de commande et d'affichage**

<span id="page-28-0"></span>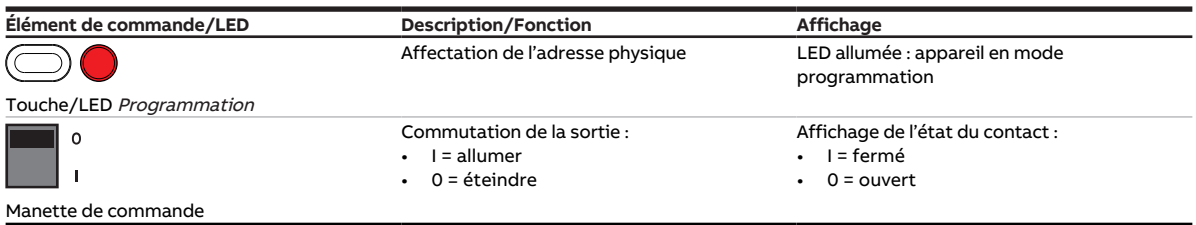

Tab. 13: Éléments de commande et d'affichage

#### <span id="page-29-0"></span>**3.7.4 Caractéristiques techniques**

#### **3.7.4.1 Caractéristiques techniques générales**

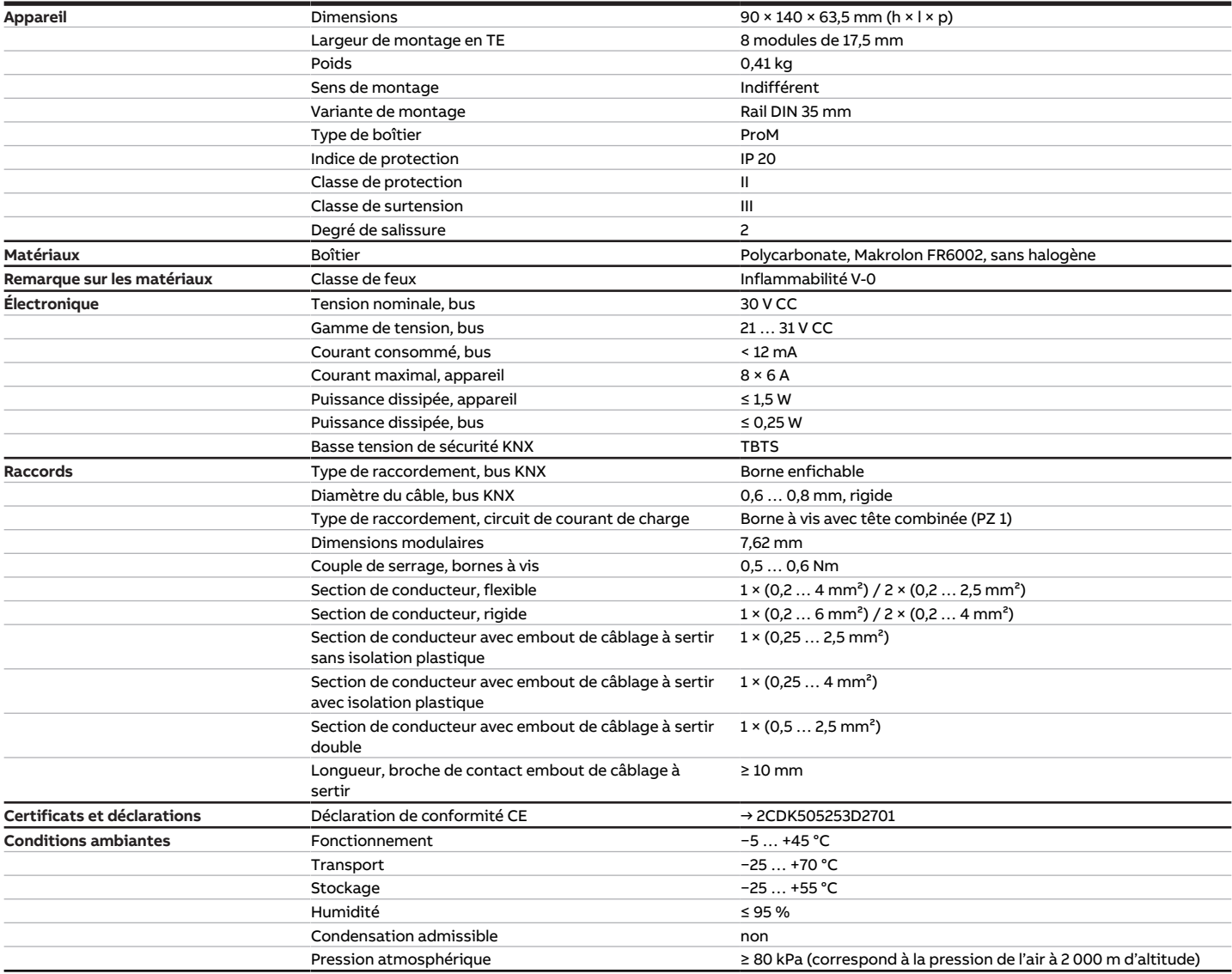

Tab. 14: Caractéristiques techniques générales

#### **3.7.4.2 Sorties – Relais 6 A**

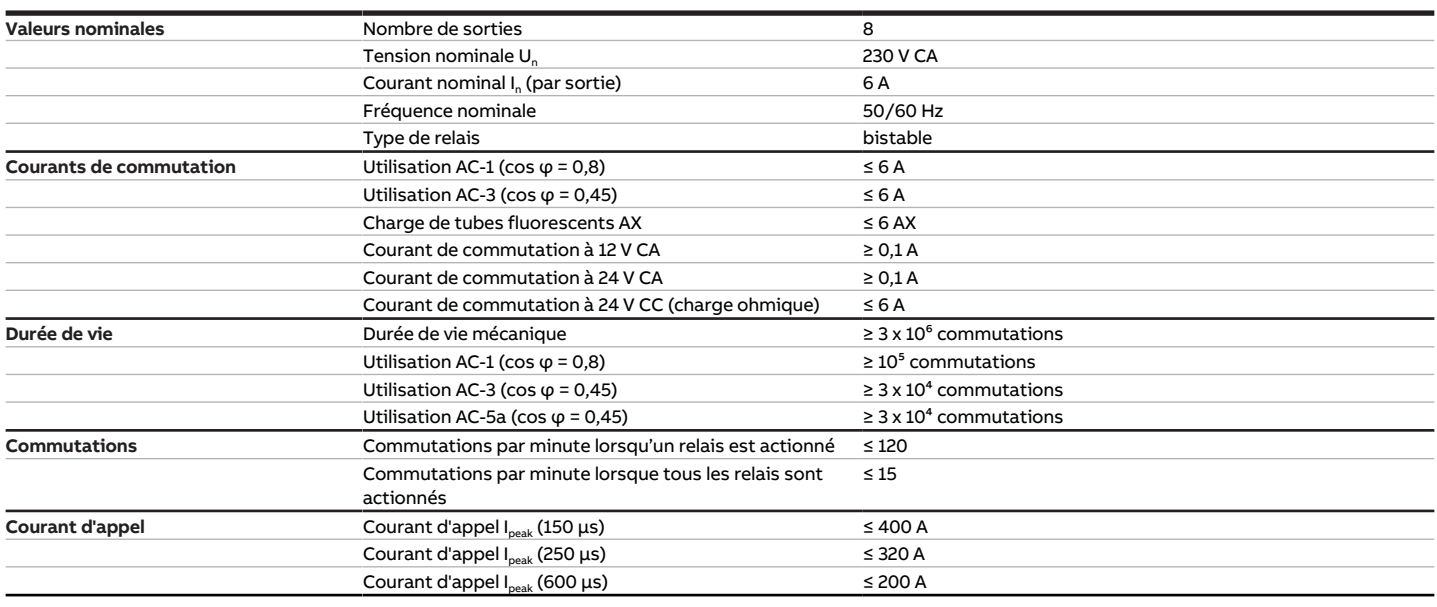

Tab. 15: Sorties – Relais 6 A

#### **Remarque**

Le courant d'appel I<sub>peak</sub> est le courant de charge typique d'un ballast électronique qui est observé lors de la commutation. Le courant d'appel I<sub>peak</sub> permet de calculer le nombre maximal de ballasts électroniques commutables à la sortie commutation → [Calcul des ballasts électroniques, Page 202](#page-201-1).

#### **3.7.4.2.1 Tableau des charges**

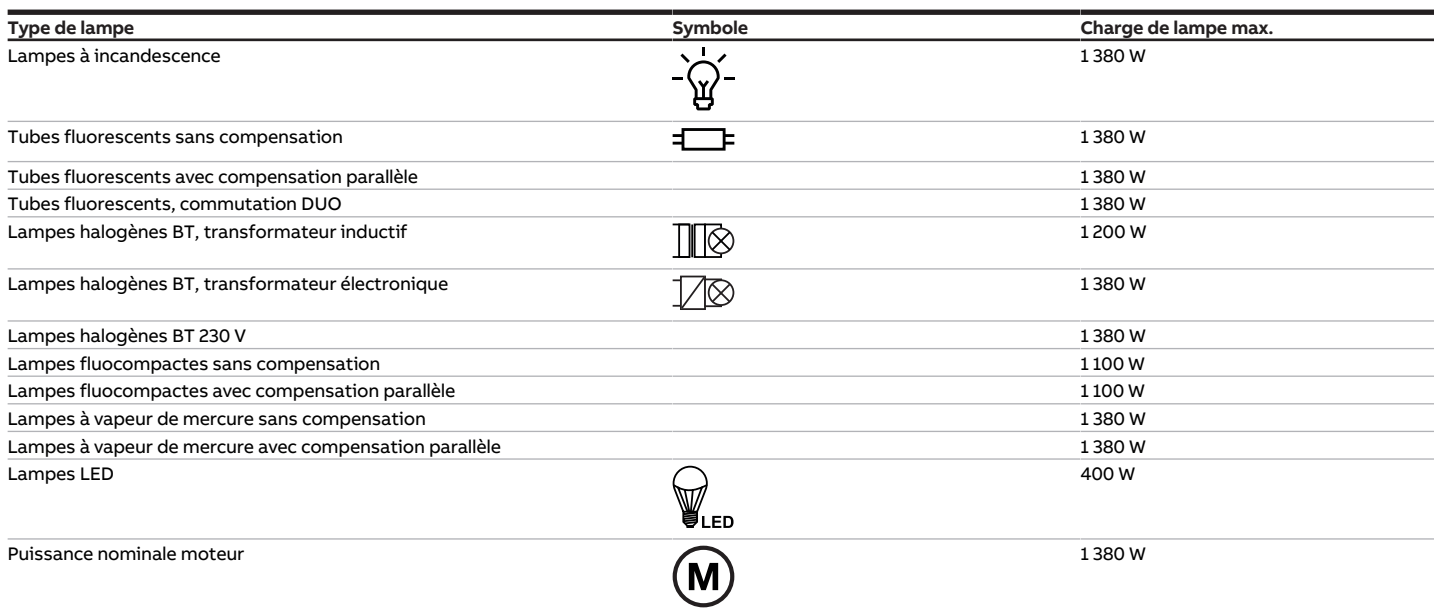

Tab. 18: Charges de lampe

#### **3.7.4.3 Type d'appareil**

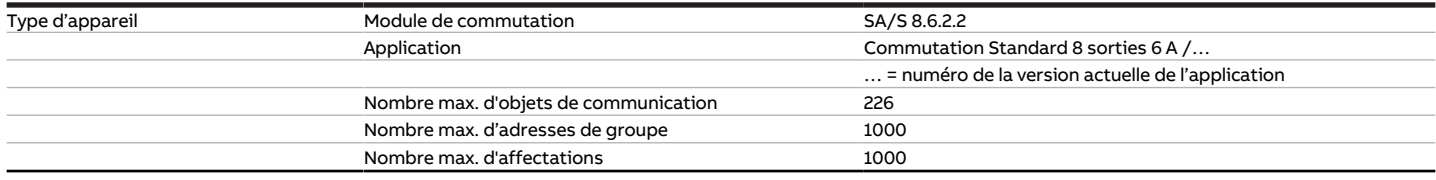

Tab. 16: Type d'appareil

#### **Remarque**

Tenir compte des informations relatives à l'application indiquées sur le site Internet → www.abb.com/knx.

#### **Remarque**

L'appareil prend en charge la fonction de fermeture d'un appareil KNX dans ETS. Lorsqu'un code BAU a été attribué, l'appareil ne peut être lu et programmé qu'avec le code BAU.

### **3.8 Module de commutation SA/S 12.6.2.2, 12 sorties, 6 A, MRD**

<span id="page-32-0"></span>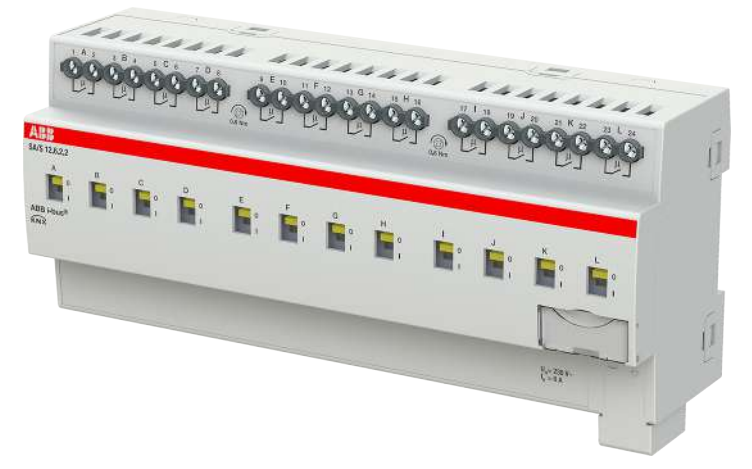

Fig. 10: Illustration de l'appareil SA/S 12.6.2.2

### **3.8.1 Plan coté**

<span id="page-33-0"></span>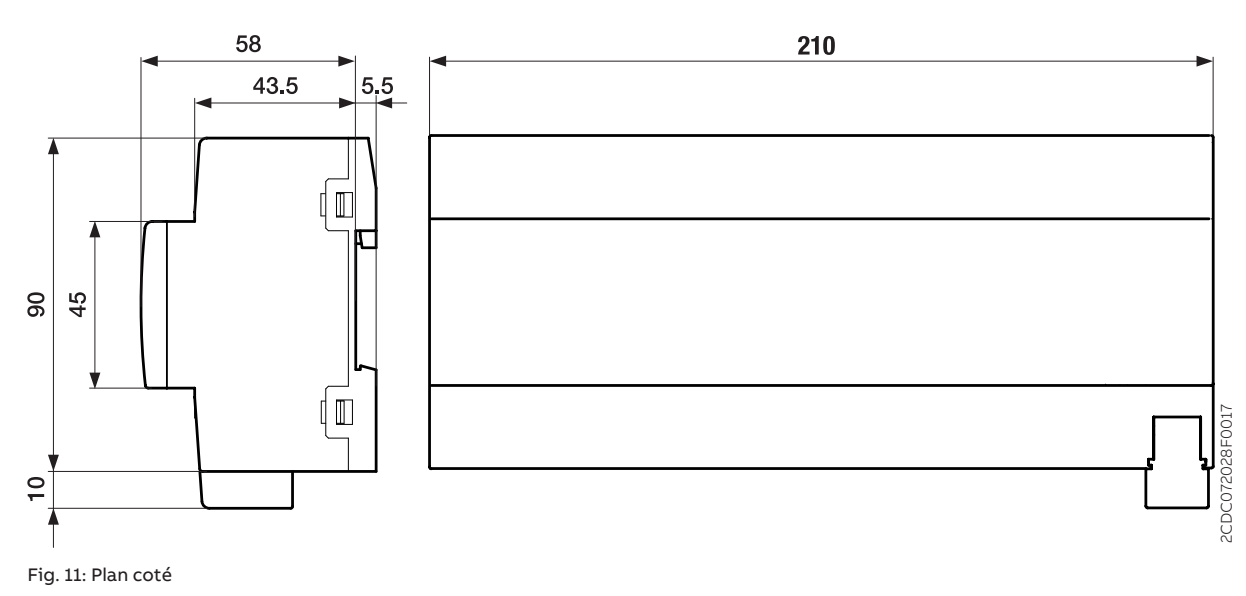

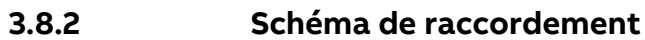

 $L1$ 

<span id="page-34-0"></span>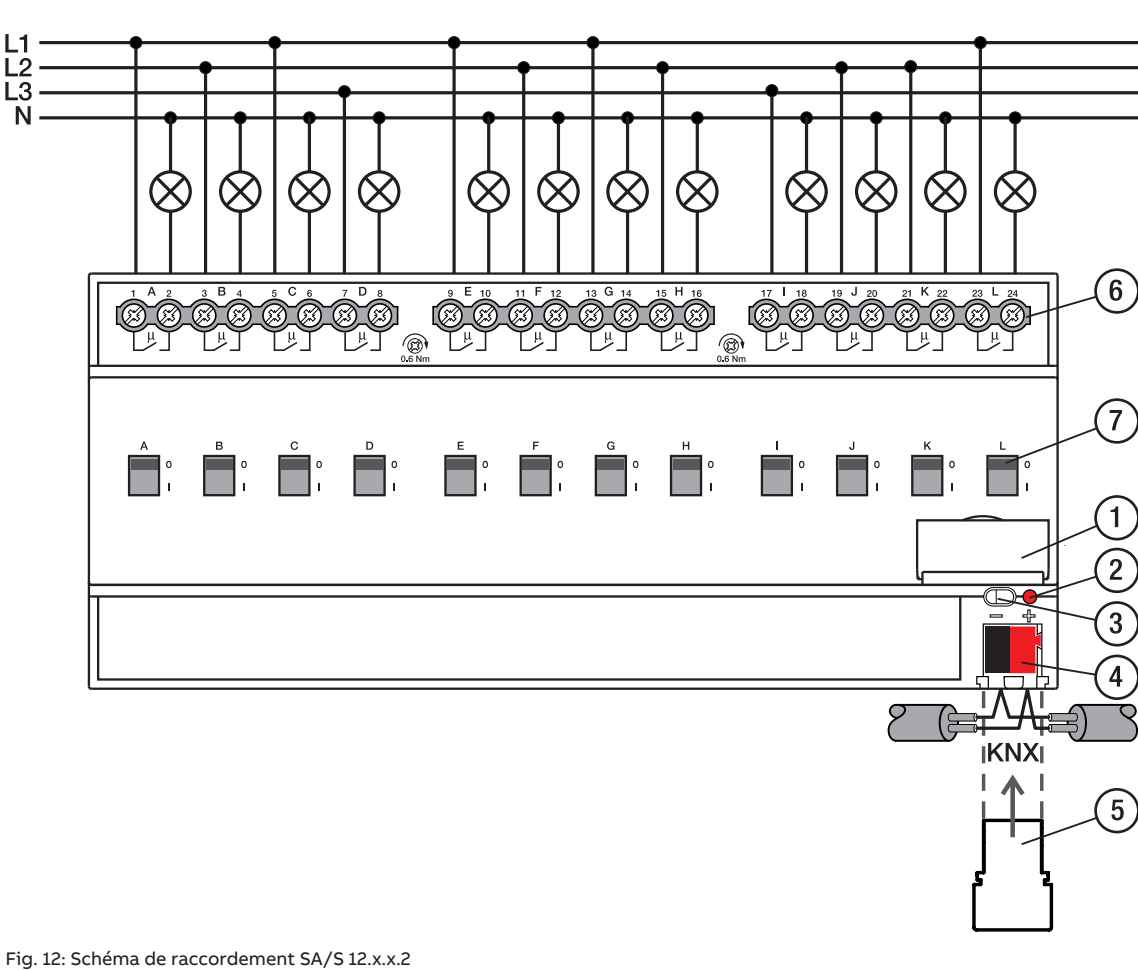

#### **—**

### **Légende**

- **1** Porte-étiquette **2** LED Programmation
- 
- **3** Touche Programmation
- **4** Borne de raccordement du bus
- **5** Couvercle
- **6** Circuit de puissance, 2 bornes à vis chacun
- **7** Manette de commande

### **3.8.3 Éléments de commande et d'affichage**

<span id="page-35-0"></span>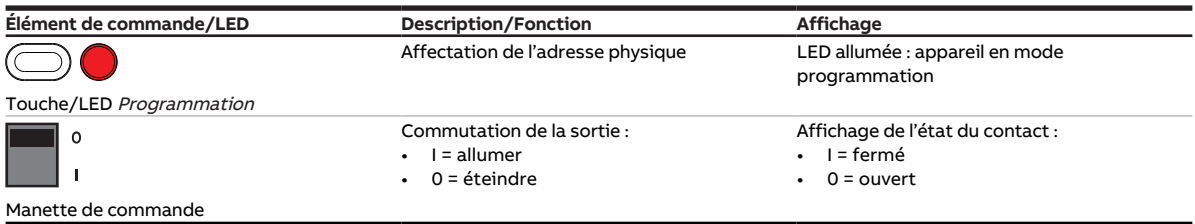

Tab. 17: Éléments de commande et d'affichage
## **3.8.4 Caractéristiques techniques**

#### **3.8.4.1 Caractéristiques techniques générales**

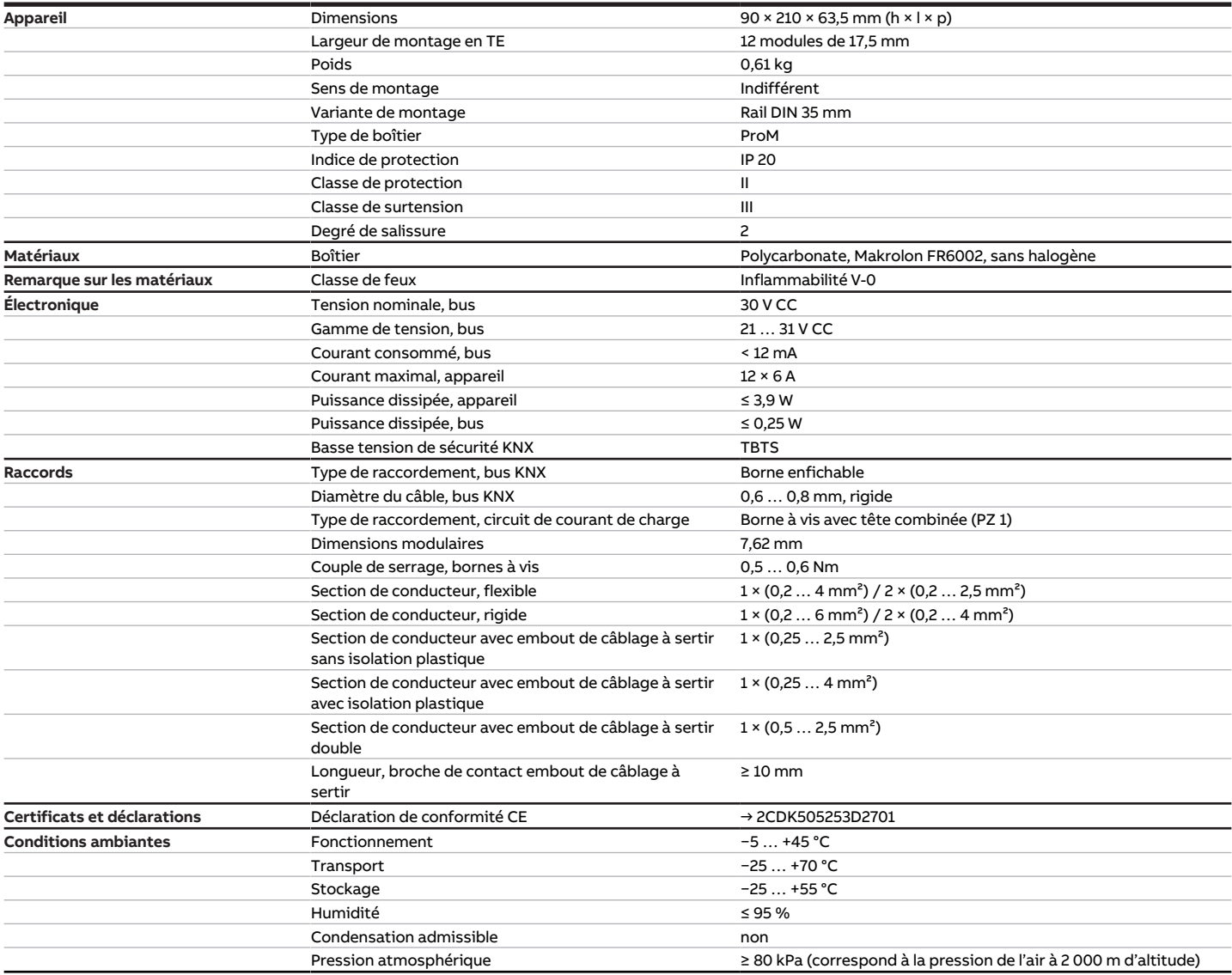

Tab. 18: Caractéristiques techniques générales

#### **3.8.4.2 Sorties – Relais 6 A**

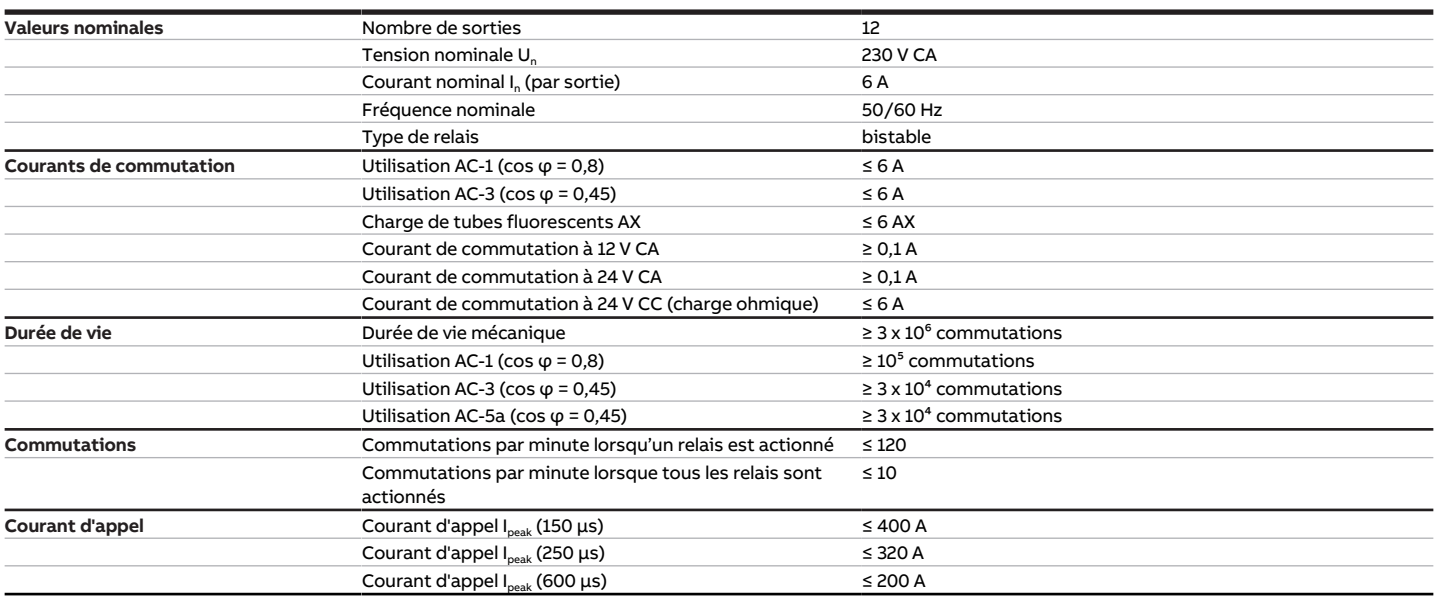

Tab. 19: Sorties – Relais 6 A

#### **Remarque**

Le courant d'appel I<sub>peak</sub> est le courant de charge typique d'un ballast électronique qui est observé lors de la commutation. Le courant d'appel I<sub>peak</sub> permet de calculer le nombre maximal de ballasts électroniques commutables à la sortie commutation → [Calcul des ballasts électroniques, Page 202](#page-201-0).

#### **3.8.4.2.1 Tableau des charges**

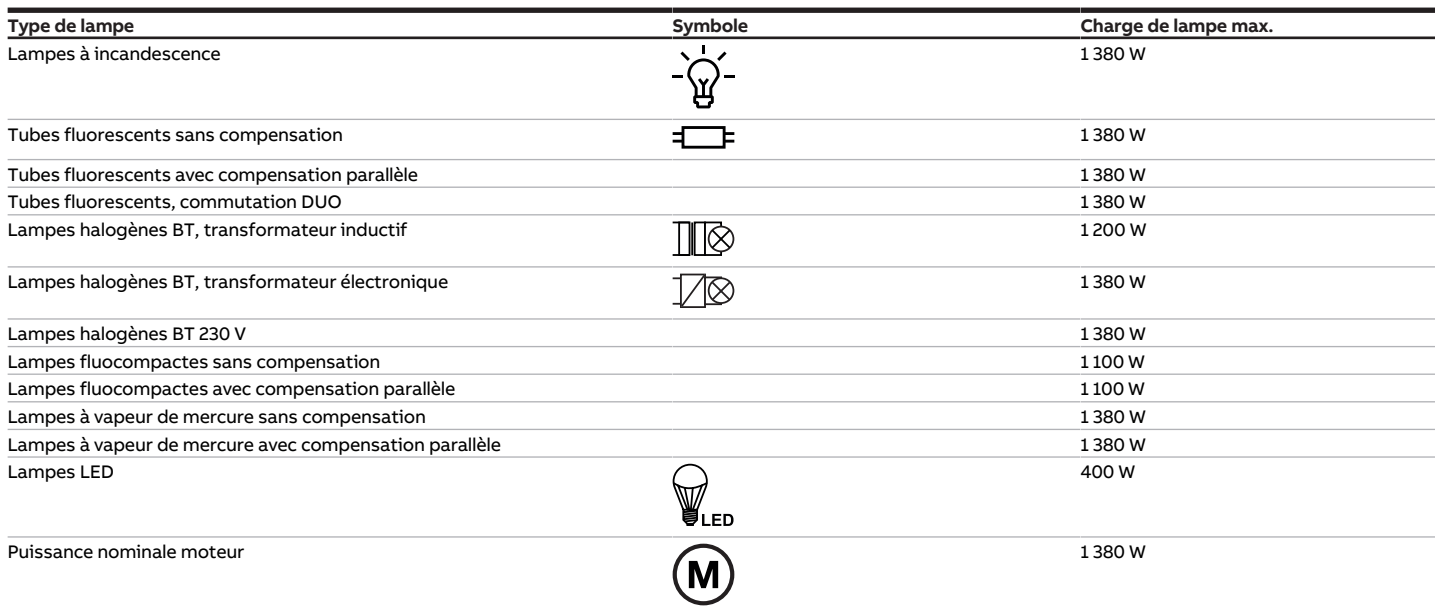

Tab. 23: Charges de lampe

## **3.8.4.3 Type d'appareil**

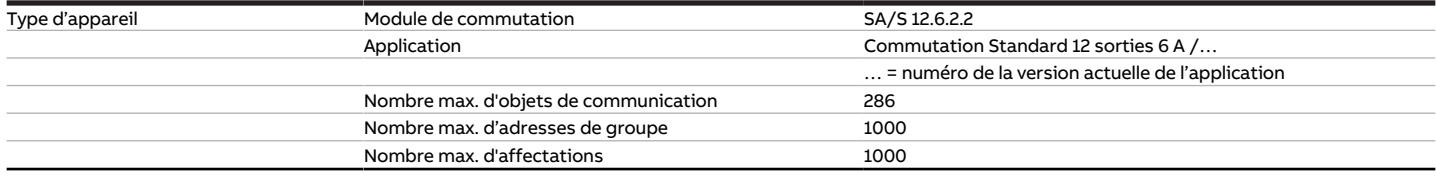

Tab. 20: Type d'appareil

touches 'Alt + flèche gauche' permet de passer à la vue / page précédente

## **Remarque**

Tenir compte des informations relatives à l'application indiquées sur le site Internet → www.abb.com/knx.

## **Remarque**

L'appareil prend en charge la fonction de fermeture d'un appareil KNX dans ETS. Lorsqu'un code BAU a été attribué, l'appareil ne peut être lu et programmé qu'avec le code BAU.

# **3.9 Module de commutation SA/S 2.10.2.2, 2 sorties, 10 A, MRD**

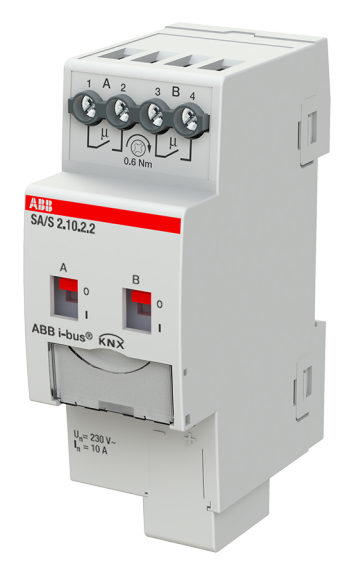

Fig. 13: Illustration de l'appareil SA/S 2.10.2.2

## **3.9.1 Plan coté**

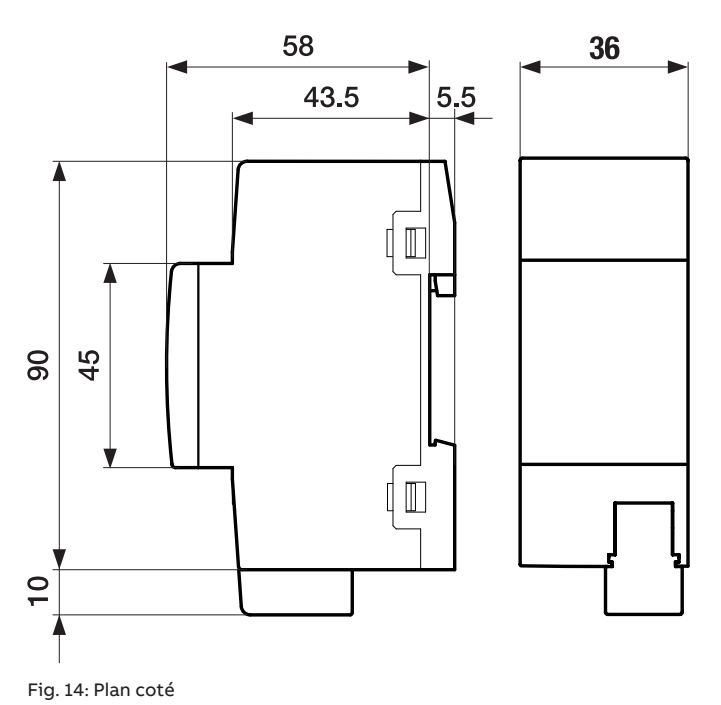

#### **3.9.2 Schéma de raccordement**

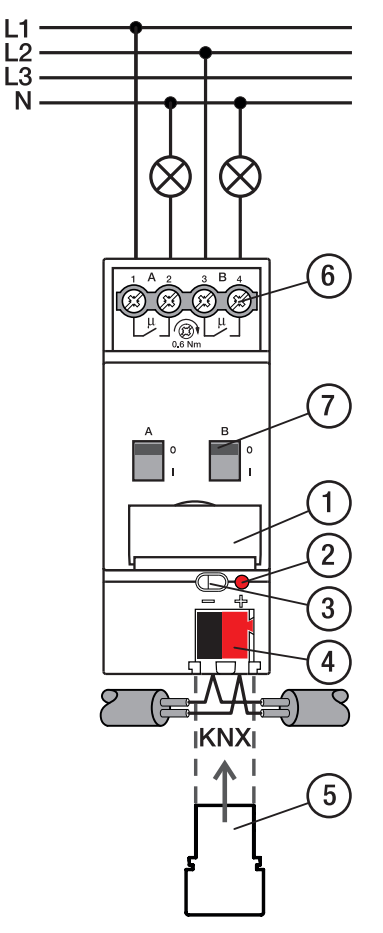

Fig. 15: Schéma de raccordement SA/S 2.x.x.2

## **—**

- **Légende**
- **1** Porte-étiquette **2** LED Programmation
- 
- **3** Touche Programmation
- **4** Borne de raccordement du bus
- **5** Couvercle
- **6** Circuit de puissance, 2 bornes à vis chacun
- **7** Manette de commande

# **3.9.3 Éléments de commande et d'affichage**

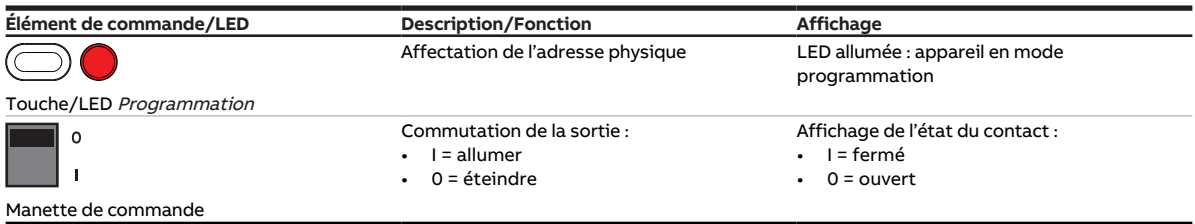

Tab. 21: Éléments de commande et d'affichage

## **3.9.4 Caractéristiques techniques**

#### **3.9.4.1 Caractéristiques techniques générales**

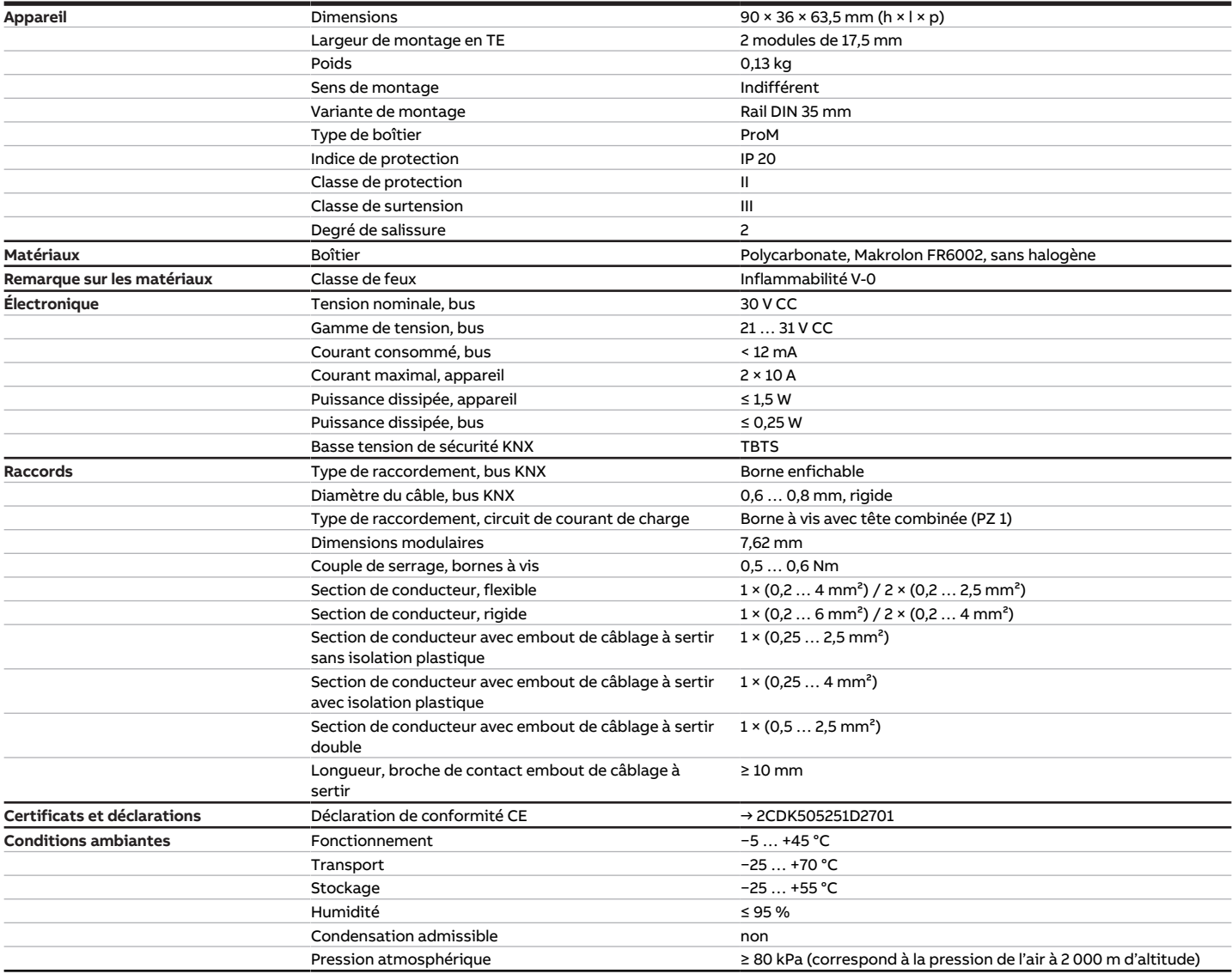

Tab. 22: Caractéristiques techniques générales

#### **3.9.4.2 Sorties – Relais 10 A**

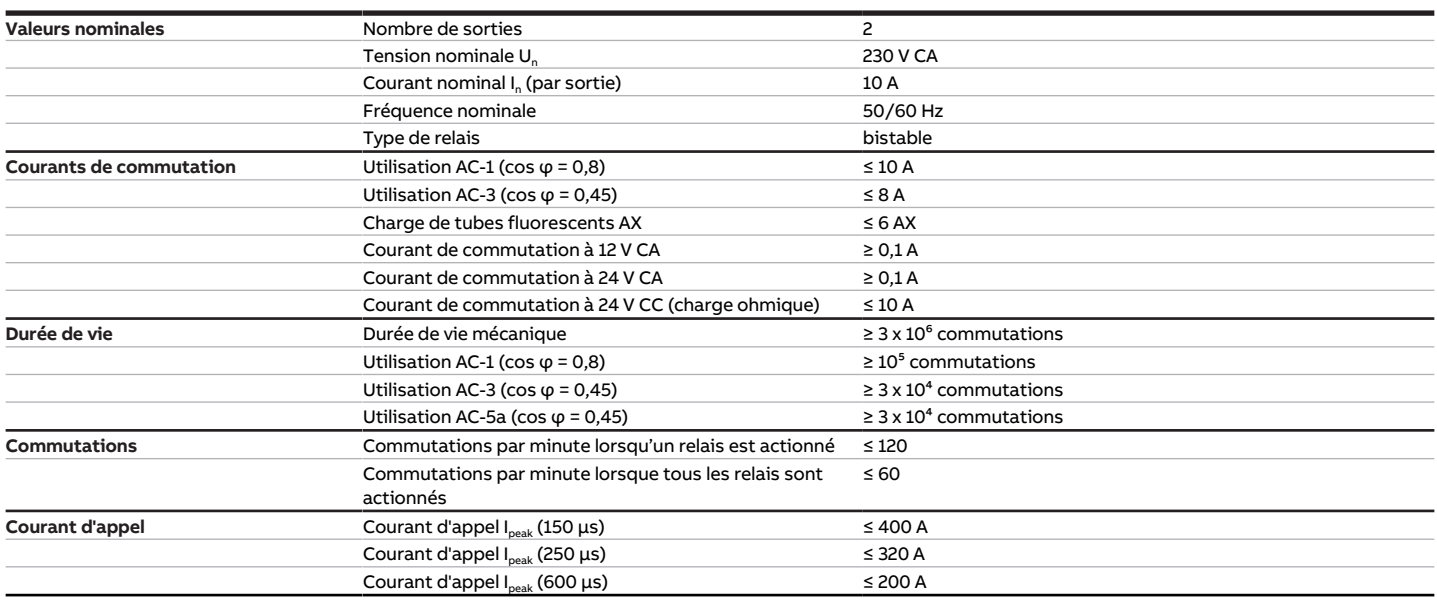

Tab. 23: Sorties – Relais 10 A

#### **Remarque**

Le courant d'appel I<sub>peak</sub> est le courant de charge typique d'un ballast électronique qui est observé lors de la commutation. Le courant d'appel I<sub>peak</sub> permet de calculer le nombre maximal de ballasts électroniques commutables à la sortie commutation → [Calcul des ballasts électroniques, Page 202](#page-201-0).

#### **3.9.4.2.1 Tableau des charges**

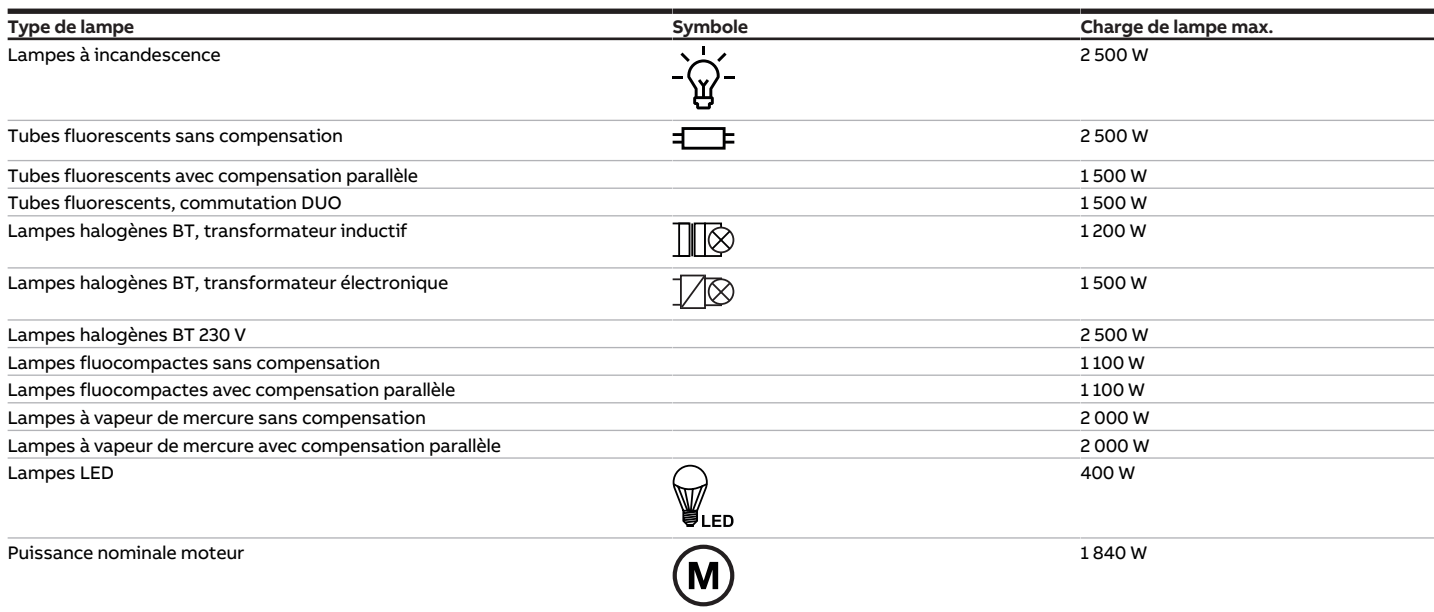

Tab. 28: Charges de lampe

#### **3.9.4.3 Type d'appareil**

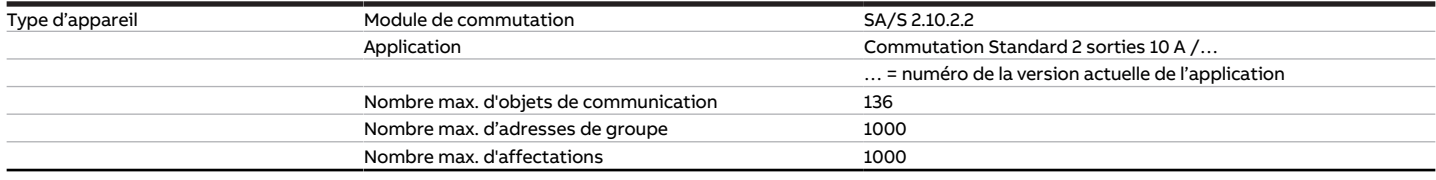

Tab. 24: Type d'appareil

touches 'Alt + flèche gauche' permet de passer à la vue / page précédente

## **Remarque**

Tenir compte des informations relatives à l'application indiquées sur le site Internet → www.abb.com/knx.

## **Remarque**

L'appareil prend en charge la fonction de fermeture d'un appareil KNX dans ETS. Lorsqu'un code BAU a été attribué, l'appareil ne peut être lu et programmé qu'avec le code BAU.

# **3.10 Module de commutation SA/S 4.10.2.2, 4 sorties, 10 A, MRD**

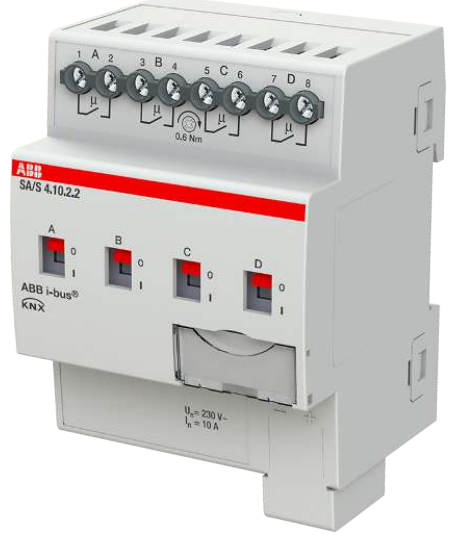

Fig. 16: Illustration de l'appareil SA/S 4.10.2.2

## **3.10.1 Plan coté**

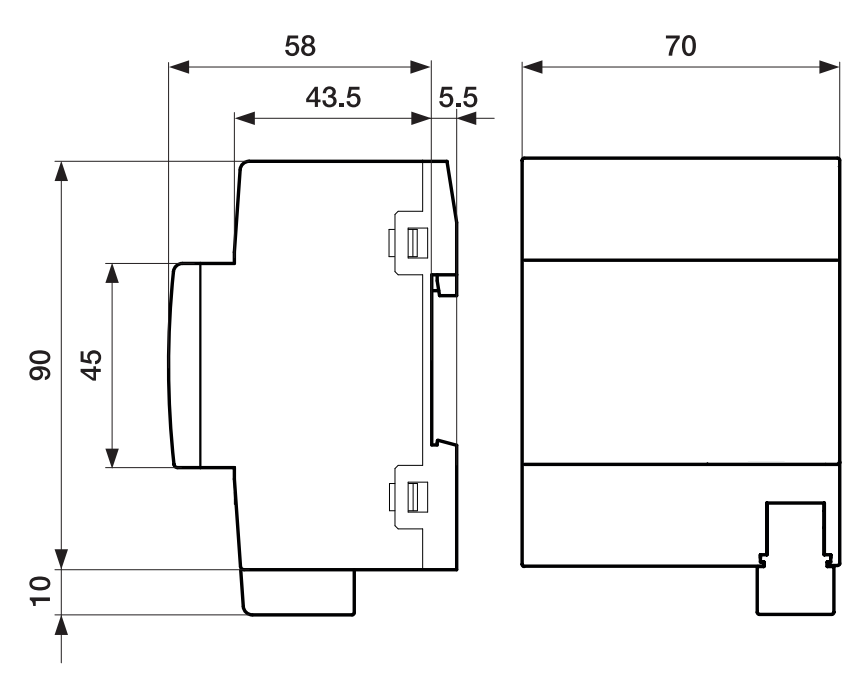

Fig. 17: Plan coté

 $L1$  $L3$ N

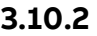

### **3.10.2 Schéma de raccordement**

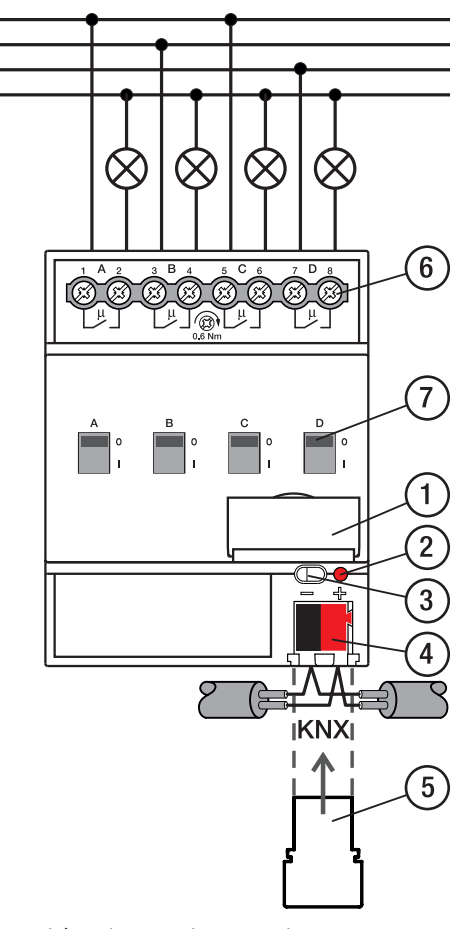

Fig. 18: Schéma de raccordement SA/S 4.x.x.2

## **—**

- **Légende**
- **1** Porte-étiquette **2** LED Programmation
- **3** Touche Programmation
- 
- **4** Borne de raccordement du bus
- **5** Couvercle
- **6** Circuit de puissance, 2 bornes à vis chacun
- **7** Manette de commande

2CDC072003F0019

2CDC072003F0019

# **3.10.3 Éléments de commande et d'affichage**

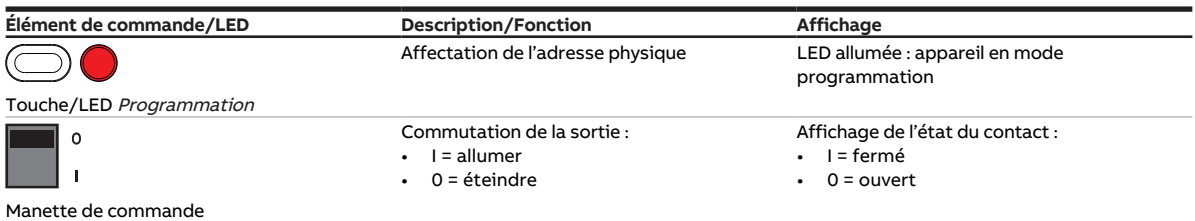

Tab. 25: Éléments de commande et d'affichage

## **3.10.4 Caractéristiques techniques**

#### **3.10.4.1 Caractéristiques techniques générales**

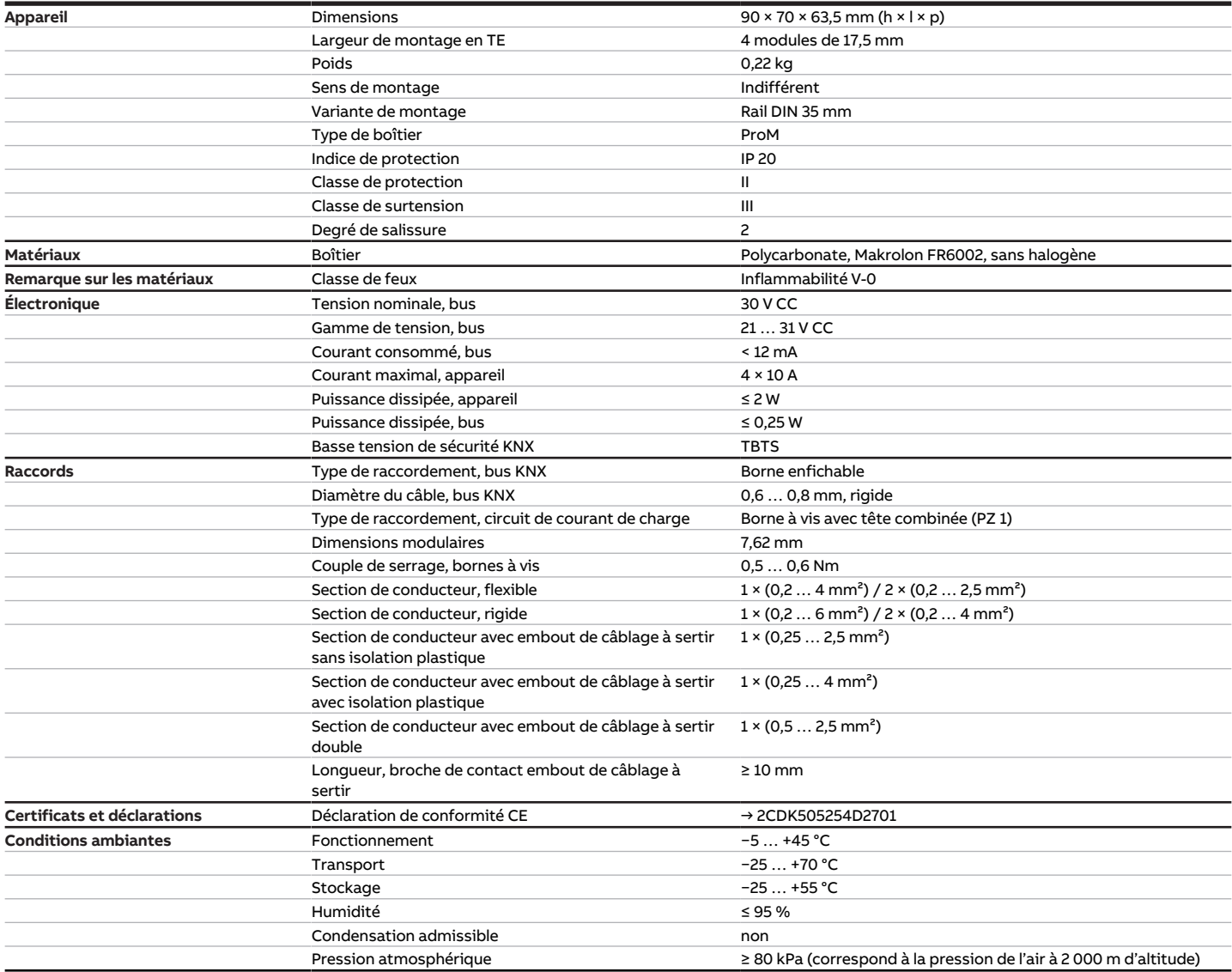

Tab. 26: Caractéristiques techniques générales

#### **3.10.4.2 Sorties – Relais 10 A**

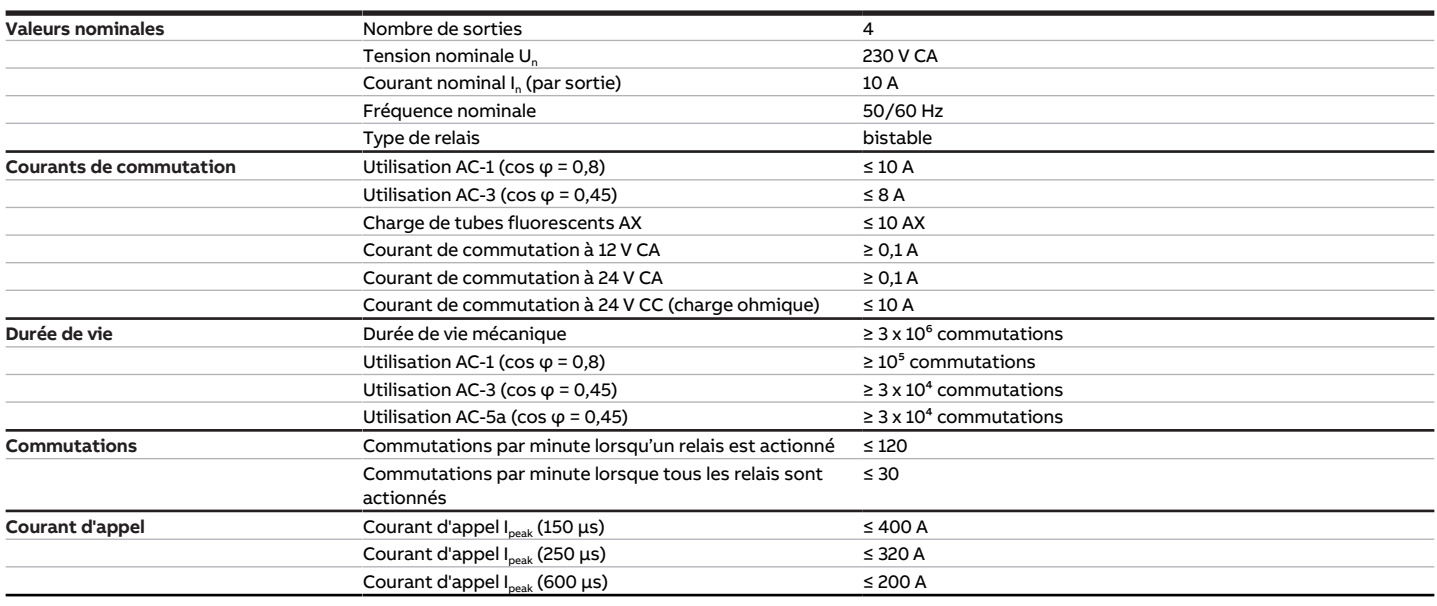

Tab. 27: Sorties – Relais 10 A

#### **Remarque**

Le courant d'appel I<sub>peak</sub> est le courant de charge typique d'un ballast électronique qui est observé lors de la commutation. Le courant d'appel I<sub>peak</sub> permet de calculer le nombre maximal de ballasts électroniques commutables à la sortie commutation → [Calcul des ballasts électroniques, Page 202](#page-201-0).

#### **3.10.4.2.1 Tableau des charges**

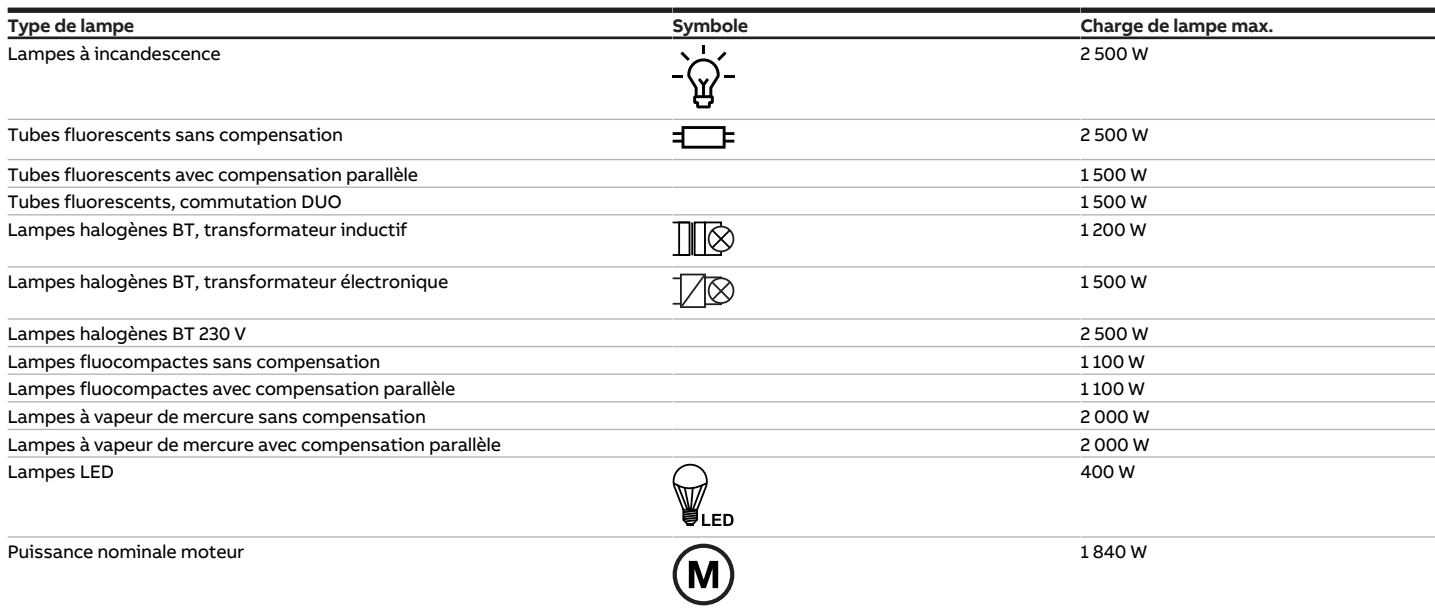

Tab. 33: Charges de lampe

### **3.10.4.3 Type d'appareil**

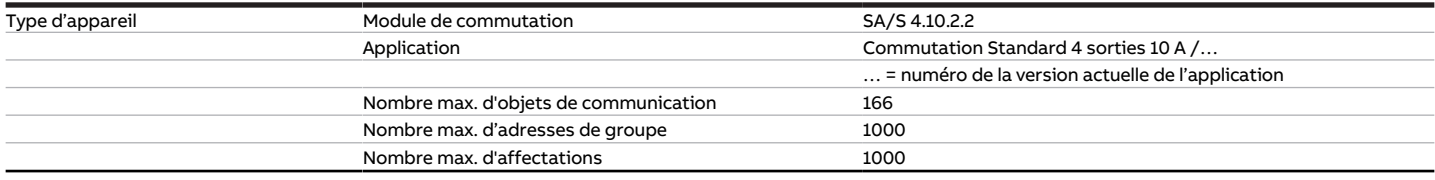

Tab. 28: Type d'appareil

## **Remarque**

Tenir compte des informations relatives à l'application indiquées sur le site Internet → www.abb.com/knx.

## **Remarque**

L'appareil prend en charge la fonction de fermeture d'un appareil KNX dans ETS. Lorsqu'un code BAU a été attribué, l'appareil ne peut être lu et programmé qu'avec le code BAU.

# **3.11 Module de commutation SA/S 8.10.2.2, 8 sorties, 10 A, MRD**

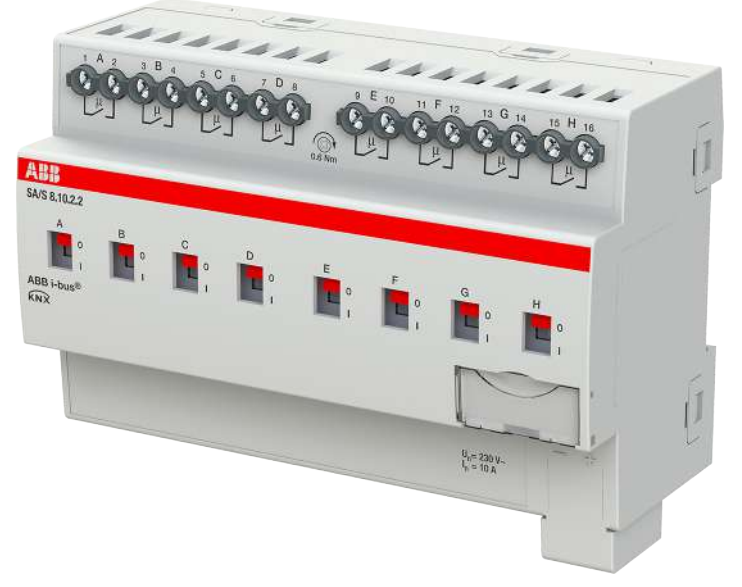

Fig. 19: Illustration de l'appareil SA/S 8.10.2.2

## **3.11.1 Plan coté**

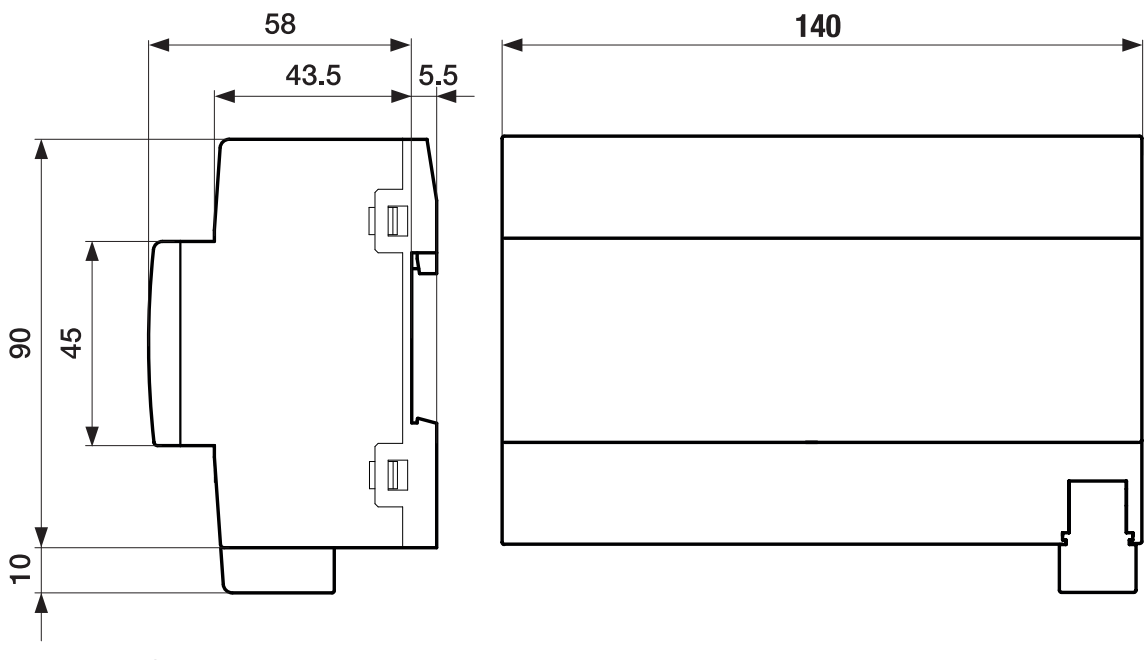

Fig. 20: Plan coté

 $L1$  $L3$ N

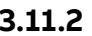

### **3.11.2 Schéma de raccordement**

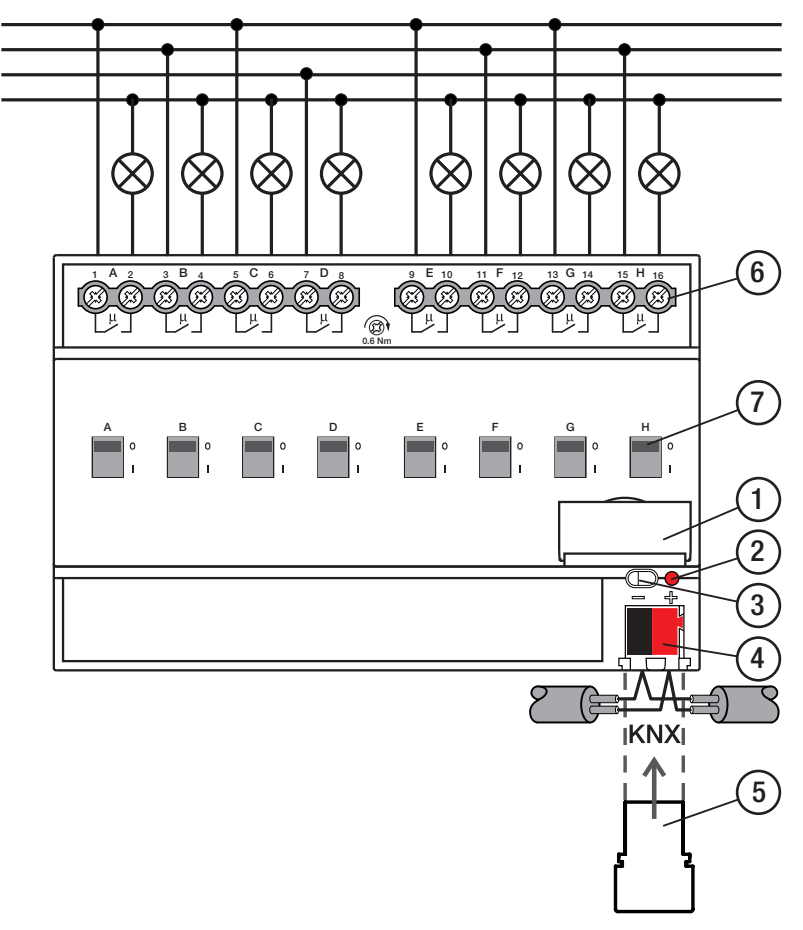

Fig. 21: Schéma de raccordement SA/S 8.x.x.2

## **—**

- **Légende**
- **1** Porte-étiquette
- **2** LED Programmation
- **3** Touche Programmation **4** Borne de raccordement du bus
- **5** Couvercle
- **6** Circuit de puissance, 2 bornes à vis chacun
- **7** Manette de commande

# **3.11.3 Éléments de commande et d'affichage**

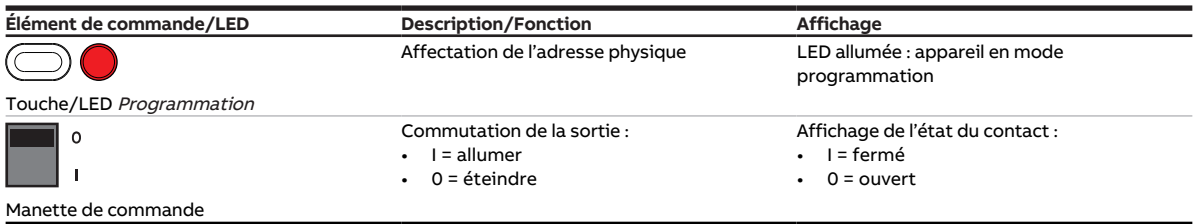

Tab. 29: Éléments de commande et d'affichage

## **3.11.4 Caractéristiques techniques**

#### **3.11.4.1 Caractéristiques techniques générales**

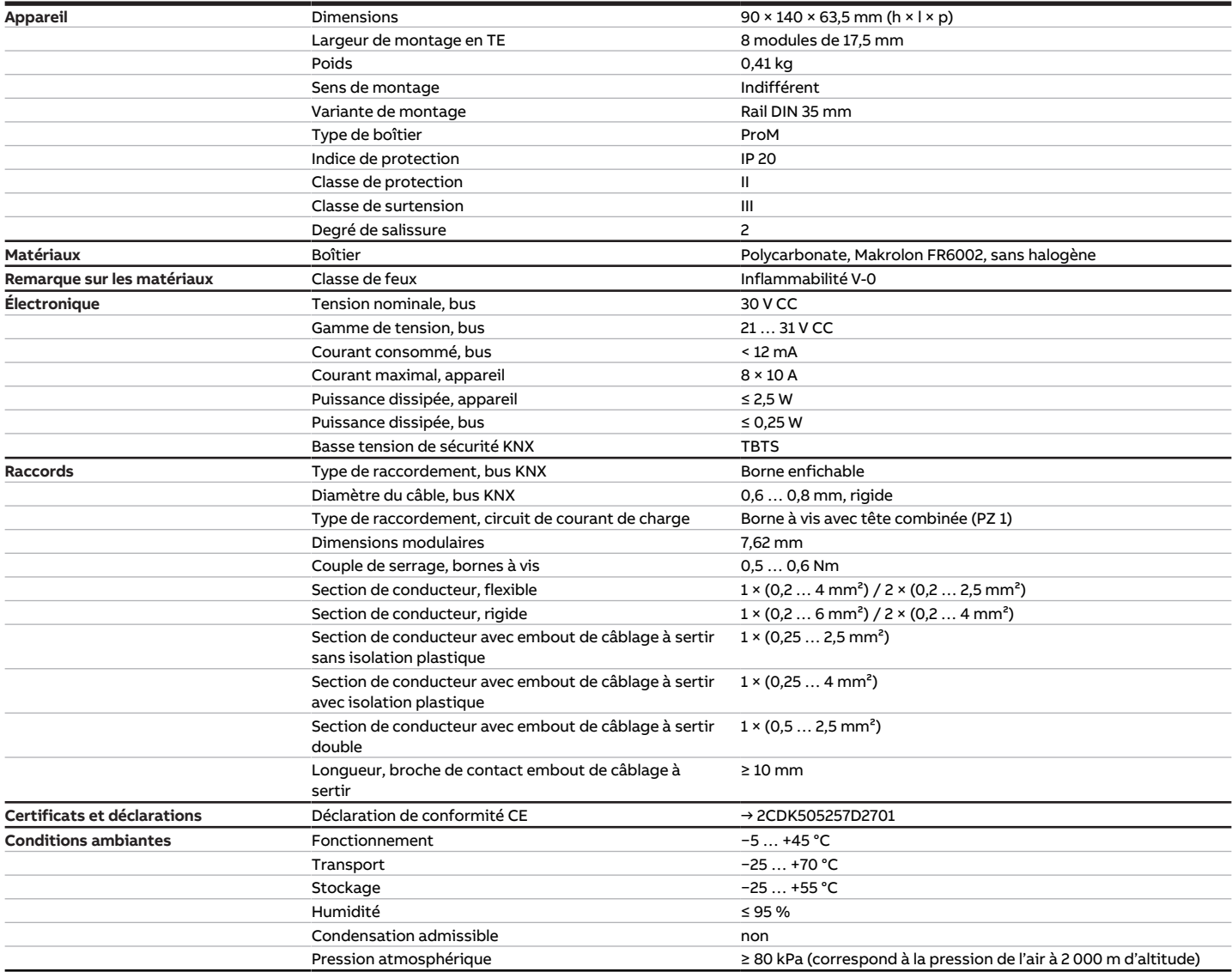

Tab. 30: Caractéristiques techniques générales

#### **3.11.4.2 Sorties – Relais 10 A**

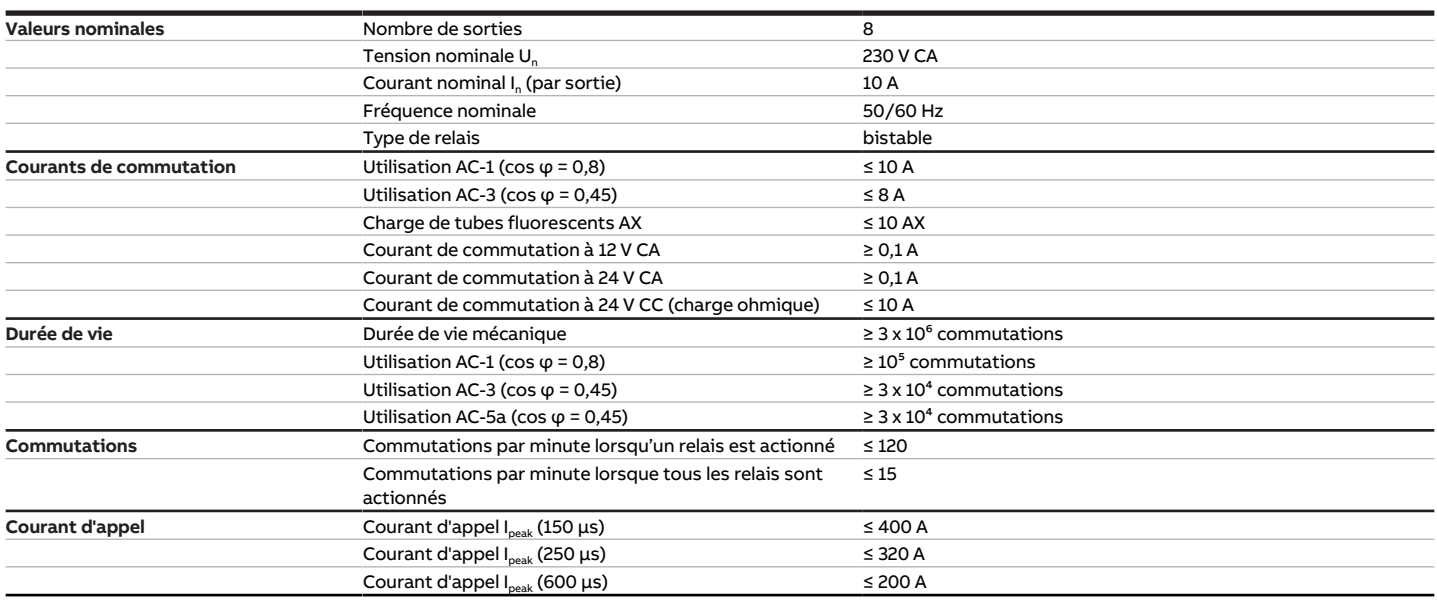

Tab. 31: Sorties – Relais 10 A

#### **Remarque**

Le courant d'appel I<sub>peak</sub> est le courant de charge typique d'un ballast électronique qui est observé lors de la commutation. Le courant d'appel I<sub>peak</sub> permet de calculer le nombre maximal de ballasts électroniques commutables à la sortie commutation → [Calcul des ballasts électroniques, Page 202](#page-201-0).

#### **3.11.4.2.1 Tableau des charges**

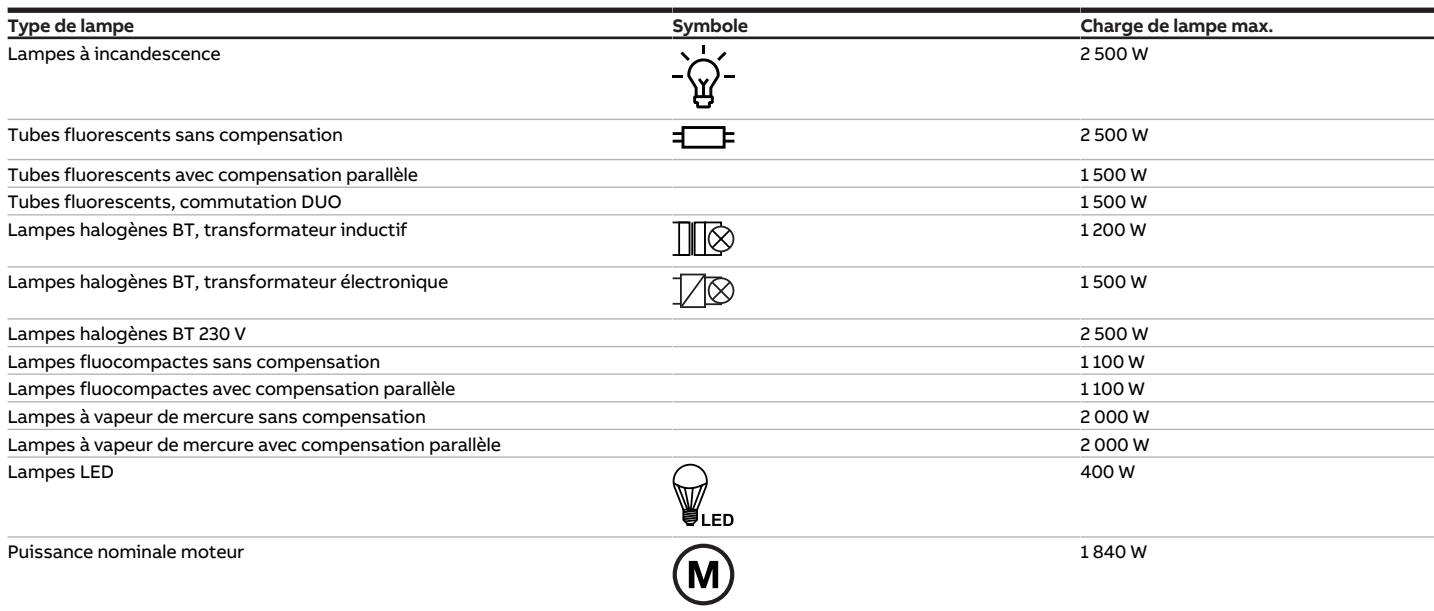

Tab. 38: Charges de lampe

#### **3.11.4.3 Type d'appareil**

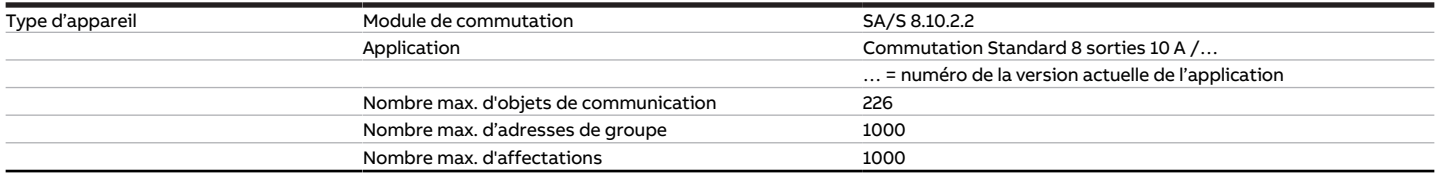

Tab. 32: Type d'appareil

touches 'Alt + flèche gauche' permet de passer à la vue / page précédente

## **Remarque**

Tenir compte des informations relatives à l'application indiquées sur le site Internet → www.abb.com/knx.

## **Remarque**

L'appareil prend en charge la fonction de fermeture d'un appareil KNX dans ETS. Lorsqu'un code BAU a été attribué, l'appareil ne peut être lu et programmé qu'avec le code BAU.

# **3.12 Module de commutation SA/S 12.10.2.2, 12 sorties, 10 A, MRD**

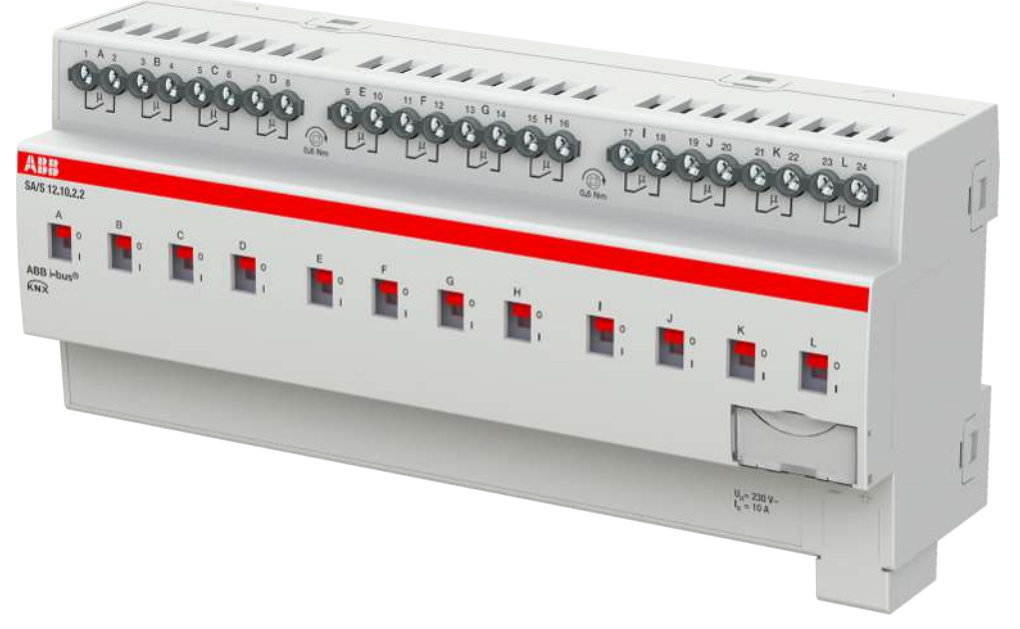

Fig. 22: Illustration de l'appareil SA/S 12.10.2.2

## **3.12.1 Plan coté**

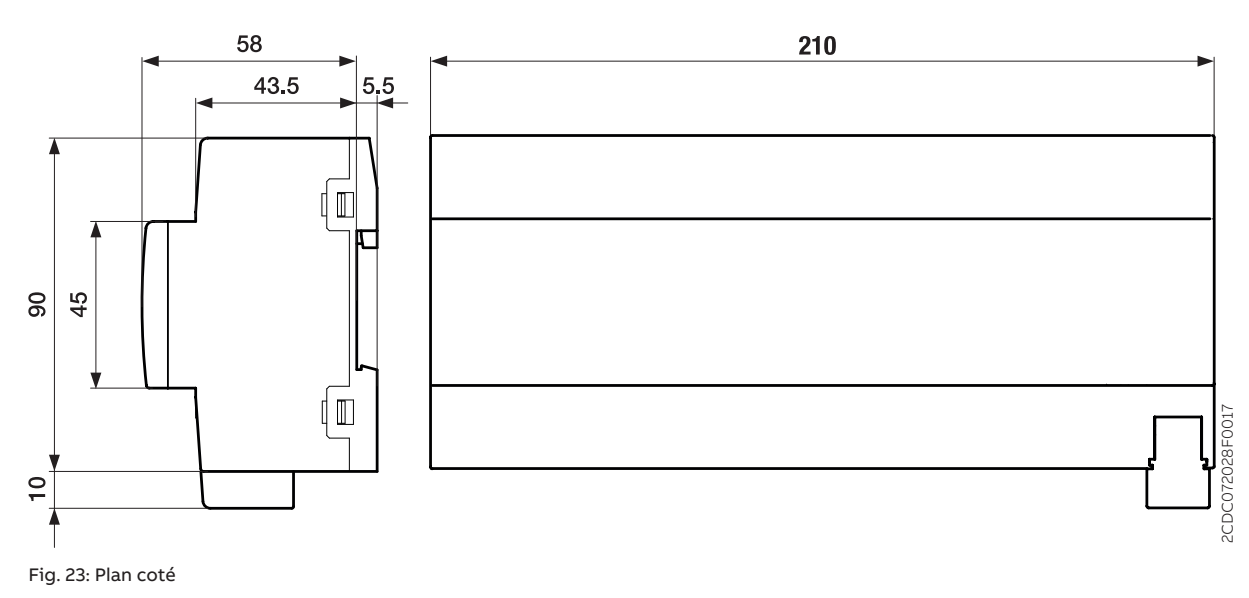

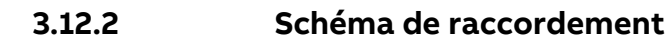

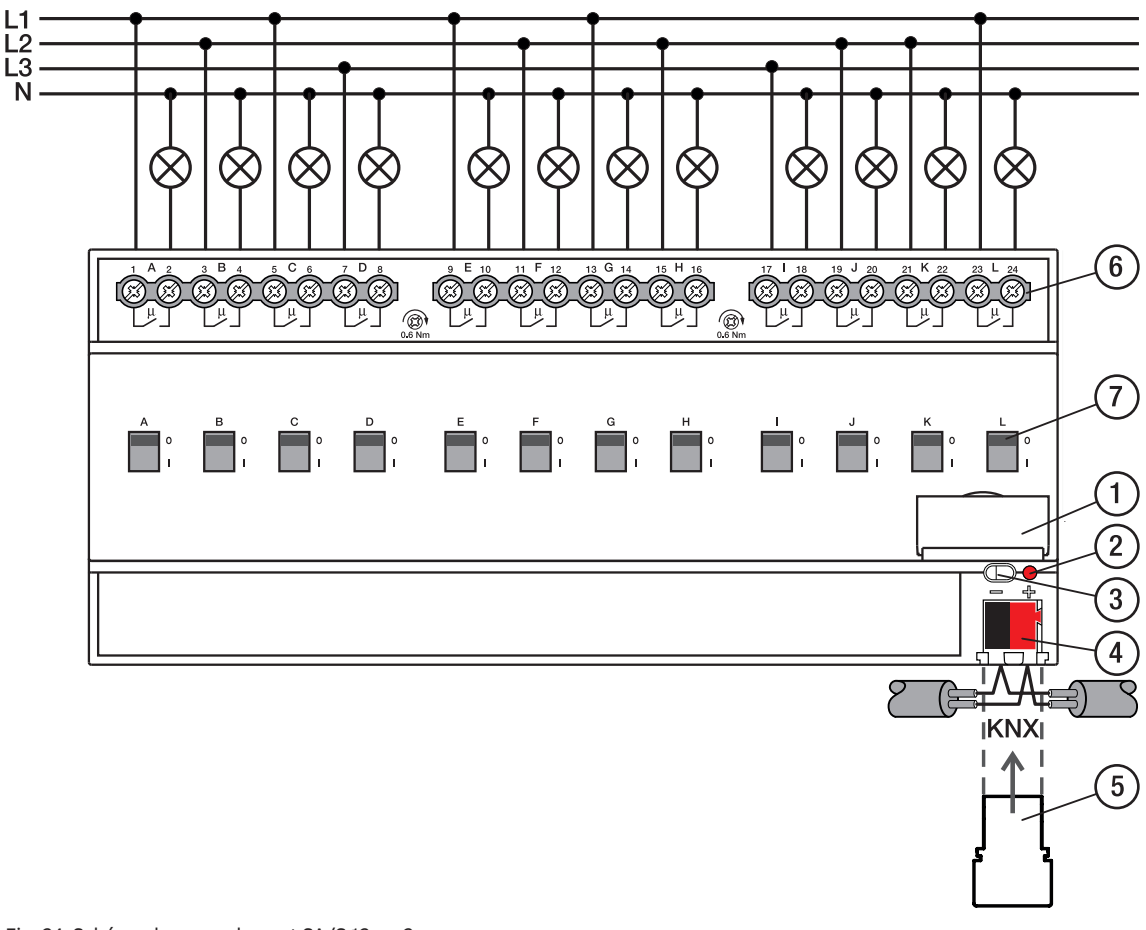

Fig. 24: Schéma de raccordement SA/S 12.x.x.2

## **—**

## **Légende**

- **1** Porte-étiquette **2** LED Programmation
- **3** Touche Programmation
- **4** Borne de raccordement du bus
- **5** Couvercle
- **6** Circuit de puissance, 2 bornes à vis chacun
- **7** Manette de commande

# **3.12.3 Éléments de commande et d'affichage**

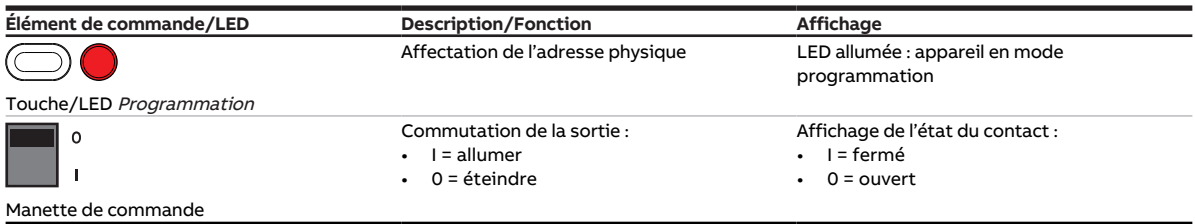

Tab. 33: Éléments de commande et d'affichage

## **3.12.4 Caractéristiques techniques**

#### **3.12.4.1 Caractéristiques techniques générales**

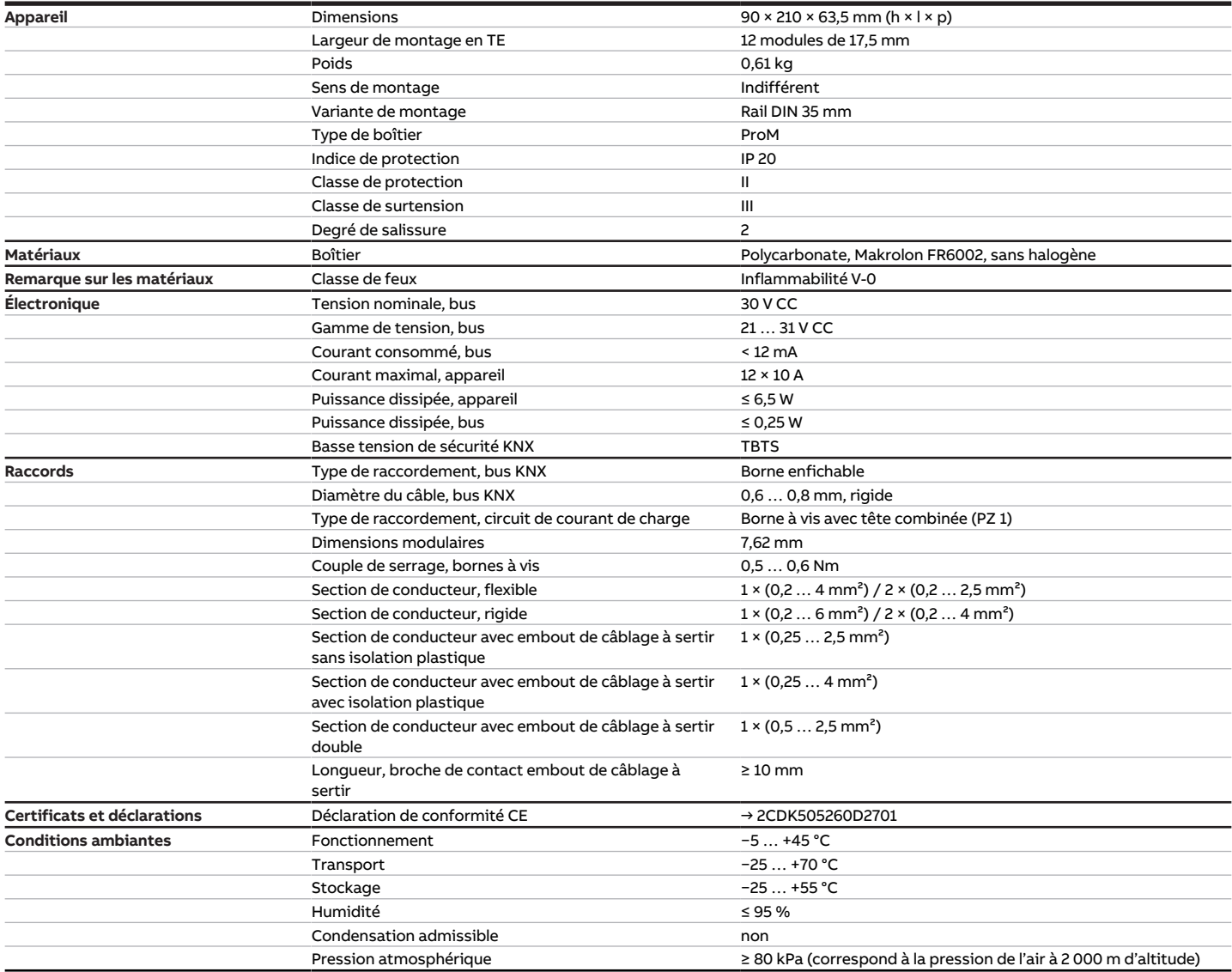

Tab. 34: Caractéristiques techniques générales

#### **3.12.4.2 Sorties – Relais 10 A**

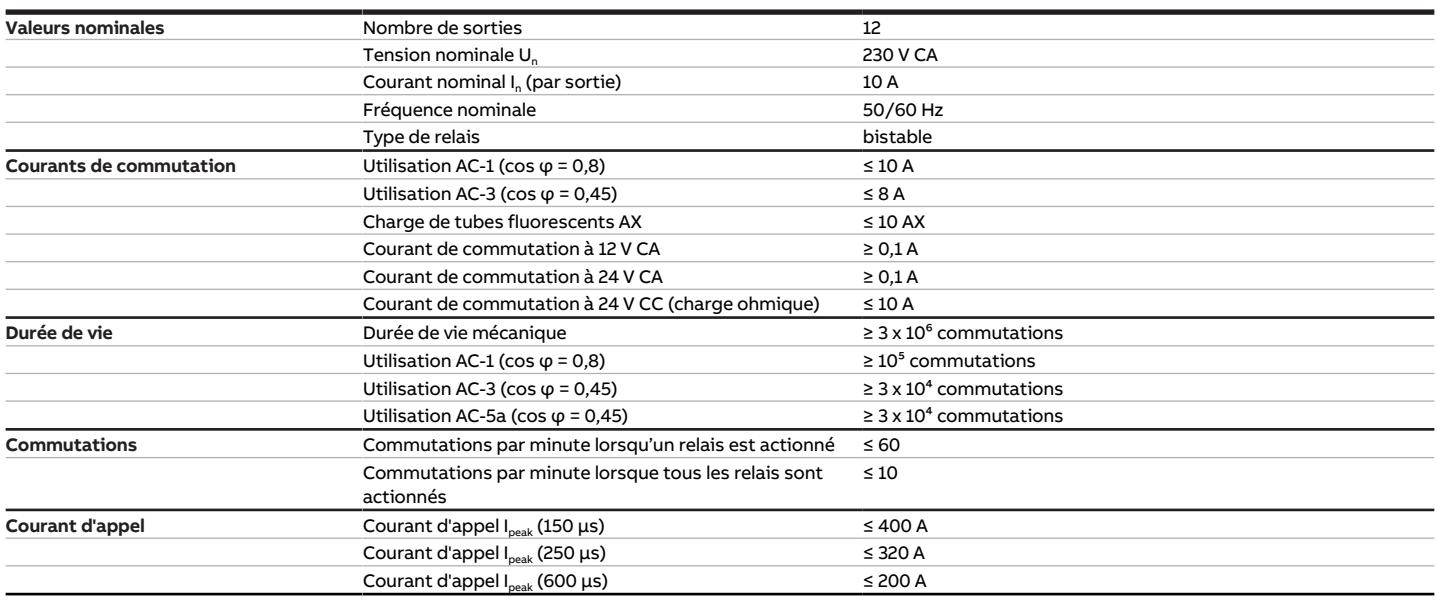

Tab. 35: Sorties – Relais 10 A

#### **Remarque**

Le courant d'appel I<sub>peak</sub> est le courant de charge typique d'un ballast électronique qui est observé lors de la commutation. Le courant d'appel I<sub>peak</sub> permet de calculer le nombre maximal de ballasts électroniques commutables à la sortie commutation → [Calcul des ballasts électroniques, Page 202](#page-201-0).

#### **3.12.4.2.1 Tableau des charges**

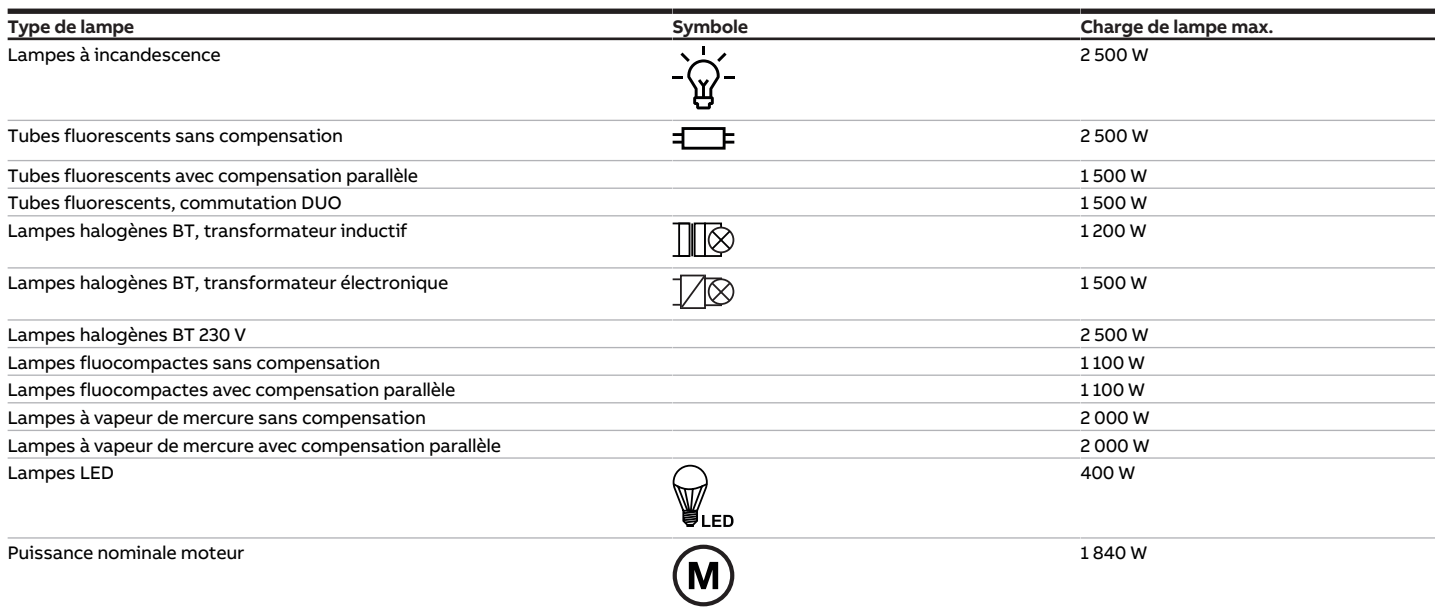

Tab. 43: Charges de lampe

#### **3.12.4.3 Type d'appareil**

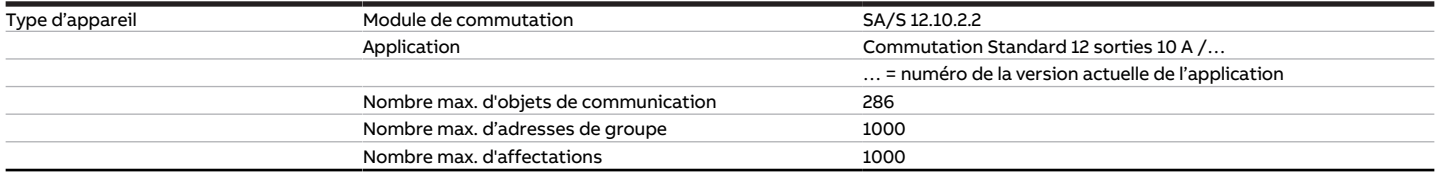

Tab. 36: Type d'appareil

touches 'Alt + flèche gauche' permet de passer à la vue / page précédente

## **Remarque**

Tenir compte des informations relatives à l'application indiquées sur le site Internet → www.abb.com/knx.

## **Remarque**

L'appareil prend en charge la fonction de fermeture d'un appareil KNX dans ETS. Lorsqu'un code BAU a été attribué, l'appareil ne peut être lu et programmé qu'avec le code BAU.

# **3.13 Module de commutation SA/S 2.16.2.2, 2 sorties, 16 A, MRD**

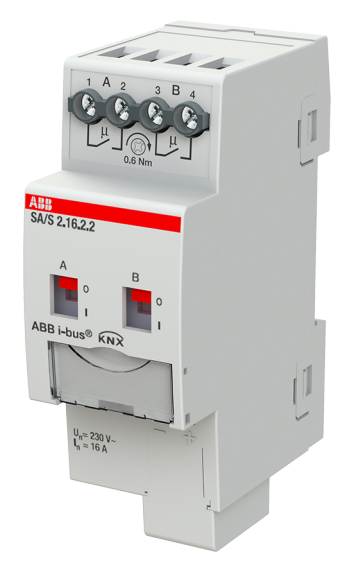

Fig. 25: Illustration de l'appareil SA/S 2.16.2.2

## **3.13.1 Plan coté**

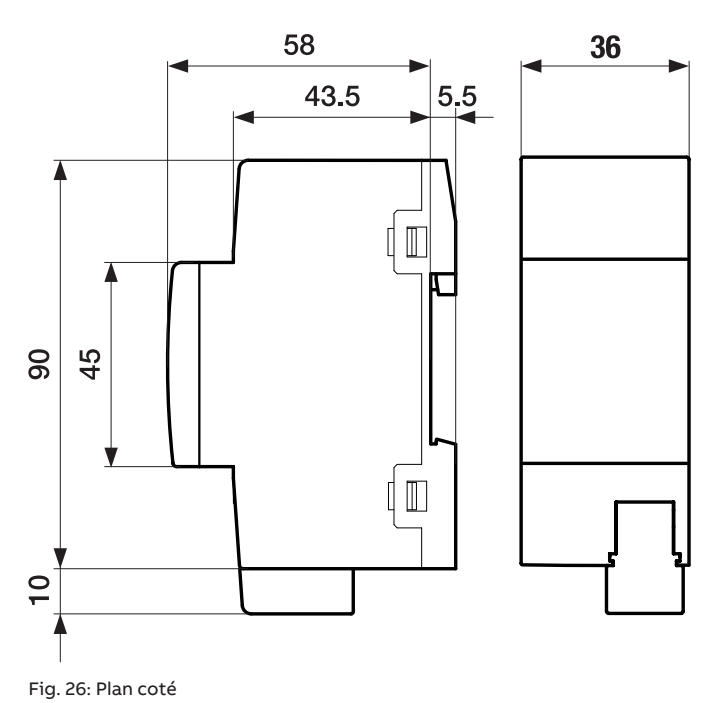

### **3.13.2 Schéma de raccordement**

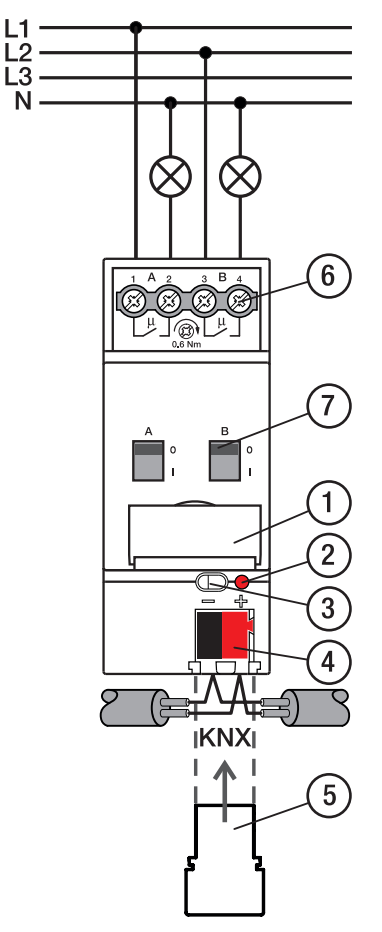

Fig. 27: Schéma de raccordement SA/S 2.x.x.2

## **—**

- **Légende**
- **1** Porte-étiquette
- **2** LED Programmation
- **3** Touche Programmation
- **4** Borne de raccordement du bus
- **5** Couvercle
- **6** Circuit de puissance, 2 bornes à vis chacun
- **7** Manette de commande

# **3.13.3 Éléments de commande et d'affichage**

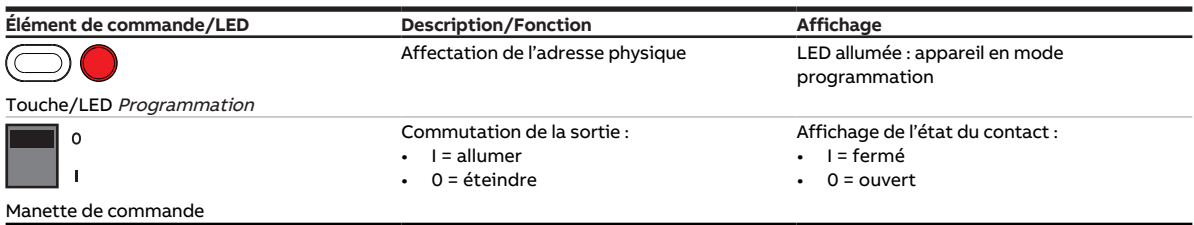

Tab. 37: Éléments de commande et d'affichage

## **3.13.4 Caractéristiques techniques**

#### **3.13.4.1 Caractéristiques techniques générales**

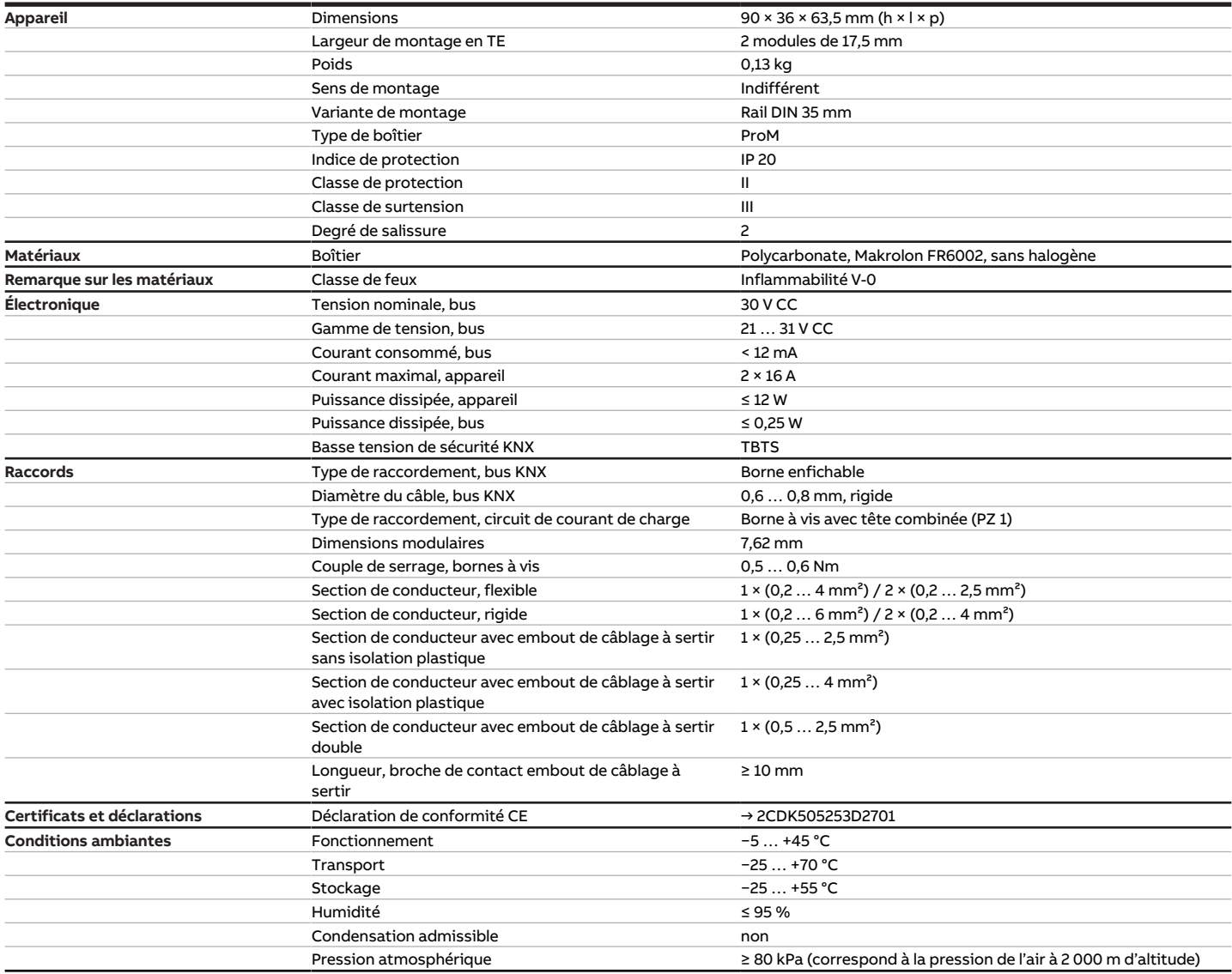

Tab. 38: Caractéristiques techniques générales
#### **3.13.4.2 Sorties – Relais 16 A**

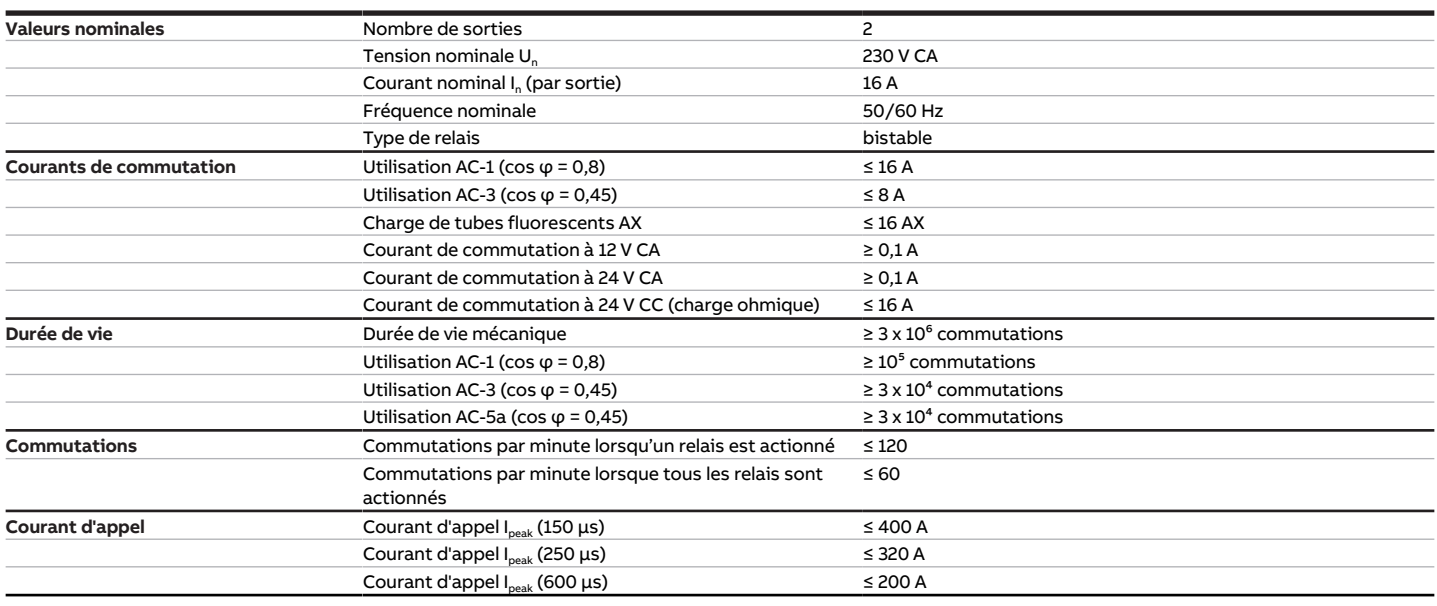

Tab. 39: Sorties – Relais 16 A

### **Remarque**

Le courant d'appel I<sub>peak</sub> est le courant de charge typique d'un ballast électronique qui est observé lors de la commutation. Le courant d'appel I<sub>peak</sub> permet de calculer le nombre maximal de ballasts électroniques commutables à la sortie commutation → [Calcul des ballasts électroniques, Page 202](#page-201-0).

#### **3.13.4.2.1 Tableau des charges**

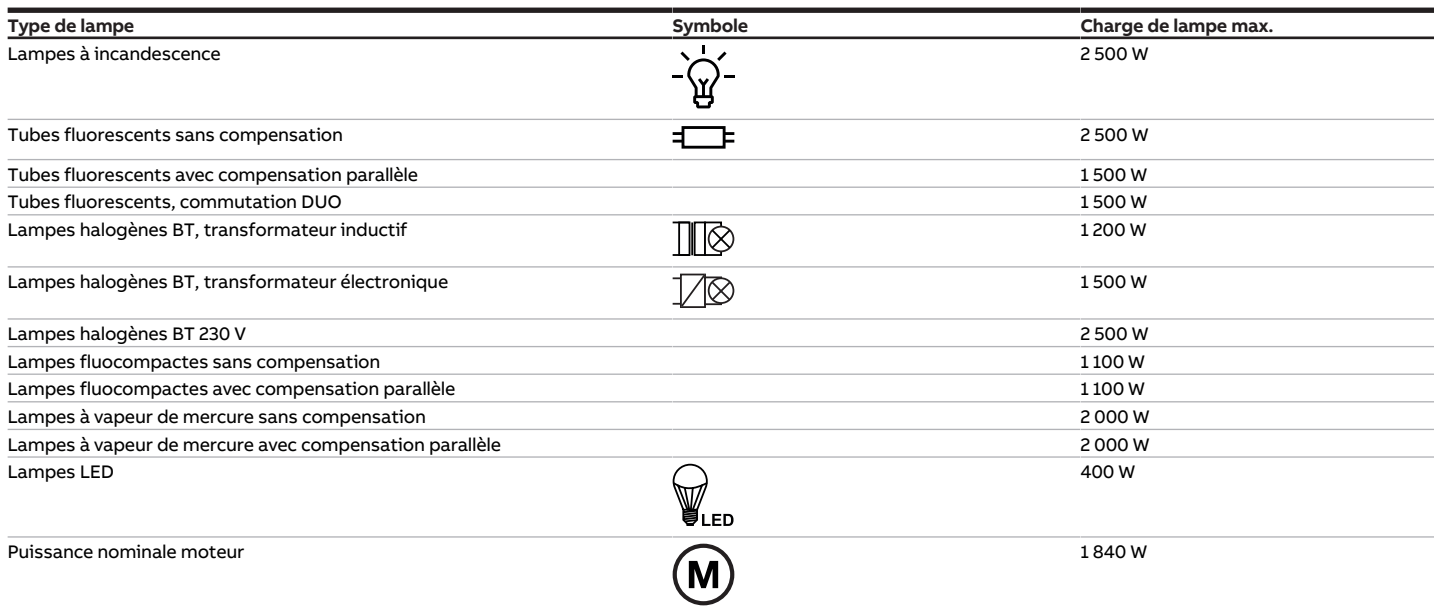

Tab. 48: Charges de lampe

#### **3.13.4.3 Type d'appareil**

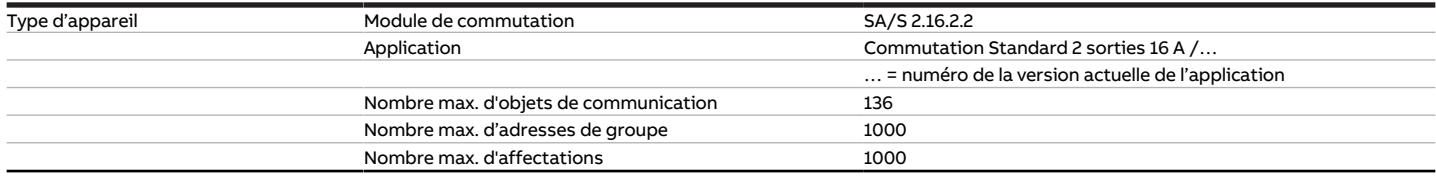

Tab. 40: Type d'appareil

## **Remarque**

Tenir compte des informations relatives à l'application indiquées sur le site Internet → www.abb.com/knx.

## **Remarque**

L'appareil prend en charge la fonction de fermeture d'un appareil KNX dans ETS. Lorsqu'un code BAU a été attribué, l'appareil ne peut être lu et programmé qu'avec le code BAU.

## **3.14 Module de commutation SA/S 4.16.2.2, 4 sorties, 16 A, MRD**

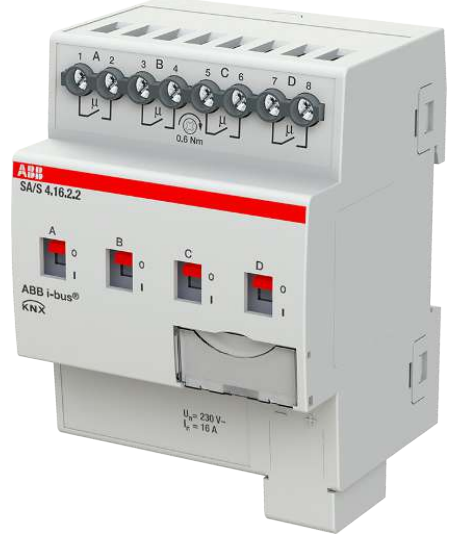

Fig. 28: Illustration de l'appareil SA/S 4.16.2.2

## **3.14.1 Plan coté**

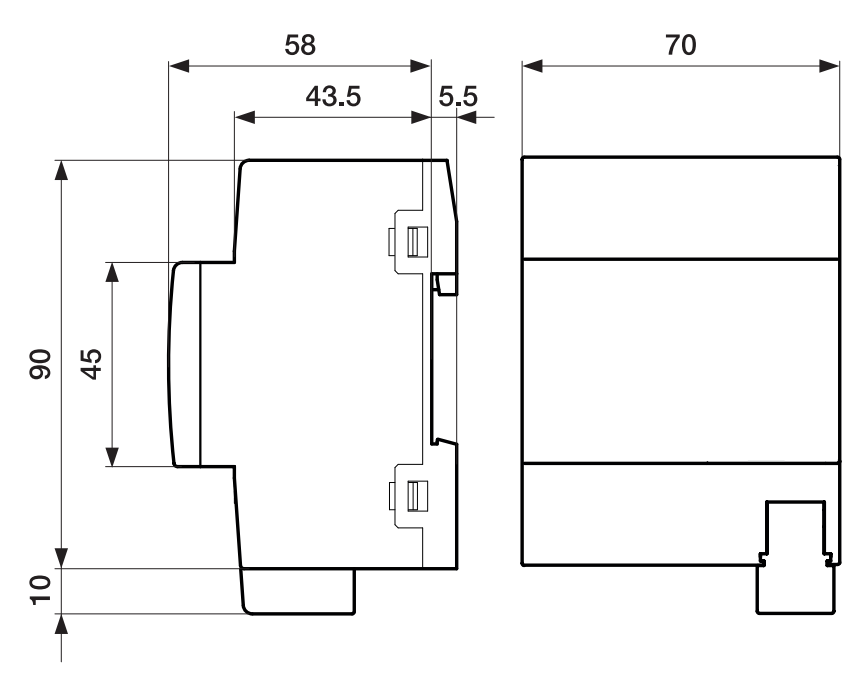

Fig. 29: Plan coté

 $L1$  $\mathsf{L}3$ N

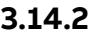

### **3.14.2 Schéma de raccordement**

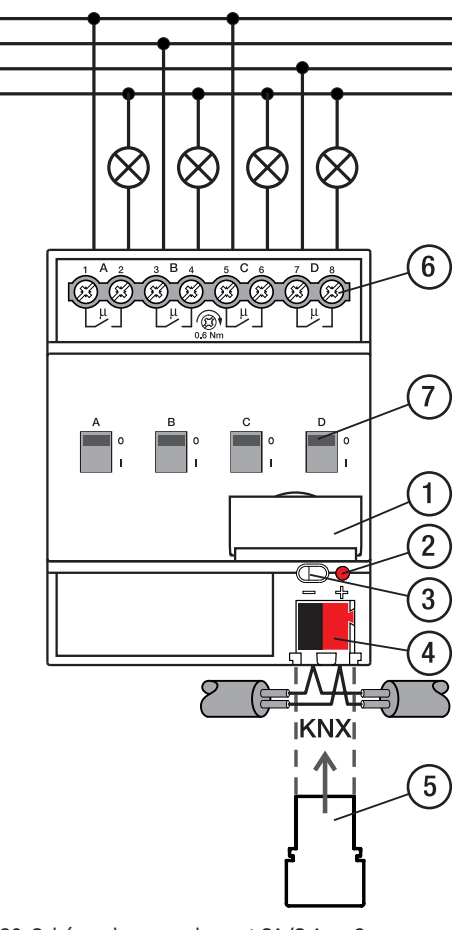

Fig. 30: Schéma de raccordement SA/S 4.x.x.2

## **—**

- **Légende**
- **1** Porte-étiquette **2** LED Programmation
- **3** Touche Programmation
- **4** Borne de raccordement du bus
- **5** Couvercle
- **6** Circuit de puissance, 2 bornes à vis chacun
- **7** Manette de commande

# **3.14.3 Éléments de commande et d'affichage**

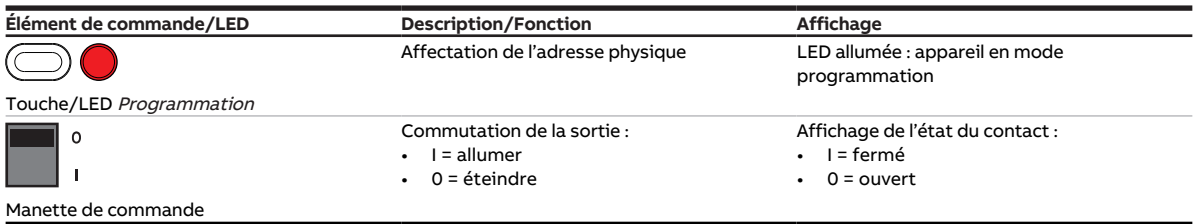

Tab. 41: Éléments de commande et d'affichage

## **3.14.4 Caractéristiques techniques**

#### **3.14.4.1 Caractéristiques techniques générales**

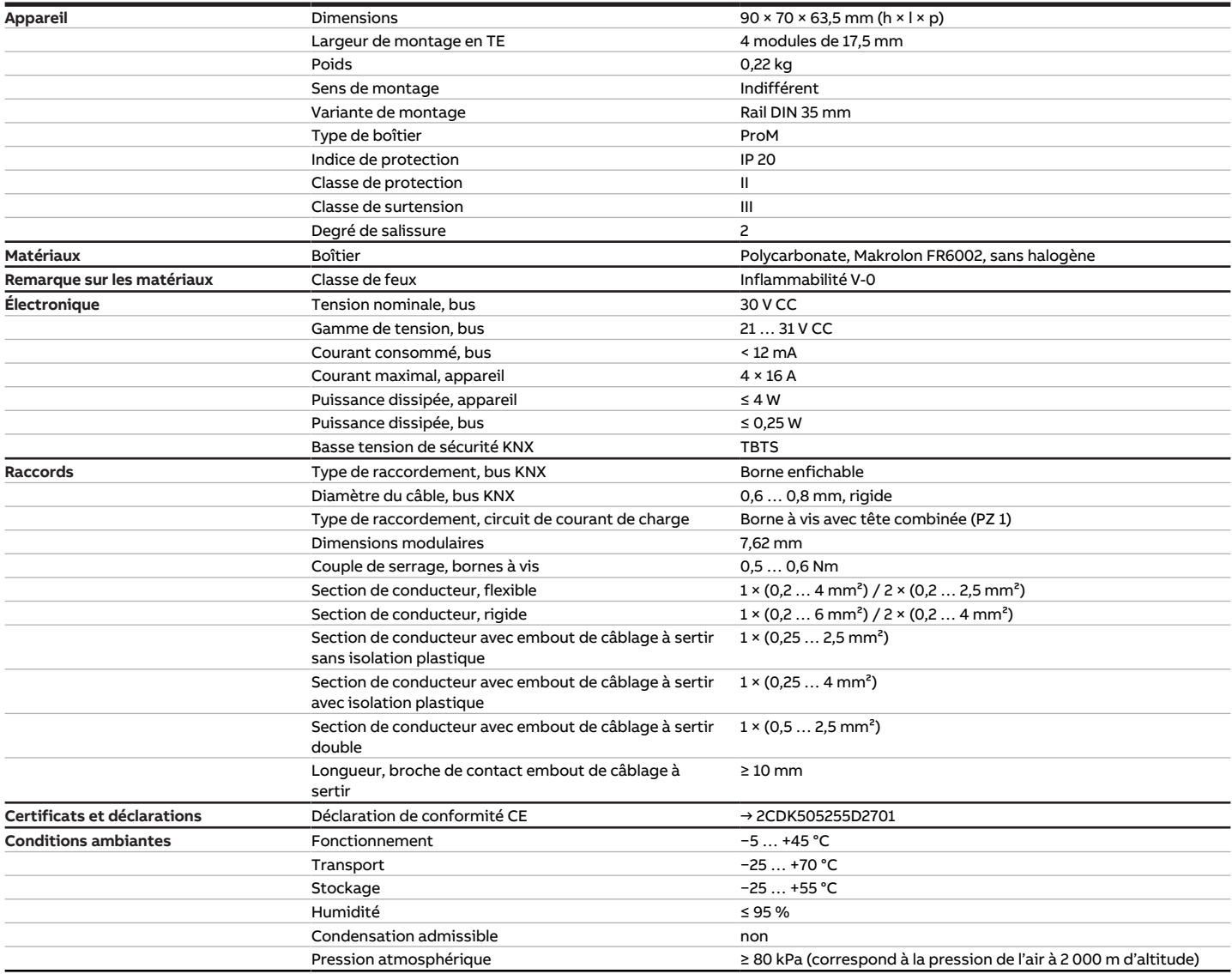

Tab. 42: Caractéristiques techniques générales

#### **3.14.4.2 Sorties – Relais 16 A**

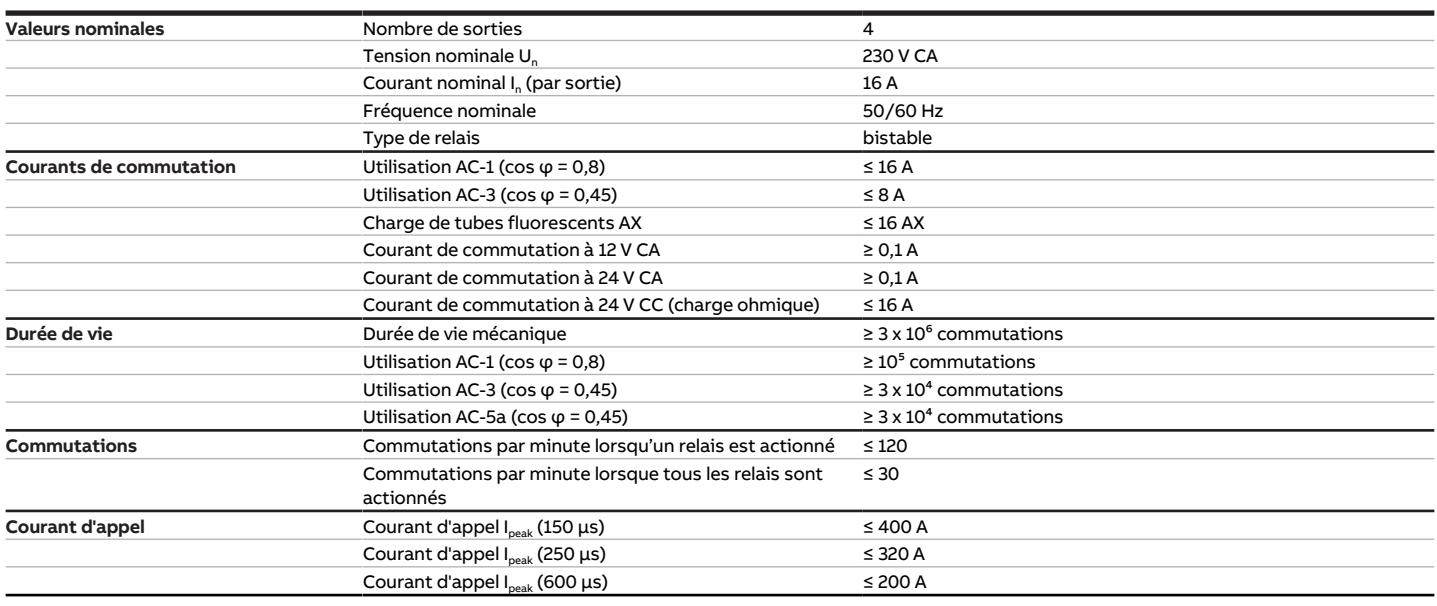

Tab. 43: Sorties – Relais 16 A

### **Remarque**

Le courant d'appel I<sub>peak</sub> est le courant de charge typique d'un ballast électronique qui est observé lors de la commutation. Le courant d'appel I<sub>peak</sub> permet de calculer le nombre maximal de ballasts électroniques commutables à la sortie commutation → [Calcul des ballasts électroniques, Page 202](#page-201-0).

#### **3.14.4.2.1 Tableau des charges**

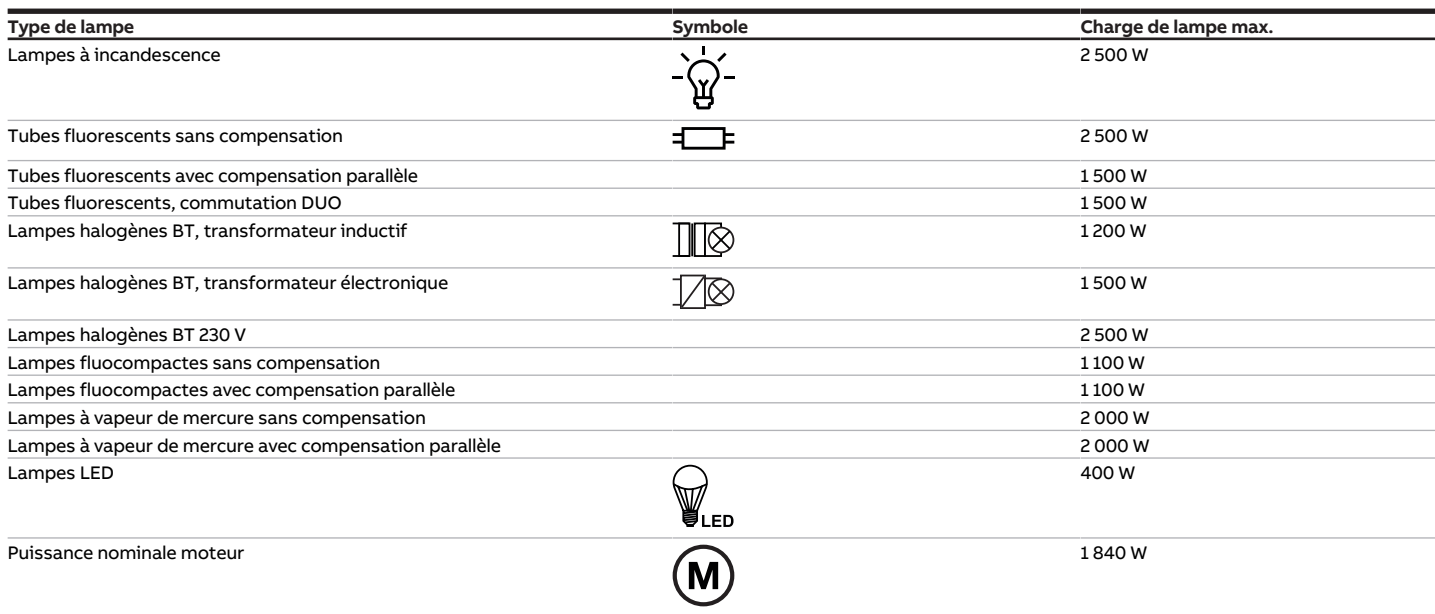

Tab. 53: Charges de lampe

## **3.14.4.3 Type d'appareil**

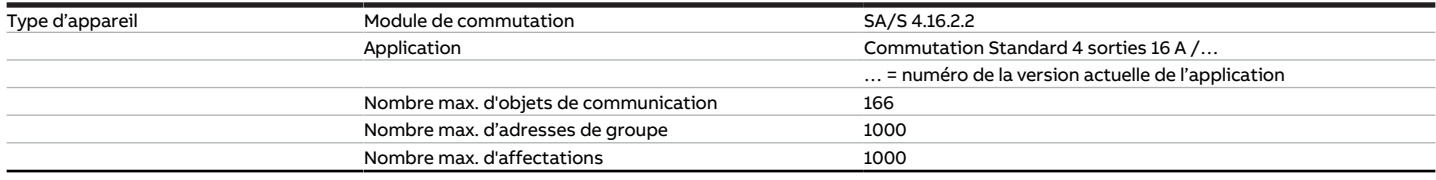

Tab. 44: Type d'appareil

touches 'Alt + flèche gauche' permet de passer à la vue / page précédente

## **Remarque**

Tenir compte des informations relatives à l'application indiquées sur le site Internet → www.abb.com/knx.

## **Remarque**

L'appareil prend en charge la fonction de fermeture d'un appareil KNX dans ETS. Lorsqu'un code BAU a été attribué, l'appareil ne peut être lu et programmé qu'avec le code BAU.

## **3.15 Module de commutation SA/S 8.16.2.2, 8 sorties, 16 A, MRD**

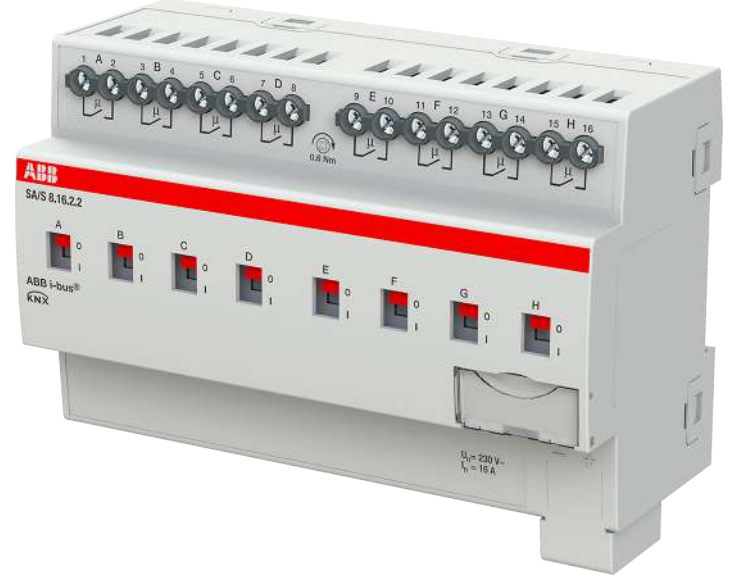

Fig. 31: Illustration de l'appareil SA/S 8.16.2.2

## **3.15.1 Plan coté**

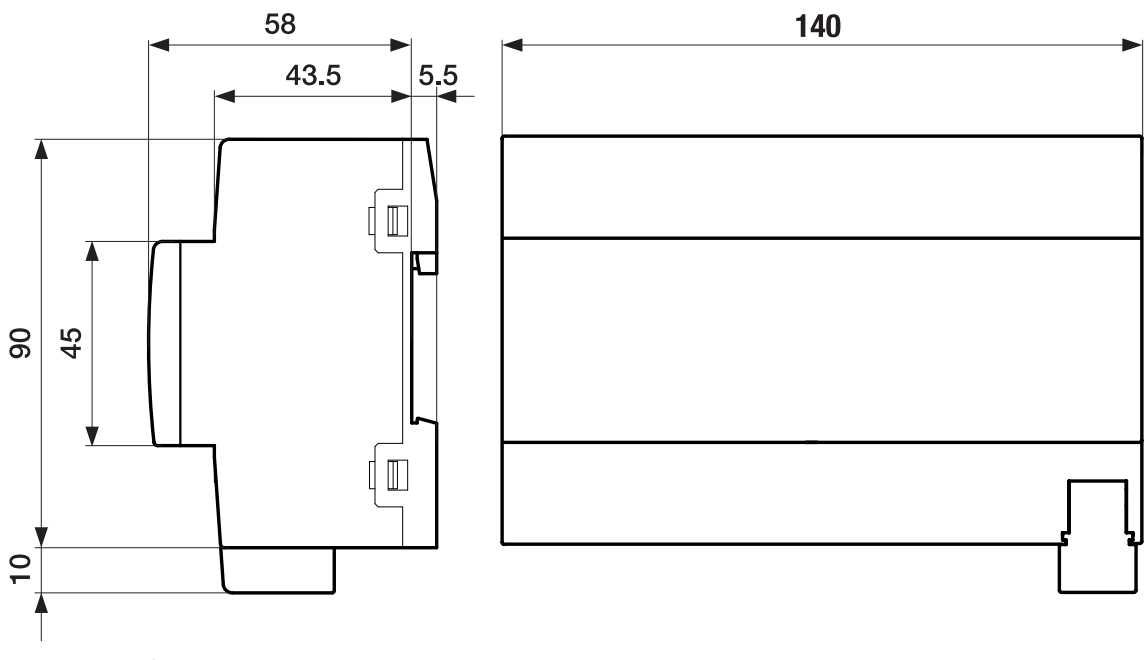

Fig. 32: Plan coté

 $L1$  $L3$ N

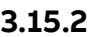

## **3.15.2 Schéma de raccordement**

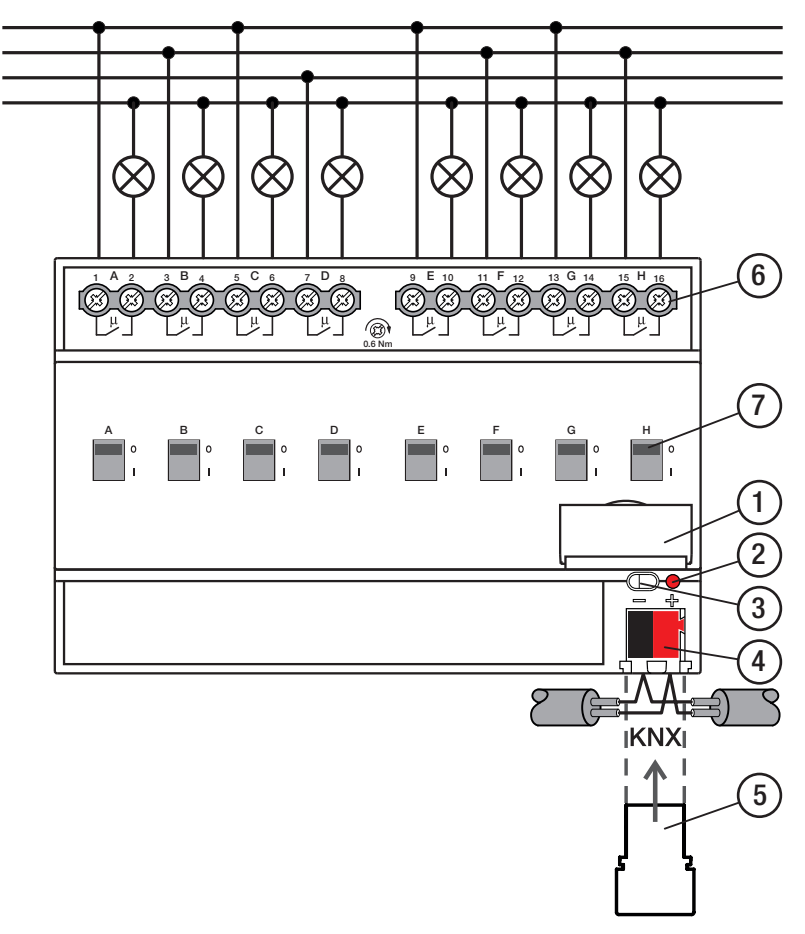

Fig. 33: Schéma de raccordement SA/S 8.x.x.2

## **—**

- **Légende**
- **1** Porte-étiquette
- **2** LED Programmation
- **3** Touche Programmation
- **4** Borne de raccordement du bus
- **5** Couvercle
- **6** Circuit de puissance, 2 bornes à vis chacun
- **7** Manette de commande

## **3.15.3 Éléments de commande et d'affichage**

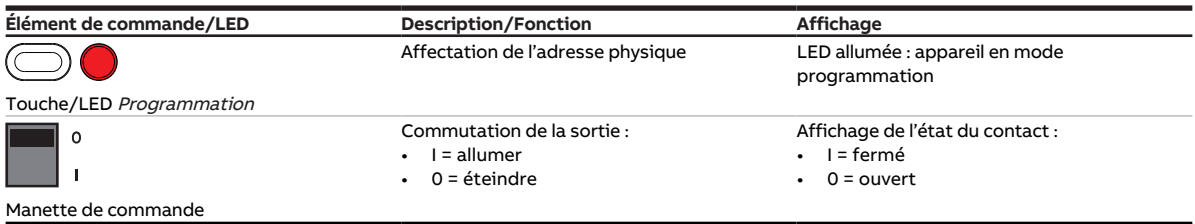

Tab. 45: Éléments de commande et d'affichage

## **3.15.4 Caractéristiques techniques**

#### **3.15.4.1 Caractéristiques techniques générales**

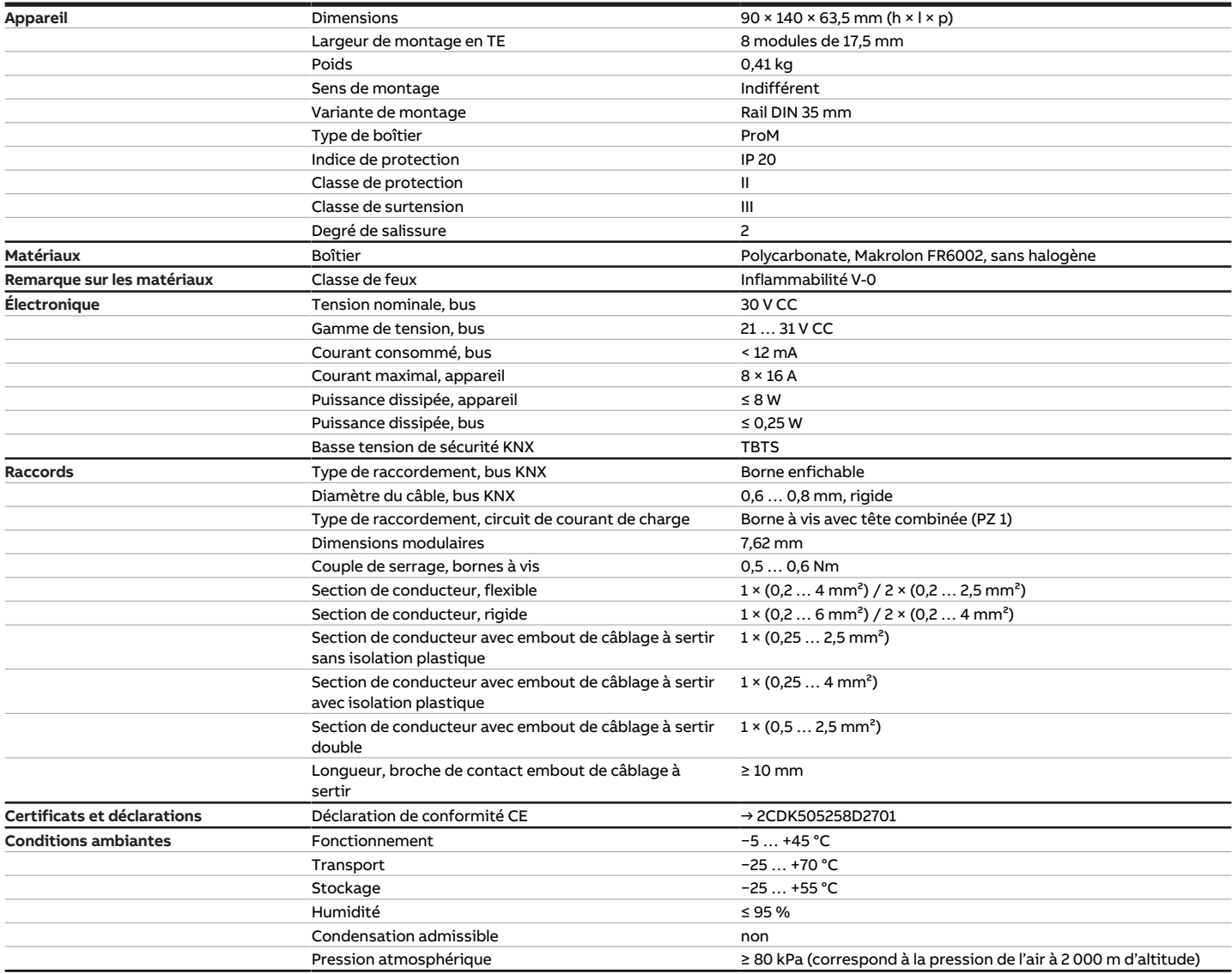

Tab. 46: Caractéristiques techniques générales

#### **3.15.4.2 Sorties – Relais 16 A**

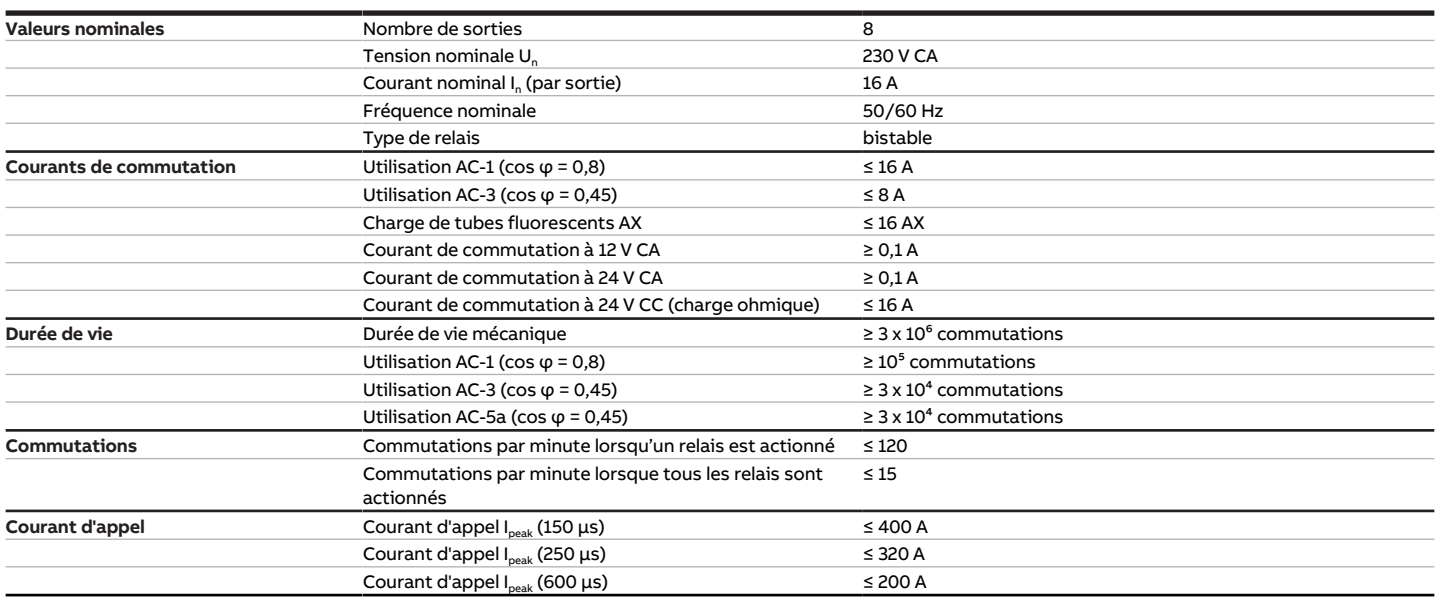

Tab. 47: Sorties – Relais 16 A

### **Remarque**

Le courant d'appel I<sub>peak</sub> est le courant de charge typique d'un ballast électronique qui est observé lors de la commutation. Le courant d'appel I<sub>peak</sub> permet de calculer le nombre maximal de ballasts électroniques commutables à la sortie commutation → [Calcul des ballasts électroniques, Page 202](#page-201-0).

#### **3.15.4.2.1 Tableau des charges**

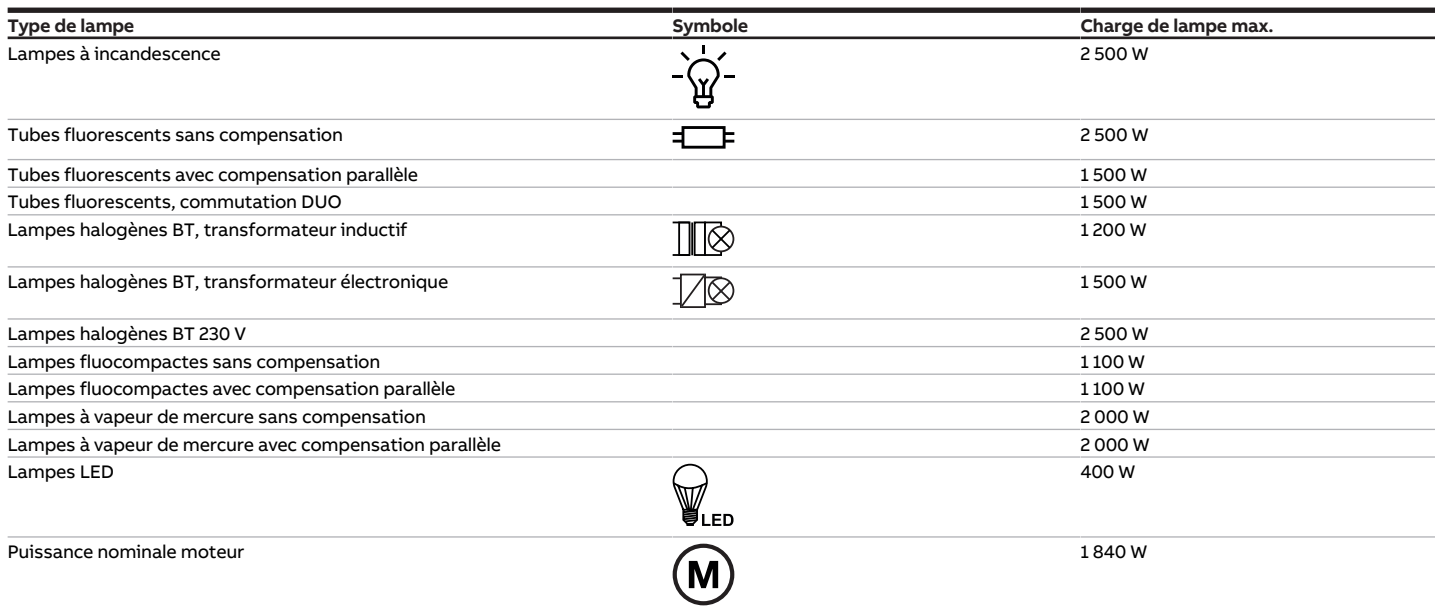

Tab. 58: Charges de lampe

## **3.15.4.3 Type d'appareil**

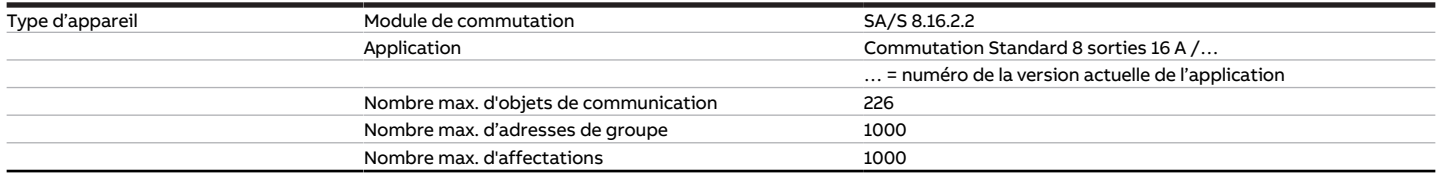

Tab. 48: Type d'appareil

touches 'Alt + flèche gauche' permet de passer à la vue / page précédente

## **Remarque**

Tenir compte des informations relatives à l'application indiquées sur le site Internet → www.abb.com/knx.

## **Remarque**

L'appareil prend en charge la fonction de fermeture d'un appareil KNX dans ETS. Lorsqu'un code BAU a été attribué, l'appareil ne peut être lu et programmé qu'avec le code BAU.

# **3.16 Module de commutation SA/S 12.16.2.2, 12 sorties, 16 A, MRD**

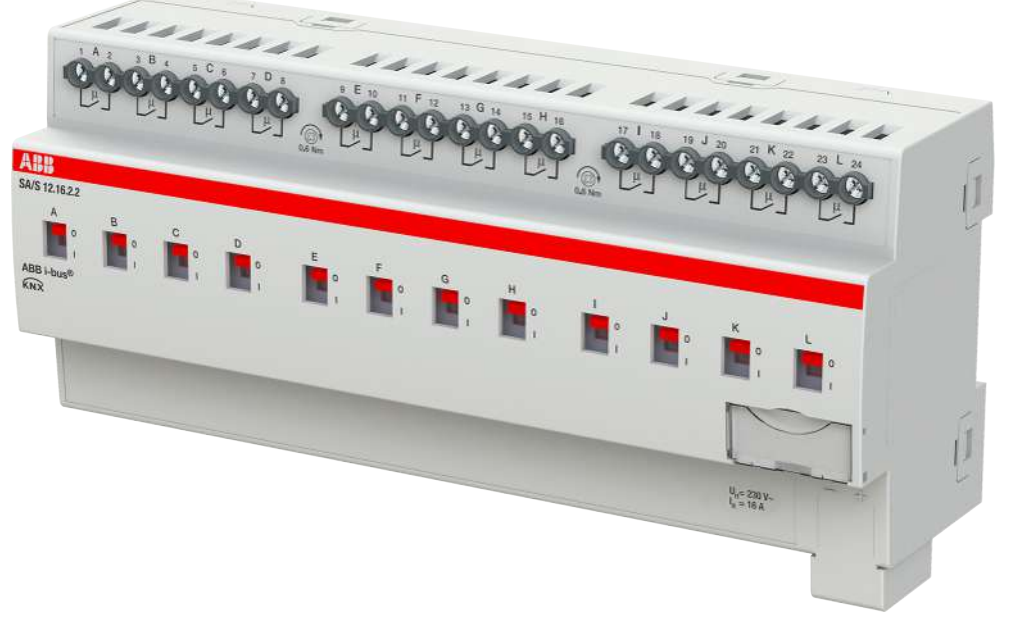

Fig. 34: Illustration de l'appareil SA/S 12.16.2.2

## **3.16.1 Plan coté**

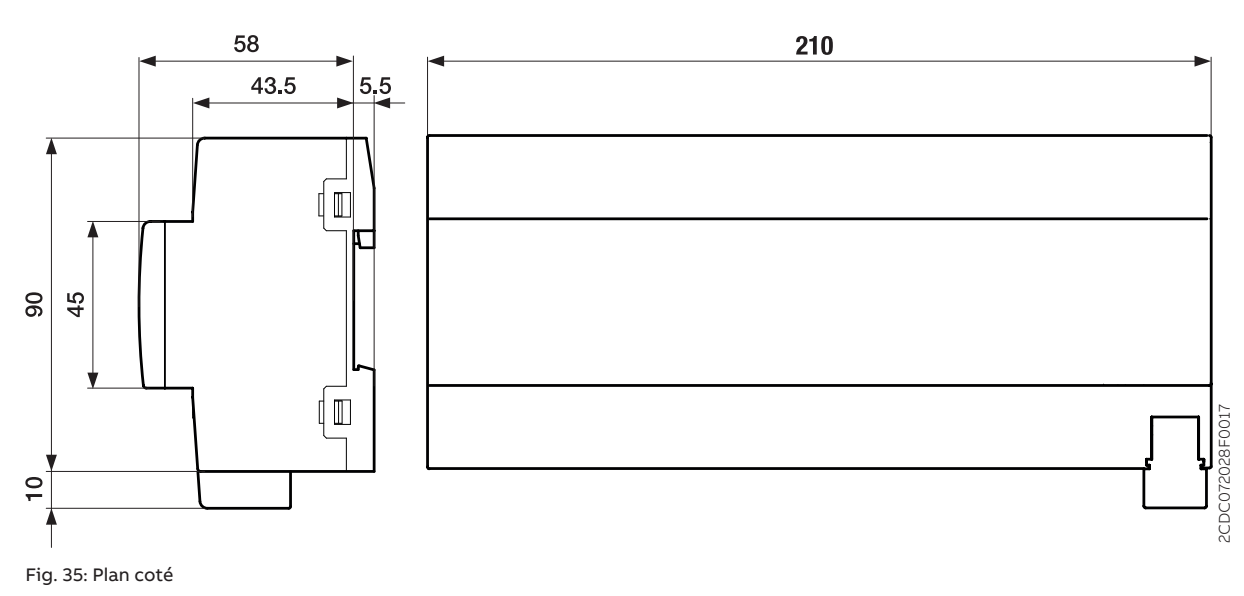

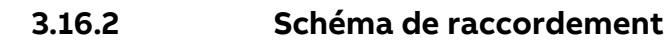

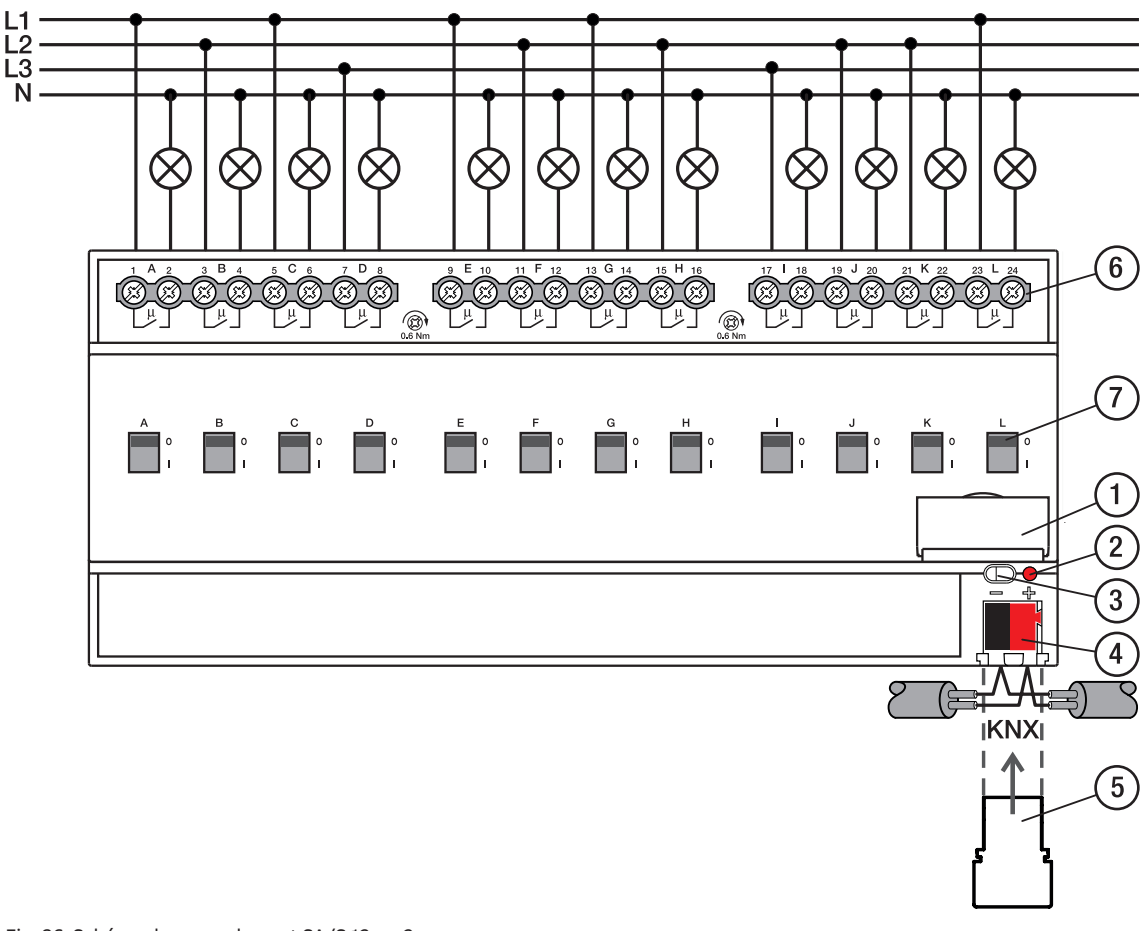

Fig. 36: Schéma de raccordement SA/S 12.x.x.2

## **—**

- **Légende**
- **1** Porte-étiquette
- **2** LED Programmation
- **3** Touche Programmation
- **4** Borne de raccordement du bus
- **5** Couvercle
- **6** Circuit de puissance, 2 bornes à vis chacun
- **7** Manette de commande

## **3.16.3 Éléments de commande et d'affichage**

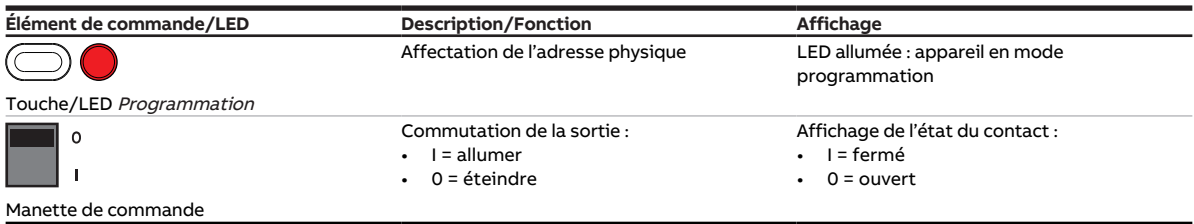

Tab. 49: Éléments de commande et d'affichage

## **3.16.4 Caractéristiques techniques**

#### **3.16.4.1 Caractéristiques techniques générales**

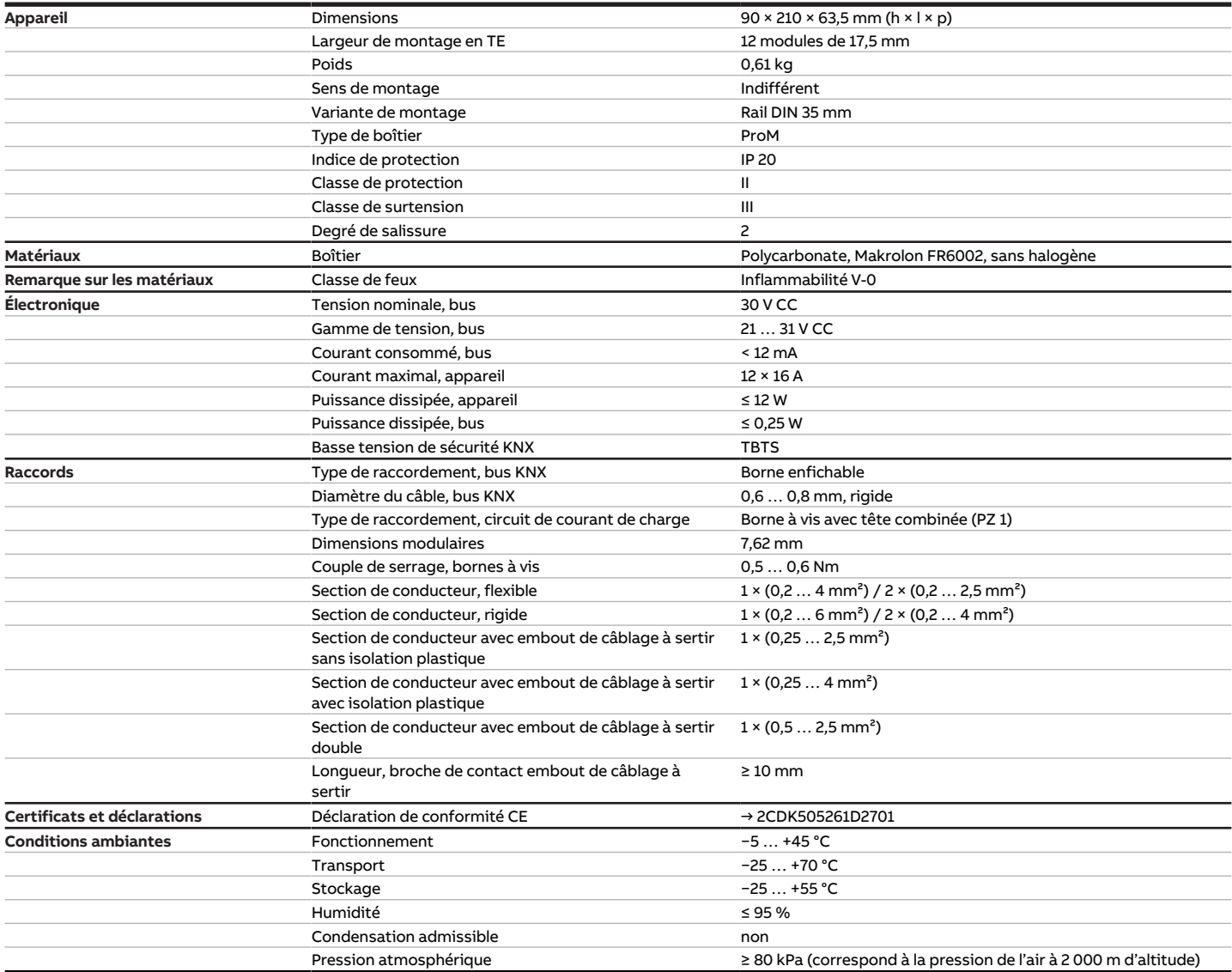

Tab. 50: Caractéristiques techniques générales

#### **3.16.4.2 Sorties – Relais 16 A**

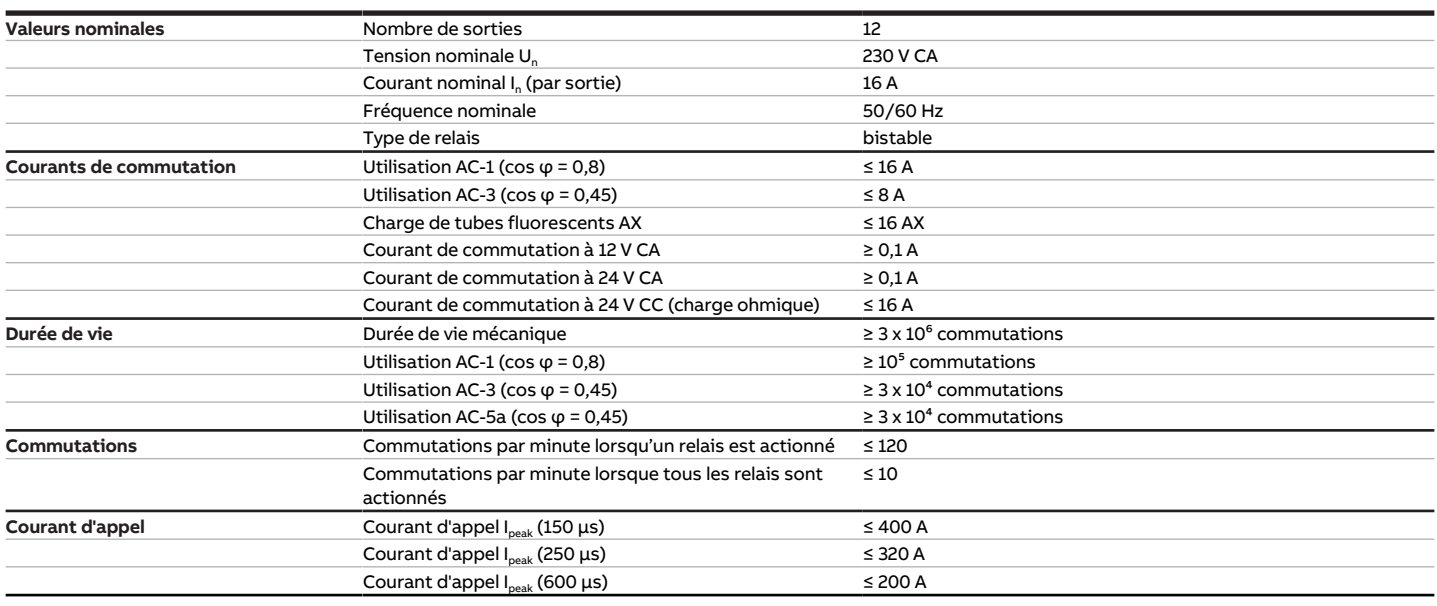

Tab. 51: Sorties – Relais 16 A

#### **Remarque**

Le courant d'appel I<sub>peak</sub> est le courant de charge typique d'un ballast électronique qui est observé lors de la commutation. Le courant d'appel I<sub>peak</sub> permet de calculer le nombre maximal de ballasts électroniques commutables à la sortie commutation → [Calcul des ballasts électroniques, Page 202](#page-201-0).

#### **3.16.4.2.1 Tableau des charges**

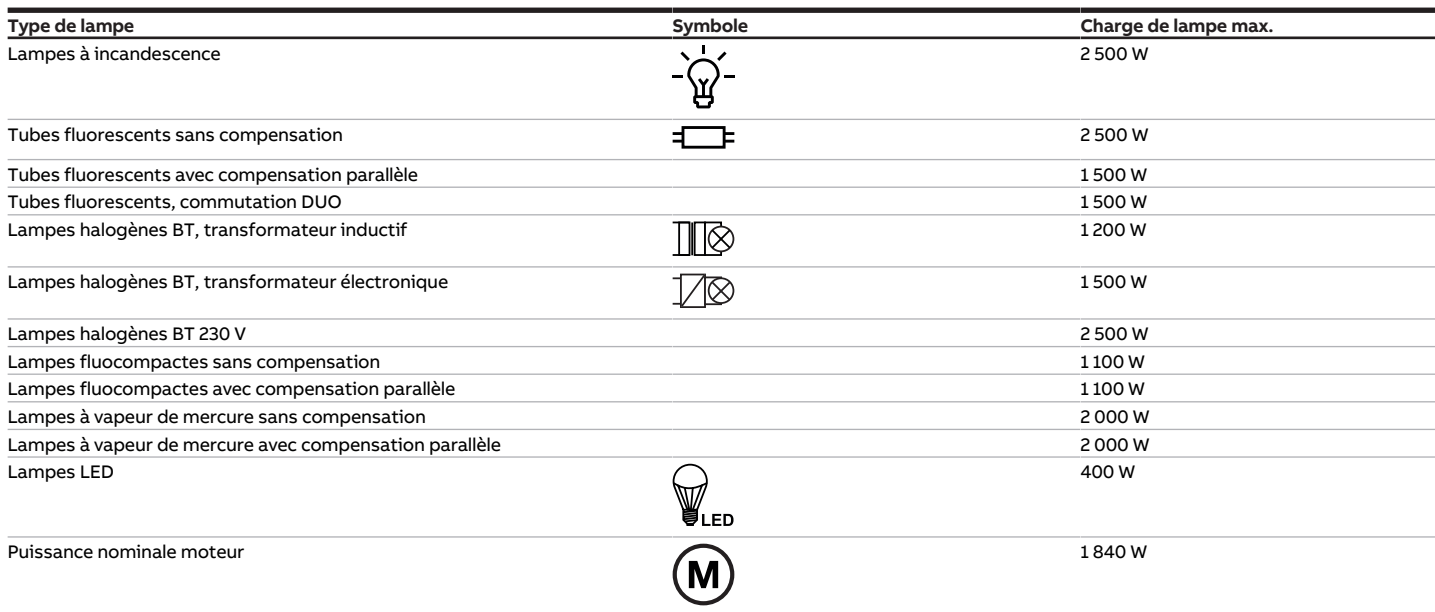

Tab. 63: Charges de lampe

#### **3.16.4.3 Type d'appareil**

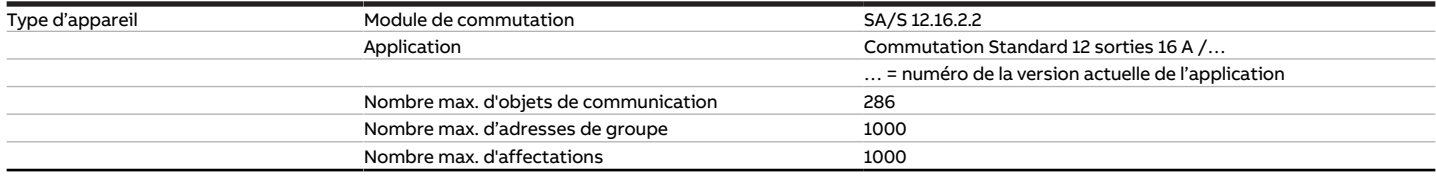

Tab. 52: Type d'appareil

## **Remarque**

Tenir compte des informations relatives à l'application indiquées sur le site Internet → www.abb.com/knx.

## **Remarque**

L'appareil prend en charge la fonction de fermeture d'un appareil KNX dans ETS. Lorsqu'un code BAU a été attribué, l'appareil ne peut être lu et programmé qu'avec le code BAU.

# **4 Fonction**

## **4.1 Fonctions de l'appareil**

Les appareils sont équipés de relais de commutation indépendants les uns des autres qui permettent d'exécuter les fonctions suivantes :

• Commutation de charges principalement ohmiques dans des réseaux électriques monophasés ou triphasés

Une commande des sorties sur place est possible grâce à la manette de commande.

## **4.2 Fonctions logicielles**

## **4.2.1 Aperçu des fonctions**

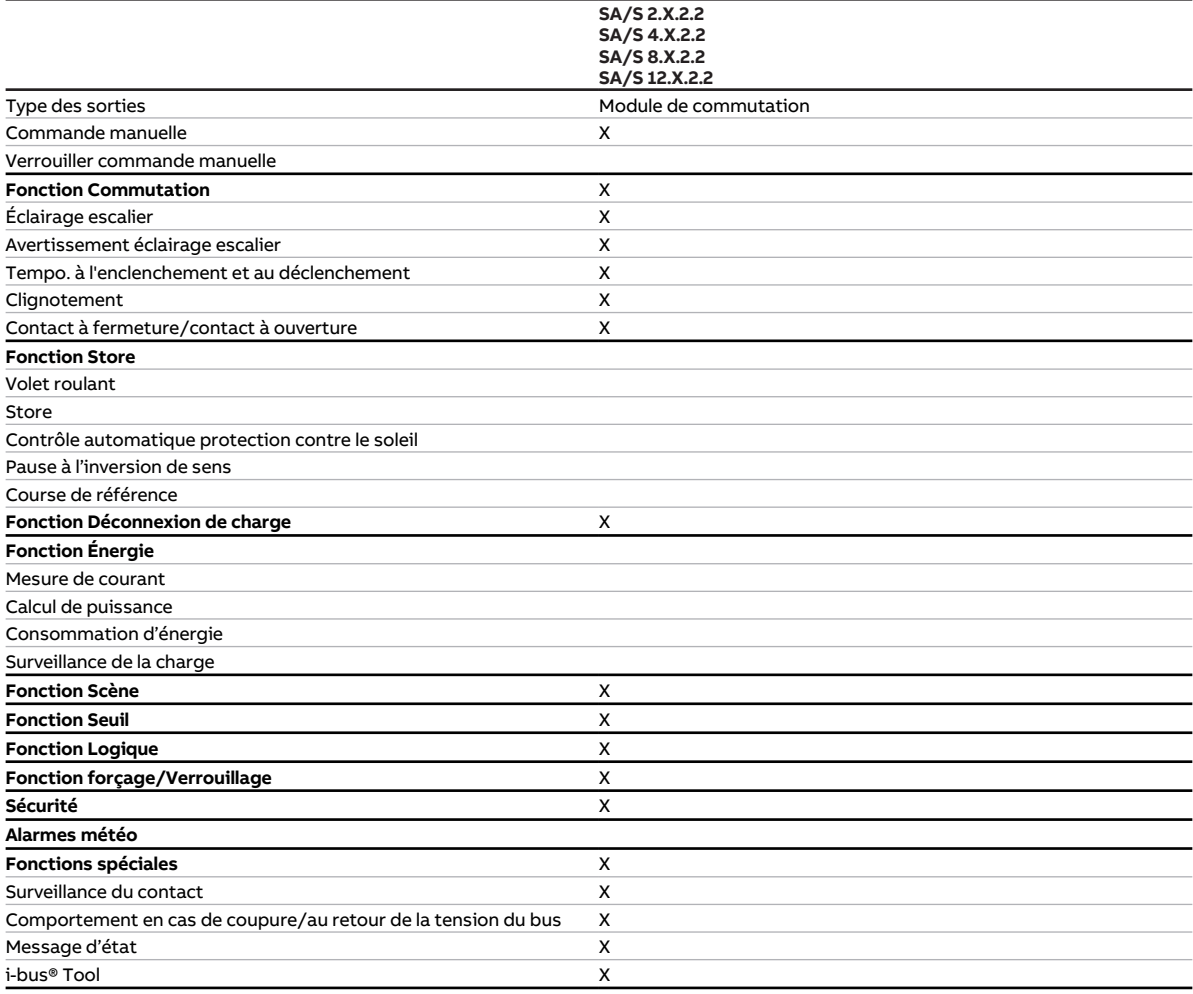

Tab. 53: Aperçu des fonctions

### **Remarque**

L'interface avec l'i-bus® Tool n'est pas disponible pour les applications V1.0 et V1.1 et ne sera implémentée que dans la prochaine version.

## **4.2.2 Schéma des fonctions du module de commutation**

<span id="page-96-0"></span>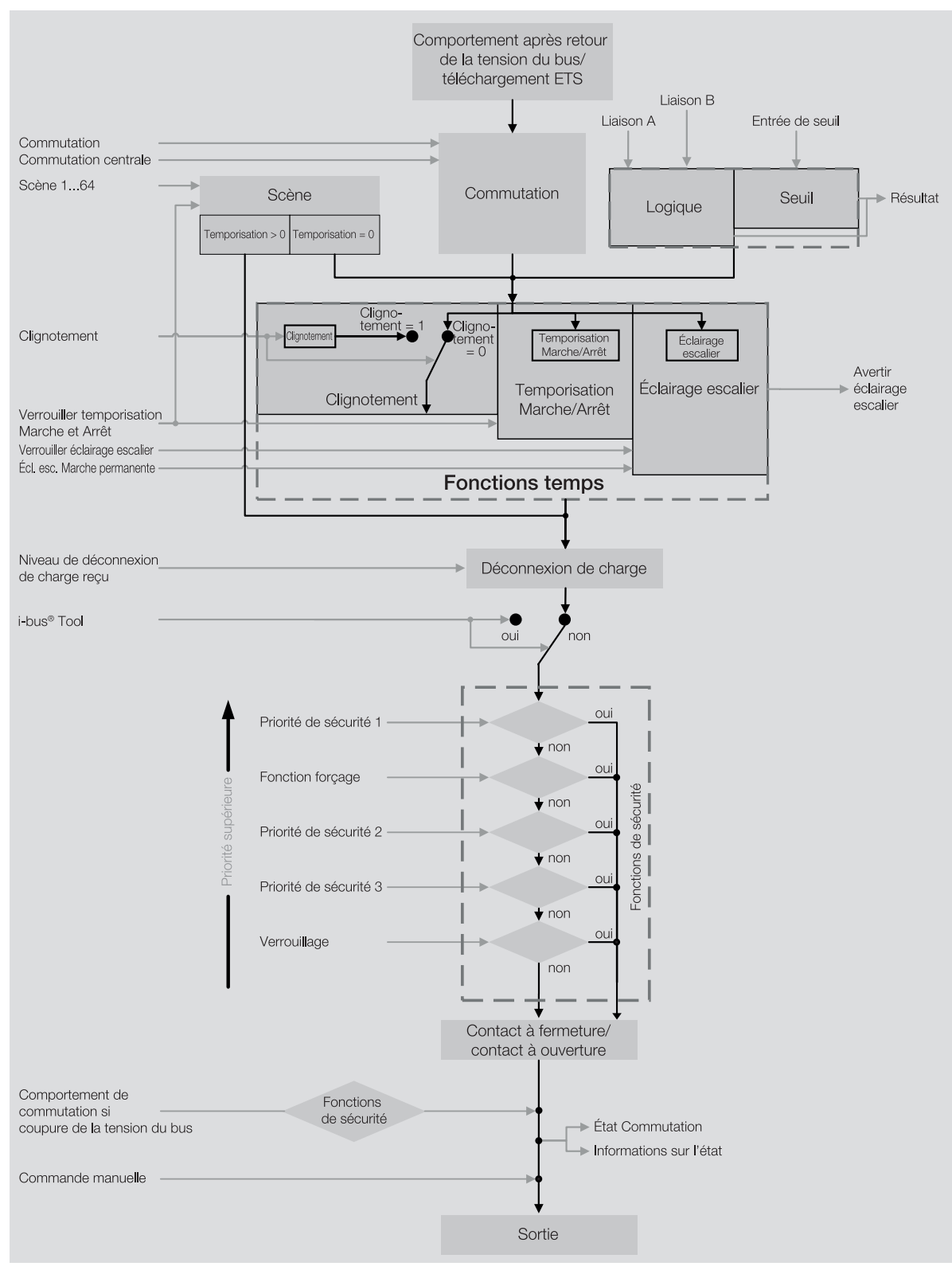

Fig. 37: Schéma des fonctions du module de commutation

### **Remarque**

L'interface avec l'i-bus® Tool n'est pas disponible pour les applications V1.0 et V1.1 et ne sera implémentée que dans la prochaine version.

## **4.2.3 Fonctions de sécurité**

#### **4.2.3.1 Fonctions de sécurité du module de commutation**

#### **4.2.3.1.1 Priorité des fonctions de sécurité**

Les fonctions de sécurité Priorité de sécurité x, Verrouillage et Fonction forçage sont prioritaires sur toutes les autres fonctions. Lorsque l'une de ces fonctions de sécurité est activée, la commande de la sortie correspondante est verrouillée.

L'ordre de priorité des fonctions de sécurité ne peut pas être modifié → [Priorités du module de](#page-199-0) [commutation, Page 200](#page-199-0).

#### **4.2.3.1.2 Priorité de sécurité**

Cette fonction de sécurité est paramétrée dans la fenêtre de paramétrage suivante :

• Fenêtre de paramétrage [Sécurité](#page-127-0)

La fonction de sécurité Priorité de sécurité peut être utilisée pour protéger les charges électriques sur la sortie commutation ou effectuer une commutation en fonction des conditions.

Les sorties du module de commutation sont dotées de trois priorités de sécurité dont l'ordre de priorité est différent. Pour chaque sortie, vous pouvez définir librement si l'appareil réagit aux priorités de sécurité et à laquelle. La position du contact de relais peut également être déterminée pour chaque sortie en cas d'activation d'une priorité de sécurité et de levée d'une priorité de sécurité.

Chaque priorité de sécurité dispose de son propre objet de communication. L'objet de communication et la fonction de sécurité correspondante sont déverrouillés dans le paramètre [Déverrouiller objet de](#page-146-0) [communication "Priorité de sécurité x"](#page-146-0). La priorité de sécurité x est active :

- Si l'objet de communication *[Priorité de sécurité x](#page-186-0)* reçoit un télégramme de valeur 1.
- Si l'objet de communication *[Priorité de sécurité x](#page-186-0)* ne reçoit aucun télégramme dans le temps défini dans le paramètre [Surveillance cyclique](#page-183-0) → [Surveillance cyclique, Page 205.](#page-204-0)

Lorsque la priorité de sécurité est activée, le relais prend la position de contact définie dans le paramètre [Comportement de commutation pour priorité de sécurité x](#page-157-0) et la commande est verrouillée.

Lorsque la priorité de sécurité correspondante est levée, le relais prend la position de contact définie dans le paramètre [Comportement de commutation après levée du verrouillage, de la fonction forçage et](#page-156-0) [de la priorité de sécurité](#page-156-0) et la commande est verrouillée.

#### **Remarque**

Si une priorité de sécurité est active, la commande de la sortie via des objets de communication et l'i-bus® Tool sont verrouillés.

Les fonctions de sécurité de priorité plus élevée continuent d'être exécutées → [Schéma des fonctions](#page-96-0) [du module de commutation, Page 97](#page-96-0).

#### **4.2.3.1.3 Verrouillage**

Cette fonction de sécurité est paramétrée dans la fenêtre de paramétrage suivante :

• Fenêtre de paramétrage [Sécurité](#page-127-0)

La fonction de sécurité Verrouillage permet de verrouiller la sortie via l'objet de communication Verrouillage [module de commutation]. Le relais prend la position de contact définie dans le paramètre [Comportement de commutation en cas de verrouillage](#page-158-0) et la commande est verrouillée.

Lors de la levée du verrouillage, le relais prend la position de contact définie dans le paramètre [Compor](#page-156-0)[tement de commutation après levée du verrouillage, de la fonction forçage et de la priorité de sécurité](#page-156-0) et la commande est déverrouillée.

#### **Remarque**

Si la fonction de sécurité est active, la commande de la sortie via des objets de communication et l'i-bus® Tool sont verrouillés.

Les fonctions de sécurité de priorité plus élevée continuent d'être exécutées → [Schéma des fonctions](#page-96-0) [du module de commutation, Page 97](#page-96-0).

#### **4.2.3.1.4 Fonction forçage**

Cette fonction de sécurité est paramétrée dans la fenêtre de paramétrage suivante :

• Fenêtre de paramétrage [Sécurité](#page-127-0)

La fonction de sécurité Fonction forçage permet de mettre les sorties de l'appareil dans un état défini et de les verrouiller.

La fonction forçage 1 bit permet de paramétrer un état qui sera appliqué lors de l'activation de la fonction forçage. Il est en outre possible de défini si l'activation doit se produire suite à la valeur 1 ou à la valeur 0.

La fonction forçage 2 bits permet de prescrire deux états qui seront appliqués lors de l'activation de la fonction forçage. Le premier bit active/désactive la fonction forçage. Le deuxième bit règle l'état défini.

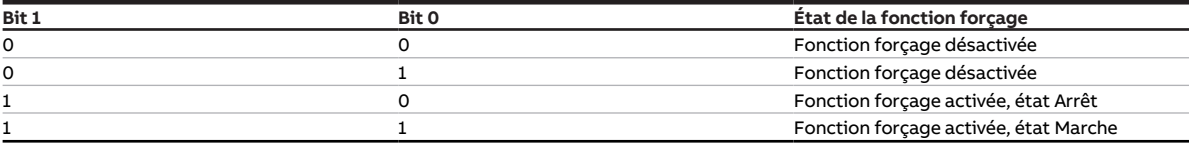

Tab. 54: Codage de la fonction forçage 2 bits

La fonction de sécurité Fonction forçage est activée dans le paramètre [Fonction forçage \(1 bit/2 bits\)](#page-182-0) [\[module de commutation\]](#page-182-0).

Lorsque la fonction forçage est activée, la position du contact de relais est déterminée dans le paramètre [Comportement de commutation en cas de fonction forçage](#page-159-0).

En cas de levée de la fonction forçage, la position du contact de relais est déterminée dans le paramètre [Comportement de commutation après levée du verrouillage, de la fonction forçage et de la priorité de](#page-156-0) [sécurité](#page-156-0).

#### **Exemple**

La fonction de sécurité Fonction forçage permet d'allumer tous les éclairages pendant une alarme incendie et de les protéger contre toute extinction.

#### **Remarque**

Si la fonction de sécurité est active, la commande de la sortie via des objets de communication et l'i-bus® Tool sont verrouillés.

Les fonctions de sécurité de priorité plus élevée continuent d'être exécutées → [Schéma des fonctions](#page-96-0) [du module de commutation, Page 97](#page-96-0).

### **4.2.4 Fonction Logique**

Cette fonction est paramétrée dans la fenêtre de paramétrage suivante :

• Fenêtre de paramétrage [Logique/seuil](#page-120-0) \ Fenêtre de paramétrage [Logique/Seuil x](#page-121-0)

Les fonctions Logique et Seuil peuvent être utilisées indépendamment des autres fonctions.

La fonction Logique permet aux liaisons logiques suivantes d'influencer le comportement d'une sortie :

- ET
- $\cdot$  OU
- OU exclusif
- PORTE
- Inverseur 1 bit

Les fonctions logiques ET, OU, OU exclusif et PORTE disposent chacune de deux objets de communica-tion d'entrée ([Liaison A](#page-187-0), [Liaison B](#page-188-0)) et d'un objet de communication de résultat ([État Résultat \[logique\]](#page-190-0)).

L'inverseur 1 bit dispose d'un objet de communication d'entrée ([Liaison A](#page-187-0)) et d'un objet de communication de résultat (*[État Résultat \[logique\]](#page-190-0)*).

Le résultat peut être relié en interne à une sortie quelconque dans le paramètre [La sortie réagit à](#page-136-0) ou édi-té sur l'objet de communication [État Résultat \[logique\]](#page-190-0).

Lorsque le résultat est relié en interne à une sortie, il vaut également pour les appels de scène ou les commandes de commutation → [Schéma des fonctions du module de commutation, Page 97](#page-96-0).

Le comportement d'envoi de l'objet de communication [État Résultat \[logique\]](#page-190-0) est déterminé dans le pa-ramètre [Envoyer valeur objet de communication "État Résultat"](#page-175-0). Lors de la réception d'une valeur, le résultat est actualisé en interne sur l'un des deux objets de communication d'entrée.

Il dépend de la fonction logique sélectionnée et des valeurs dans les objets de communication d'entrée correspondants. Le tableau suivant présente le comportement des fonctions logiques :

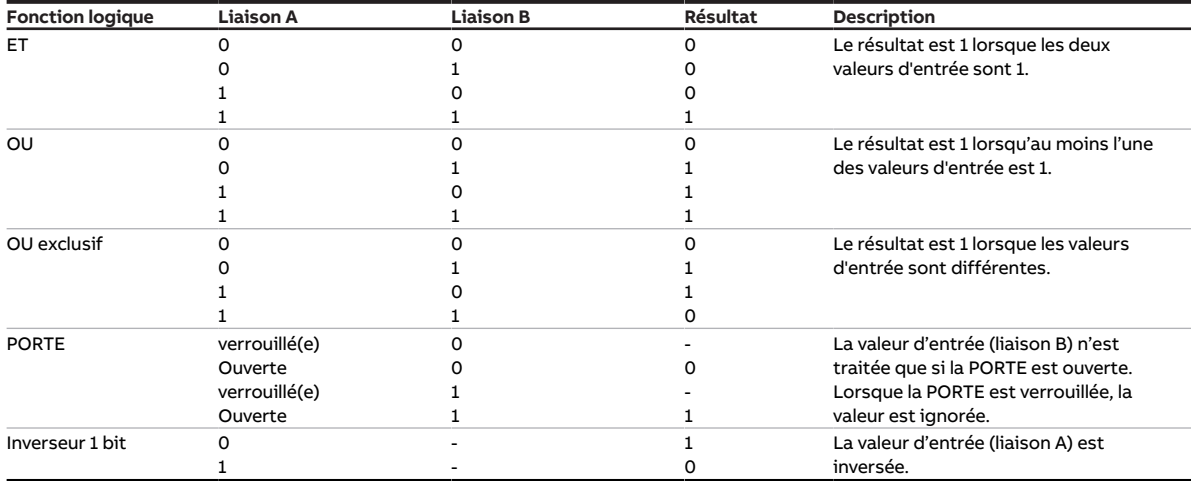

Tab. 55: Résultats des fonctions logiques

Si une valeur est reçue sur l'un des deux objets de communication d'entrée [Liaison A](#page-187-0) ou [Liaison B](#page-188-0), le résultat est calculé à nouveau.

## **4.2.5 Fonction Seuil**

Cette fonction est paramétrée dans la fenêtre de paramétrage suivante :

• Fenêtre de paramétrage [Logique/seuil](#page-120-0) \ Fenêtre de paramétrage [Logique/Seuil x](#page-121-0)

Les fonctions Logique et Seuil peuvent être utilisées indépendamment des autres fonctions.

La fonction *Seuil* permet de comparer la valeur reçue en entrée de seuil aux seuils définis dans les paramètres [Seuil supérieur](#page-153-0) et [seuil inférieur](#page-169-0).

Une durée minimale en cas de dépassement et de sous-dépassement des seuils peut être définie dans les paramètres suivants :

- [Durée minimale du dépassement](#page-152-0)
- [Durée minimale du passage sous seuil](#page-153-1)
- [Durée de rétention minimale entre les seuils](#page-153-2)

L'un des objets de communication suivants sert d'entrée de seuil, selon le réglage dans le paramètre [Type de point de données objet de communication "Entrée de seuil"](#page-138-0) :

- [Entrée de seuil](#page-187-1) (DPT 5.001)
- [Entrée de seuil](#page-187-2) (DPT 5.010)
- [Entrée de seuil](#page-188-1) (DPT 7.001)
- [Entrée de seuil](#page-188-2) (DPT 9.001)
- [Entrée de seuil](#page-188-3) (DPT 9.004)

Selon que la valeur d'entrée de seuil est supérieure ou inférieure aux seuils, un résultat peut être déterminé dans les paramètres suivants :

- [Résultat si dépassement du seuil supérieur](#page-141-0)
- [Résultat si passage sous le seuil inférieur](#page-142-0)

Le résultat peut être relié en interne à une sortie quelconque dans le paramètre [La sortie réagit à](#page-136-0) ou édité sur l'objet de communication *[État Résultat \[seuil\]](#page-190-1)*.

Lorsque le résultat est relié en interne à une sortie, il vaut également pour les appels de scène ou les commandes de commutation → [Schéma des fonctions du module de commutation, Page 97](#page-96-0).

Le paramètre *[Surveiller la zone entre les seuils](#page-137-0)* permet de déterminer si la zone entre le seuil supérieur et le seuil inférieur est surveillée et si une évaluation est éditée sur l'objet de communication [État Valeur](#page-191-0) [d'entrée entre les seuils](#page-191-0).

Le comportement d'envoi des objets de communication [État Résultat \[seuil\]](#page-190-1) et [État Valeur d'entrée entre](#page-191-0) [les seuils](#page-191-0) est déterminé dans le paramètre [Envoyer valeurs objets de communication "État Résultat" et](#page-179-0) ["État Valeur d'entrée entre les seuils"](#page-179-0). Le résultat est actualisé en interne lors de la réception d'une valeur en entrée de seuil.

Les seuils définis dans l'ETS peuvent être modifiés via le bus (ABB i-bus® KNX). Le réglage est effectué dans les paramètres suivants :

- [Modifier les seuils via objets de communication](#page-160-0)
- • [Modifier les seuils via l'i-bus® Tool](#page-160-1)

Les seuils modifiés sont reçus sur les objets de communication suivants via le bus (ABB i-bus® KNX), se-lon le réglage dans le paramètre [Type de point de données objet de communication "Entrée de seuil"](#page-138-0):

- [Modifier seuil supérieur](#page-189-0) (DPT 5.001)
- [Modifier seuil supérieur](#page-189-1) (DPT 5.010)
- [Modifier seuil supérieur](#page-189-2) (DPT 7.001)
- [Modifier seuil supérieur](#page-189-3) (DPT 9.001)
- [Modifier seuil supérieur](#page-189-4) (DPT 9.004)
- [Modifier seuil inférieur](#page-189-5) (DPT 5.001)
- [Modifier seuil inférieur](#page-190-2) (DPT 5.010)
- [Modifier seuil inférieur](#page-190-3) (DPT 7.001)
- [Modifier seuil inférieur](#page-190-4) (DPT 9.001)
- [Modifier seuil inférieur](#page-190-5) (DPT 9.004)

Le paramètre [Remplacer seuils si téléchargement](#page-159-1) permet de déterminer si les seuils modifiés via le bus (ABB i-bus® KNX) sont écrasés par les seuils définis dans l'ETS lors d'un téléchargement de l'application.

## **4.2.6 Fonction Déconnexion de charge**

Cette fonction est paramétrée dans la fenêtre de paramétrage suivante :

• Fenêtre de paramétrage [Module de commutation X](#page-124-0) \ Fenêtre de paramétrage [Déconnexion de charge](#page-128-0)

La fonction *Déconnexion de charge* permet à un maître de commande de charge (par ex. Energie Analyzer QA/S, actionneur énergétique SE/S) de gérer efficacement une installation électrique sur le plan énergétique. En cas de dépassement d'une limite de charge définie, le maître de commande de charge envoie des commandes de commutation sous forme de niveaux de déconnexion de charge au bus (ABB i-bus® KNX). Les appareils esclaves reçoivent les niveaux de déconnexion de charge et réagissent en fonction du paramétrage.

Le niveau de déconnexion de charge peut être déterminé individuellement pour chaque canal dans les appareils esclaves.

La fonctionnalité est décrite comme maître à l'aide du QA/S dans l'exemple suivant :

#### **Remarque**

Le QA/S (maître) traite 8 niveaux de déconnexion de charge dans cet exemple. Le nombre de niveaux de déconnexion de charge entre maître et esclave doit correspondre.

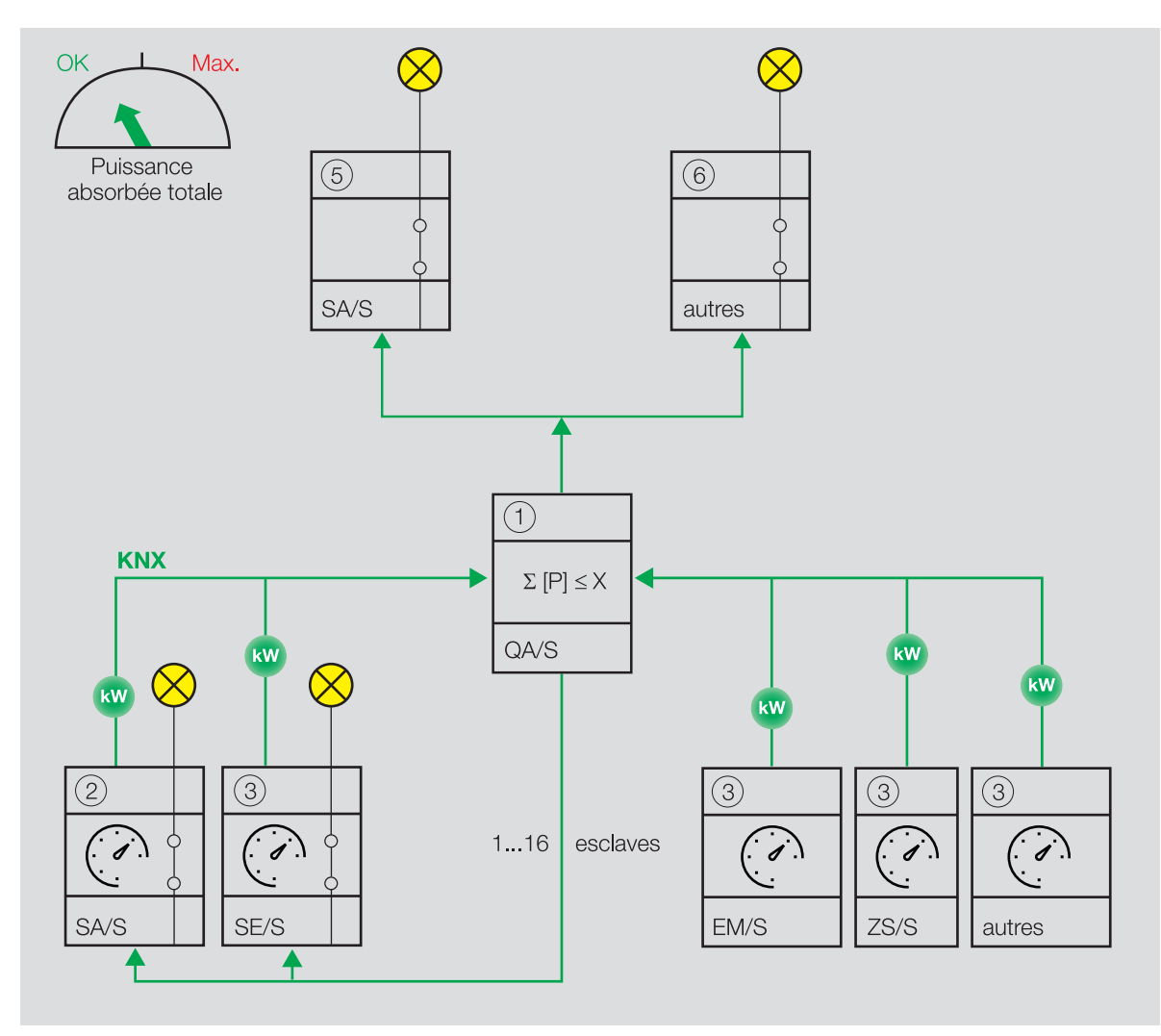

Fig. 38: Le maître reçoit des valeurs de puissance.

Le QA/S (maître) (1) reçoit des valeurs de puissance de jusqu'à 16 esclaves (par ex. SA/S X.16.6.2 (2) ou compteurs d'énergie tels que SE/S, EM/S, ZS/S (3)). Même les appareils (5) (6) qui n'envoient aucune valeur directe de consommation d'énergie peuvent être intégrés dans la fonction Déconnexion de charge via un compteur d'énergie (par ex. ZS/S (3)).

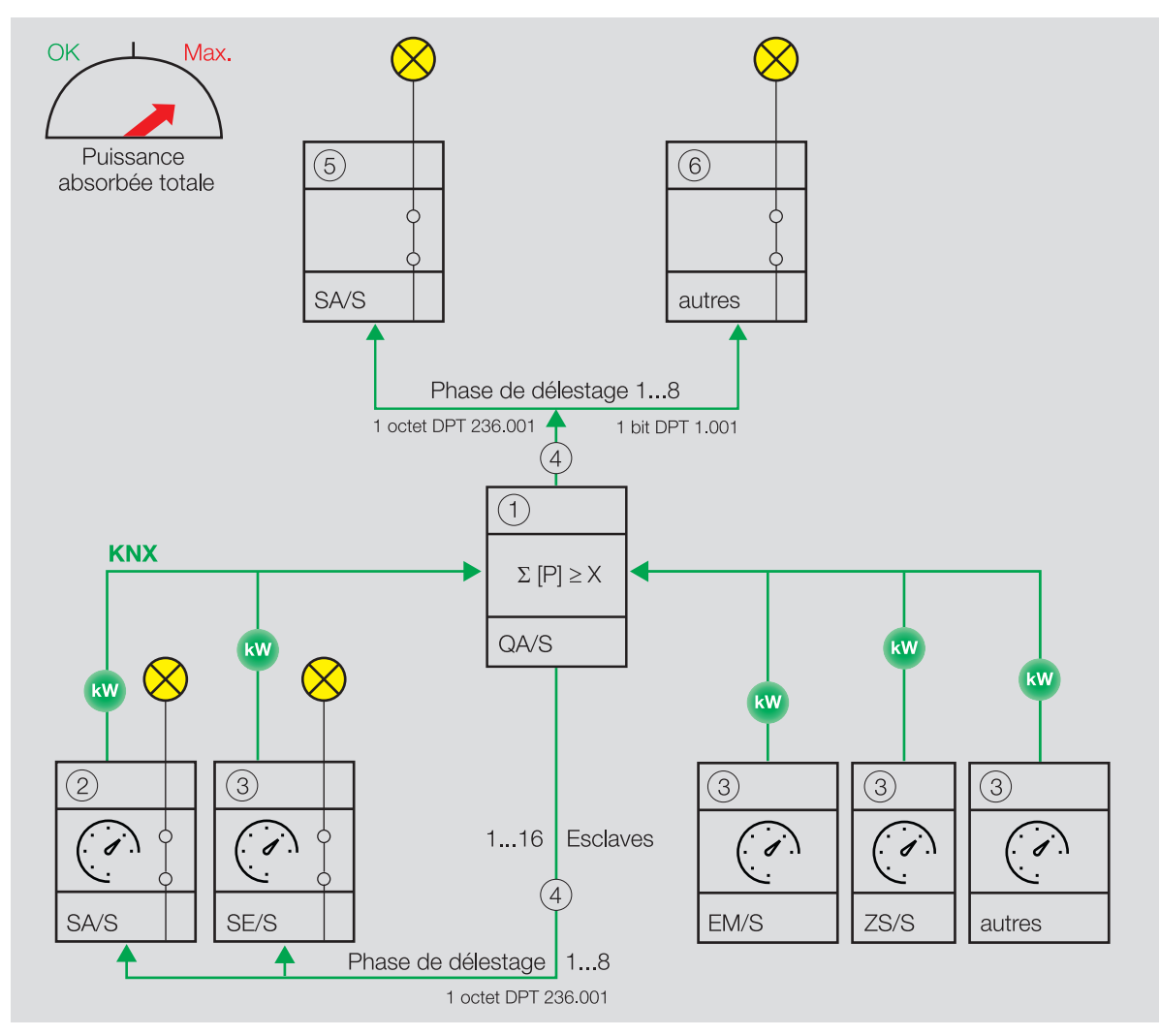

Fig. 39: Le maître ajoute les valeurs de puissance reçues.

Le maître ajoute les valeurs de puissance reçues et calcule la puissance absorbée totale. Si la puissance absorbée totale dépasse la limite de charge définie, le maître envoie des niveaux de déconnexion de charge (4) au bus (ABB i-bus® KNX).

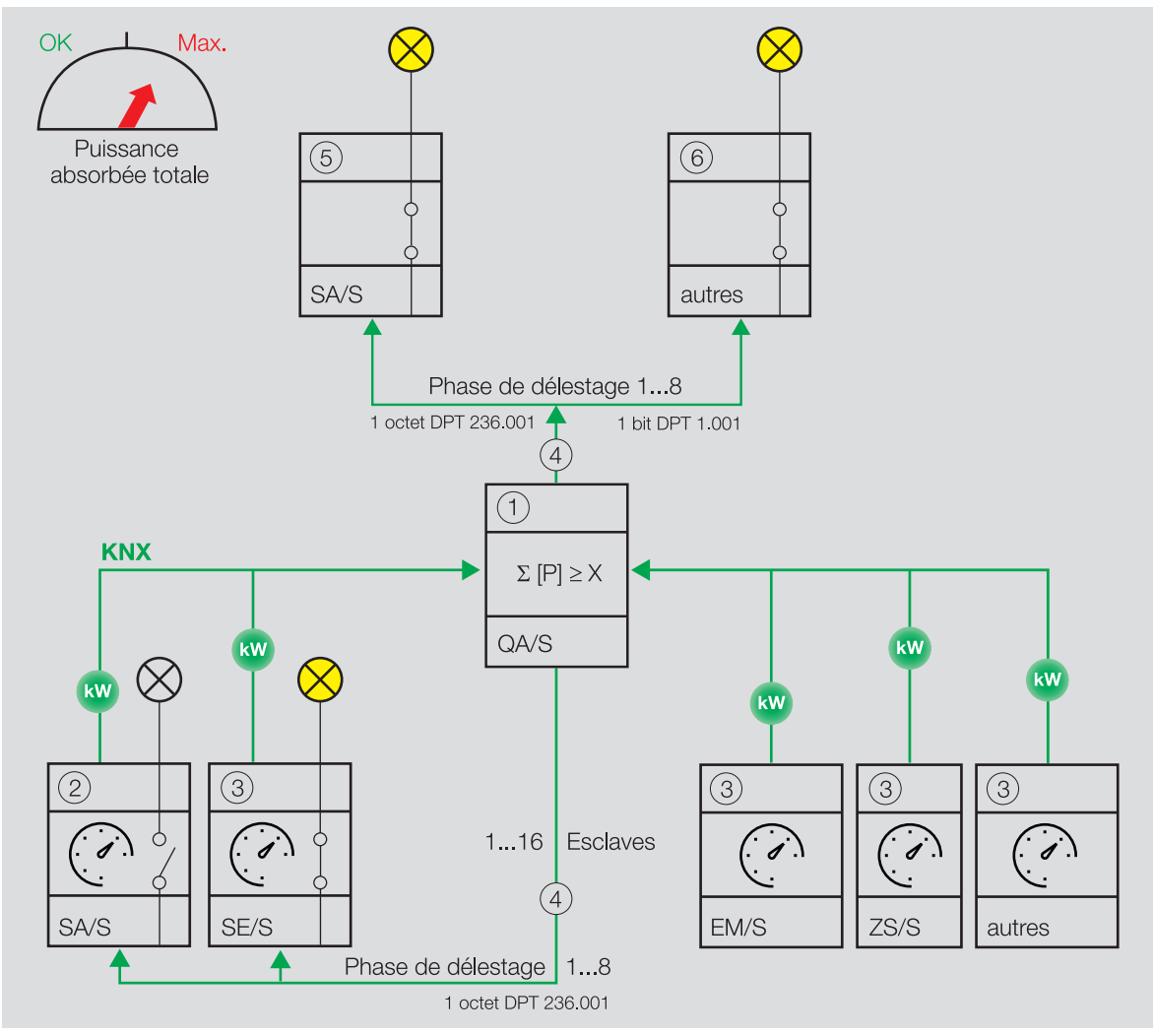

Fig. 40: Les esclaves reçoivent les niveaux de déconnexion de charge.

Les esclaves reçoivent les niveaux de déconnexion de charge et commutent tous les canaux qui sont affectés à ce niveau de déconnexion de charge, conformément au comportement défini dans le paramètre [Comportement de commutation si activation du niveau de déconnexion de charge](#page-155-0).

#### **Remarque**

Intégration d'autres appareils dans la déconnexion de charge → Manuels produit correspondants.

#### **Remarque**

- Tous les modules de commutation ABB (5) (Combi, Standard et Professional) sont dotés de la fonc-tion Déconnexion de charge, y compris l'objet de communication [Niveau de déconnexion de charge](#page-186-1) [reçu](#page-186-1) (DPT 236.001).
- D'autres appareils exempts de l'objet de communication [Niveau de déconnexion de charge reçu](#page-186-1) (DPT 236.001) peuvent être intégrés à la fonction *Déconnexion de charge* avec les objets de communication "Envoyer phase de déconnexion de charge X" (DPT 1.001) du QA/S Energie Analyzer.

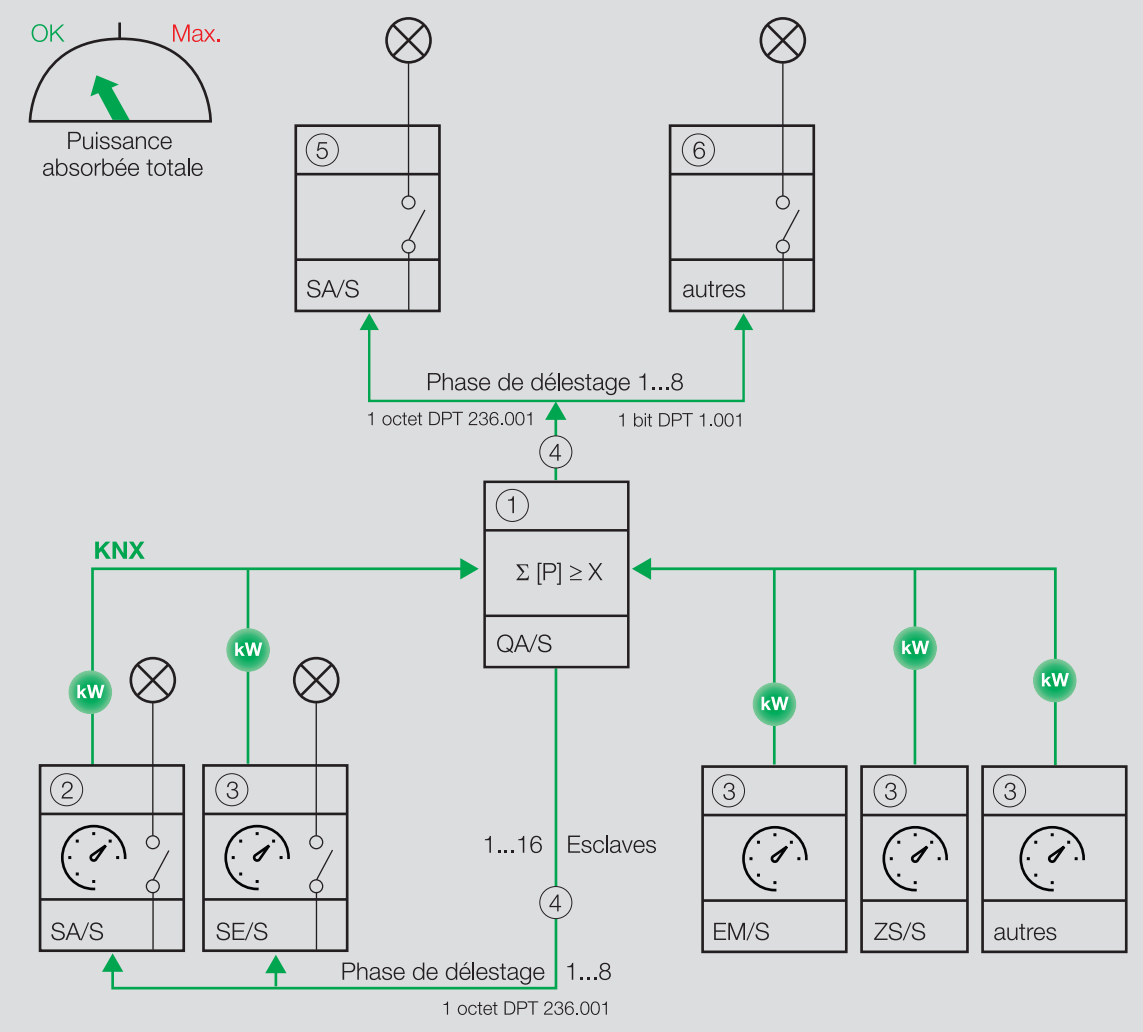

Fig. 41: Le maître augmente le niveau de déconnexion de charge.

Le maître augmente le niveau de déconnexion de charge jusqu'à ce que la puissance absorbée totale descende en dessous de la limite de charge.

#### **Remarque**

Intégration d'autres appareils dans la déconnexion de charge → Manuels produit correspondants.

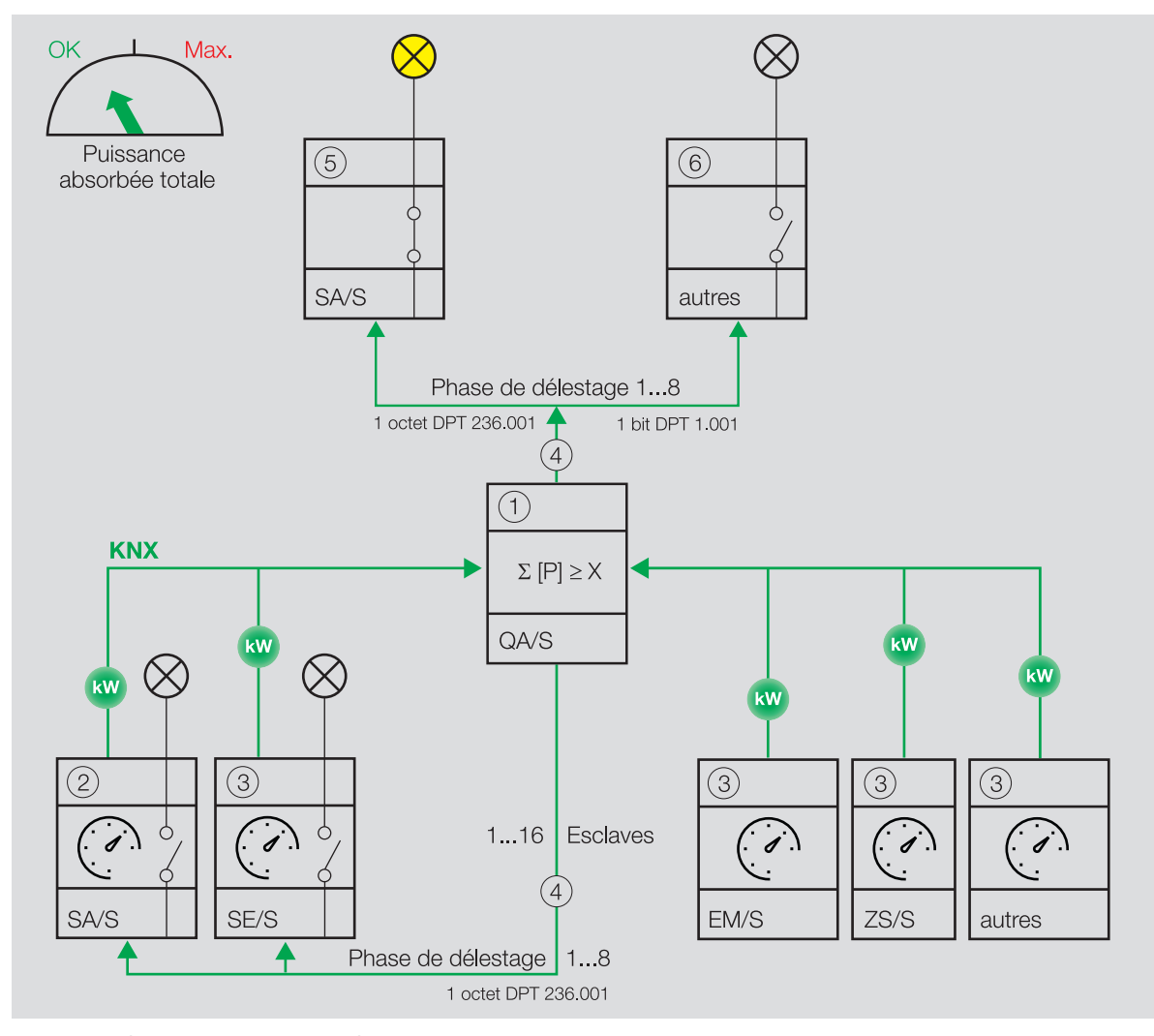

Fig. 42: Le maître diminue le niveau de déconnexion de charge.

Une fois la puissance absorbée totale inférieure à la limite de charge, le maître (1) diminue le niveau de déconnexion de charge et envoie cette information aux esclaves via le bus (ABB i-bus® KNX). Les canaux réagissent en fonction du réglage dans le paramètre [Comportement de commutation si levée du niveau](#page-156-1) [de déconnexion de charge](#page-156-1).

Le niveau de déconnexion de charge du canal est déterminé dans le paramètre [Niveau de déconnexion de](#page-150-0) [charge](#page-150-0).

Le niveau de déconnexion de charge défini dans l'ETS peut être modifié via le bus (ABB i-bus® KNX). Le réglage est effectué dans les paramètres suivants :

- [Modifier niveau de déconnexion de charge via objet de communication](#page-151-0)
- • [Modifier le niveau de déconnexion de charge via l'i-bus® Tool](#page-151-1)

Le niveau de déconnexion de charge modifié est reçu sur l'objet de communication [Régler niveau de dé](#page-195-0)[connexion de charge](#page-195-0) via le bus (ABB i-bus® KNX).

Le paramètre [Remplacer niveau de déconnexion de charge si téléchargement](#page-150-1) permet de déterminer si le niveau de déconnexion de charge modifié via le bus (ABB i-bus® KNX) est écrasé par le niveau de déconnexion de charge défini dans l'ETS lors d'un téléchargement de l'application.

## **4.2.7 Fonction Scènes**

Cette fonction est paramétrée dans la fenêtre de paramétrage suivante :

Fenêtre de paramétrage Module de commutation  $X \setminus$  Fenêtre de paramétrage [Affectations de scènes](#page-132-0) [\[module de commutation\]](#page-132-0)

La fonction Scènes permet de créer et de déverrouiller des scènes, de les affecter à la sortie et d'intégrer d'autres appareils KNX dans une scène. Pour ce faire, tous les appareils intégrés doivent être paramétrés avec le même numéro de scène et l'appel doit avoir lieu via la même adresse de groupe.

Les paramètres suivants permettent de créer et de verrouiller jusqu'à 16 scènes et de les affecter à la sortie :

• [Déverrouiller affectation de scène x \[module de commutation\]](#page-163-0)

Le paramètre [Numéro de scène](#page-163-1) permet d'attribuer un numéro individuel (entre 1 et 64) à chaque scène.

Le comportement de la sortie en cas d'appel de scène est déterminé dans le paramètre [Comportement](#page-170-0) [en cas d'appel d'une scène](#page-170-0).

Le paramètre [Temporisation](#page-173-0) permet de déterminer avec quelle temporisation la scène est exécutée après l'appel de scène.

#### **Remarque**

Si une temporisation est utilisée pour l'appel de scène (→ paramètre [Temporisation](#page-173-0)), la sortie ne réagira pas aux fonctions *Éclairage escalier* et *Tempo. à l'enclenchement et au déclenchement* → [Schéma](#page-96-0) [des fonctions du module de commutation, Page 97.](#page-96-0)

#### **Appel de scène**

L'appel de scène est effectué via les objets de communication suivants :

• [Scène 1 … 64](#page-185-0)

Cet objet de communication central permet de recevoir un numéro de scène. Toutes les sorties ainsi que tous les appareils KNX associés exécutent les scènes affectées avec le numéro de scène correspondant. En fonction de la valeur du télégramme, les positions actuelles des contacts de relais de toutes les sorties ainsi que de tous les appareils KNX associés peuvent être enregistrées dans la scène. La position du contact d'un numéro de scène peut ainsi être modifiée.

• [Scène 1...64](#page-193-0)

Cet objet de communication permet de recevoir un numéro de scène. La sortie exécute toutes les scènes affectées avec le numéro de scène correspondant. En fonction de la valeur de télégramme, la position actuelle du contact de relais peut être enregistrée dans la scène. La position du contact d'un numéro de scène peut ainsi être modifiée.

• [Appeler affectation de scène x](#page-193-1) Ces objets de communication 1 bit permettent d'appeler l'affectation de scène x (x = 1 … 4) de la sortie et d'exécuter le numéro de scène correspondant Cet appel direct de scène n'est possible que pour les affectations de scènes 1 … 4.

#### **4.2.7.1 Configuration d'un télégramme de scène à 1 octet**

Un télégramme de scène à 1 octet contient le numéro de scène (1 … 64) ainsi que l'information indiquant si la scène doit être appelée ou enregistrée.

Valeur de télégramme :

- $\cdot$  0 ... 63 = Appeler la scène x (x = 1 ... 64)
- 128 ... 191 = Enregistrer la scène x ( $x = 1$  ... 64)

Informations complémentaires → [Tableau des valeurs objet de communication "Scène 1 ... 64", Page 209.](#page-208-0)

## **4.2.8 Fonctions Temps**

Trois fonctions Temps sont disponibles pour chaque sortie. Le paramètre [Déverrouiller fonction Temps](#page-145-0) permet d'affecter l'une des fonctions Temps suivantes à chaque sortie :

- $\cdot \rightarrow$  [Fonction Éclairage escalier, Page 108](#page-107-0)
- → [Fonction Tempo. à l'enclenchement et au déclenchement, Page 110](#page-109-0)
- → [Fonction Clignotement, Page 111](#page-110-0)

La fonction Temps sélectionnée est intégrée dans la chaîne de fonctions de la sortie.

Informations complémentaires → [Schéma des fonctions du module de commutation, Page 97.](#page-96-0)

#### **4.2.8.1 Fonction Éclairage escalier**

<span id="page-107-0"></span>Cette fonction est paramétrée dans la fenêtre de paramétrage suivante :

• [Éclairage escalier](#page-129-0)

La fonction *Éclairage escalier* permet de commander automatiquement un éclairage (par ex. éclairage escalier) ou une application similaire.

#### (i) Remarque

Si une temporisation est utilisée pour l'appel de scène (→ paramètre [Temporisation](#page-173-0)), la sortie ne réagi-ra pas aux fonctions Éclairage escalier et Tempo. à l'enclenchement et au déclenchement → [Schéma](#page-96-0) [des fonctions du module de commutation, Page 97.](#page-96-0)

La durée de commutation est définie dans le paramètre [Durée d'éclairage escalier](#page-165-0).

En fonction de l'option définie dans le paramètre [Comportement de commutation éclairage escalier si](#page-164-0) [valeur de télégramme 0/1](#page-164-0), l'activation a lieu à la réception d'un télégramme avec la valeur 0 ou 1 sur l'un des objets de communication suivants :

- [Commutation](#page-191-1)
- [Commutation](#page-185-1) (central)
- [Scène 1...64](#page-193-0)
- $\cdot$  Scène 1 ... 64 (central)
- [État Résultat \[logique\]](#page-190-0)
- [État Résultat \[seuil\]](#page-190-1)

Lorsque, dans le paramètre [Comportement de la sortie](#page-171-0), le contact a été défini comme à fermeture, il est fermé lors de la réception d'une valeur d'activation et ouvert après expiration de la durée d'éclairage escalier.

Lorsque, dans le paramètre [Comportement de la sortie](#page-171-0), le contact a été défini comme à ouverture, il est ouvert lors de la réception d'une valeur d'activation et fermé après expiration de la durée d'éclairage escalier.

La fonction Éclairage escalier peut avertir de la prochaine désactivation (→ Paramètre [Temps d'avertis](#page-174-0)[sement](#page-174-0)). Le temps d'avertissement démarre après expiration de la durée d'éclairage escalier. Le type d'avertissement est déterminé dans le paramètre [Avertissement avant arrêt éclairage esc.](#page-174-1).

• Via l'objet de communication [Avertir éclairage escalier](#page-193-2) :

L'objet de communication est commuté sur la valeur 1 au début du temps d'avertissement. L'objet de communication est commuté sur la valeur 0 après expiration du temps d'avertissement. L'objet de communication peut permettre de commuter un signal lumineux.

• Via la commutation rapide Marche-Arrêt : Pendant le temps d'avertissement, la sortie est brièvement désactivée puis activée à nouveau. Le pa-ramètre [Nombre de passages Marche/Arrêt](#page-135-0) permet de définir le nombre de passages Marche/Arrêt
pendant le temps d'avertissement. Le premier passage Marche/Arrêt a lieu au début du temps d'avertissement. D'autres passages Marche/Arrêt sont répartis uniformément pendant le temps d'avertissement restant.

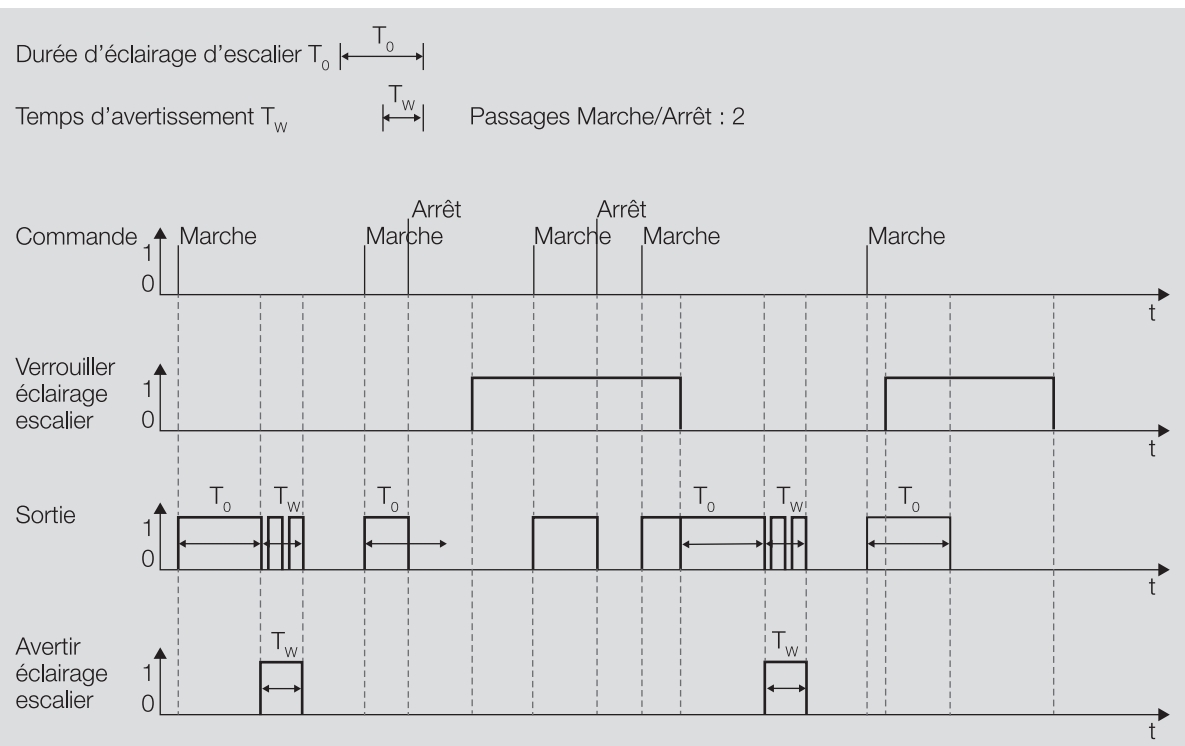

Fig. 43: Comportement Marche-Arrêt de la fonction Éclairage escalier

## **4.2.8.1.1 Prolonger la durée d'éclairage escalier (réarmer/pomper)**

Lorsque l'option oui est sélectionnée dans le paramètre [Durée d'éclairage escalier redémarrable](#page-167-0), la durée d'éclairage escalier peut être redémarrée par remise en marche.

#### **Réarmer**

Lorsque l'option Non, redémarrable uniquement est sélectionnée dans le paramètre [Durée d'éclairage](#page-168-0) [escalier prolongeable \(Pompage\)](#page-168-0), la durée d'éclairage escalier peut être redémarrée aussi souvent que souhaité par remise en marche.

#### **Pomper**

Lorsque l'une des options "jusqu'à x fois durée écl. escal." (x = 2 … 5) est sélectionnée dans le paramètre [Durée d'éclairage escalier prolongeable \(Pompage\)](#page-168-0), la durée d'éclairage escalier peut être prolongée jusqu'à 5 fois au maximum. Si d'autres commandes d'activation sont reçues pendant la durée d'éclairage escalier ou le temps d'avertissement, la durée d'éclairage escalier est prolongée d'une autre durée d'éclairage escalier.

# Le graphique suivant montre le comportement pour un prolongement de 5 fois la durée d'éclairage escalier :

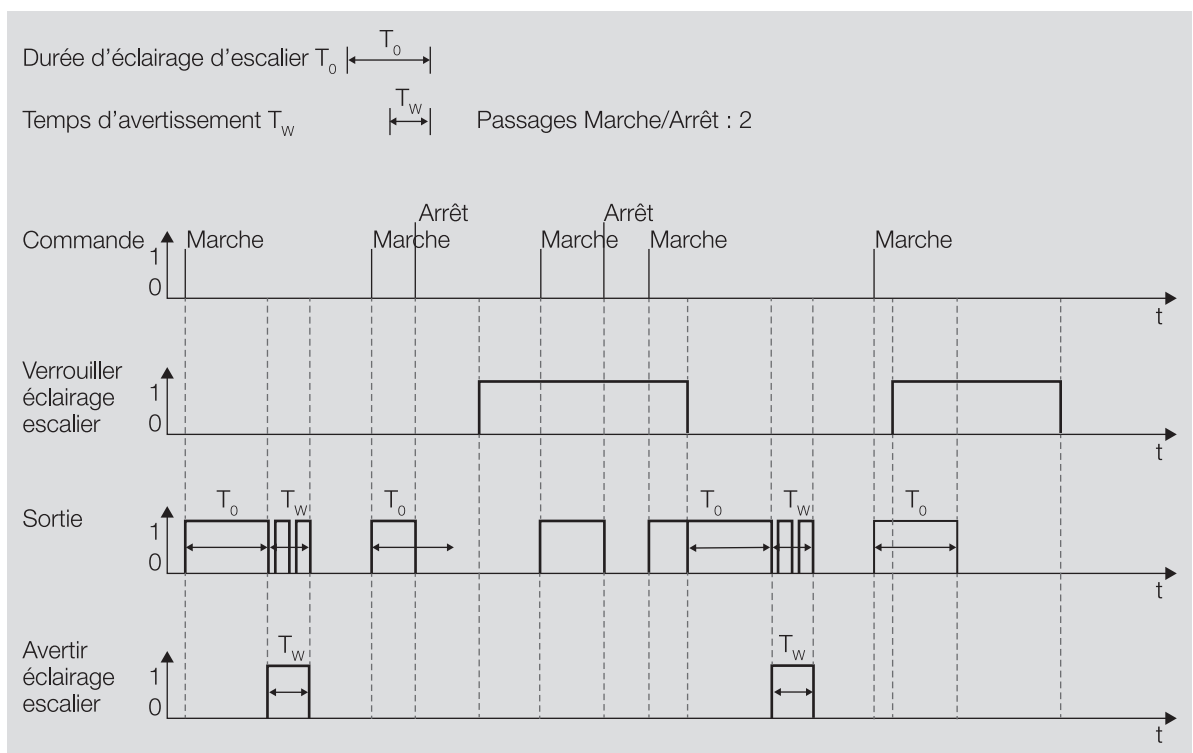

Fig. 44: Prolonger la durée d'éclairage escalier (réarmer/pomper)

#### **4.2.8.1.2 Verrouiller éclairage escalier**

La fonction Éclairage escalier peut être verrouillée via l'objet de communication [Verrouiller éclairage es](#page-193-0)[calier](#page-193-0). Lorsque la fonction Éclairage escalier est verrouillée, la commande d'activation est transmise sans fonction Temps dans la chaîne de fonctions (→ [Schéma des fonctions du module de commutation, Page](#page-96-0)  [97](#page-96-0)) et la sortie se comporte en fonction de son paramétrage.

#### **4.2.8.1.3 Marche permanente**

Lorsque la fonction Éclairage escalier est activée, la sortie peut être activée de manière permanente via l'objet de communication [Écl. esc. Marche permanente](#page-193-1). Lorsque le mode Marche permanente est activé, la sortie reste activée. Les autres fonctions continuent à être exécutées en arrière-plan sans toutefois pouvoir déclencher des commutations. Lorsque le mode Marche permanente est désactivé, la sortie ré-agit à l'objet de communication [Commutation](#page-191-0).

Le paramètre [Redémarrer durée d'éclairage escalier après marche permanente](#page-166-0) permet de déterminer le comportement de l'éclairage après l'arrêt du mode Marche permanente.

Après un téléchargement ou au retour de la tension du bus, l'état du mode Marche permanente est restauré avant un téléchargement ou une coupure de la tension du bus.

#### **4.2.8.2 Fonction Tempo. à l'enclenchement et au déclenchement**

<span id="page-109-0"></span>Cette fonction est paramétrée dans la fenêtre de paramétrage suivante :

• [Tempo. à l'enclenchement et au déclenchement](#page-130-0)

La fonction Tempo. à l'enclenchement et au déclenchement permet de temporiser l'effet d'une commande de commutation reçue sur l'un des objets de communication suivants :

- [Commutation](#page-191-0)
- [Commutation](#page-185-0) (central)
- [Scène 1...64](#page-193-2)
- $\cdot$  Scène 1 ... 64 (central)
- [État Résultat \[logique\]](#page-190-0)
- [État Résultat \[seuil\]](#page-190-1)

# **Remarque**

Si une temporisation est utilisée pour l'appel de scène (→ paramètre [Temporisation](#page-173-0)), la sortie ne réagi-ra pas aux fonctions Éclairage escalier et Tempo. à l'enclenchement et au déclenchement → [Schéma](#page-96-0) [des fonctions du module de commutation, Page 97.](#page-96-0)

La durée de temporisation est définie dans les paramètres suivants :

- [Temporisation à l'enclenchement](#page-141-0)
- [Temporisation au déclenchement](#page-137-0)

Comportement de la temporisation à l'enclenchement :

- La durée de temporisation à l'enclenchement démarre après réception d'une commande de mise en marche (télégramme avec la valeur 1).
- Si une commande de mise en marche est reçue pendant la temporisation à l'enclenchement, la durée de temporisation à l'enclenchement redémarre.
- Si une commande d'arrêt est reçue pendant la temporisation à l'enclenchement, la mise en marche est rejetée.

Comportement de la temporisation au déclenchement :

- La durée de temporisation au déclenchement démarre après réception d'une commande d'arrêt (télégramme portant la valeur 0).
- Si une commande d'arrêt est reçue pendant la temporisation au déclenchement, la durée de temporisation au déclenchement redémarre.
- Si une commande de mise en marche est reçue pendant la temporisation au déclenchement, l'arrêt est rejeté.

## **Remarque**

L'ouverture ou la fermeture du relais de contact dépend du réglage effectué au paramètre [Comporte](#page-171-0)[ment de la sortie](#page-171-0).

## **4.2.8.3 Fonction Clignotement**

<span id="page-110-0"></span>Cette fonction est paramétrée dans la fenêtre de paramétrage suivante :

• [Clignotement](#page-131-0)

La fonction Clignotement permet de commuter le contact de relais après réception d'une commande de mise en marche.

La commande de mise en marche a lieu via l'objet de communication [Clignotement](#page-191-1). Chaque commande de mise en marche redémarre le cycle de clignotement.

Le paramètre *[Clignotement quand objet de communication "Clignotement" égal à](#page-138-0)* permet de déterminer avec quelle valeur de télégramme un cycle de clignotement peut démarrer et s'arrêter prématurément.

Le nombre de cycles de clignotement et leur durée peuvent être définis dans les paramètres suivants :

- [Durée de marche](#page-180-0)
- [Durée d'arrêt](#page-179-0)
- [Nombre de cycles de clignotement](#page-135-0)

Chaque cycle de clignotement commence avec l'état Marche. Le fait que le contact de relais soit ouvert ou fermé dépend du paramétrage de la sortie comme à ouverture ou à fermeture dans le paramètre [Comportement de la sortie](#page-171-0).

Chaque cycle de clignotement se termine avec l'état Arrêt. Le paramètre [Comportement après clignote](#page-171-1)[ment](#page-171-1) permet de déterminer la position du contact de relais après l'arrêt du cycle de clignotement.

Lorsque la fonction *Clignotement* est activée, la sortie ne réagit pas à d'autres commandes de commutation → [Schéma des fonctions du module de commutation, Page 97.](#page-96-0)

# **Remarque**

Si la fonction Clignotement est utilisée :

- Tenir compte de la durée de vie des luminaires.
- Tenir compte de la durée de vie des contacts de commutation → Caractéristiques techniques.

# **Remarque**

Chaque relais ne peut exécuter qu'un nombre limité de commutations par minute → Caractéristiques techniques. Si le nombre de commutations effectuées par minute est trop important, cela peut entraîner des retards de commutation.

# **4.3 Intégration dans l'i-bus® Tool**

L'i-bus® Tool permet de lire les données de l'appareil raccordé. Il permet en outre de simuler des valeurs et de tester les fonctions suivantes :

• Fonction des entrées et sorties physiques

En l'absence de communication entre l'appareil et l'i-bus® Tool, les valeurs simulées ne peuvent pas être envoyées sur le bus.

Informations complémentaires → paramètre [Accès i-bus® Tool](#page-182-0).

L'i-bus® Tool peut être téléchargé gratuitement sur le site Internet de l'entreprise (www.abb.com/knx).

# (i) Remarque

L'interface avec l'i-bus® Tool n'est pas disponible pour les applications V1.0 et V1.1 et ne sera implémentée que dans la prochaine version.

# **4.4 États de fonctionnement spéciaux**

Les paramètres de l'appareil permettent de définir le comportement de ce dernier en cas de coupure de la tension du bus, au retour de la tension du bus et après un téléchargement ETS.

# **4.4.1 Comportement si coupure de la tension du bus (CTB)**

Le terme " coupure de la tension du bus " désigne la défaillance de la tension du bus, par ex. en raison d'une panne de courant.

Le comportement des sorties commutation peut être réglé dans la fenêtre de paramétrage [Réglages de](#page-126-0) [base \[module de commutation\]](#page-126-0) à l'aide du paramètre [Comportement de commutation si coupure de la](#page-155-0) [tension du bus](#page-155-0).

# **4.4.2 Comportement au retour de la tension du bus (RTB)**

Le retour de la tension du bus désigne l'état observé au retour de la tension du bus. L'appareil redémarre au retour de la tension du bus.

Avant que l'appareil ne puisse effectuer une action, il faut attendre le temps réglé dans le paramètre [Temporisation d'émission et de commutation après retour de la tension du bus](#page-161-0).

Le comportement des sorties commutation peut être réglé dans la fenêtre de paramétrage [Réglages de](#page-126-0) [base \[module de commutation\]](#page-126-0) à l'aide du paramètre [Comportement après retour de la tension du bus](#page-171-2).

# **4.4.3 Comportement en cas de réinitialisation ETS**

La réinitialisation ETS désigne la réinitialisation de l'appareil via ETS. En cas de réinitialisation ETS, l'application ETS redémarre dans l'appareil. La réinitialisation ETS peut être exécutée dans l'ETS au moyen de la fonction Réinitialiser l'appareil disponible sous l'option de menu Paramétrages.

En cas de réinitialisation ETS, l'appareil se comporte comme pour une coupure de la tension du bus.

Le comportement des sorties commutation peut être réglé dans la fenêtre de paramétrage [Réglages de](#page-126-0) [base \[module de commutation\]](#page-126-0) à l'aide du paramètre [Comportement de commutation si coupure de la](#page-155-0) [tension du bus](#page-155-0).

# **4.4.4 Comportement en cas de téléchargement (TC)**

Un téléchargement désigne le chargement dans l'appareil d'une application ETS modifiée ou mise à jour. L'appareil n'est pas opérationnel pendant un téléchargement.

# **Comportement des sorties commutation :**

Au début du téléchargement, la position des contacts du relais est verrouillée. Le comportement après le téléchargement peut être défini dans la fenêtre de paramétrage [Réglages de base \[module de commuta](#page-126-0)[tion\]](#page-126-0) à l'aide du paramètre [Comportement après téléchargement ETS](#page-172-0).

# **Remarque**

Après le déchargement de l'application ou l'interruption d'un téléchargement, l'appareil n'est plus opérationnel.

▶ Relancer le téléchargement.

# **5 Montage et installation**

# **5.1 Informations concernant le montage**

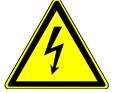

## **DANGER ‒ Blessures graves dues à une tension de contact**

Un retour de tension provenant de divers conducteurs extérieurs peut générer des tensions de contact et provoquer de graves blessures.

- ▶ N'utiliser l'appareil que dans un boîtier fermé (coffret de distribution).
- ▶ Avant toute intervention sur le raccordement électrique, mettre hors tension tous les équipements de l'installation.

L'appareil peut être monté dans n'importe quelle position sur un rail 35 mm.

Le raccordement électrique des consommateurs s'effectue à l'aide de bornes à vis. Le raccordement au bus (ABB i-bus® KNX) est réalisé via la borne de raccordement du bus fournie. Les bornes sont identifiées sur le boîtier.

# **Remarque**

La consommation électrique maximale admissible d'une ligne KNX ne doit pas être dépassée.

▶ Veiller à dimensionner la ligne KNX correctement lors de la planification et de la mise en œuvre. Le courant maximal consommé par l'appareil est de 12 mA.

# **5.2 Montage sur rail**

# **Remarque**

Le montage sur rail ne nécessite aucun outil supplémentaire.

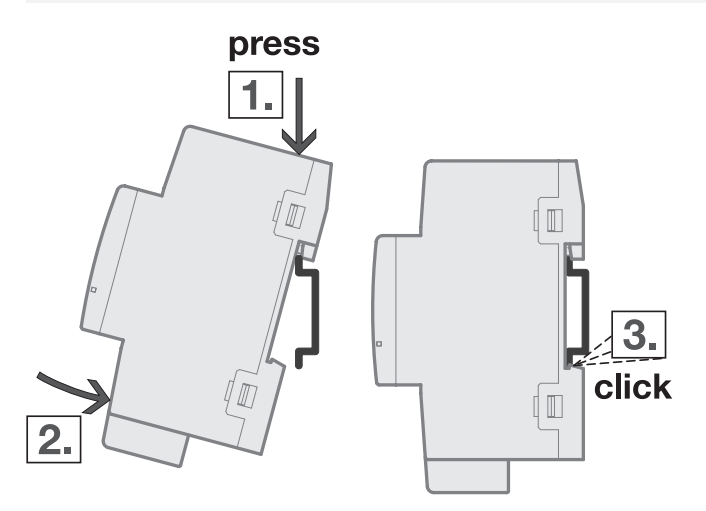

Fig. 45: Montage sur le rail

- 1. Placer le support pour rail sur le bord supérieur du rail et appuyer vers le bas.
- 2. Pousser la partie inférieure de l'appareil vers le rail jusqu'à ce que le support s'enclenche.  $\Rightarrow$  L'appareil est monté sur le rail.
- 3. Relâcher la pression exercée sur le dessus du boîtier.

# **6 Mise en service**

# **6.1 Conditions de mise en service**

La mise en service de l'appareil nécessite un PC avec le programme ETS et une liaison avec le bus (ABB i-bus® KNX), par ex. via une interface KNX.

- Version ETS requise : 5.6 ou ultérieure
- Application spécifique au produit : installée

# **6.2 Aperçu de la mise en service**

Après le premier raccordement de la tension de bus, les réglages d'usine suivants sont automatiquement paramétrés :

- Adresse physique de l'appareil : 15.15.255
- Application ETS : préchargée
- État des contacts relais : ouverts

L'appareil ne peut être programmé qu'avec l'ETS.

# **Remarque**

Si besoin, l'application ETS complète peut être à nouveau téléchargée. En cas de remplacement de l'application ou après le déchargement, les temps de téléchargement peuvent être plus longs.

# **6.3 Mise en service de l'appareil**

- 1. Relier l'appareil au bus (ABB i-bus® KNX).
- 2. Enclencher la tension du bus.
	- $\Rightarrow$  Tous les contacts relais sont ouverts.
- 3. Enclencher la tension d'alimentation des consommateurs raccordés.
- $\Rightarrow$  L'appareil est prêt à fonctionner.

# **6.4 Affectation de l'adresse physique**

# **Remarque**

S'il a été réglé dans l'ETS que la programmation doit être associée à un téléchargement de l'application, ce dernier commence après l'affectation de l'adresse physique.

Lancer l'affectation de l'adresse physique via l'ETS :

- 1. Appuyer sur la touche Programmation.
	- $\Rightarrow$  Le mode Programmation est activé. La LED Programmation s'allume.
- 2. Lancer le processus de programmation dans l'ETS.
- ð L'adresse physique est affectée. L'appareil redémarre.

# **Remarque**

Pendant l'affectation de l'adresse physique, l'appareil effectue une réinitialisation ETS. Tous les états sont réinitialisés.

# **6.5 Logiciel/application**

# **6.5.1 Comportement lors du téléchargement**

Selon le PC, il faut parfois attendre jusqu'à 90 secondes lors du téléchargement avant de voir apparaître la barre de progression.

En cas d'utilisation d'une interface prenant en charge le téléchargement par " trames longues " (par ex. USB/S 1.2 ou IPR/S 3.5.1), le temps de téléchargement peut être considérablement réduit.

# **6.5.2 Copie, permutation et conversion**

L'application ETS ABBU pdate Copy Convert permet d'exécuter les fonctions suivantes :

- Mise à jour : modification du programme d'application vers une version antérieure ou ultérieure en conservant les configurations actuelles.
- Conversion : application d'une configuration reprise d'un appareil source identique ou compatible
- Copie d'un canal : copie d'une configuration de canal dans d'autres canaux (sur un appareil multicanal)
- Permutation du canal: permutation de deux configurations de canal (sur un appareil multicanal)
- Importation/Exportation : enregistrement et lecture des configurations d'appareil sous forme de fichiers externes

L'application ETS ABBUpdate Copy Convert peut être téléchargée gratuitement dans la boutique KNX → [www.KNX.org](https://www.knx.org).

# **7 Paramètre**

# **7.1 Général**

# **Remarque**

Le paramétrage de l'appareil s'effectue à l'aide du logiciel Engineering Tool Software ETS.

Les sections suivantes décrivent les paramètres de l'appareil à l'aide des fenêtres de paramétrage. Les fenêtres de paramétrage sont dynamiques. Ainsi, les paramètres sont affichés ou masqués selon le paramétrage et la fonction des sorties.

Les valeurs par défaut des paramètres sont soulignées, par ex. :

non (case non cochée)

oui (case cochée)

# **Remarque**

Selon la variante produit, les valeurs par défaut dans l'application ETS peuvent être différentes des valeurs indiquées dans le manuel produit.

# **Remarque**

Les sections suivantes décrivent un appareil à 12 canaux (A … L).

# **7.2 Fenêtre de paramétrage**

# **7.2.1 Fenêtre de paramétrage Configuration**

<span id="page-117-0"></span>Cette fenêtre de paramétrage permet de réaliser les réglages suivants :

- Déverrouiller des sorties
- Déverrouiller les fonctions Logique et Seuil
- Limiter le nombre de télégrammes envoyés

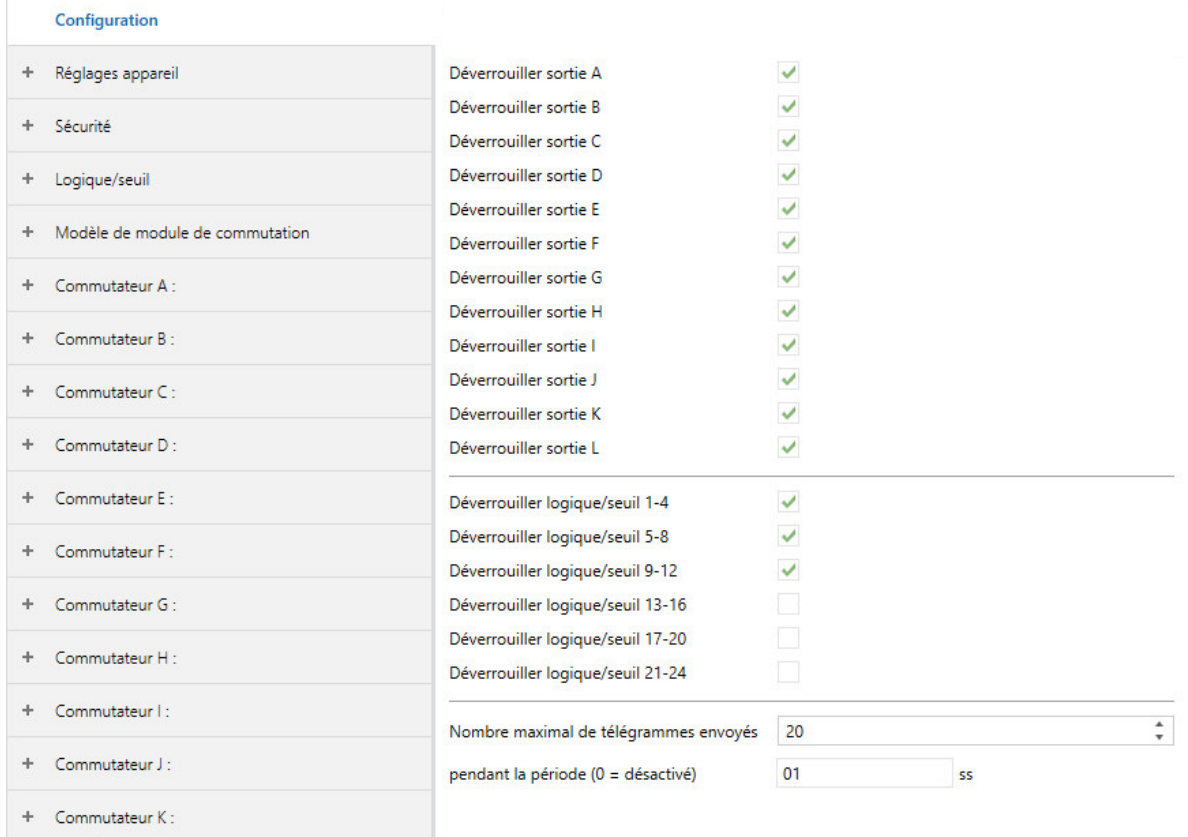

Fig. 46: Fenêtre de paramétrage Configuration

## **Cette fenêtre de paramétrage contient les paramètres suivants :**

- → [Déverrouiller sortie X, Page 137](#page-136-0)
- → [Déverrouiller logique/seuil x-y, Page 153](#page-152-0)
- → [Nombre maximal de télégrammes envoyés, Page 153](#page-152-1)
- → [pendant la période \(0 = désactivé\), Page 146](#page-145-0)

# **Conditions préalables à la visibilité**

# **7.2.2 Fenêtre de paramétrage Réglages appareil**

<span id="page-118-0"></span>Cette fenêtre de paramétrage permet de réaliser les réglages suivants :

- Régler la temporisation d'émission et de commutation
- Déverrouiller l'objet de communication [Demander valeurs d'état](#page-185-2)
- Déverrouiller l'objet de communication [en service](#page-185-3)
- Déverrouiller les objets de communication centraux et ceux spécifiques à l'appareil
- Activer l'accès via l'i-bus® Tool

## **Remarque**

L'interface avec l'i-bus® Tool n'est pas disponible pour les applications V1.0 et V1.1 et ne sera implémentée que dans la prochaine version.

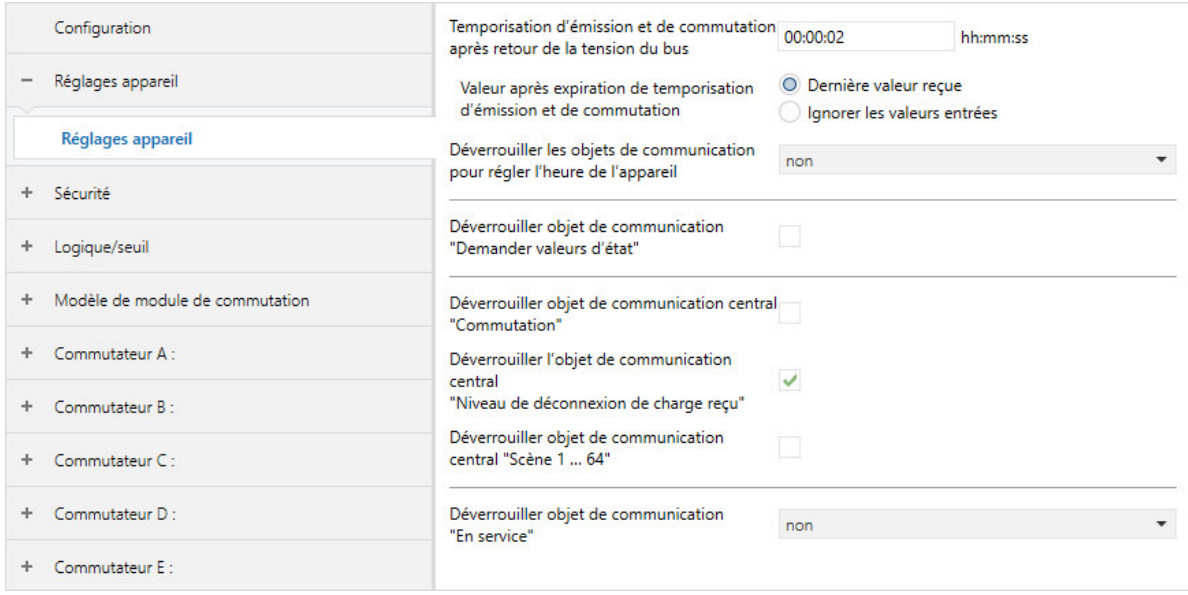

Fig. 47: Fenêtre de paramétrage Réglages appareil

# **Cette fenêtre de paramétrage contient les paramètres suivants :**

- → [Temporisation d'émission et de commutation après retour de la tension du bus, Page 162](#page-161-0)
- → [Valeur après expiration de temporisation d'émission et de commutation, Page 179](#page-178-0)
- → [Déverrouiller les objets de communication pour régler l'heure de l'appareil, Page 150](#page-149-0) → [Demander Date/heure via objet de communication, Page 140](#page-139-0)
- → [Accès i-bus® Tool, Page 183](#page-182-0)
- → [Déverrouiller objet de communication "Demander valeurs d'état", Page 149](#page-148-0)
- → [Déverrouiller objet de communication central "Commutation", Page 182](#page-181-0)
- → [Déverrouiller l'objet de communication central "Niveau de déconnexion de charge reçu", Page 181](#page-180-1)
- → [Déverrouiller objet de communication central "Scène 1 … 64", Page 182](#page-181-1)
- → [Déverrouiller objet de communication " En service ", Page 147](#page-146-0) → [Cycle d'envoi, Page 162](#page-161-1)

# **Conditions préalables à la visibilité**

# **7.2.3 Fenêtre de paramétrage Sécurité**

Cette fenêtre de paramétrage permet de réaliser les réglages suivants :

• Déverrouiller les priorités de sécurité

Les priorités de sécurité s'appliquent à l'ensemble de l'appareil, mais chaque sortie peut réagir différemment à la réception d'une priorité de sécurité. La réaction des différentes sorties peut être définie dans les fenêtres de paramétrage correspondantes.

#### Informations complémentaires → [Fonctions de sécurité, Page 98](#page-97-0).

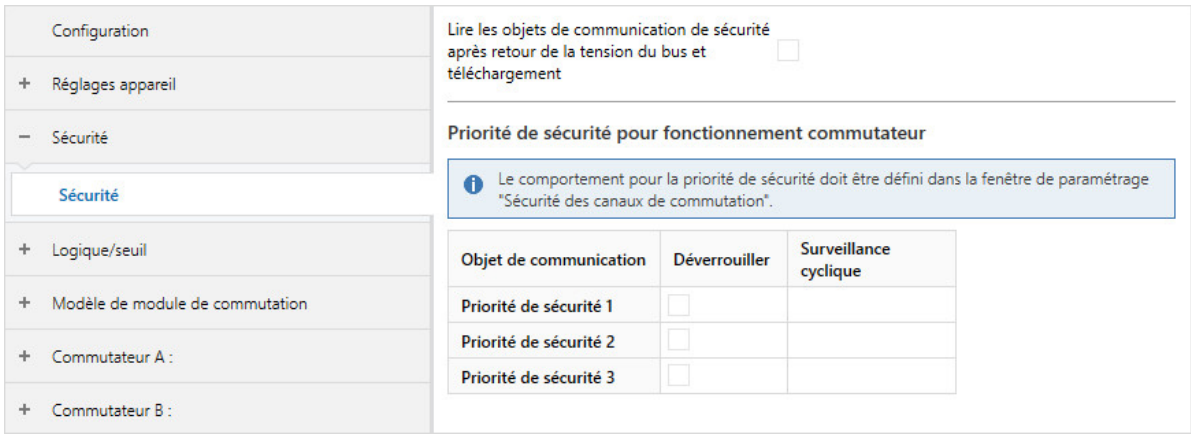

Fig. 48: Fenêtre de paramétrage Sécurité

#### **Cette fenêtre de paramétrage contient les paramètres suivants :**

- → [Lire les objets de communication de sécurité après retour de la tension du bus et téléchargement,](#page-162-0) [Page 163](#page-162-0)
- → [Déverrouiller objet de communication "Priorité de sécurité x", Page 147](#page-146-1) → [Surveillance cyclique, Page 184](#page-183-0)

#### **Conditions préalables à la visibilité**

# **7.2.4 Fenêtre de paramétrage Logique/seuil**

<span id="page-120-0"></span>Les fenêtres de paramétrage subordonnées permettent de régler les fonctions Logique et Seuil pour chaque sortie individuellement.

## **Conditions préalables à la visibilité**

• Fenêtre de paramétrage [Configuration](#page-117-0) \ Paramètre [Déverrouiller logique/seuil x-y](#page-152-0) \ Option oui

## **7.2.4.1 Fenêtre de paramétrage Logique/Seuil x**

<span id="page-121-0"></span>Cette fenêtre de paramétrage permet de réaliser les réglages suivants :

- Paramétrer la fonction Logique
- Paramétrer la fonction Seuil

Les fonctions Logique et Seuil peuvent être utilisées indépendamment d'autres fonctions. Les résultats des fonctions Logique et Seuil peuvent être reliés en interne à une sortie quelconque (→ paramètre [La](#page-136-1) [sortie réagit à](#page-136-1)) et/ou envoyés sur le bus (ABB i-bus® KNX).

Informations complémentaires → [Fonction Logique, Page 99](#page-98-0), → [Fonction Seuil, Page 100](#page-99-0).

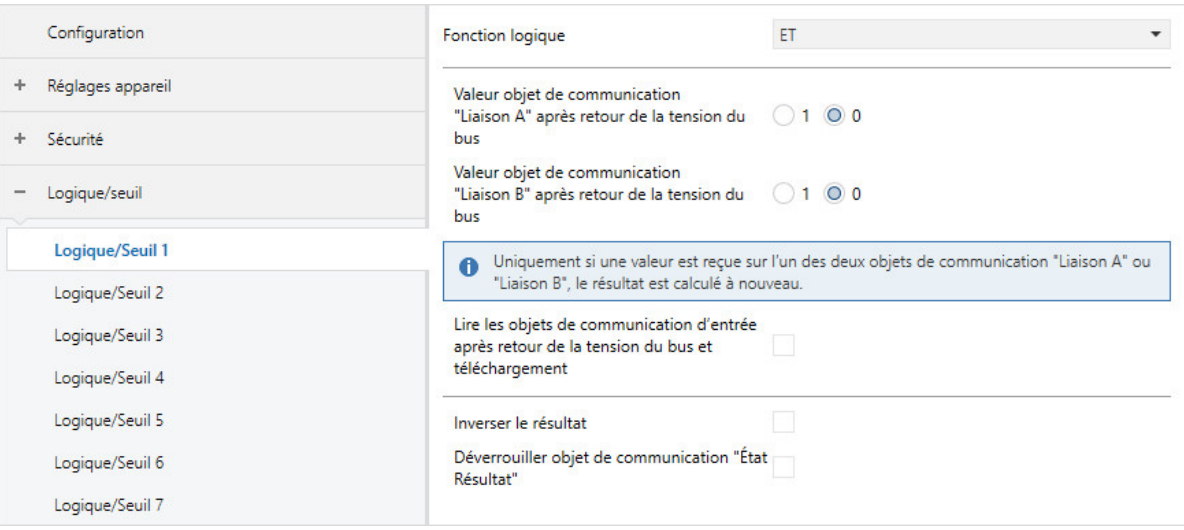

Fig. 49: Fenêtre de paramétrage Logique/Seuil 1

# **Cette fenêtre de paramétrage contient les paramètres suivants :**

→ [Fonction logique, Page 143](#page-142-0)

- → [Valeur objet de communication "Liaison A" après retour de la tension du bus, Page 178](#page-177-0)
- → [Valeur objet de communication "Liaison B" après retour de la tension du bus, Page 178](#page-177-1)
- → [Lire les objets de communication d'entrée après retour de la tension du bus et téléchargement,](#page-140-0) [Page 141](#page-140-0)
- → [Inverser le résultat, Page 142](#page-141-1)
- → [Déverrouiller objet de communication "État Résultat", Page 148](#page-147-0)
- → [Envoyer valeur objet de communication "État Résultat", Page 176](#page-175-0)
- → [Verrouillage PORTE quand objet de communication "Liaison A" égal à, Page 164](#page-163-0)
- → [Type de point de données objet de communication "Entrée de seuil", Page 139](#page-138-1)
- → [Seuil supérieur, Page 154](#page-153-0)
- → [seuil inférieur, Page 170](#page-169-0)
- → [Modifier les seuils via objets de communication, Page 161](#page-160-0)
- → [Modifier les seuils via l'i-bus® Tool, Page 161](#page-160-1) → [Remplacer seuils si téléchargement, Page 160](#page-159-0)
- → [Résultat si dépassement du seuil supérieur, Page 142](#page-141-2)
- → [Durée minimale du dépassement, Page 153](#page-152-2)
- → [Surveiller la zone entre les seuils, Page 138](#page-137-1)
	- → [Durée de rétention minimale entre les seuils, Page 154](#page-153-1)
- → [Résultat si passage sous le seuil inférieur, Page 143](#page-142-1)
- → [Durée minimale du passage sous seuil, Page 154](#page-153-2)
- → [Lire les objets de communication d'entrée après retour de la tension du bus et téléchargement,](#page-140-0) [Page 141](#page-140-0)
- → [Déverrouiller les objets de communication "État Résultat" et "État Valeur d'entrée entre les seuils",](#page-148-1) [Page 149](#page-148-1)
	- → [Envoyer valeurs objets de communication "État Résultat" et "État Valeur d'entrée entre les](#page-179-1) [seuils", Page 180](#page-179-1)

# **Remarque**

L'interface avec l'i-bus® Tool n'est pas disponible pour les applications V1.0 et V1.1 et ne sera implémentée que dans la prochaine version.

- Fenêtre de paramétrage [Configuration](#page-117-0) \ Paramètre [Déverrouiller logique/seuil x-y](#page-152-0) \ Option oui
- La fenêtre de paramétrage se trouve dans la fenêtre de paramétrage [Logique/seuil](#page-120-0).

# **7.2.5 Fenêtre de paramétrage Modèle de module de commutation**

<span id="page-123-0"></span>Cette fenêtre de paramétrage permet de paramétrer les fonctions pour l'ensemble des sorties commutation.

# **Remarque**

Pour chaque sortie commutation, il est possible de choisir si le paramétrage par modèle doit être utilisé. Le réglage individuel d'une sortie commutation se fait dans la fenêtre de paramétrage correspondante [Module de commutation X](#page-124-0).

Les possibilités de paramétrage sont identiques dans le modèle et dans la fenêtre de paramétrage de la sortie commutation. Le modèle contient les fenêtres de paramétrage suivantes :

- [Réglages de base \[module de commutation\]](#page-126-0)
- [Sécurité](#page-127-0)
- [Déconnexion de charge](#page-128-0)
- [Tempo. à l'enclenchement et au déclenchement](#page-130-0)
- [Éclairage escalier](#page-129-0)
- [Clignotement](#page-131-0)
- [Affectations de scènes \[module de commutation\]](#page-132-0)

**Conditions préalables à la visibilité**

# **7.2.6 Fenêtre de paramétrage Module de commutation X**

<span id="page-124-0"></span>Les fenêtres de paramétrage subordonnées permettent de régler les fonctions pour chaque sortie commutation individuellement.

# **Remarque**

Lorsque plusieurs sorties commutation doivent être réglées de manière identique, elles peuvent être paramétrées dans la fenêtre de paramétrage [Modèle de module de commutation](#page-123-0).

# **Remarque**

Les fenêtres de paramétrage sont structurées de la même manière pour toutes les sorties. Les sections suivantes décrivent les réglages en prenant un exemple.

# **Conditions préalables à la visibilité**

• Fenêtre de paramétrage *[Configuration](#page-117-0)* \ Paramètre *[Déverrouiller sortie X](#page-136-0)* \ Option *oui* 

## **7.2.6.1 Fenêtre de paramétrage Fonctions [module de commutation]**

<span id="page-125-0"></span>Cette fenêtre de paramétrage permet de réaliser les réglages suivants :

- Déverrouiller des fonctions
- Relier la sortie aux fonctions Logique et Seuil

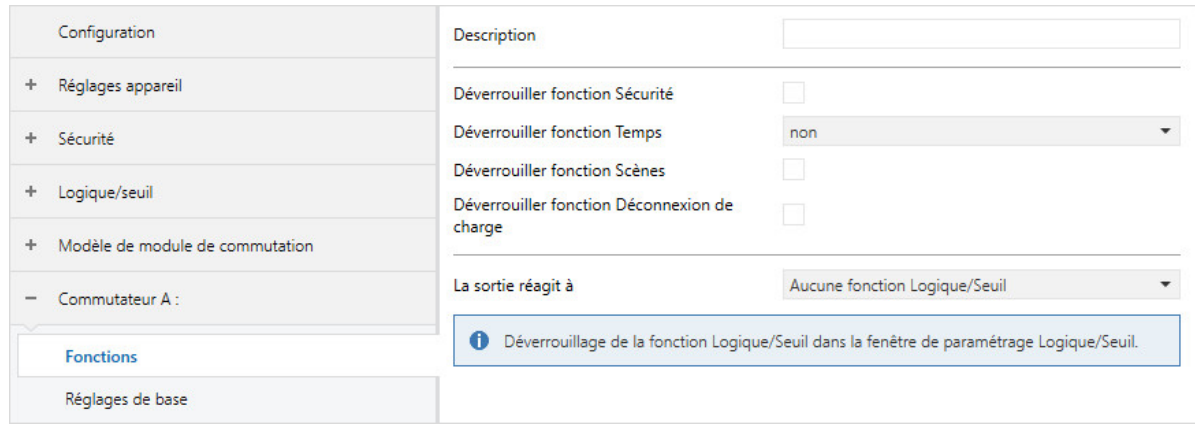

Fig. 50: Fenêtre de paramétrage Fonctions

#### **Cette fenêtre de paramétrage contient les paramètres suivants :**

- → [Description, Page 138](#page-137-2)
- → [Déverrouiller fonction Sécurité, Page 145](#page-144-0)
- → [Déverrouiller fonction Temps, Page 146](#page-145-1)
- → [Déverrouiller fonction Scènes \[module de commutation\], Page 146](#page-145-2)
- → [Déverrouiller fonction Déconnexion de charge, Page 145](#page-144-1)
- → [La sortie réagit à, Page 137](#page-136-1)
	- → [Comportement si résultat "0" \[module de commutation\], Page 170](#page-169-1)
	- → [Comportement si résultat "1" \[module de commutation\], Page 171](#page-170-0)

- Fenêtre de paramétrage [Configuration](#page-117-0) \ Paramètre Déverrouiller sortie  $X \setminus$  Option oui
- La fenêtre de paramétrage se trouve dans la fenêtre de paramétrage [Module de commutation X](#page-124-0).

# **7.2.6.2 Fenêtre de paramétrage Réglages de base [module de commutation]**

# <span id="page-126-0"></span>**Remarque**

Lorsque plusieurs sorties commutation doivent être réglées de manière identique, elles peuvent être paramétrées dans la fenêtre de paramétrage [Modèle de module de commutation](#page-123-0).

Cette fenêtre de paramétrage permet de réaliser les réglages suivants :

- Comportement de la sortie (contact à ouverture/fermeture)
- Relier la sortie à l'objet de communication central [Commutation](#page-185-0)
- Déverrouiller et configurer les informations d'état
- Configurer le comportement en cas de coupure de la tension du bus, après le retour de la tension du bus et après un téléchargement

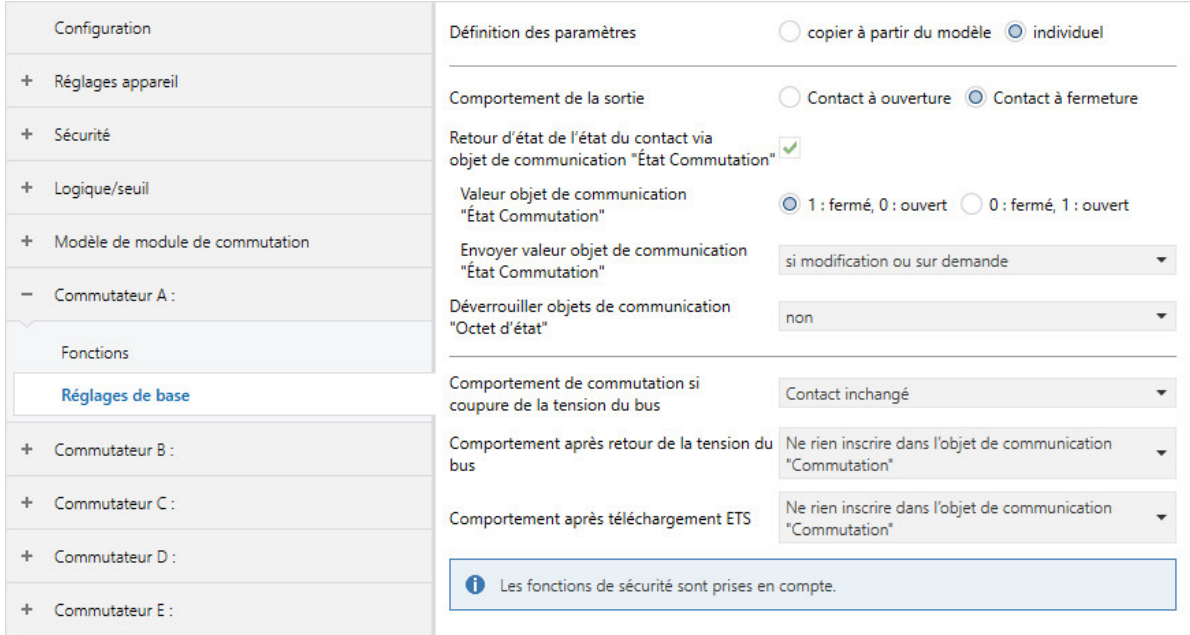

Fig. 51: Fenêtre de paramétrage Réglages de base

#### **Cette fenêtre de paramétrage contient les paramètres suivants :**

- → [Définition des paramètres, Page 155](#page-154-0)
	- → [Comportement de la sortie, Page 172](#page-171-0)
	- → [La sortie de commutation réagit à l'objet de communication central de commutation, Page 155](#page-154-1)
	- → [Retour d'état de l'état du contact via objet de communication "État Commutation", Page 155](#page-154-2) → [Valeur objet de communication "État Commutation", Page 177](#page-176-0)
		- → [Envoyer valeur objet de communication "État Commutation", Page 177](#page-176-1)
	- → [Déverrouiller objets de communication "Octet d'état" \[module de commutation\], Page 150](#page-149-1) → [Envoyer valeur objets de communication "Octet d'état" \[module de commutation\], Page 179](#page-178-1)
	- → [Comportement de commutation si coupure de la tension du bus, Page 156](#page-155-0)
	- → [Comportement après retour de la tension du bus, Page 172](#page-171-2)
	- → [Comportement après téléchargement ETS, Page 173](#page-172-0)

- Fenêtre de paramétrage [Configuration](#page-117-0) \ Paramètre Déverrouiller sortie  $X \setminus$  Option oui
- La fenêtre de paramétrage se trouve dans la fenêtre de paramétrage [Module de commutation X](#page-124-0).

#### **7.2.6.3 Fenêtre de paramétrage Sécurité**

# <span id="page-127-0"></span>**Remarque**

Lorsque plusieurs sorties commutation doivent être réglées de manière identique, elles peuvent être paramétrées dans la fenêtre de paramétrage [Modèle de module de commutation](#page-123-0).

Cette fenêtre de paramétrage permet de réaliser les réglages suivants :

• Paramétrer le comportement en cas de priorités de sécurité, de fonction forçage et de verrouillage

Informations complémentaires → [Fonctions de sécurité du module de commutation, Page 98](#page-97-1).

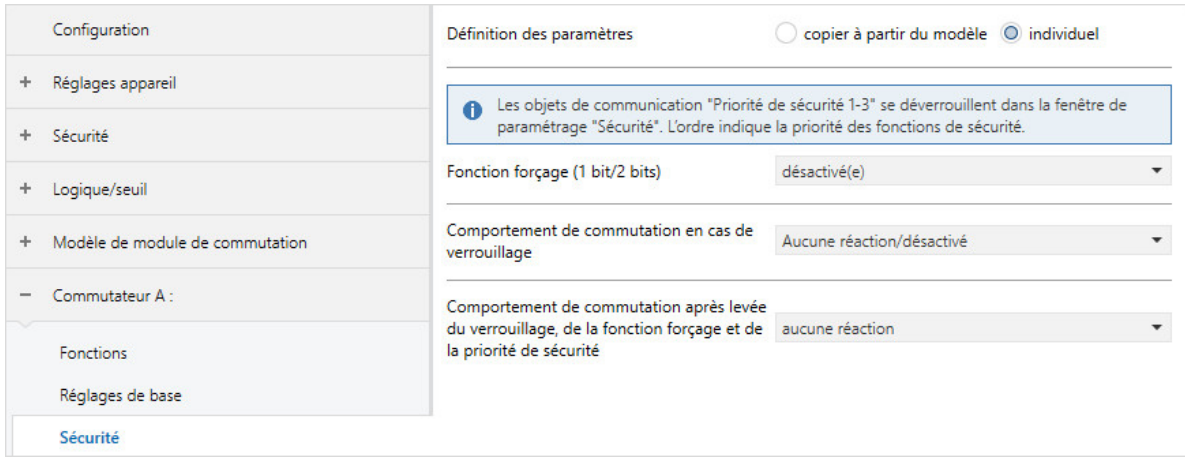

Fig. 52: Fenêtre de paramétrage Sécurité

#### **Cette fenêtre de paramétrage contient les paramètres suivants :**

→ [Définition des paramètres, Page 155](#page-154-0)

- → [Comportement de commutation pour priorité de sécurité x, Page 158](#page-157-0)
- → [Fonction forçage \(1 bit/2 bits\) \[module de commutation\], Page 183](#page-182-1)
	- → [Comportement de commutation en cas de fonction forçage, Page 160](#page-159-1)
- → [Comportement de commutation en cas de verrouillage, Page 159](#page-158-0)
- → [Comportement de commutation après levée du verrouillage, de la fonction forçage et de la priorité](#page-156-0) [de sécurité, Page 157](#page-156-0)

- Fenêtre de paramétrage [Configuration](#page-117-0) \ Paramètre Déverrouiller sortie  $X \setminus$  Option oui
- Fenêtre de paramétrage Module de commutation  $X \setminus$  Fenêtre de paramétrage [Fonctions \[module de](#page-125-0) [commutation\]](#page-125-0) \ Paramètre [Déverrouiller fonction Sécurité](#page-144-0) \ Option oui
- La fenêtre de paramétrage se trouve dans la fenêtre de paramétrage [Module de commutation X](#page-124-0).

## **7.2.6.4 Fenêtre de paramétrage Déconnexion de charge**

# <span id="page-128-0"></span>**Remarque**

Lorsque plusieurs sorties commutation doivent être réglées de manière identique, elles peuvent être paramétrées dans la fenêtre de paramétrage [Modèle de module de commutation](#page-123-0).

Cette fenêtre de paramétrage permet de réaliser les réglages suivants :

• Paramétrer la fonction Déconnexion de charge

Informations complémentaires → [Fonction Déconnexion de charge, Page 102.](#page-101-0)

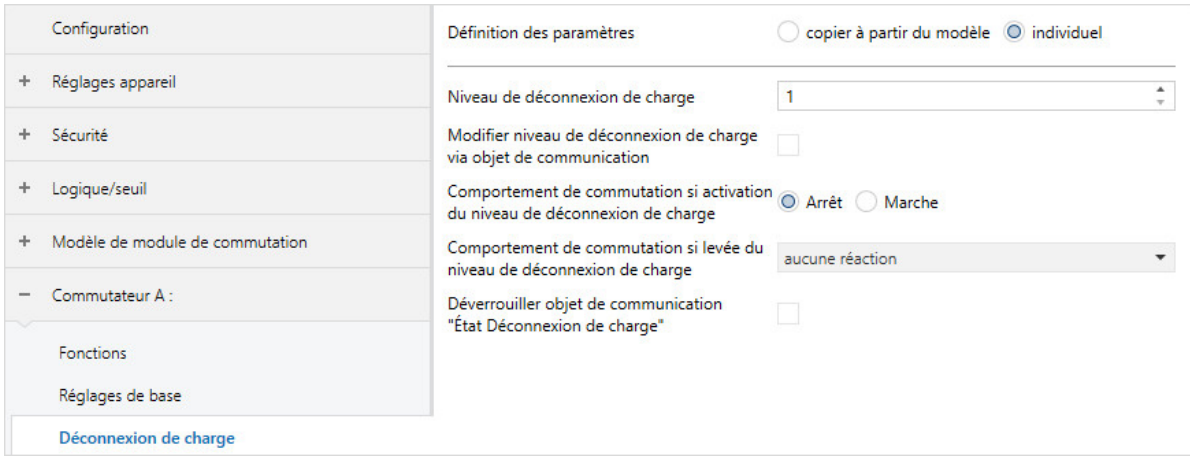

Fig. 53: Fenêtre de paramétrage Déconnexion de charge

#### **Cette fenêtre de paramétrage contient les paramètres suivants :**

→ [Définition des paramètres, Page 155](#page-154-0)

- → [Niveau de déconnexion de charge, Page 151](#page-150-0)
- → [Modifier niveau de déconnexion de charge via objet de communication, Page 152](#page-151-0)
- → [Remplacer niveau de déconnexion de charge si téléchargement, Page 151](#page-150-1)
- → [Modifier le niveau de déconnexion de charge via l'i-bus® Tool, Page 152](#page-151-1)
- → [Comportement de commutation si activation du niveau de déconnexion de charge, Page 156](#page-155-1)
- → [Comportement de commutation si levée du niveau de déconnexion de charge, Page 157](#page-156-1)
- → [Déverrouiller objet de communication "État Déconnexion de charge", Page 148](#page-147-1) → [Envoyer valeur objet de communication "État Déconnexion de charge", Page 176](#page-175-1)

## **Remarque**

L'interface avec l'i-bus® Tool n'est pas disponible pour les applications V1.0 et V1.1 et ne sera implémentée que dans la prochaine version.

- Fenêtre de paramétrage *[Configuration](#page-117-0)* \ Paramètre *[Déverrouiller sortie X](#page-136-0)* \ Option *oui*
- Fenêtre de paramétrage [Réglages appareil](#page-118-0) \ Paramètre [Déverrouiller l'objet de communication central](#page-180-1) ["Niveau de déconnexion de charge reçu"](#page-180-1) \ Option oui
- Fenêtre de paramétrage Module de commutation  $X \setminus$  Fenêtre de paramétrage [Fonctions \[module de](#page-125-0) [commutation\]](#page-125-0) \ Paramètre [Déverrouiller fonction Déconnexion de charge](#page-144-1) \ Option oui
- La fenêtre de paramétrage se trouve dans la fenêtre de paramétrage [Module de commutation X](#page-124-0).

## **7.2.6.5 Fenêtre de paramétrage Éclairage escalier**

# <span id="page-129-0"></span>**Remarque**

Lorsque plusieurs sorties commutation doivent être réglées de manière identique, elles peuvent être paramétrées dans la fenêtre de paramétrage [Modèle de module de commutation](#page-123-0).

Cette fenêtre de paramétrage permet de réaliser les réglages suivants :

• Paramétrer la fonction Éclairage escalier

Informations complémentaires → [Fonction Éclairage escalier, Page 108](#page-107-0).

# **Remarque**

Si une temporisation est utilisée pour l'appel de scène (→ paramètre [Temporisation](#page-173-0)), la sortie ne réagira pas aux fonctions Éclairage escalier et *Tempo, à l'enclenchement et au déclenchement* → [Schéma](#page-96-0) [des fonctions du module de commutation, Page 97.](#page-96-0)

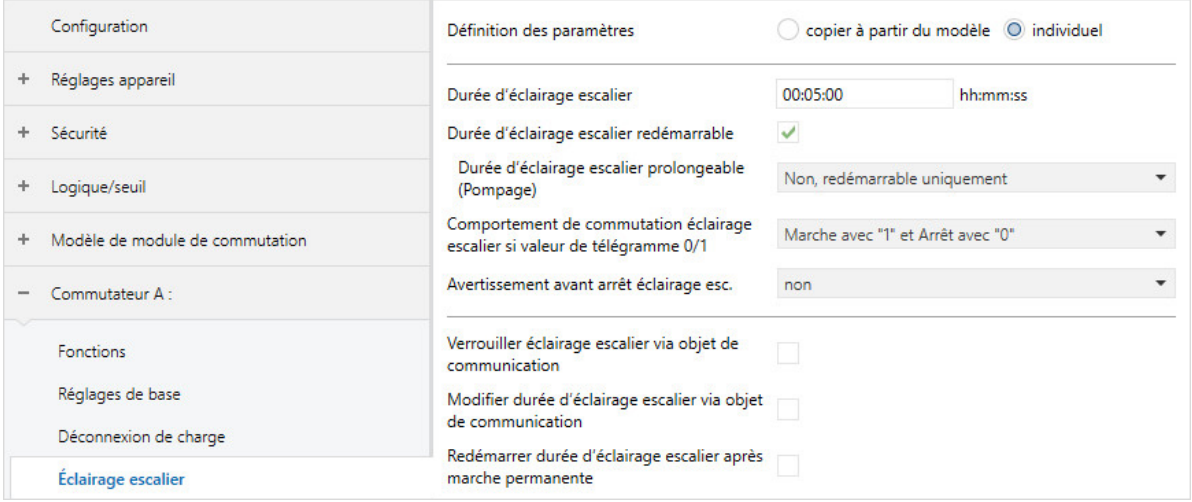

Fig. 54: Fenêtre de paramétrage Éclairage escalier

# **Cette fenêtre de paramétrage contient les paramètres suivants :**

- → [Définition des paramètres, Page 155](#page-154-0)
	- → [Durée d'éclairage escalier, Page 166](#page-165-0)
	- → [Durée d'éclairage escalier redémarrable, Page 168](#page-167-0)
		- → [Durée d'éclairage escalier prolongeable \(Pompage\), Page 169](#page-168-0)
	- → [Comportement de commutation éclairage escalier si valeur de télégramme 0/1, Page 165](#page-164-0)
	- → [Avertissement avant arrêt éclairage esc., Page 175](#page-174-0)
	- → [Nombre de passages Marche/Arrêt, Page 136](#page-135-1)
	- → [Temps d'avertissement, Page 175](#page-174-1)
	- → [Verrouiller éclairage escalier via objet de communication, Page 166](#page-165-1)
		- → [Verrouiller éclairage escalier après retour de la tension du bus, Page 165](#page-164-1)
	- → [Modifier durée d'éclairage escalier via objet de communication, Page 169](#page-168-1) → [Remplacer durée d'éclairage escalier si téléchargement, Page 167](#page-166-1)
	- → [Modifier la durée d'éclairage escalier via l'i-bus® Tool, Page 168](#page-167-1)
	- → [Redémarrer durée d'éclairage escalier après marche permanente, Page 167](#page-166-0)

- Fenêtre de paramétrage [Configuration](#page-117-0) \ Paramètre Déverrouiller sortie  $X \setminus$  Option oui
- Fenêtre de paramétrage Module de commutation  $X \setminus$  Fenêtre de paramétrage [Fonctions \[module de](#page-125-0) [commutation\]](#page-125-0) \ Paramètre [Déverrouiller fonction Temps](#page-145-1) \ Option Éclairage escalier
- La fenêtre de paramétrage se trouve dans la fenêtre de paramétrage [Module de commutation X](#page-124-0).

#### **7.2.6.6 Fenêtre de paramétrage Tempo. à l'enclenchement et au déclenchement**

# <span id="page-130-0"></span>**Remarque**

Lorsque plusieurs sorties commutation doivent être réglées de manière identique, elles peuvent être paramétrées dans la fenêtre de paramétrage [Modèle de module de commutation](#page-123-0).

Cette fenêtre de paramétrage permet de réaliser les réglages suivants :

• Paramétrer la fonction Tempo. à l'enclenchement et au déclenchement

Informations complémentaires → [Fonction Tempo. à l'enclenchement et au déclenchement, Page 110.](#page-109-0)

# **Remarque**

Si une temporisation est utilisée pour l'appel de scène (→ paramètre [Temporisation](#page-173-0)), la sortie ne réagi-ra pas aux fonctions Éclairage escalier et Tempo. à l'enclenchement et au déclenchement → [Schéma](#page-96-0) [des fonctions du module de commutation, Page 97.](#page-96-0)

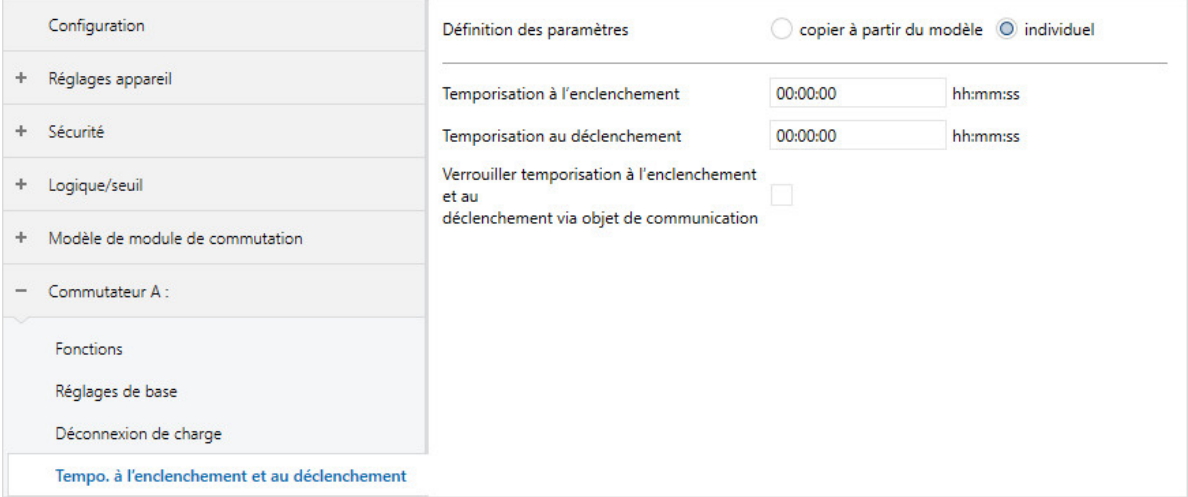

Fig. 55: Fenêtre de paramétrage Tempo. à l'enclenchement et au déclenchement

# **Cette fenêtre de paramétrage contient les paramètres suivants :**

→ [Définition des paramètres, Page 155](#page-154-0)

- → [Temporisation à l'enclenchement, Page 142](#page-141-0)
- → [Temporisation au déclenchement, Page 138](#page-137-0)
- → [Verrouiller temporisation à l'enclenchement et au déclenchement via objet de communication, Page](#page-139-1)  [140](#page-139-1)
	- → [Verrouiller temporisation à l'enclenchement et au déclenchement après retour de la tension du](#page-139-2) [bus, Page 140](#page-139-2)

- Fenêtre de paramétrage [Configuration](#page-117-0) \ Paramètre Déverrouiller sortie  $X \setminus$  Option oui
- Fenêtre de paramétrage [Module de commutation X](#page-124-0) \ Fenêtre de paramétrage [Fonctions \[module de](#page-125-0) [commutation\]](#page-125-0) \ Paramètre [Déverrouiller fonction Temps](#page-145-1) \ Option Tempo. à l'enclenchement et au déclenchement
- La fenêtre de paramétrage se trouve dans la fenêtre de paramétrage [Module de commutation X](#page-124-0).

## **7.2.6.7 Fenêtre de paramétrage Clignotement**

# <span id="page-131-0"></span>**Remarque**

Lorsque plusieurs sorties commutation doivent être réglées de manière identique, elles peuvent être paramétrées dans la fenêtre de paramétrage [Modèle de module de commutation](#page-123-0).

Cette fenêtre de paramétrage permet de réaliser les réglages suivants :

• Paramétrer la fonction Clignotement

Informations complémentaires → [Fonction Clignotement, Page 111.](#page-110-0)

# **Remarque**

Chaque relais ne peut exécuter qu'un nombre limité de commutations par minute → Caractéristiques techniques. Si le nombre de commutations effectuées par minute est trop important, cela peut entraîner des retards de commutation.

# **Remarque**

Si la fonction Clignotement est utilisée :

- Tenir compte de la durée de vie des luminaires.
- Tenir compte de la durée de vie des contacts de commutation → Caractéristiques techniques.

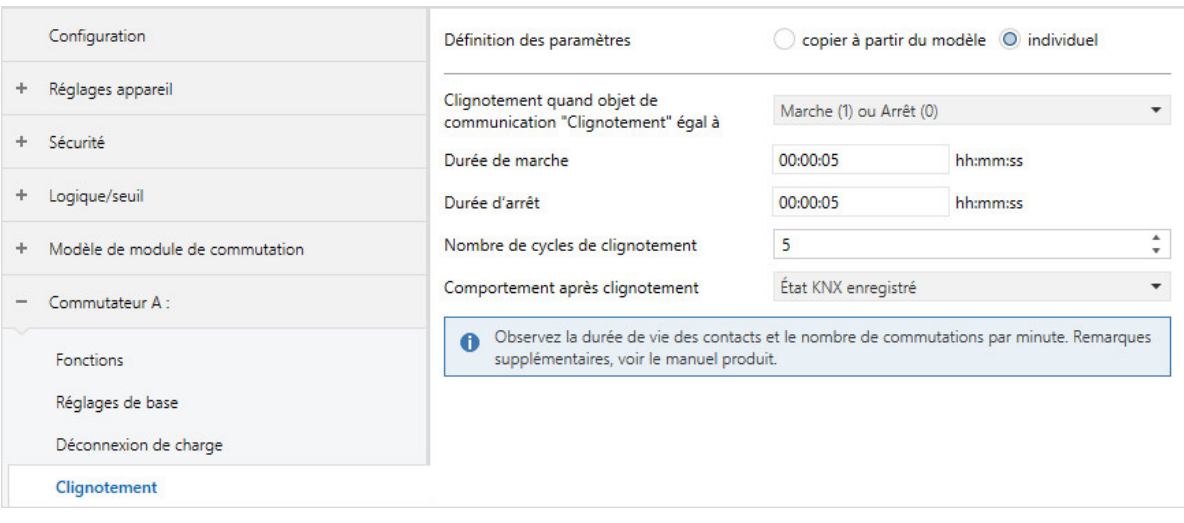

Fig. 56: Fenêtre de paramétrage Clignotement

## **Cette fenêtre de paramétrage contient les paramètres suivants :**

→ [Définition des paramètres, Page 155](#page-154-0)

- → [Clignotement quand objet de communication "Clignotement" égal à, Page 139](#page-138-0)
- → [Durée de marche, Page 181](#page-180-0)
- → [Durée d'arrêt, Page 180](#page-179-0)
- → [Nombre de cycles de clignotement, Page 136](#page-135-0)
- → [Comportement après clignotement, Page 172](#page-171-1)

- Fenêtre de paramétrage [Configuration](#page-117-0) \ Paramètre Déverrouiller sortie  $X \setminus$  Option oui
- Fenêtre de paramétrage [Module de commutation X](#page-124-0) \ Fenêtre de paramétrage [Fonctions \[module de](#page-125-0) [commutation\]](#page-125-0) \ Paramètre [Déverrouiller fonction Temps](#page-145-1) \ Option Clignotement
- La fenêtre de paramétrage se trouve dans la fenêtre de paramétrage [Module de commutation X](#page-124-0).

## **7.2.6.8 Fenêtre de paramétrage Affectations de scènes [module de commutation]**

# <span id="page-132-0"></span>**Remarque**

Lorsque plusieurs sorties commutation doivent être réglées de manière identique, elles peuvent être paramétrées dans la fenêtre de paramétrage [Modèle de module de commutation](#page-123-0).

Cette fenêtre de paramétrage permet de réaliser les réglages suivants :

- Déverrouiller des affectations de scènes
- Créer des scènes

#### Informations complémentaires → [Fonction Scènes, Page 107](#page-106-0).

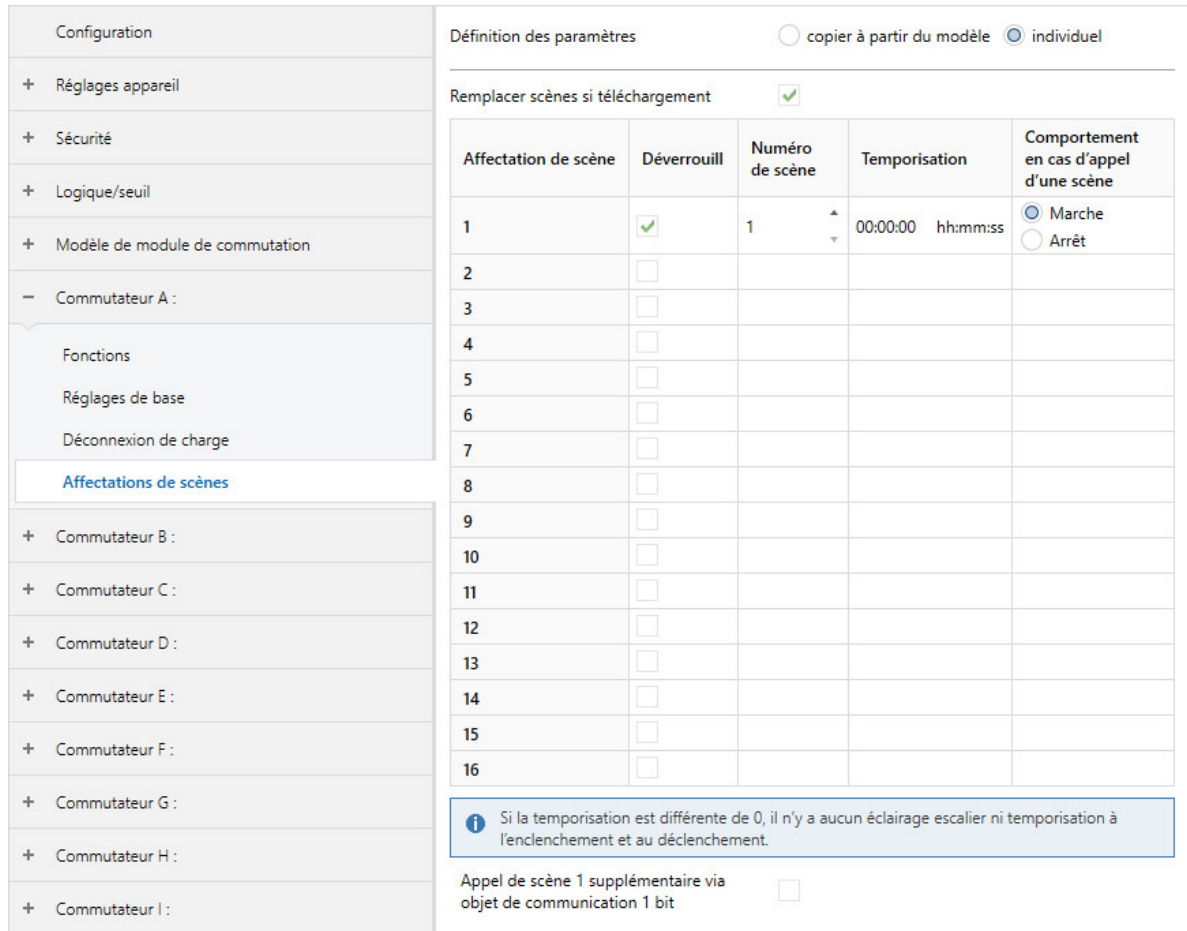

Fig. 57: Fenêtre de paramétrage Affectation de scène

## **Cette fenêtre de paramétrage contient les paramètres suivants :**

- → [Définition des paramètres, Page 155](#page-154-0)
	- → [Remplacer scènes si téléchargement, Page 163](#page-162-1)
	- → [Déverrouiller affectation de scène x \[module de commutation\], Page 164](#page-163-1)
		- → [Numéro de scène, Page 164](#page-163-2)
		- → [Temporisation, Page 174](#page-173-0)
		- → [Comportement en cas d'appel d'une scène, Page 171](#page-170-1)
		- → [Appel de scène x supplémentaire via objet de communication 1 bit, Page 136](#page-135-2)

- Fenêtre de paramétrage [Configuration](#page-117-0) \ Paramètre Déverrouiller sortie  $X \setminus$  Option oui
- Fenêtre de paramétrage Module de commutation  $X \setminus$  Fenêtre de paramétrage [Fonctions \[module de](#page-125-0) [commutation\]](#page-125-0)\ Paramètre [Déverrouiller fonction Scènes \[module de commutation\]](#page-145-2)\ Option oui
- La fenêtre de paramétrage se trouve dans la fenêtre de paramétrage [Module de commutation X](#page-124-0).

# **7.3 Vue d'ensemble des paramètres**

- [Accès i-bus® Tool](#page-182-0), Page [183](#page-182-0)
- [Appel de scène x supplémentaire via objet de communication 1 bit](#page-135-2), Page [136](#page-135-2)
- [Avertissement avant arrêt éclairage esc.](#page-174-0), Page [175](#page-174-0)
- [Clignotement quand objet de communication "Clignotement" égal à](#page-138-0), Page [139](#page-138-0)
- [Comportement après clignotement](#page-171-1), Page [172](#page-171-1)
- [Comportement après retour de la tension du bus](#page-171-2), Page [172](#page-171-2)
- [Comportement après téléchargement ETS](#page-172-0), Page [173](#page-172-0)
- [Comportement de commutation après levée du verrouillage, de la fonction forçage et de la priorité de](#page-156-0) [sécurité](#page-156-0), Page [157](#page-156-0)
- [Comportement de commutation éclairage escalier si valeur de télégramme 0/1](#page-164-0), Page [165](#page-164-0)
- [Comportement de commutation en cas de fonction forçage](#page-159-1), Page [160](#page-159-1)
- [Comportement de commutation en cas de verrouillage](#page-158-0), Page [159](#page-158-0)
- [Comportement de commutation pour priorité de sécurité x](#page-157-0), Page [158](#page-157-0)
- [Comportement de commutation si activation du niveau de déconnexion de charge](#page-155-1), Page [156](#page-155-1)
- [Comportement de commutation si coupure de la tension du bus](#page-155-0), Page [156](#page-155-0)
- [Comportement de commutation si levée du niveau de déconnexion de charge](#page-156-1), Page [157](#page-156-1)
- [Comportement de la sortie](#page-171-0), Page [172](#page-171-0)
- [Comportement en cas d'appel d'une scène](#page-170-1), Page [171](#page-170-1)
- [Comportement si résultat "0" \[module de commutation\]](#page-169-1), Page [170](#page-169-1)
- [Comportement si résultat "1" \[module de commutation\]](#page-170-0), Page [171](#page-170-0)
- [Cycle d'envoi](#page-161-1), Page [162](#page-161-1)
- [Définition des paramètres](#page-154-0), Page [155](#page-154-0)
- [Demander Date/heure via objet de communication](#page-139-0), Page [140](#page-139-0)
- [Description](#page-137-2), Page [138](#page-137-2)
- [Déverrouiller affectation de scène x \[module de commutation\]](#page-163-1), Page [164](#page-163-1)
- [Déverrouiller fonction Déconnexion de charge](#page-144-1), Page [145](#page-144-1)
- [Déverrouiller fonction Scènes \[module de commutation\]](#page-145-2), Page [146](#page-145-2)
- [Déverrouiller fonction Sécurité](#page-144-0), Page [145](#page-144-0)
- [Déverrouiller fonction Temps](#page-145-1), Page [146](#page-145-1)
- [Déverrouiller l'objet de communication central "Niveau de déconnexion de charge reçu"](#page-180-1), Page [181](#page-180-1)
- [Déverrouiller les objets de communication "État Résultat" et "État Valeur d'entrée entre les seuils"](#page-148-1), Page [149](#page-148-1)
- [Déverrouiller les objets de communication pour régler l'heure de l'appareil](#page-149-0), Page [150](#page-149-0)
- [Déverrouiller logique/seuil x-y](#page-152-0), Page [153](#page-152-0)
- [Déverrouiller objet de communication " En service "](#page-146-0), Page [147](#page-146-0)
- [Déverrouiller objet de communication "Demander valeurs d'état"](#page-148-0), Page [149](#page-148-0)
- [Déverrouiller objet de communication "État Déconnexion de charge"](#page-147-1), Page [148](#page-147-1)
- [Déverrouiller objet de communication "État Résultat"](#page-147-0), Page [148](#page-147-0)
- [Déverrouiller objet de communication "Priorité de sécurité x"](#page-146-1), Page [147](#page-146-1)
- [Déverrouiller objet de communication central "Commutation"](#page-181-0), Page [182](#page-181-0)
- [Déverrouiller objet de communication central "Scène 1 … 64"](#page-181-1), Page [182](#page-181-1)
- [Déverrouiller objets de communication "Octet d'état" \[module de commutation\]](#page-149-1), Page [150](#page-149-1)
- [Déverrouiller sortie X](#page-136-0), Page [137](#page-136-0)
- [Durée d'arrêt](#page-179-0), Page [180](#page-179-0)
- [Durée d'éclairage escalier redémarrable](#page-167-0), Page [168](#page-167-0)
- [Durée d'éclairage escalier](#page-165-0), Page [166](#page-165-0)
- [Durée de marche](#page-180-0), Page [181](#page-180-0)
- [Durée de rétention minimale entre les seuils](#page-153-1), Page [154](#page-153-1)
- [Durée d'éclairage escalier prolongeable \(Pompage\)](#page-168-0), Page [169](#page-168-0)
- [Durée minimale du dépassement](#page-152-2), Page [153](#page-152-2)
- [Durée minimale du passage sous seuil](#page-153-2), Page [154](#page-153-2)
- [Envoyer valeur objet de communication "État Commutation"](#page-176-1), Page [177](#page-176-1)
- [Envoyer valeur objet de communication "État Déconnexion de charge"](#page-175-1), Page [176](#page-175-1)
- [Envoyer valeur objet de communication "État Résultat"](#page-175-0), Page [176](#page-175-0)
- [Envoyer valeur objets de communication "Octet d'état" \[module de commutation\]](#page-178-1), Page [179](#page-178-1)
- [Envoyer valeurs objets de communication "État Résultat" et "État Valeur d'entrée entre les seuils"](#page-179-1), Page [180](#page-179-1)
- [Fonction forçage \(1 bit/2 bits\) \[module de commutation\]](#page-182-1), Page [183](#page-182-1)
- [Fonction logique](#page-142-0), Page [143](#page-142-0)
- [Inverser le résultat](#page-141-1), Page [142](#page-141-1)
- [La sortie de commutation réagit à l'objet de communication central de commutation](#page-154-1), Page [155](#page-154-1)
- [La sortie réagit à](#page-136-1), Page [137](#page-136-1)
- [Lire les objets de communication de sécurité après retour de la tension du bus et téléchargement](#page-162-0), Page [163](#page-162-0)
- [Lire les objets de communication d'entrée après retour de la tension du bus et téléchargement](#page-140-0), Page [141](#page-140-0)
- [Modifier durée d'éclairage escalier via objet de communication](#page-168-1), Page [169](#page-168-1)
- [Modifier la durée d'éclairage escalier via l'i-bus Tool](#page-167-1), Page [168](#page-167-1)
- [Modifier le niveau de déconnexion de charge via l'i-bus Tool](#page-151-1), Page [152](#page-151-1)
- [Modifier les seuils via l'i-bus Tool](#page-160-1), Page [161](#page-160-1)
- [Modifier les seuils via objets de communication](#page-160-0), Page [161](#page-160-0)
- [Modifier niveau de déconnexion de charge via objet de communication](#page-151-0), Page [152](#page-151-0)
- [Niveau de déconnexion de charge](#page-150-0), Page [151](#page-150-0)
- [Nombre de cycles de clignotement](#page-135-0), Page [136](#page-135-0)
- [Nombre de passages Marche/Arrêt](#page-135-1), Page [136](#page-135-1)
- [Nombre maximal de télégrammes envoyés](#page-152-1), Page [153](#page-152-1)
- [Numéro de scène](#page-163-2), Page [164](#page-163-2)
- [pendant la période \(0 = désactivé\)](#page-145-0), Page [146](#page-145-0)
- [Redémarrer durée d'éclairage escalier après marche permanente](#page-166-0), Page [167](#page-166-0)
- [Remplacer durée d'éclairage escalier si téléchargement](#page-166-1), Page [167](#page-166-1)
- [Remplacer niveau de déconnexion de charge si téléchargement](#page-150-1), Page [151](#page-150-1)
- [Remplacer scènes si téléchargement](#page-162-1), Page [163](#page-162-1)
- [Remplacer seuils si téléchargement](#page-159-0), Page [160](#page-159-0)
- [Résultat si dépassement du seuil supérieur](#page-141-2), Page [142](#page-141-2)
- [Résultat si passage sous le seuil inférieur](#page-142-1), Page [143](#page-142-1)
- [Retour d'état de l'état du contact via objet de communication "État Commutation"](#page-154-2), Page [155](#page-154-2)
- [seuil inférieur](#page-169-0), Page [170](#page-169-0)
- [Seuil supérieur](#page-153-0), Page [154](#page-153-0)
- [Surveillance cyclique](#page-183-0), Page [184](#page-183-0)
- [Surveiller la zone entre les seuils](#page-137-1), Page [138](#page-137-1)
- [Temporisation à l'enclenchement](#page-141-0), Page [142](#page-141-0)
- [Temporisation au déclenchement](#page-137-0), Page [138](#page-137-0)
- [Temporisation d'émission et de commutation après retour de la tension du bus](#page-161-0), Page [162](#page-161-0)
- [Temporisation](#page-173-0), Page [174](#page-173-0)
- [Temps d'avertissement](#page-174-1), Page [175](#page-174-1)
- [Type de point de données objet de communication "Entrée de seuil"](#page-138-1), Page [139](#page-138-1)
- [Valeur après expiration de temporisation d'émission et de commutation](#page-178-0), Page [179](#page-178-0)
- [Valeur objet de communication "État Commutation"](#page-176-0), Page [177](#page-176-0)
- [Valeur objet de communication "Liaison A" après retour de la tension du bus](#page-177-0), Page [178](#page-177-0)
- [Valeur objet de communication "Liaison B" après retour de la tension du bus](#page-177-1), Page [178](#page-177-1)
- [Verrouillage PORTE quand objet de communication "Liaison A" égal à](#page-163-0), Page [164](#page-163-0)
- [Verrouiller éclairage escalier après retour de la tension du bus](#page-164-1), Page [165](#page-164-1)
- [Verrouiller éclairage escalier via objet de communication](#page-165-1), Page [166](#page-165-1)
- [Verrouiller temporisation à l'enclenchement et au déclenchement après retour de la tension du bus](#page-139-2), Page [140](#page-139-2)
- [Verrouiller temporisation à l'enclenchement et au déclenchement via objet de communication](#page-139-1), Page [140](#page-139-1)

# **7.4 Descriptions de paramètres**

# **7.4.1 Nombre de passages Marche/Arrêt**

<span id="page-135-1"></span>Ce paramètre permet de définir le nombre de passages Marche/Arrêt pendant le temps d'avertissement.

**Option**  $1 \dots \underline{2} \dots 5$ 

# **Conditions préalables à la visibilité**

- Fenêtre de paramétrage [Configuration](#page-117-0) \ Paramètre Déverrouiller sortie  $X \setminus$  Option oui
- Fenêtre de paramétrage Module de commutation  $X \setminus$  Fenêtre de paramétrage [Fonctions \[module de](#page-125-0) [commutation\]](#page-125-0)\ Paramètre [Déverrouiller fonction Temps](#page-145-1) \ Option Éclairage escalier
- Fenêtre de paramétrage [Module de commutation X](#page-124-0)\Fenêtre de paramétrage [Éclairage escalier](#page-129-0) – Paramètre *[Définition des paramètres](#page-154-0)* \ Option *individuel* 
	- Paramètre [Avertissement avant arrêt éclairage esc.](#page-174-0) \ Option Brève désactivation / Via objet de communication et brève désactivation
- Ce paramètre se trouve dans la fenêtre de paramétrage Module de commutation  $X \setminus$  Fenêtre de paramétrage *[Éclairage escalier](#page-129-0)*.

# **7.4.2 Nombre de cycles de clignotement**

<span id="page-135-0"></span>Ce paramètre permet de définir le nombre de cycles de clignotement. Un cycle de clignotement est constitué d'un passage Marche/Arrêt.

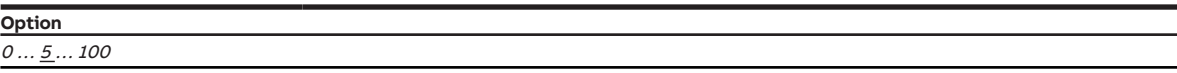

# **Conditions préalables à la visibilité**

- Fenêtre de paramétrage [Configuration](#page-117-0) \ Paramètre Déverrouiller sortie  $X \setminus$  Option oui
- Fenêtre de paramétrage [Module de commutation X](#page-124-0)\Fenêtre de paramétrage [Fonctions \[module de](#page-125-0) [commutation\]](#page-125-0)\ Paramètre [Déverrouiller fonction Temps](#page-145-1) \ Option Clignotement
- Fenêtre de paramétrage [Module de commutation X](#page-124-0) \ Fenêtre de paramétrage [Clignotement](#page-131-0) \ Paramètre [Définition des paramètres](#page-154-0) \ Option individuel
- Ce paramètre se trouve dans la fenêtre de paramétrage [Module de commutation X](#page-124-0) \ Fenêtre de paramétrage [Clignotement](#page-131-0).

# **7.4.3 Appel de scène x supplémentaire via objet de communication 1 bit**

<span id="page-135-2"></span>**Remarque**

Ce paramètre est uniquement disponible pour les affectations de scène 1 à 4.

Ce paramètre permet de déterminer si l'appel de l'affectation de scène doit également être possible via l'objet de communication [Appeler affectation de scène x](#page-193-3).

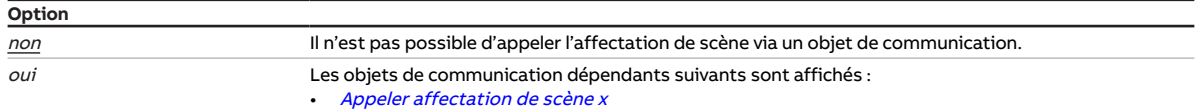

#### **Conditions préalables à la visibilité**

- Fenêtre de paramétrage *[Configuration](#page-117-0)* \ Paramètre *[Déverrouiller sortie X](#page-136-0)* \ Option *oui*
- Fenêtre de paramétrage Module de commutation  $X \setminus$  Fenêtre de paramétrage [Fonctions \[module de](#page-125-0) [commutation\]](#page-125-0)\ Paramètre [Déverrouiller fonction Scènes \[module de commutation\]](#page-145-2)\ Option oui
- Fenêtre de paramétrage Module de commutation  $X \setminus$  Fenêtre de paramétrage [Affectations de scènes](#page-132-0) [\[module de commutation\]](#page-132-0)
	- Paramètre *[Définition des paramètres](#page-154-0)* \ Option *individuel*
	- Paramètre *[Déverrouiller affectation de scène x \[module de commutation\]](#page-163-1)* \ Option *oui*
- Ce paramètre se trouve dans la fenêtre de paramétrage [Module de commutation X](#page-124-0) \ Fenêtre de paramétrage [Affectations de scènes \[module de commutation\]](#page-132-0).

# **7.4.4 La sortie réagit à**

<span id="page-136-1"></span>Ce paramètre permet de définir si la sortie doit réagir au résultat d'une fonction logique ou seuil.

Informations complémentaires → [Fonction Logique, Page 99](#page-98-0), → [Fonction Seuil, Page 100](#page-99-0).

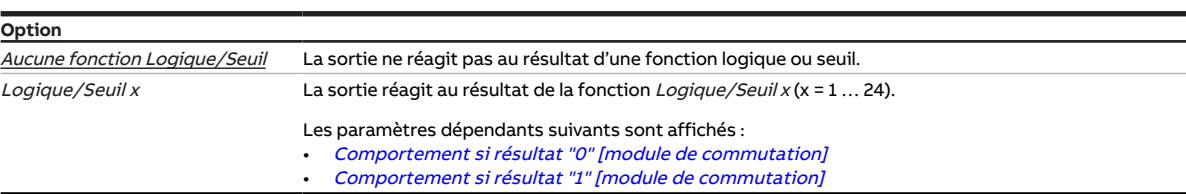

#### **Conditions préalables à la visibilité**

- Fenêtre de paramétrage [Configuration](#page-117-0) \ Paramètre Déverrouiller sortie  $X \setminus$  Option oui
- Ce paramètre se trouve dans la fenêtre de paramétrage [Module de commutation X](#page-124-0) \ Fenêtre de paramétrage [Fonctions \[module de commutation\]](#page-125-0).

# **7.4.5 Déverrouiller sortie X**

<span id="page-136-0"></span>Ces paramètres permettent de déverrouiller les sorties de l'appareil. La configuration des sorties déver-rouillées est effectuée dans la fenêtre de paramétrage [Module de commutation X](#page-124-0).

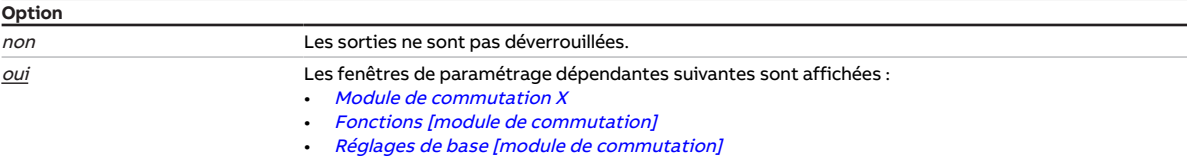

## **Conditions préalables à la visibilité**

• Ce paramètre se trouve dans la fenêtre de paramétrage [Configuration](#page-117-0).

# **7.4.6 Temporisation au déclenchement**

<span id="page-137-0"></span>Ce paramètre permet de définir de combien de temps la désactivation de la sortie doit être retardée après réception d'un télégramme Arrêt.

Informations complémentaires → [Fonction Tempo. à l'enclenchement et au déclenchement, Page 110.](#page-109-0)

**Option** 00:00:00 … 18:12:15 hh:mm:ss

#### **Conditions préalables à la visibilité**

- Fenêtre de paramétrage [Configuration](#page-117-0) \ Paramètre Déverrouiller sortie  $X \setminus$  Option oui
- Fenêtre de paramétrage Module de commutation  $X \setminus$  Fenêtre de paramétrage [Fonctions \[module de](#page-125-0) [commutation\]](#page-125-0) \ Paramètre [Déverrouiller fonction Temps](#page-145-1) \ Option Tempo. à l'enclenchement et au déclenchement
- Fenêtre de paramétrage Module de commutation  $X \setminus$  Fenêtre de paramétrage Tempo, à l'enclenche[ment et au déclenchement](#page-130-0) \ Paramètre [Définition des paramètres](#page-154-0) \ Option individuel
- Ce paramètre se trouve dans la fenêtre de paramétrage Module de commutation  $X \setminus$  Fenêtre de paramétrage [Tempo. à l'enclenchement et au déclenchement](#page-130-0).

# **7.4.7 Surveiller la zone entre les seuils**

<span id="page-137-1"></span>Ce paramètre permet de définir si la zone entre les seuils doit être surveillée et évaluée via l'objet de communication [État Valeur d'entrée entre les seuils](#page-191-2).

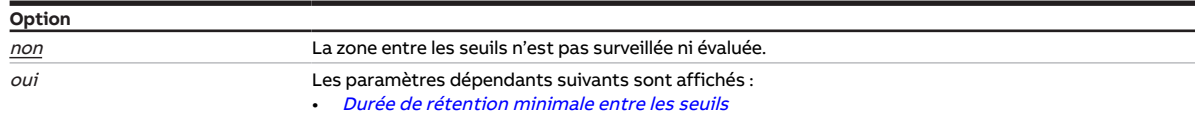

## **Conditions préalables à la visibilité**

- Fenêtre de paramétrage *[Configuration](#page-117-0)* \ Paramètre *Déverrouiller logique/seuil x-v* \ Option *oui*
- Fenêtre de paramétrage [Logique/seuil](#page-120-0) \ Fenêtre de paramétrage [Logique/Seuil x](#page-121-0) \ Paramètre [Fonc](#page-142-0)[tion logique](#page-142-0) \ Option Seuil
- Ce paramètre se trouve dans la fenêtre de paramétrage [Logique/seuil](#page-120-0) \ Fenêtre de paramétrage [Lo](#page-121-0)[gique/Seuil x](#page-121-0).

# **7.4.8 Description**

<span id="page-137-2"></span>Ce paramètre permet de saisir une description pour une sortie, un canal ou un groupe. La description apparaît uniquement dans l'i-bus® Tool.

# **Remarque**

L'interface avec l'i-bus® Tool n'est pas disponible pour les applications V1.0 et V1.1 et ne sera implémentée que dans la prochaine version.

```
Option
```
Saisie de texte libre 24 caractères ASCII maximum. Avec d'autres formats, le nombre de caractères maximum peut être différent.

#### **Conditions préalables à la visibilité**

• Ce paramètre se trouve en divers endroits de l'application. Sa visibilité dépend du cas d'application et du paramètre de niveau supérieur.

# **7.4.9 Clignotement quand objet de communication "Clignotement" égal à**

<span id="page-138-0"></span>Ce paramètre permet de régler avec quelle valeur de télégramme le clignotement démarre et s'arrête prématurément.

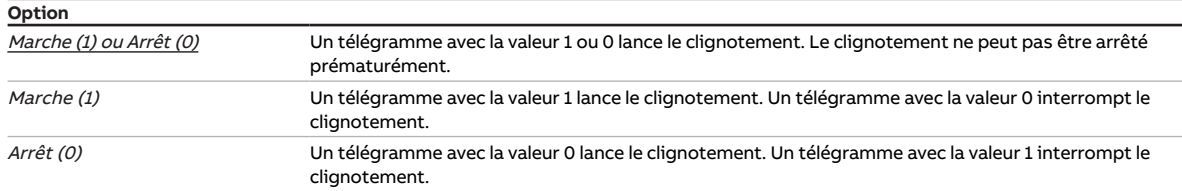

#### **Conditions préalables à la visibilité**

- Fenêtre de paramétrage [Configuration](#page-117-0) \ Paramètre Déverrouiller sortie  $X \setminus$  Option oui
- Fenêtre de paramétrage [Module de commutation X](#page-124-0) \ Fenêtre de paramétrage [Fonctions \[module de](#page-125-0) [commutation\]](#page-125-0) \ Paramètre [Déverrouiller fonction Temps](#page-145-1) \ Option Clignotement
- Fenêtre de paramétrage [Module de commutation X](#page-124-0) \ Fenêtre de paramétrage [Clignotement](#page-131-0) \ Paramètre [Définition des paramètres](#page-154-0) \ Option individuel
- Ce paramètre se trouve dans la fenêtre de paramétrage [Module de commutation X](#page-124-0) \ Fenêtre de paramétrage [Clignotement](#page-131-0).

# **7.4.10 Type de point de données objet de communication "Entrée de seuil"**

<span id="page-138-1"></span>Ce paramètre permet de définir quel type de point de données peut être reçu et évalué via l'objet de communication "Entrée de seuil".

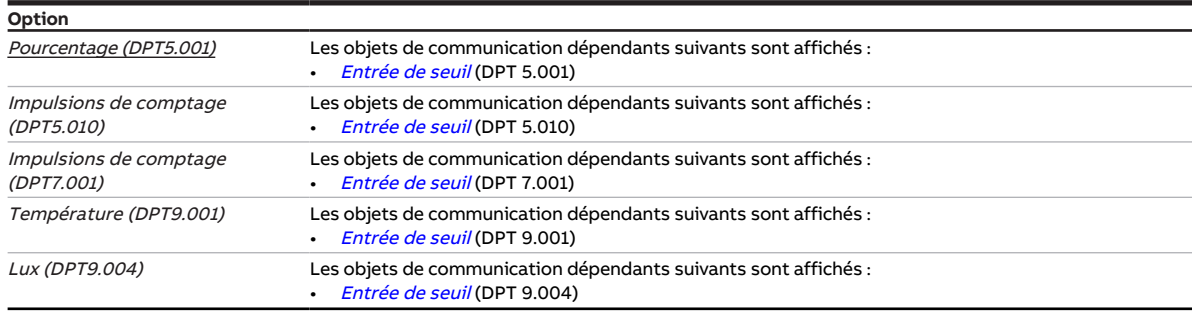

- Fenêtre de paramétrage [Configuration](#page-117-0) \ Paramètre [Déverrouiller logique/seuil x-y](#page-152-0) \ Option oui
- Fenêtre de paramétrage [Logique/seuil](#page-120-0) \ Fenêtre de paramétrage [Logique/Seuil x](#page-121-0) \ Paramètre [Fonc](#page-142-0)[tion logique](#page-142-0) \ Option Seuil
- Ce paramètre se trouve dans la fenêtre de paramétrage [Logique/seuil](#page-120-0) \ Fenêtre de paramétrage [Lo](#page-121-0)[gique/Seuil x](#page-121-0).

# **7.4.11 Demander Date/heure via objet de communication**

<span id="page-139-0"></span>Ce paramètre permet de définir si une demande de date et d'heure doit être envoyée via l'objet de communication *[Demande date/heure](#page-186-0)*.

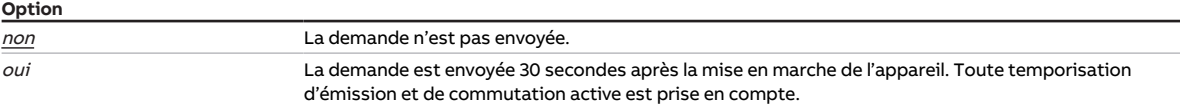

#### **Conditions préalables à la visibilité**

- Fenêtre de paramétrage [Réglages appareil](#page-118-0) \ Paramètre [Déverrouiller les objets de communication](#page-149-0) [pour régler l'heure de l'appareil](#page-149-0) \ Toutes les options sauf non
- <span id="page-139-2"></span>• Ce paramètre se trouve dans la fenêtre de paramétrage [Réglages appareil](#page-118-0).

# **7.4.12 Verrouiller temporisation à l'enclenchement et au déclenchement après retour de la tension du bus**

Ce paramètre permet de définir si la fonction Temporisation à l'enclenchement et au déclenchement doit être verrouillée au retour de la tension du bus.

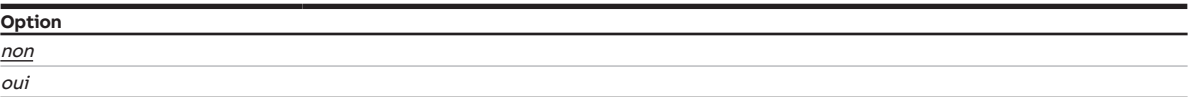

#### **Conditions préalables à la visibilité**

- Fenêtre de paramétrage *[Configuration](#page-117-0)* \ Paramètre *[Déverrouiller sortie X](#page-136-0)* \ Option *oui*
- Fenêtre de paramétrage Module de commutation  $X \setminus$  Fenêtre de paramétrage [Fonctions \[module de](#page-125-0) [commutation\]](#page-125-0) \ Paramètre [Déverrouiller fonction Temps](#page-145-1) \ Option Tempo. à l'enclenchement et au déclenchement
- Fenêtre de paramétrage Module de commutation  $X \setminus$  Fenêtre de paramétrage [Tempo. à l'enclenche](#page-130-0)[ment et au déclenchement](#page-130-0)
	- Paramètre *[Définition des paramètres](#page-154-0)* \ Option *individuel*
	- Paramètre [Verrouiller temporisation à l'enclenchement et au déclenchement via objet de](#page-139-1) [communication](#page-139-1) \ Option oui
- Ce paramètre se trouve dans la fenêtre de paramétrage Module de commutation  $X \setminus$  Fenêtre de paramétrage [Tempo. à l'enclenchement et au déclenchement](#page-130-0).

# **7.4.13 Verrouiller temporisation à l'enclenchement et au déclenchement via objet de communication**

<span id="page-139-1"></span>Ce paramètre permet de déterminer si la fonction Temporisation à l'enclenchement et au déclenchement peut être verrouillée via un objet de communication.

Si la fonction Temporisation à l'enclenchement et au déclenchement est verrouillée, la commande d'enclenchement est alors transmise sans fonction Temps dans la chaîne fonctionnelle. La sortie se comporte en fonction de son paramétrage. Après un téléchargement, la fonction Temporisation à l'enclenchement et au déclenchement reste verrouillée.

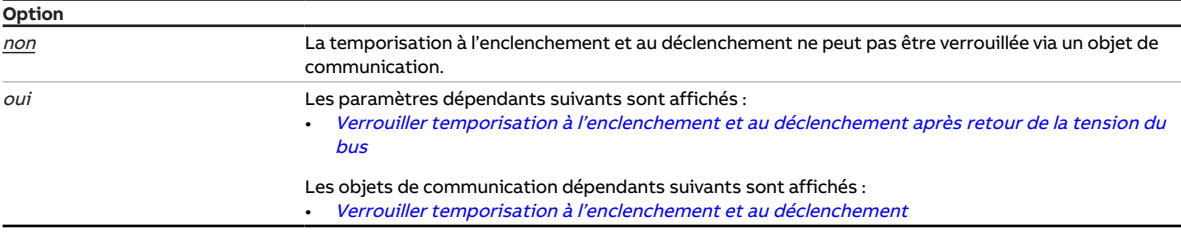

#### **Conditions préalables à la visibilité**

- Fenêtre de paramétrage [Configuration](#page-117-0) \ Paramètre Déverrouiller sortie  $X \setminus$  Option oui
- Fenêtre de paramétrage [Module de commutation X](#page-124-0) \ Fenêtre de paramétrage [Fonctions \[module de](#page-125-0) [commutation\]](#page-125-0)\ Paramètre [Déverrouiller fonction Temps](#page-145-1) \ Option Tempo. à l'enclenchement et au déclenchement
- Fenêtre de paramétrage [Module de commutation X](#page-124-0) \ Fenêtre de paramétrage [Tempo. à l'enclenche](#page-130-0)[ment et au déclenchement](#page-130-0) \ Paramètre [Définition des paramètres](#page-154-0) \ Option individuel
- Ce paramètre se trouve dans la fenêtre de paramétrage [Module de commutation X](#page-124-0) \ Fenêtre de paramétrage [Tempo. à l'enclenchement et au déclenchement](#page-130-0).

# **7.4.14 Lire les objets de communication d'entrée après retour de la tension du bus et téléchargement**

<span id="page-140-0"></span>Ce paramètre permet de déterminer si les objets de communication d'entrée suivants seront lus après le retour de la tension du bus ou un téléchargement :

- [Liaison A](#page-187-2)
- [Liaison B](#page-188-3)
- [Entrée de seuil](#page-187-0) (DPT 5.001)
- [Entrée de seuil](#page-187-1) (DPT 5.010)
- [Entrée de seuil](#page-188-0) (DPT 7.001)
- [Entrée de seuil](#page-188-1) (DPT 9.001)
- [Entrée de seuil](#page-188-2) (DPT 9.004)

## **Remarque**

Pour pouvoir actualiser les objets de communication après le retour de la tension du bus ou un téléchargement, les indicateurs de lecture doivent être activés pour les objets de communication correspondants de l'appareil émetteur.

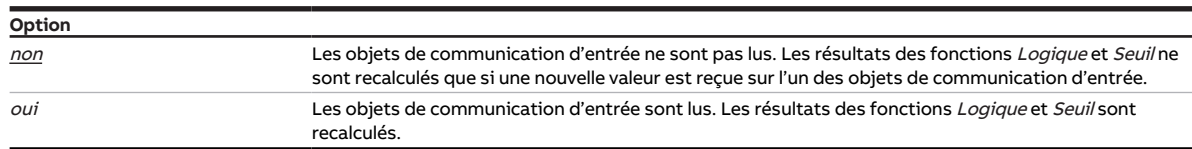

- Fenêtre de paramétrage [Configuration](#page-117-0) \ Paramètre [Déverrouiller logique/seuil x-y](#page-152-0) \ Option oui
- Fenêtre de paramétrage [Logique/seuil](#page-120-0) \ Fenêtre de paramétrage [Logique/Seuil x](#page-121-0) \ Paramètre [Fonc](#page-142-0)[tion logique](#page-142-0) \ Toutes les options sauf aucune
- Ce paramètre se trouve dans la fenêtre de paramétrage [Logique/seuil](#page-120-0)\ Fenêtre de paramétrage [Lo](#page-121-0)[gique/Seuil x](#page-121-0).

# **7.4.15 Temporisation à l'enclenchement**

<span id="page-141-0"></span>Ce paramètre permet de définir de combien de temps l'enclenchement de la sortie doit être retardé après réception d'un télégramme Marche.

Informations complémentaires → [Fonction Tempo. à l'enclenchement et au déclenchement, Page 110.](#page-109-0)

**Option** 00:00:00 … 18:12:15 hh:mm:ss

#### **Conditions préalables à la visibilité**

- Fenêtre de paramétrage [Configuration](#page-117-0) \ Paramètre Déverrouiller sortie  $X \setminus$  Option oui
- Fenêtre de paramétrage Module de commutation  $X \setminus$  Fenêtre de paramétrage [Fonctions \[module de](#page-125-0) [commutation\]](#page-125-0) \ Paramètre [Déverrouiller fonction Temps](#page-145-1) \ Option Tempo. à l'enclenchement et au déclenchement
- Fenêtre de paramétrage Module de commutation  $X \setminus$  Fenêtre de paramétrage Tempo, à l'enclenche[ment et au déclenchement](#page-130-0) \ Paramètre [Définition des paramètres](#page-154-0) \ Option individuel
- Ce paramètre se trouve dans la fenêtre de paramétrage [Module de commutation X](#page-124-0) \ Fenêtre de paramétrage [Tempo. à l'enclenchement et au déclenchement](#page-130-0).

# **7.4.16 Inverser le résultat**

<span id="page-141-1"></span>Ce paramètre permet de déterminer si le résultat de la fonction Logique sera édité de façon inversée.

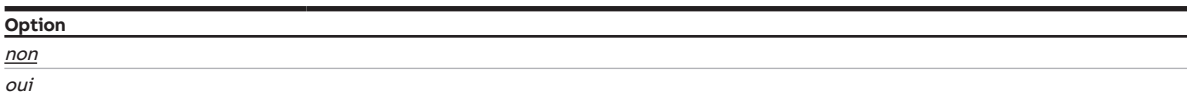

## **Conditions préalables à la visibilité**

- Fenêtre de paramétrage [Configuration](#page-117-0) \ Paramètre [Déverrouiller logique/seuil x-y](#page-152-0) \ Option oui
- Fenêtre de paramétrage [Logique/seuil](#page-120-0) \ Fenêtre de paramétrage [Logique/Seuil x](#page-121-0) \ Paramètre [Fonc](#page-142-0)[tion logique](#page-142-0) \ Option ET / OU / OU exclusif / PORTE
- Ce paramètre se trouve dans la fenêtre de paramétrage [Logique/seuil](#page-120-0) \ Fenêtre de paramétrage [Lo](#page-121-0)[gique/Seuil x](#page-121-0).

# **7.4.17 Résultat si dépassement du seuil supérieur**

<span id="page-141-2"></span>Ce paramètre permet de définir le résultat de la fonction Seuil lorsque la valeur reçue sur l'entrée de seuil dépasse le seuil supérieur.

Le résultat peut être relié en interne à une sortie quelconque ou être édité sur l'objet de communication [État Résultat \[seuil\]](#page-190-1).

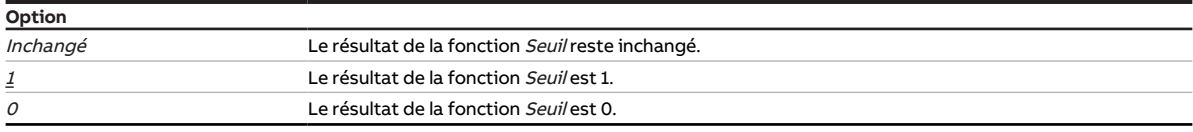

- Fenêtre de paramétrage [Configuration](#page-117-0) \ Paramètre [Déverrouiller logique/seuil x-y](#page-152-0) \ Option oui
- Fenêtre de paramétrage [Logique/seuil](#page-120-0) \ Fenêtre de paramétrage [Logique/Seuil x](#page-121-0) \ Paramètre [Fonc](#page-142-0)[tion logique](#page-142-0) \ Option Seuil
- Ce paramètre se trouve dans la fenêtre de paramétrage [Logique/seuil](#page-120-0) \ Fenêtre de paramétrage [Lo](#page-121-0)[gique/Seuil x](#page-121-0).

# **7.4.18 Résultat si passage sous le seuil inférieur**

<span id="page-142-1"></span>Ce paramètre permet de définir le résultat de la fonction Seuil lorsque la valeur reçue sur l'entrée de seuil est inférieure au seuil inférieur.

Le résultat peut être relié en interne à une sortie quelconque ou être édité sur l'objet de communication [État Résultat \[seuil\]](#page-190-1).

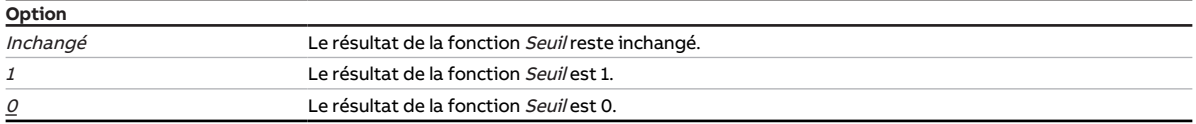

# **Conditions préalables à la visibilité**

- Fenêtre de paramétrage [Configuration](#page-117-0) \ Paramètre [Déverrouiller logique/seuil x-y](#page-152-0) \ Option oui
- Fenêtre de paramétrage [Logique/seuil](#page-120-0) \ Fenêtre de paramétrage [Logique/Seuil x](#page-121-0) \ Paramètre [Fonc](#page-142-0)[tion logique](#page-142-0) \ Option Seuil
- Ce paramètre se trouve dans la fenêtre de paramétrage [Logique/seuil](#page-120-0) \ Fenêtre de paramétrage [Lo](#page-121-0)[gique/Seuil x](#page-121-0).

# **7.4.19 Fonction logique**

<span id="page-142-0"></span>Ce paramètre permet de définir si l'une des fonctions logiques ou la fonction Seuil sera utilisée.

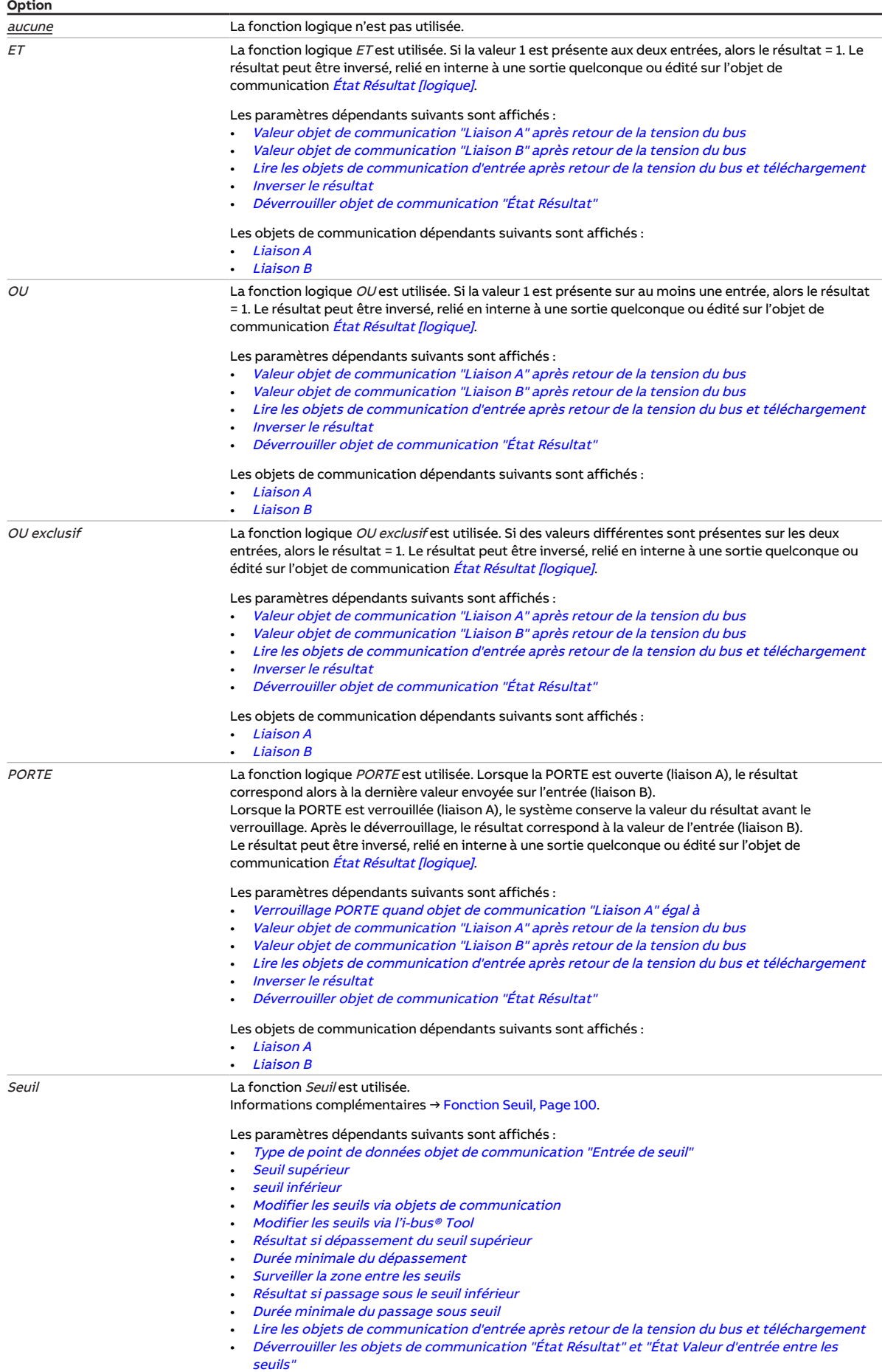
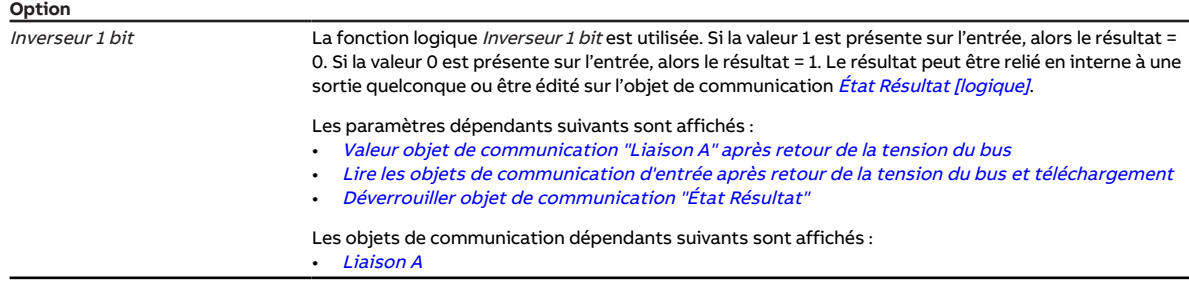

### **Conditions préalables à la visibilité**

- Fenêtre de paramétrage [Configuration](#page-117-0) \ Paramètre [Déverrouiller logique/seuil x-y](#page-152-0) \ Option oui
- Ce paramètre se trouve dans la fenêtre de paramétrage [Logique/Seuil x](#page-121-0).

# **7.4.20 Déverrouiller fonction Déconnexion de charge**

<span id="page-144-0"></span>Ce paramètre permet de déverrouiller la fonction Déconnexion de charge et d'afficher la fenêtre de para-métrage correspondante [Déconnexion de charge](#page-128-0).

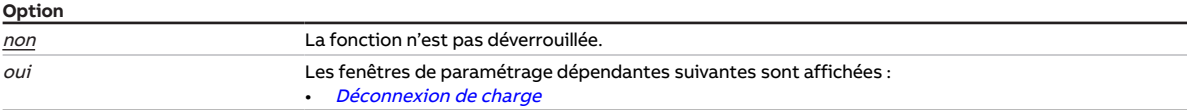

### **Conditions préalables à la visibilité**

- Fenêtre de paramétrage [Configuration](#page-117-0) \ Paramètre Déverrouiller sortie  $X \setminus$  Option oui
- Fenêtre de paramétrage [Réglages appareil](#page-118-0) \ Paramètre [Déverrouiller l'objet de communication central](#page-180-0) ["Niveau de déconnexion de charge reçu"](#page-180-0) \ Option oui
- Fenêtre de paramétrage [Module de commutation X](#page-124-0) \ Fenêtre de paramétrage [Fonctions \[module de](#page-125-0) [commutation\]](#page-125-0)\ Paramètre [Déverrouiller fonction Déconnexion de charge](#page-144-0) \ Option oui
- Ce paramètre se trouve dans la fenêtre de paramétrage [Module de commutation X](#page-124-0) \ Fenêtre de paramétrage [Fonctions \[module de commutation\]](#page-125-0).

# **7.4.21 Déverrouiller fonction Sécurité**

<span id="page-144-1"></span>Ce paramètre permet de déverrouiller la fonction *Sécurité* et d'afficher la fenêtre de paramétrage correspondante [Sécurité](#page-127-0).

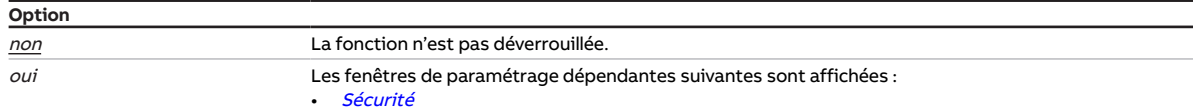

- Fenêtre de paramétrage [Configuration](#page-117-0) \ Paramètre Déverrouiller sortie  $X \setminus$  Option oui
- Ce paramètre se trouve dans la fenêtre de paramétrage Module de commutation  $X \setminus$  Fenêtre de paramétrage [Fonctions \[module de commutation\]](#page-125-0).

# **7.4.22 Déverrouiller fonction Scènes [module de commutation]**

<span id="page-145-1"></span>Ce paramètre permet de déverrouiller la fonction *Scènes* et d'afficher la fenêtre de paramétrage correspondante [Affectations de scènes \[module de commutation\]](#page-132-0).

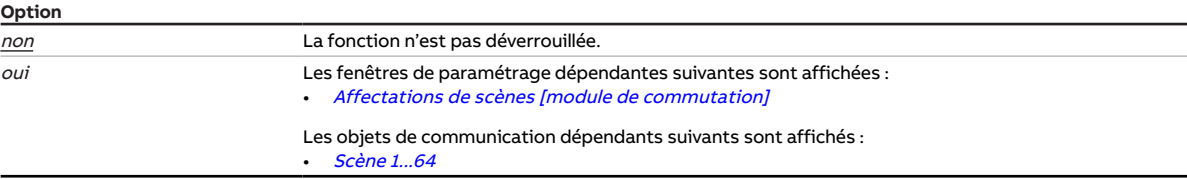

### **Conditions préalables à la visibilité**

- Fenêtre de paramétrage [Configuration](#page-117-0) \ Paramètre Déverrouiller sortie  $X \setminus$  Option oui
- Ce paramètre se trouve dans la fenêtre de paramétrage [Module de commutation X](#page-124-0) \ Fenêtre de paramétrage [Fonctions \[module de commutation\]](#page-125-0).

# **7.4.23 Déverrouiller fonction Temps**

<span id="page-145-2"></span>Ce paramètre permet de déverrouiller l'une des fonctions Temps suivantes et d'afficher la fenêtre de paramétrage correspondante :

- Éclairage escalier
- Tempo. à l'enclenchement et au déclenchement
- Clignotement

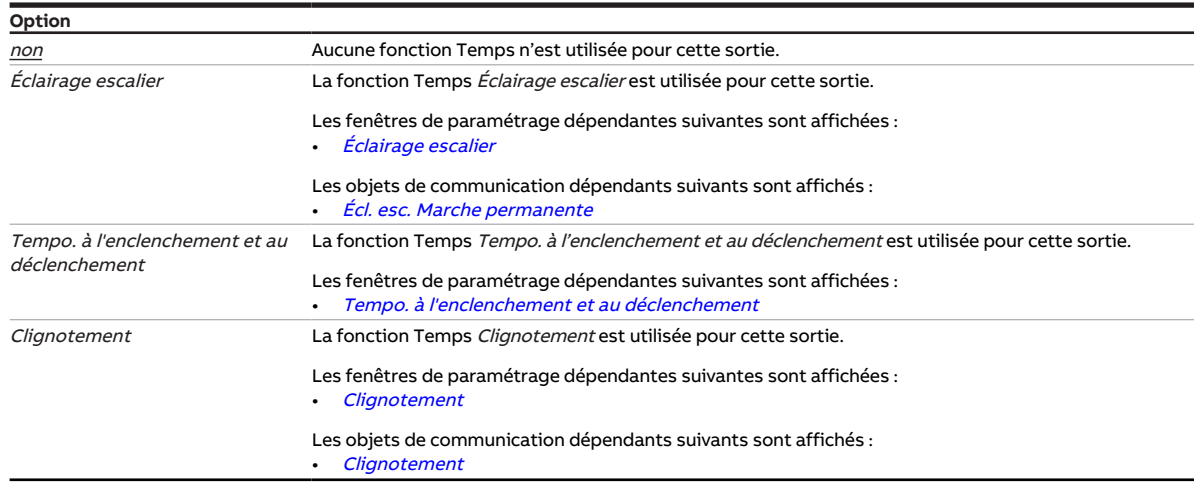

## **Conditions préalables à la visibilité**

- Fenêtre de paramétrage [Configuration](#page-117-0) \ Paramètre Déverrouiller sortie  $X \setminus$  Option oui
- Ce paramètre se trouve dans la fenêtre de paramétrage Module de commutation  $X \setminus$  Fenêtre de paramétrage [Fonctions \[module de commutation\]](#page-125-0).

# **7.4.24 pendant la période (0 = désactivé)**

<span id="page-145-0"></span>Ce paramètre permet de déterminer la période durant laquelle l'appareil envoie des télégrammes. Les télégrammes sont envoyés le plus rapidement possible au début d'une période.

## **Remarque**

Lorsque la valeur 0 est sélectionnée, la limitation du taux de transfert de télégrammes est désactivée.

Informations complémentaires → [Limitation du taux de transfert de télégrammes, Page 204](#page-203-0).

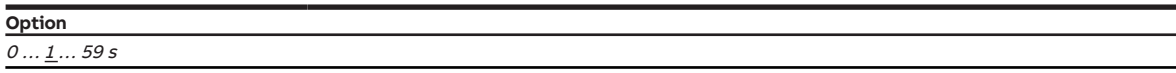

### **Conditions préalables à la visibilité**

• Ce paramètre se trouve dans la fenêtre de paramétrage [Configuration](#page-117-0).

# **7.4.25 Déverrouiller objet de communication " En service "**

<span id="page-146-1"></span>Ce paramètre permet de déverrouiller l'objet de communication [en service](#page-185-0).

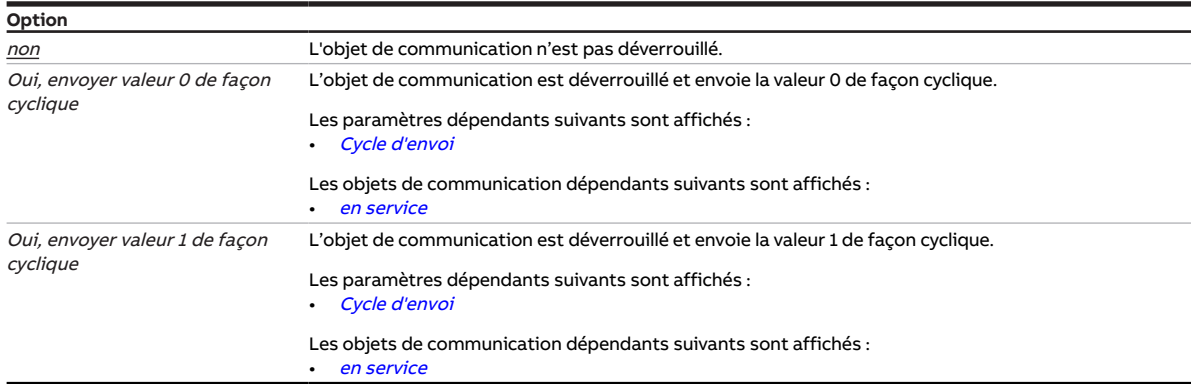

### **Conditions préalables à la visibilité**

• Ce paramètre se trouve dans la fenêtre de paramétrage [Réglages appareil](#page-118-0).

# **7.4.26 Déverrouiller objet de communication "Priorité de sécurité x"**

<span id="page-146-0"></span>Ces paramètres permettent de déverrouiller les objets de communication *[Priorité de sécurité x](#page-186-0)* (x = 1, 2, 3).

Informations complémentaires → [Priorité de sécurité, Page 98](#page-97-0).

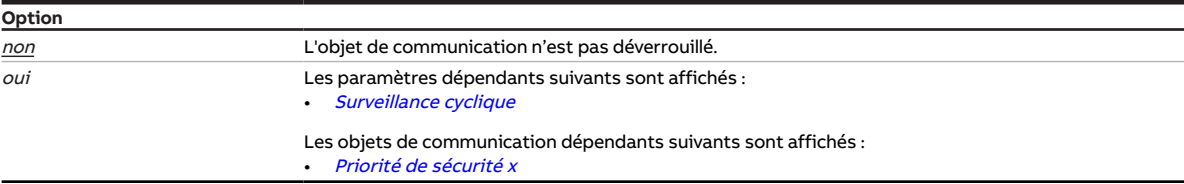

# **7.4.27 Déverrouiller objet de communication "État Résultat"**

<span id="page-147-0"></span>Ce paramètre permet de déverrouiller l'objet de communication [État Résultat \[logique\]](#page-190-0).

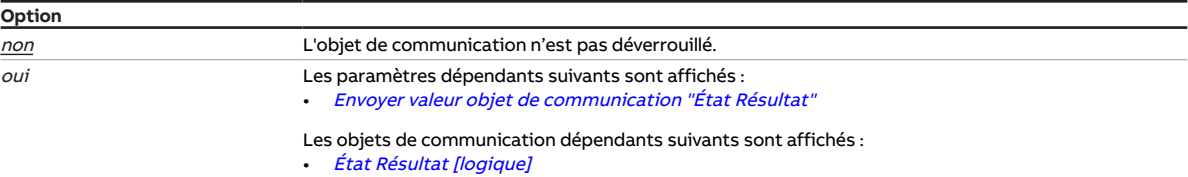

### **Conditions préalables à la visibilité**

- Fenêtre de paramétrage [Configuration](#page-117-0) \ Paramètre [Déverrouiller logique/seuil x-y](#page-152-0) \ Option oui
- Fenêtre de paramétrage [Logique/seuil](#page-120-0) \ Fenêtre de paramétrage [Logique/Seuil x](#page-121-0) \ Paramètre [Fonc](#page-142-0)[tion logique](#page-142-0) \ Option ET / OU / OU exclusif / PORTE / Inverseur 1 bit
- Ce paramètre se trouve dans la fenêtre de paramétrage [Logique/seuil](#page-120-0) \ Fenêtre de paramétrage [Lo](#page-121-0)[gique/Seuil x](#page-121-0).

# **7.4.28 Déverrouiller objet de communication "État Déconnexion de charge"**

<span id="page-147-1"></span>Ce paramètre permet de déverrouiller l'objet de communication [État déconnexion de charge](#page-195-0).

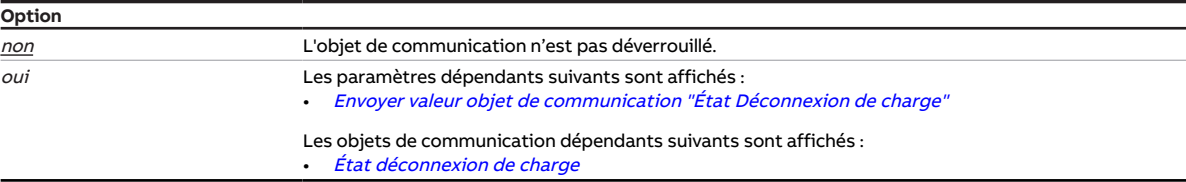

- Fenêtre de paramétrage [Configuration](#page-117-0) \ Paramètre Déverrouiller sortie  $X \setminus$  Option oui
- Fenêtre de paramétrage [Réglages appareil](#page-118-0) \ Paramètre [Déverrouiller l'objet de communication central](#page-180-0) ["Niveau de déconnexion de charge reçu"](#page-180-0) \ Option oui
- Fenêtre de paramétrage Module de commutation  $X \setminus$  Fenêtre de paramétrage [Fonctions \[module de](#page-125-0) [commutation\]](#page-125-0)\Paramètre [Déverrouiller fonction Déconnexion de charge](#page-144-0) \Option oui
- Fenêtre de paramétrage [Module de commutation X](#page-124-0) \ Fenêtre de paramétrage [Déconnexion de](#page-128-0) [charge](#page-128-0) \ Paramètre [Définition des paramètres](#page-154-0) \ Option individuel
- Ce paramètre se trouve dans la fenêtre de paramétrage [Module de commutation X](#page-124-0) \ Fenêtre de paramétrage [Déconnexion de charge](#page-128-0).

# **7.4.29 Déverrouiller objet de communication "Demander valeurs d'état"**

Ce paramètre permet de déverrouiller l'objet de communication [Demander valeurs d'état](#page-185-1).

L'objet de communication [Demander valeurs d'état](#page-185-1) permet de demander tous les messages d'état de l'appareil et de les envoyer sur le bus (ABB i-bus® KNX).

## **Remarque**

Les valeurs des objets de communication d'état ne sont envoyées que si l'envoi sur demande a été réglé dans les paramètres correspondants.

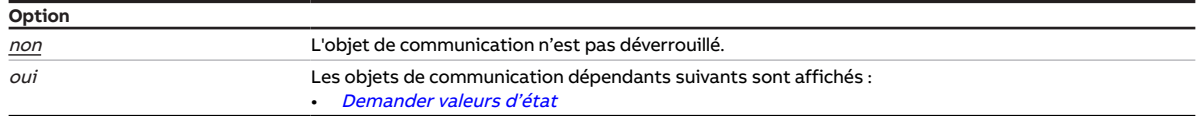

### **Conditions préalables à la visibilité**

<span id="page-148-0"></span>• Ce paramètre se trouve dans la fenêtre de paramétrage [Réglages appareil](#page-118-0).

# **7.4.30 Déverrouiller les objets de communication "État Résultat" et "État Valeur d'entrée entre les seuils"**

Ce paramètre permet de déverrouiller les objets de communication [État Résultat \[seuil\]](#page-190-1) et [État Valeur](#page-191-1) [d'entrée entre les seuils](#page-191-1).

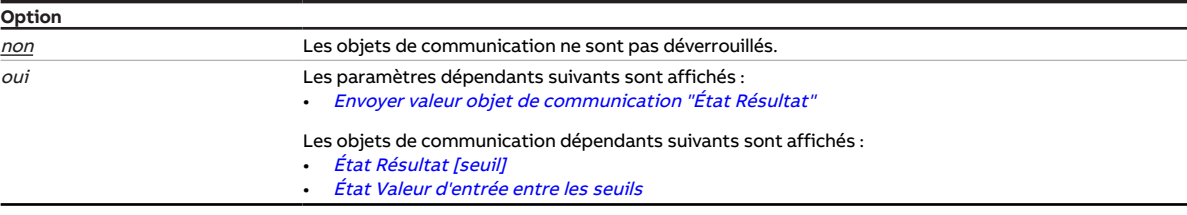

- Fenêtre de paramétrage [Configuration](#page-117-0) \ Paramètre [Déverrouiller logique/seuil x-y](#page-152-0) \ Option oui
- Fenêtre de paramétrage [Logique/seuil](#page-120-0) \ Fenêtre de paramétrage [Logique/Seuil x](#page-121-0) \ Paramètre [Fonc](#page-142-0)[tion logique](#page-142-0) \ Option Seuil
- Ce paramètre se trouve dans la fenêtre de paramétrage [Logique/seuil](#page-120-0) \ Fenêtre de paramétrage [Lo](#page-121-0)[gique/Seuil x](#page-121-0).

# **7.4.31 Déverrouiller objets de communication "Octet d'état" [module de commutation]**

<span id="page-149-0"></span>Ce paramètre permet de déverrouiller l'un des objets de communication suivants :

- [Octet d'état toutes les priorités actives](#page-192-0)
- [Octet d'état priorité la plus élevée active](#page-194-0)

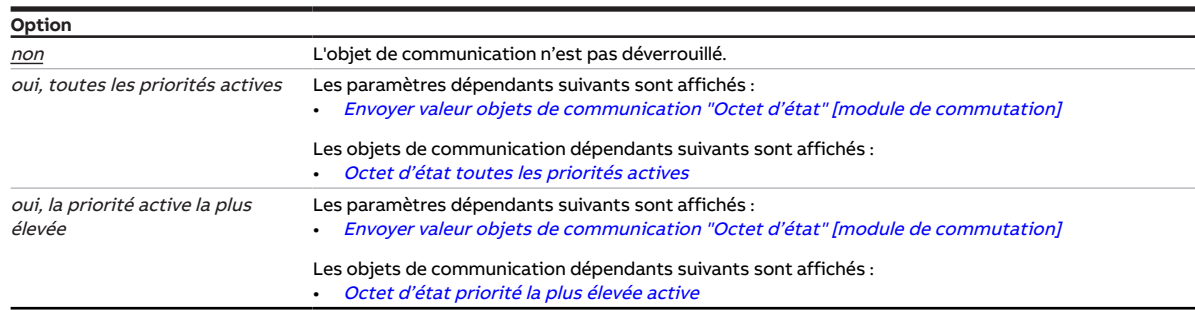

### **Conditions préalables à la visibilité**

- Fenêtre de paramétrage [Configuration](#page-117-0) \ Paramètre Déverrouiller sortie  $X \setminus$  Option oui
- Fenêtre de paramétrage Module de commutation  $X \setminus$  Fenêtre de paramétrage [Réglages de base \[mo](#page-126-0)[dule de commutation\]](#page-126-0)\ Paramètre [Définition des paramètres](#page-154-0) \ Option individuel
- Ce paramètre se trouve dans la fenêtre de paramétrage Module de commutation  $X \setminus$  Fenêtre de paramétrage [Réglages de base \[module de commutation\]](#page-126-0).

# **7.4.32 Déverrouiller les objets de communication pour régler l'heure de l'appareil**

Ce paramètre permet de définir le type de point de données pour la réception de la date et de l'heure. Les objets de communication correspondants sont activés.

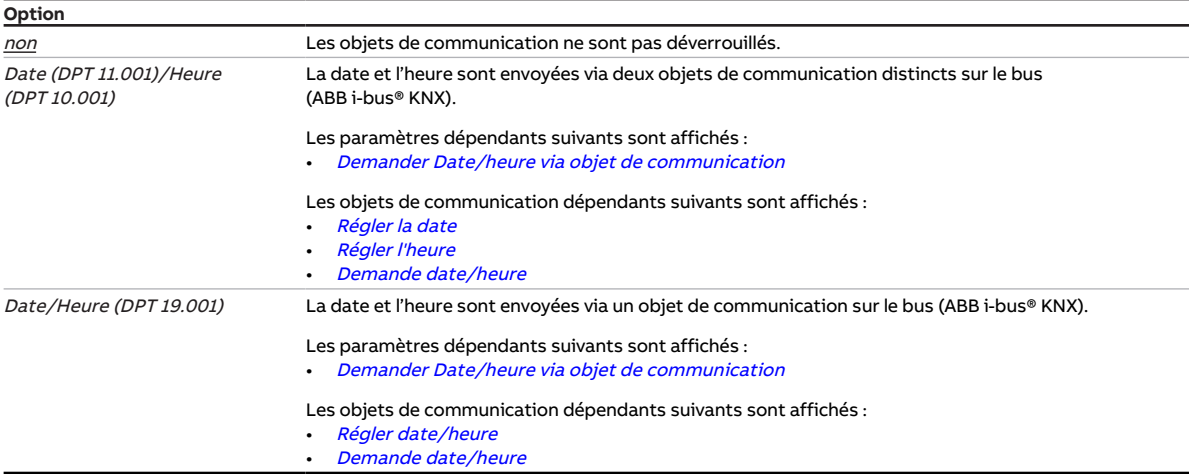

## **Conditions préalables à la visibilité**

• Ce paramètre se trouve dans la fenêtre de paramétrage [Réglages appareil](#page-118-0).

# **7.4.33 Niveau de déconnexion de charge**

Ce paramètre permet d'affecter le canal à un niveau de déconnexion de charge.

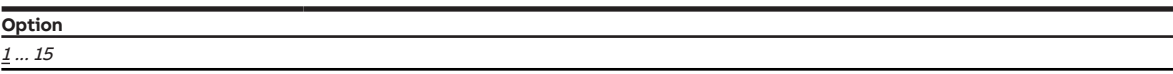

## **Conditions préalables à la visibilité**

- Fenêtre de paramétrage [Configuration](#page-117-0) \ Paramètre Déverrouiller sortie  $X \setminus$  Option oui
- Fenêtre de paramétrage [Réglages appareil](#page-118-0) \ Paramètre [Déverrouiller l'objet de communication central](#page-180-0) ["Niveau de déconnexion de charge reçu"](#page-180-0) \ Option oui
- Fenêtre de paramétrage Module de commutation  $X \setminus F$ enêtre de paramétrage [Fonctions \[module de](#page-125-0) [commutation\]](#page-125-0) \ Paramètre [Déverrouiller fonction Déconnexion de charge](#page-144-0) \ Option oui
- Fenêtre de paramétrage Module de commutation  $X \setminus$  Fenêtre de paramétrage [Déconnexion de](#page-128-0) [charge](#page-128-0) \ Paramètre [Définition des paramètres](#page-154-0) \ Option individuel
- Ce paramètre se trouve dans la fenêtre de paramétrage Module de commutation  $X \setminus$  Fenêtre de paramétrage [Déconnexion de charge](#page-128-0).

# **7.4.34 Remplacer niveau de déconnexion de charge si téléchargement**

<span id="page-150-0"></span>Ce paramètre permet de déterminer si le niveau de déconnexion de charge affecté au canal doit être écrasé en cas de téléchargement de l'application sur l'appareil.

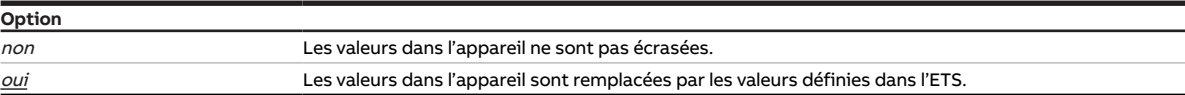

- Fenêtre de paramétrage [Configuration](#page-117-0) \ Paramètre Déverrouiller sortie  $X \setminus$  Option oui
- Fenêtre de paramétrage [Réglages appareil](#page-118-0) \ Paramètre [Déverrouiller l'objet de communication central](#page-180-0) ["Niveau de déconnexion de charge reçu"](#page-180-0) \ Option oui
- Fenêtre de paramétrage Module de commutation  $X \setminus$  Fenêtre de paramétrage [Fonctions \[module de](#page-125-0) [commutation\]](#page-125-0) \ Paramètre [Déverrouiller fonction Déconnexion de charge](#page-144-0) \ Option oui
- Fenêtre de paramétrage Module de commutation  $X \setminus$  Fenêtre de paramétrage [Déconnexion de charge](#page-128-0)
	- Paramètre *[Définition des paramètres](#page-154-0)* \ Option *individuel*
	- Paramètre [Modifier niveau de déconnexion de charge via objet de communication](#page-151-0) \ Option oui ou
	- Paramètre [Modifier le niveau de déconnexion de charge via l'i-bus® Tool](#page-151-1) \ Option oui
- Ce paramètre se trouve dans la fenêtre de paramétrage Module de commutation  $X \setminus$  Fenêtre de paramétrage [Déconnexion de charge](#page-128-0).

# **7.4.35 Modifier le niveau de déconnexion de charge via l'i-bus® Tool**

<span id="page-151-1"></span>Ce paramètre permet de déterminer si le niveau de déconnexion de charge affecté au canal doit pouvoir être modifié via l'i-bus® Tool.

## **Remarque**

L'interface avec l'i-bus® Tool n'est pas disponible pour les applications V1.0 et V1.1 et ne sera implémentée que dans la prochaine version.

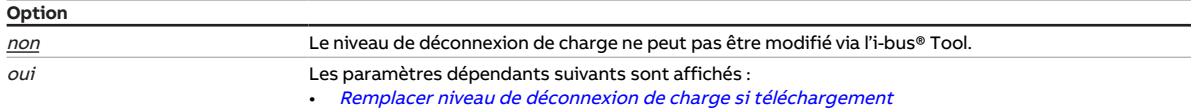

## **Conditions préalables à la visibilité**

- Fenêtre de paramétrage [Configuration](#page-117-0) \ Paramètre Déverrouiller sortie  $X \setminus$  Option oui
- Fenêtre de paramétrage [Réglages appareil](#page-118-0) \ Paramètre [Déverrouiller l'objet de communication central](#page-180-0) ["Niveau de déconnexion de charge reçu"](#page-180-0) \ Option oui
- Fenêtre de paramétrage [Module de commutation X](#page-124-0) \ Fenêtre de paramétrage [Fonctions \[module de](#page-125-0) [commutation\]](#page-125-0) \ Paramètre [Déverrouiller fonction Déconnexion de charge](#page-144-0) \ Option oui
- Fenêtre de paramétrage [Module de commutation X](#page-124-0) \ Fenêtre de paramétrage [Déconnexion de](#page-128-0) [charge](#page-128-0) \ Paramètre *[Définition des paramètres](#page-154-0)* \ Option *individuel*
- Ce paramètre se trouve dans la fenêtre de paramétrage Module de commutation  $X \setminus$  Fenêtre de paramétrage [Déconnexion de charge](#page-128-0).

# **7.4.36 Modifier niveau de déconnexion de charge via objet de communication**

<span id="page-151-0"></span>Ce paramètre permet de déterminer si le niveau de déconnexion de charge affecté au canal doit pouvoir être modifié via l'objet de communication [Régler niveau de déconnexion de charge](#page-195-1).

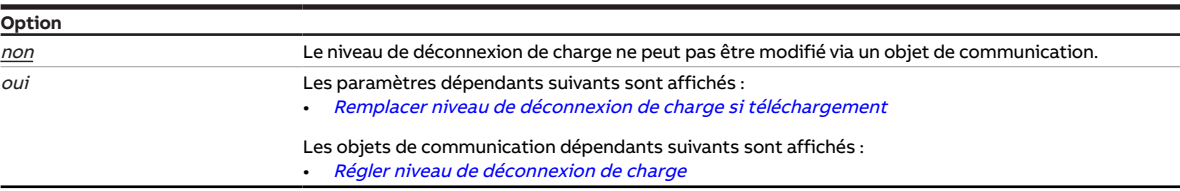

- Fenêtre de paramétrage [Configuration](#page-117-0) \ Paramètre Déverrouiller sortie  $X \setminus$  Option oui
- Fenêtre de paramétrage [Réglages appareil](#page-118-0) \ Paramètre [Déverrouiller l'objet de communication central](#page-180-0) ["Niveau de déconnexion de charge reçu"](#page-180-0) \ Option oui
- Fenêtre de paramétrage [Module de commutation X](#page-124-0) \ Fenêtre de paramétrage [Fonctions \[module de](#page-125-0) [commutation\]](#page-125-0) \ Paramètre [Déverrouiller fonction Déconnexion de charge](#page-144-0) \ Option oui
- Fenêtre de paramétrage [Module de commutation X](#page-124-0) \ Fenêtre de paramétrage [Déconnexion de](#page-128-0) [charge](#page-128-0) \ Paramètre *[Définition des paramètres](#page-154-0)* \ Option *individuel*
- Ce paramètre se trouve dans la fenêtre de paramétrage Module de commutation  $X \setminus$  Fenêtre de paramétrage [Déconnexion de charge](#page-128-0).

# **7.4.37 Déverrouiller logique/seuil x-y**

<span id="page-152-0"></span>Ce paramètre permet de déverrouiller les fonctions Logique et Seuil par groupes de quatre.

Les fonctions Logique et Seuil se configurent dans la fenêtre de paramétrage [Logique/Seuil x](#page-121-0).

Les fonctions Logique et Seuil peuvent être utilisées comme fonction indépendante ou en liaison avec une sortie.

Informations complémentaires → [Fonction Logique, Page 99](#page-98-0), → [Fonction Seuil, Page 100](#page-99-0).

### **Remarque**

La valeur par défaut dépend de la variante de produit et ne s'applique pas à tous les groupes Logique et Seuil.

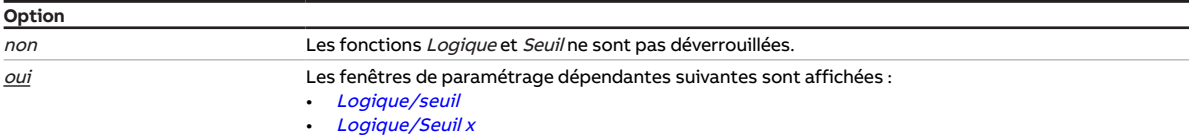

# **7.4.38 Nombre maximal de télégrammes envoyés**

Ce paramètre permet de définir le nombre de télégrammes envoyés durant une période réglable.

La période est définie dans le paramètre *[pendant la période \(0 = désactivé\)](#page-145-0)*.

Informations complémentaires → [Limitation du taux de transfert de télégrammes, Page 204](#page-203-0).

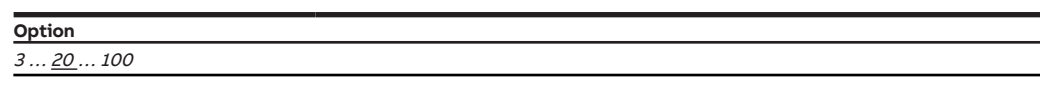

## **Conditions préalables à la visibilité**

• Ce paramètre se trouve dans la fenêtre de paramétrage [Configuration](#page-117-0).

# **7.4.39 Durée minimale du dépassement**

Ce paramètre permet de définir la durée pendant laquelle la valeur reçue sur l'entrée de seuil doit dépasser le seuil avant que le résultat de la fonction Seuil ne soit actualisé.

**Option** 00:00:00 ... 18:12:15 hh:mm:ss

- Fenêtre de paramétrage [Configuration](#page-117-0) \ Paramètre [Déverrouiller logique/seuil x-y](#page-152-0) \ Option oui
- Fenêtre de paramétrage [Logique/seuil](#page-120-0)\ Fenêtre de paramétrage [Logique/Seuil x](#page-121-0)\ Paramètre [Fonc](#page-142-0)[tion logique](#page-142-0) \ Option Seuil
- Ce paramètre se trouve dans la fenêtre de paramétrage [Logique/seuil](#page-120-0) \ Fenêtre de paramétrage [Lo](#page-121-0)[gique/Seuil x](#page-121-0).

# **7.4.40 Durée minimale du passage sous seuil**

Ce paramètre permet de définir la durée pendant laquelle la valeur reçue sur l'entrée de seuil doit être inférieure au seuil avant que le résultat de la fonction *Seuil* ne soit actualisé.

**Option** 00:00:00 … 18:12:15 hh:mm:ss

# **Conditions préalables à la visibilité**

- Fenêtre de paramétrage [Configuration](#page-117-0) \ Paramètre [Déverrouiller logique/seuil x-y](#page-152-0) \ Option oui
- Fenêtre de paramétrage [Logique/seuil](#page-120-0) \ Fenêtre de paramétrage [Logique/Seuil x](#page-121-0) \ Paramètre [Fonc](#page-142-0)[tion logique](#page-142-0) \ Option Seuil
- Ce paramètre se trouve dans la fenêtre de paramétrage [Logique/seuil](#page-120-0) \ Fenêtre de paramétrage [Lo](#page-121-0)[gique/Seuil x](#page-121-0).

# **7.4.41 Durée de rétention minimale entre les seuils**

Ce paramètre permet de définir la durée pendant laquelle la valeur reçue sur l'entrée de seuil doit rester comprise entre les seuils avant qu'une analyse n'ait lieu.

**Option** 00:00:00 … 18:12:15 hh:mm:ss

## **Conditions préalables à la visibilité**

- Fenêtre de paramétrage [Configuration](#page-117-0) \ Paramètre [Déverrouiller logique/seuil x-y](#page-152-0) \ Option oui
- Fenêtre de paramétrage [Logique/seuil](#page-120-0) \ Fenêtre de paramétrage [Logique/Seuil x](#page-121-0)
	- Paramètre [Fonction logique](#page-142-0) \ Option Seuil
	- Paramètre *[Surveiller la zone entre les seuils](#page-137-0)* \ Option *oui*
- Ce paramètre se trouve dans la fenêtre de paramétrage [Logique/seuil](#page-120-0) \ Fenêtre de paramétrage [Lo](#page-121-0)[gique/Seuil x](#page-121-0).

# **7.4.42 Seuil supérieur**

Ce paramètre permet de définir le seuil supérieur. Les valeurs par défaut et les unités dépendent de l'op-tion sélectionnée dans le paramètre [Type de point de données objet de communication "Entrée de seuil"](#page-138-0).

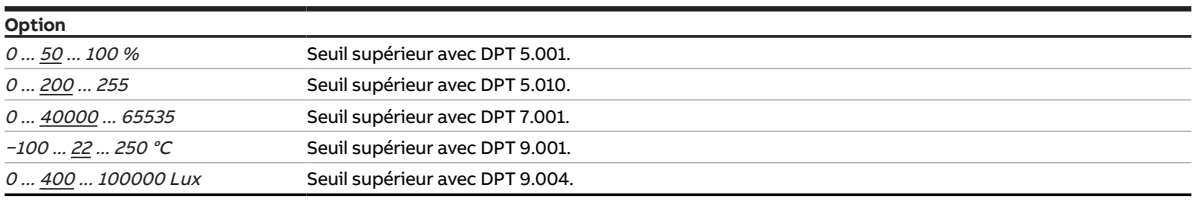

- Fenêtre de paramétrage [Configuration](#page-117-0) \ Paramètre [Déverrouiller logique/seuil x-y](#page-152-0) \ Option oui
- Fenêtre de paramétrage [Logique/seuil](#page-120-0) \ Fenêtre de paramétrage [Logique/Seuil x](#page-121-0) \ Paramètre [Fonc](#page-142-0)[tion logique](#page-142-0) \ Option Seuil
- Ce paramètre se trouve dans la fenêtre de paramétrage [Logique/seuil](#page-120-0) \ Fenêtre de paramétrage [Lo](#page-121-0)[gique/Seuil x](#page-121-0).

# **7.4.43 Définition des paramètres**

<span id="page-154-0"></span>Ce paramètre permet de déterminer si les réglages pour la fenêtre de paramétrage doivent être copiés à partir du modèle ou si chaque paramètre doit être réglé individuellement.

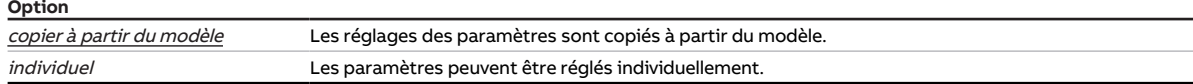

### **Conditions préalables à la visibilité**

• Ce paramètre se trouve en divers endroits de l'application. Sa visibilité dépend du cas d'application et du paramètre de niveau supérieur.

# **7.4.44 Retour d'état de l'état du contact via objet de communication "État Commutation"**

<span id="page-154-1"></span>Ce paramètre permet de déterminer si l'état du contact de relais doit être signalé via l'objet de communication [État Commutation](#page-192-1).

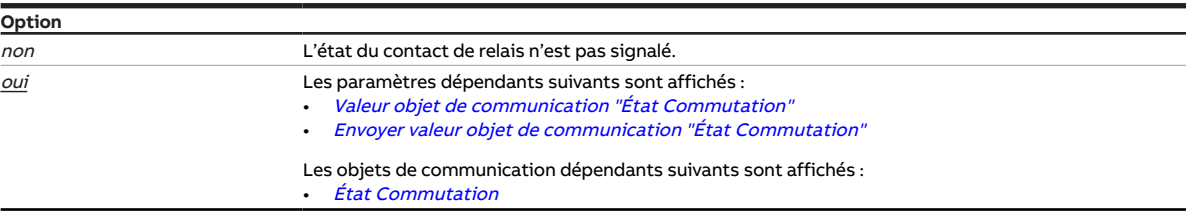

### **Conditions préalables à la visibilité**

- Fenêtre de paramétrage [Configuration](#page-117-0) \ Paramètre Déverrouiller sortie  $X \setminus$  Option oui
- Fenêtre de paramétrage Module de commutation  $X \setminus$  Fenêtre de paramétrage [Réglages de base \[mo](#page-126-0)[dule de commutation\]](#page-126-0) \ Paramètre [Définition des paramètres](#page-154-0) \ Option individuel
- Ce paramètre se trouve dans la fenêtre de paramétrage Module de commutation  $X \setminus$  Fenêtre de paramétrage [Réglages de base \[module de commutation\]](#page-126-0).

# **7.4.45 La sortie de commutation réagit à l'objet de communication central de commutation**

Ce paramètre permet de déterminer si la sortie doit pouvoir être commutée via l'objet de communication central *[Commutation](#page-185-3)*.

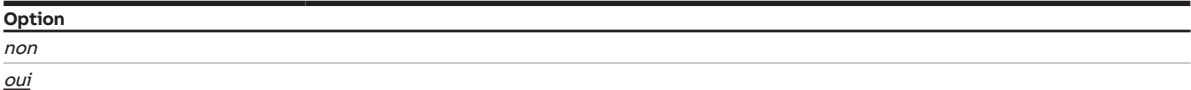

- Fenêtre de paramétrage [Configuration](#page-117-0) \ Paramètre [Déverrouiller sortie X](#page-136-0) \ Option oui
- Fenêtre de paramétrage [Module de commutation X](#page-124-0) \ Fenêtre de paramétrage [Réglages appareil](#page-118-0) \ Pa-ramètre [Déverrouiller objet de communication central "Commutation"](#page-181-0) \ Option oui
- Fenêtre de paramétrage *[Module de commutation X](#page-124-0)* \ Fenêtre de paramétrage *[Réglages de base \[mo](#page-126-0)*[dule de commutation\]](#page-126-0) \ Paramètre [Définition des paramètres](#page-154-0) \ Option individuel
- Ce paramètre se trouve dans la fenêtre de paramétrage *[Module de commutation X](#page-124-0)* \ Fenêtre de paramétrage [Réglages de base \[module de commutation\]](#page-126-0).

# **7.4.46 Comportement de commutation si activation du niveau de déconnexion de charge**

Ce paramètre définit la position du contact de relais en cas d'activation du niveau de déconnexion de charge.

## **Remarque**

L'ouverture ou la fermeture du relais de contact dépend du réglage effectué au paramètre [Comporte](#page-171-0)[ment de la sortie](#page-171-0).

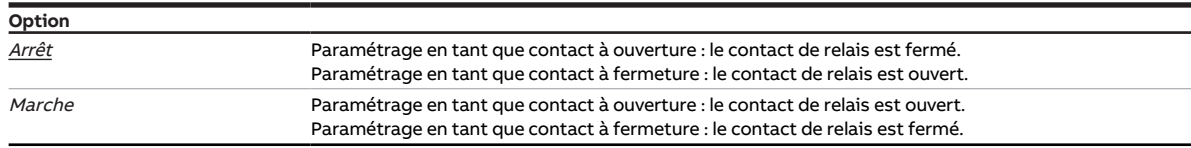

## **Conditions préalables à la visibilité**

- Fenêtre de paramétrage [Configuration](#page-117-0) \ Paramètre Déverrouiller sortie  $X \setminus$  Option oui
- Fenêtre de paramétrage [Réglages appareil](#page-118-0)\ Paramètre [Déverrouiller l'objet de communication central](#page-180-0) ["Niveau de déconnexion de charge reçu"](#page-180-0) \ Option oui
- Fenêtre de paramétrage Module de commutation  $X \setminus$  Fenêtre de paramétrage [Fonctions \[module de](#page-125-0) [commutation\]](#page-125-0) \ Paramètre [Déverrouiller fonction Déconnexion de charge](#page-144-0) \ Option oui
- Fenêtre de paramétrage [Module de commutation X](#page-124-0) \ Fenêtre de paramétrage [Déconnexion de](#page-128-0) [charge](#page-128-0) \ Paramètre *[Définition des paramètres](#page-154-0)* \ Option *individuel*
- Ce paramètre se trouve dans la fenêtre de paramétrage [Module de commutation X](#page-124-0) \ Fenêtre de paramétrage [Déconnexion de charge](#page-128-0).

# **7.4.47 Comportement de commutation si coupure de la tension du bus**

Ce paramètre définit le comportement du contact de relais en cas de coupure de la tension du bus.

## **Remarque**

Les fonctions de sécurité sont prioritaires sur toutes les autres fonctions et priorités. Informations complémentaires → [Priorités, Page 200.](#page-199-0)

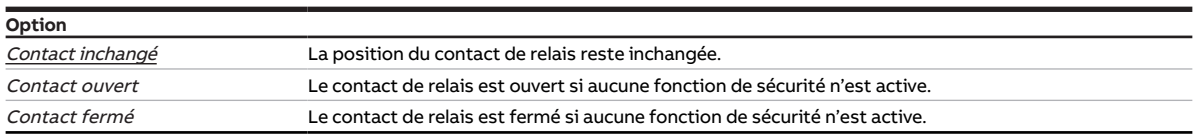

- Fenêtre de paramétrage [Configuration](#page-117-0) \ Paramètre Déverrouiller sortie  $X \setminus$  Option oui
- Fenêtre de paramétrage [Module de commutation X](#page-124-0) \ Fenêtre de paramétrage [Réglages de base \[mo](#page-126-0)[dule de commutation\]](#page-126-0)\ Paramètre [Définition des paramètres](#page-154-0) \ Option individuel
- Ce paramètre se trouve dans la fenêtre de paramétrage Module de commutation  $X \setminus$  Fenêtre de paramétrage [Réglages de base \[module de commutation\]](#page-126-0).

# **7.4.48 Comportement de commutation si levée du niveau de déconnexion de charge**

Ce paramètre définit la position du contact de relais en cas de levée du niveau de déconnexion de charge.

## **Remarque**

L'ouverture ou la fermeture du relais de contact dépend du réglage effectué au paramètre [Comporte](#page-171-0)[ment de la sortie](#page-171-0).

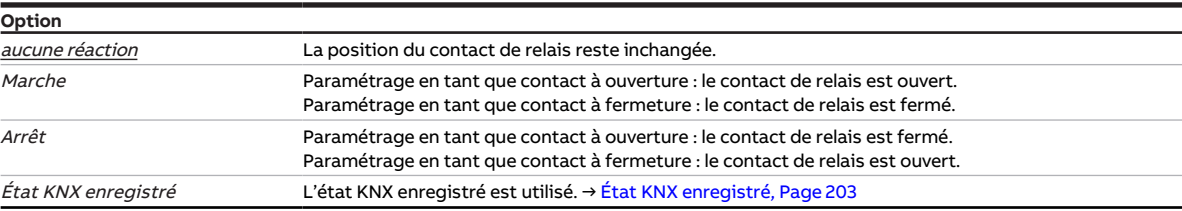

## **Conditions préalables à la visibilité**

- Fenêtre de paramétrage [Configuration](#page-117-0) \ Paramètre [Déverrouiller sortie X](#page-136-0) \ Option oui
- Fenêtre de paramétrage [Réglages appareil](#page-118-0) \ Paramètre [Déverrouiller l'objet de communication central](#page-180-0) ["Niveau de déconnexion de charge reçu"](#page-180-0) \ Option oui
- Fenêtre de paramétrage Module de commutation  $X \setminus$  Fenêtre de paramétrage [Fonctions \[module de](#page-125-0) [commutation\]](#page-125-0) \ Paramètre [Déverrouiller fonction Déconnexion de charge](#page-144-0) \ Option oui
- Fenêtre de paramétrage [Module de commutation X](#page-124-0) \ Fenêtre de paramétrage [Déconnexion de](#page-128-0) [charge](#page-128-0) \ Paramètre [Définition des paramètres](#page-154-0) \ Option individuel
- Ce paramètre se trouve dans la fenêtre de paramétrage Module de commutation  $X \setminus$  Fenêtre de paramétrage [Déconnexion de charge](#page-128-0).

# **7.4.49 Comportement de commutation après levée du verrouillage, de la fonction forçage et de la priorité de sécurité**

Ce paramètre définit la position du contact de relais après la levée des fonctions de sécurité (priorités de sécurité, verrouillage ou fonction forçage).

## **Remarque**

L'ouverture ou la fermeture du relais de contact dépend du réglage effectué au paramètre [Comporte](#page-171-0)[ment de la sortie](#page-171-0).

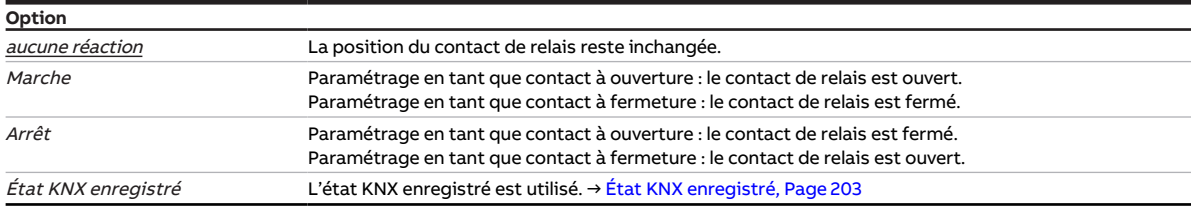

- Fenêtre de paramétrage *[Configuration](#page-117-0)* \ Paramètre *[Déverrouiller sortie X](#page-136-0)* \ Option *oui*
- Fenêtre de paramétrage Module de commutation  $X \setminus$  Fenêtre de paramétrage [Fonctions \[module de](#page-125-0) [commutation\]](#page-125-0)\ Paramètre [Déverrouiller fonction Sécurité](#page-144-1) \ Option oui
- Fenêtre de paramétrage *[Module de commutation X](#page-124-0)* \ Fenêtre de paramétrage *[Sécurité](#page-127-0)* \ Paramètre [Définition des paramètres](#page-154-0) \ Option individuel
- Ce paramètre se trouve dans la fenêtre de paramétrage Module de commutation  $X \setminus$  Fenêtre de paramétrage [Sécurité](#page-127-0).

# **7.4.50 Comportement de commutation pour priorité de sécurité x**

Ce paramètre définit la position du contact de relais en cas de priorité de sécurité. Le contact de relais est commuté dans la position définie et verrouillé.

## (i) Remarque

L'ouverture ou la fermeture du relais de contact dépend du réglage effectué au paramètre [Comporte](#page-171-0)[ment de la sortie](#page-171-0).

Informations complémentaires → [Priorité de sécurité, Page 98](#page-97-0).

# **Remarque**

Si une priorité de sécurité est active, la commande de la sortie via des objets de communication et l'i-bus® Tool sont verrouillés.

Les fonctions de sécurité de priorité plus élevée continuent d'être exécutées → [Schéma des fonctions](#page-96-0) [du module de commutation, Page 97](#page-96-0).

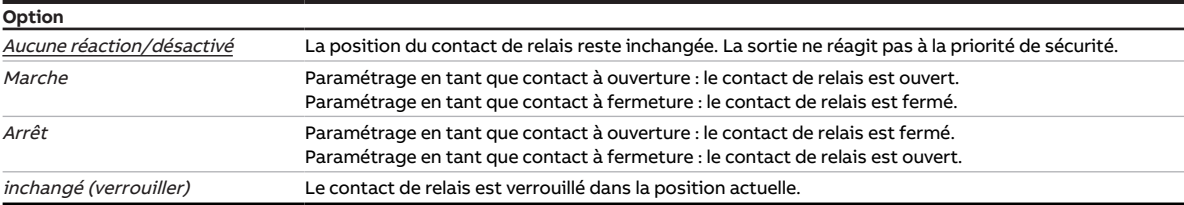

- Fenêtre de paramétrage [Configuration](#page-117-0) \ Paramètre Déverrouiller sortie  $X \setminus$  Option oui
- Fenêtre de paramétrage [Sécurité](#page-119-0) \ Paramètre [Déverrouiller objet de communication "Priorité de](#page-146-0) [sécurité x"](#page-146-0)\ Option oui
- Fenêtre de paramétrage Module de commutation  $X \setminus$  Fenêtre de paramétrage [Fonctions \[module de](#page-125-0) [commutation\]](#page-125-0)\ Paramètre [Déverrouiller fonction Sécurité](#page-144-1) \ Option oui
- Fenêtre de paramétrage [Sécurité](#page-127-0) \ Paramètre [Définition des paramètres](#page-154-0) \ Option individuel
- Ce paramètre se trouve dans la fenêtre de paramétrage [Module de commutation X](#page-124-0) \ Fenêtre de paramétrage [Sécurité](#page-127-0).

# **7.4.51 Comportement de commutation en cas de verrouillage**

Ce paramètre définit la position du contact de relais en cas de verrouillage. Le contact de relais est commuté dans la position définie et verrouillé.

## (i) Remarque

L'ouverture ou la fermeture du relais de contact dépend du réglage effectué au paramètre [Comporte](#page-171-0)[ment de la sortie](#page-171-0).

Informations complémentaires → [Verrouillage, Page 98](#page-97-1).

# **Remarque**

Si la fonction de sécurité est active, la commande de la sortie via des objets de communication et l'i-bus® Tool sont verrouillés.

Les fonctions de sécurité de priorité plus élevée continuent d'être exécutées → [Schéma des fonctions](#page-96-0) [du module de commutation, Page 97](#page-96-0).

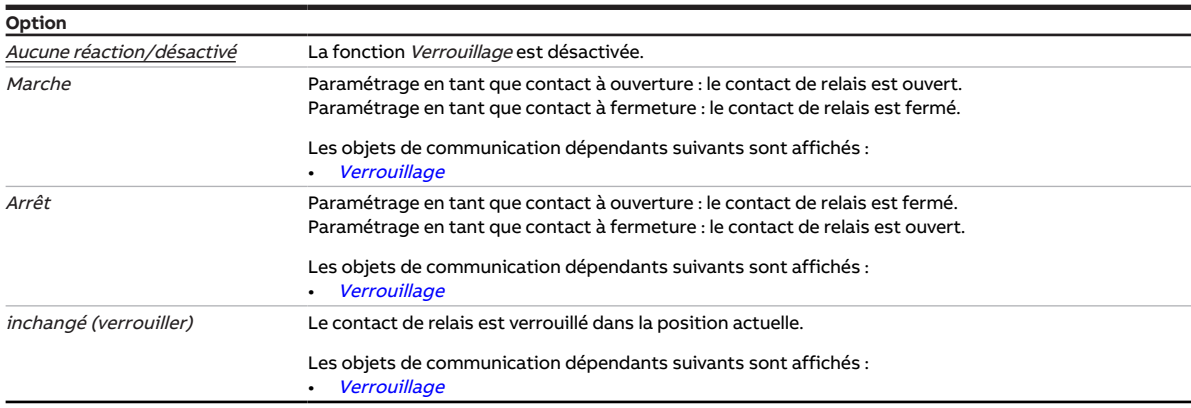

- Fenêtre de paramétrage [Configuration](#page-117-0) \ Paramètre Déverrouiller sortie  $X \setminus$  Option oui
- Fenêtre de paramétrage Module de commutation  $X \setminus$  Fenêtre de paramétrage [Fonctions \[module de](#page-125-0) [commutation\]](#page-125-0) \ Paramètre [Déverrouiller fonction Sécurité](#page-144-1) \ Option oui
- Fenêtre de paramétrage Module de commutation  $X \setminus$  Fenêtre de paramétrage [Sécurité](#page-127-0) \ Paramètre [Définition des paramètres](#page-154-0) \ Option individuel
- Ce paramètre se trouve dans la fenêtre de paramétrage [Module de commutation X](#page-124-0) \ Fenêtre de paramétrage [Sécurité](#page-127-0).

# **7.4.52 Comportement de commutation en cas de fonction forçage**

Ce paramètre définit la position du contact de relais en cas de fonction forçage. Le contact de relais est commuté dans la position définie et verrouillé.

## (i) Remarque

L'ouverture ou la fermeture du relais de contact dépend du réglage effectué au paramètre [Comporte](#page-171-0)[ment de la sortie](#page-171-0).

Informations complémentaires → [Fonction forçage, Page 99](#page-98-1).

# **Remarque**

Si la fonction de sécurité est active, la commande de la sortie via des objets de communication et l'i-bus® Tool sont verrouillés.

Les fonctions de sécurité de priorité plus élevée continuent d'être exécutées → [Schéma des fonctions](#page-96-0) [du module de commutation, Page 97](#page-96-0).

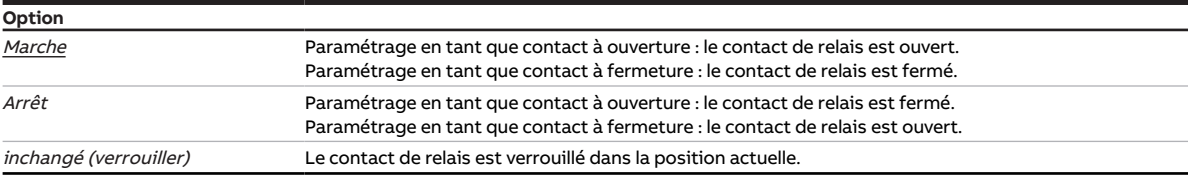

## **Conditions préalables à la visibilité**

- Fenêtre de paramétrage [Configuration](#page-117-0) \ Paramètre Déverrouiller sortie  $X \setminus$  Option oui
- Fenêtre de paramétrage Module de commutation  $X \setminus$  Fenêtre de paramétrage [Fonctions \[module de](#page-125-0) [commutation\]](#page-125-0) \ Paramètre [Déverrouiller fonction Sécurité](#page-144-1) \ Option oui
- Fenêtre de paramétrage *[Module de commutation X](#page-124-0)* \ Fenêtre de paramétrage *[Sécurité](#page-127-0)* – Paramètre *[Définition des paramètres](#page-154-0)* \ Option *individuel* 
	- Paramètre [Fonction forçage \(1 bit/2 bits\) \[module de commutation\]](#page-182-0) \ Option Activé 1 bit 0 actif / Activé 1 bit – 1 actif
- Ce paramètre se trouve dans la fenêtre de paramétrage [Module de commutation X](#page-124-0) \ Fenêtre de paramétrage [Sécurité](#page-127-0).

# **7.4.53 Remplacer seuils si téléchargement**

<span id="page-159-0"></span>Ce paramètre permet de déterminer si les seuils doivent être écrasés en cas de téléchargement de l'application sur l'appareil.

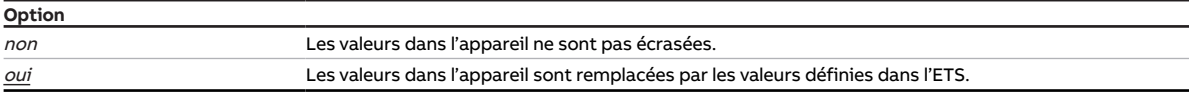

- Fenêtre de paramétrage [Configuration](#page-117-0) \ Paramètre [Déverrouiller logique/seuil x-y](#page-152-0) \ Option oui
- Fenêtre de paramétrage [Logique/seuil](#page-120-0) \ Fenêtre de paramétrage [Logique/Seuil x](#page-121-0)
	- Paramètre [Fonction logique](#page-142-0) \ Option Seuil
	- Paramètre [Modifier les seuils via objets de communication](#page-160-0) \ Option oui ou
	- Paramètre [Modifier les seuils via l'i-bus® Tool](#page-160-1)\ Option oui
- Ce paramètre se trouve dans la fenêtre de paramétrage [Logique/seuil](#page-120-0) \ Fenêtre de paramétrage [Lo](#page-121-0)[gique/Seuil x](#page-121-0).

# **7.4.54 Modifier les seuils via l'i-bus® Tool**

<span id="page-160-1"></span>Ce paramètre permet de déterminer si les seuils définis dans l'ETS doivent pouvoir être modifiés via l'i-bus® Tool.

## **Remarque**

L'interface avec l'i-bus® Tool n'est pas disponible pour les applications V1.0 et V1.1 et ne sera implémentée que dans la prochaine version.

### **Option**

## **Conditions préalables à la visibilité**

- Fenêtre de paramétrage *[Configuration](#page-117-0)* \ Paramètre *[Déverrouiller logique/seuil x-y](#page-152-0)* \ Option *oui*
- Fenêtre de paramétrage [Logique/seuil](#page-120-0) \ Fenêtre de paramétrage [Logique/Seuil x](#page-121-0) \ Paramètre [Fonc](#page-142-0)[tion logique](#page-142-0) \ Option Seuil
- Ce paramètre se trouve dans la fenêtre de paramétrage [Logique/seuil](#page-120-0) \ Fenêtre de paramétrage [Lo](#page-121-0)[gique/Seuil x](#page-121-0).

# **7.4.55 Modifier les seuils via objets de communication**

<span id="page-160-0"></span>Ce paramètre permet de définir si les seuils définis dans l'ETS doivent pouvoir être modifiés via les objets de communication correspondants.

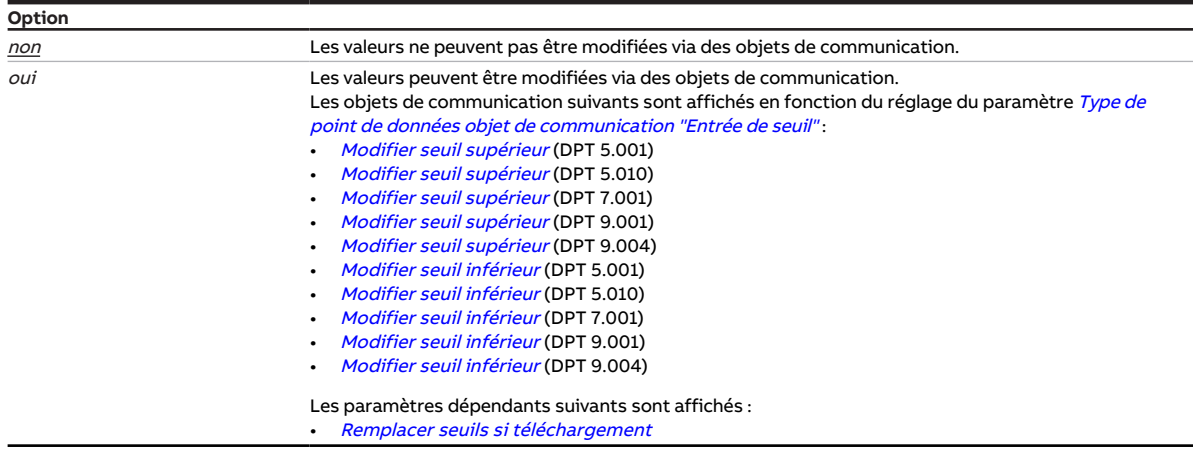

- Fenêtre de paramétrage [Configuration](#page-117-0) \ Paramètre [Déverrouiller logique/seuil x-y](#page-152-0) \ Option oui
- Fenêtre de paramétrage [Logique/seuil](#page-120-0) \ Fenêtre de paramétrage [Logique/Seuil x](#page-121-0) \ Paramètre [Fonc](#page-142-0)[tion logique](#page-142-0) \ Option Seuil
- Ce paramètre se trouve dans la fenêtre de paramétrage [Logique/seuil](#page-120-0) \ Fenêtre de paramétrage [Lo](#page-121-0)[gique/Seuil x](#page-121-0).

# **7.4.56 Temporisation d'émission et de commutation après retour de la tension du bus**

Ce paramètre permet de définir la temporisation d'émission et de commutation après le retour de la tension du bus.

Informations complémentaires → [Temporisation d'émission et de commutation, Page 203.](#page-202-1)

# **Remarque**

L'appareil reçoit l'énergie nécessaire à la commutation des sorties via le bus (ABB i-bus® KNX). Une fois le bus sous tension et après le retour de la tension du bus, il s'écoule une période d'environ 10 … 30 secondes avant que l'appareil ne dispose de suffisamment d'énergie pour commuter tous les relais en même temps.

Le premier relais n'est commuté qu'une fois que l'appareil a accumulé suffisamment d'énergie pour pouvoir mettre toutes les sorties dans un état de commutation défini en cas de coupure de la tension du bus.

## **Remarque**

Au retour de la tension du bus, le système attend la fin de la temporisation d'émission avant d'envoyer des télégrammes sur le bus.

```
Option
```
00:00:02 … 00:04:15 hh:mm:ss

### **Conditions préalables à la visibilité**

• Ce paramètre se trouve dans la fenêtre de paramétrage [Réglages appareil](#page-118-0).

# **7.4.57 Cycle d'envoi**

<span id="page-161-0"></span>Ce paramètre permet de définir selon quel cycle l'objet de communication [en service](#page-185-0) envoie un télégramme.

**Option** 00:00:01 … 00:10:00 … 18:12:15 hh:mm:ss

- Fenêtre de paramétrage [Réglages appareil](#page-118-0) \ Paramètre [Déverrouiller objet de communication " En](#page-146-1) [service "](#page-146-1) \ Option Oui, envoyer valeur 0 de façon cyclique / Oui, envoyer valeur 1 de façon cyclique
- Ce paramètre se trouve dans la fenêtre de paramétrage [Réglages appareil](#page-118-0).

# **7.4.58 Lire les objets de communication de sécurité après retour de la tension du bus et téléchargement**

Ce paramètre permet de déterminer si les objets de communication de sécurité suivants seront lus après le retour de la tension du bus ou un téléchargement : • [Priorité de sécurité x](#page-186-0)

# **Remarque**

Pour pouvoir actualiser les objets de communication après le retour de la tension du bus ou un téléchargement, les indicateurs de lecture doivent être activés pour les objets de communication correspondants de l'appareil émetteur.

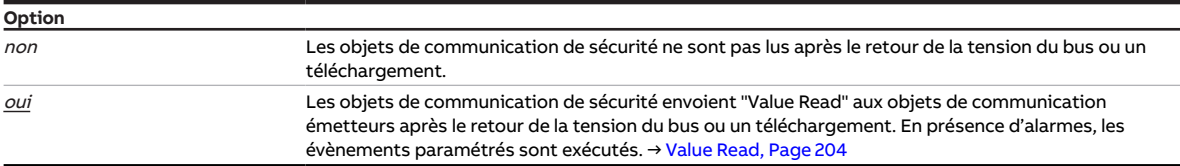

## **Conditions préalables à la visibilité**

• Ce paramètre se trouve dans la fenêtre de paramétrage [Sécurité](#page-119-0).

# **7.4.59 Remplacer scènes si téléchargement**

Ce paramètre permet de déterminer si les scènes enregistrées dans l'appareil doivent être écrasées en cas de téléchargement.

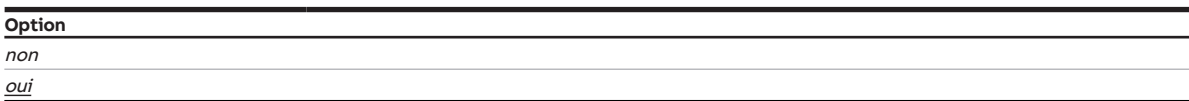

- Fenêtre de paramétrage [Configuration](#page-117-0) \ Paramètre Déverrouiller sortie  $X \setminus$  Option oui
- Fenêtre de paramétrage [Module de commutation X](#page-124-0) \ Fenêtre de paramétrage [Fonctions \[module de](#page-125-0) [commutation\]](#page-125-0) \ Paramètre [Déverrouiller fonction Scènes \[module de commutation\]](#page-145-1) \ Option oui
- Fenêtre de paramétrage [Module de commutation X](#page-124-0) \ Fenêtre de paramétrage [Affectations de scènes](#page-132-0) [\[module de commutation\]](#page-132-0) \ Paramètre [Définition des paramètres](#page-154-0) \ Option individuel
- Ce paramètre se trouve dans la fenêtre de paramétrage *[Module de commutation X](#page-124-0)* \ Fenêtre de paramétrage [Affectations de scènes \[module de commutation\]](#page-132-0).

# **7.4.60 Numéro de scène**

<span id="page-163-1"></span>Ce paramètre permet de définir le numéro de scène (1 … 64).

**Option**  $1 \dots 64$ 

## **Conditions préalables à la visibilité**

- Fenêtre de paramétrage [Configuration](#page-117-0) \ Paramètre Déverrouiller sortie  $X \setminus$  Option oui
- Fenêtre de paramétrage [Module de commutation X](#page-124-0) \ Fenêtre de paramétrage [Fonctions \[module de](#page-125-0) [commutation\]](#page-125-0) \ Paramètre [Déverrouiller fonction Scènes \[module de commutation\]](#page-145-1) \ Option oui
- Fenêtre de paramétrage [Module de commutation X](#page-124-0) \ Fenêtre de paramétrage [Affectations de scènes](#page-132-0) [\[module de commutation\]](#page-132-0)
	- Paramètre [Définition des paramètres](#page-154-0) \ Option individuel
	- Paramètre [Déverrouiller affectation de scène x \[module de commutation\]](#page-163-0) \ Option oui
- Ce paramètre se trouve dans la fenêtre de paramétrage Module de commutation  $X \setminus$  Fenêtre de paramétrage [Affectations de scènes \[module de commutation\]](#page-132-0).

# **7.4.61 Déverrouiller affectation de scène x [module de commutation]**

<span id="page-163-0"></span>Ce paramètre permet de créer l'affectation de scène x (x = 1 … 16), de la déverrouiller et de l'affecter à la sortie.

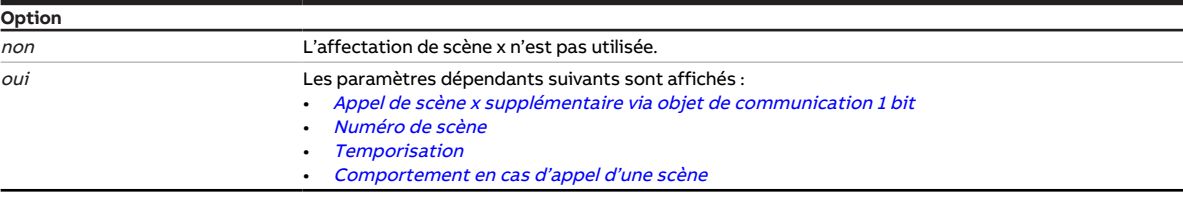

## **Conditions préalables à la visibilité**

- Fenêtre de paramétrage [Configuration](#page-117-0) \ Paramètre Déverrouiller sortie  $X \setminus$  Option oui
- Fenêtre de paramétrage [Module de commutation X](#page-124-0)\Fenêtre de paramétrage [Fonctions \[module de](#page-125-0) [commutation\]](#page-125-0) \ Paramètre [Déverrouiller fonction Scènes \[module de commutation\]](#page-145-1) \ Option oui
- Fenêtre de paramétrage [Module de commutation X](#page-124-0) \ Fenêtre de paramétrage [Affectations de scènes](#page-132-0) [\[module de commutation\]](#page-132-0) \ Paramètre [Définition des paramètres](#page-154-0) \ Option individuel
- Ce paramètre se trouve dans la fenêtre de paramétrage *[Module de commutation X](#page-124-0)* \ Fenêtre de paramétrage [Affectations de scènes \[module de commutation\]](#page-132-0).

# **7.4.62 Verrouillage PORTE quand objet de communication "Liaison A" égal à**

Ce paramètre permet de définir quelle valeur de télégramme sur l'objet de communication [Liaison A](#page-187-0) entraîne le verrouillage de la PORTE. Lorsque la PORTE est verrouillée, les télégrammes reçus sur l'objet de communication *[Liaison B](#page-188-0)* sont ignorés.

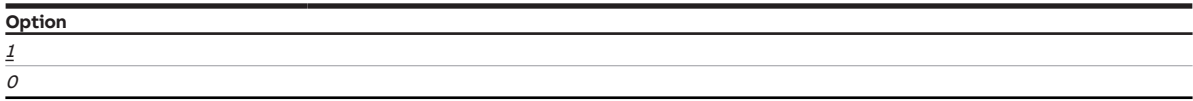

- Fenêtre de paramétrage [Configuration](#page-117-0) \ Paramètre [Déverrouiller logique/seuil x-y](#page-152-0) \ Option oui
- Fenêtre de paramétrage [Logique/seuil](#page-120-0) \ Fenêtre de paramétrage [Logique/Seuil x](#page-121-0) \ Paramètre [Fonc](#page-142-0)[tion logique](#page-142-0) \ Option PORTE
- Ce paramètre se trouve dans la fenêtre de paramétrage [Logique/seuil](#page-120-0) \ Fenêtre de paramétrage [Lo](#page-121-0)[gique/Seuil x](#page-121-0).

# **7.4.63 Verrouiller éclairage escalier après retour de la tension du bus**

<span id="page-164-0"></span>Ce paramètre permet de définir si la fonction Éclairage escalier doit être verrouillée au retour de la tension du bus.

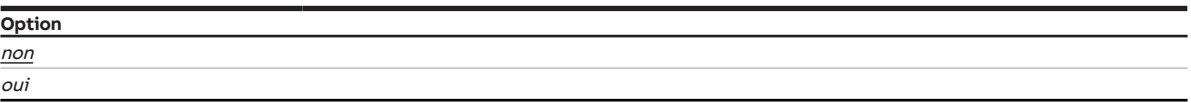

### **Conditions préalables à la visibilité**

- Fenêtre de paramétrage [Configuration](#page-117-0) \ Paramètre Déverrouiller sortie  $X \setminus$  Option oui
- Fenêtre de paramétrage [Module de commutation X](#page-124-0) \ Fenêtre de paramétrage [Fonctions \[module de](#page-125-0) [commutation\]](#page-125-0)\ Paramètre [Déverrouiller fonction Temps](#page-145-2)\ Option Éclairage escalier
- Fenêtre de paramétrage *[Module de commutation X](#page-124-0)* \ Fenêtre de paramétrage *[Éclairage escalier](#page-129-0)* – Paramètre [Définition des paramètres](#page-154-0) \ Option individuel
	- Paramètre [Verrouiller éclairage escalier via objet de communication](#page-165-0) \ Option oui
- Ce paramètre se trouve dans la fenêtre de paramétrage Module de commutation  $X \setminus$  Fenêtre de paramétrage [Éclairage escalier](#page-129-0).

# **7.4.64 Comportement de commutation éclairage escalier si valeur de télégramme 0/1**

Ce paramètre définit avec quelle valeur de télégramme la sortie est activée et désactivée prématurément.

# **Remarque**

Si la fonction Marche permanente est active, la fonction Éclairage escalier ne peut pas être désactivée prématurément.

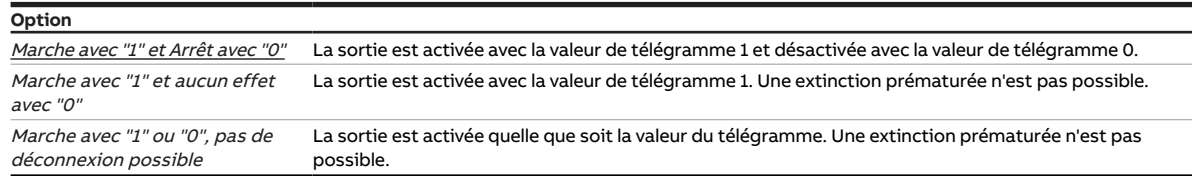

- Fenêtre de paramétrage [Configuration](#page-117-0) \ Paramètre Déverrouiller sortie  $X \setminus$  Option oui
- Fenêtre de paramétrage Module de commutation  $X \setminus F$ enêtre de paramétrage [Fonctions \[module de](#page-125-0) [commutation\]](#page-125-0) \ Paramètre [Déverrouiller fonction Temps](#page-145-2) \ Option Éclairage escalier
- Fenêtre de paramétrage [Module de commutation X](#page-124-0) \ Fenêtre de paramétrage [Éclairage escalier](#page-129-0) \ Paramètre [Définition des paramètres](#page-154-0) \ Option individuel
- Ce paramètre se trouve dans la fenêtre de paramétrage *[Module de commutation X](#page-124-0)* \ Fenêtre de paramétrage *[Éclairage escalier](#page-129-0)*.

# **7.4.65 Verrouiller éclairage escalier via objet de communication**

<span id="page-165-0"></span>Ce paramètre permet de déterminer si la fonction Éclairage escalier peut être verrouillée via un objet de communication. Si la fonction *Éclairage escalier* est verrouillée, la commande d'activation est transmise sans fonction Temps dans la chaîne fonctionnelle. La sortie se comporte en fonction de son paramétrage.

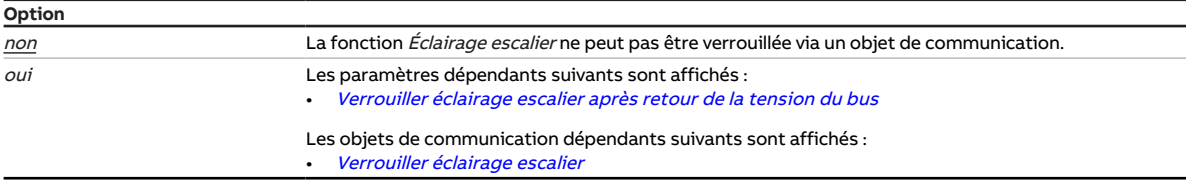

### **Conditions préalables à la visibilité**

- Fenêtre de paramétrage [Configuration](#page-117-0) \ Paramètre Déverrouiller sortie  $X \setminus$  Option oui
- Fenêtre de paramétrage Module de commutation  $X \setminus$  Fenêtre de paramétrage [Fonctions \[module de](#page-125-0) [commutation\]](#page-125-0)\ Paramètre [Déverrouiller fonction Temps](#page-145-2) \ Option Éclairage escalier
- Fenêtre de paramétrage [Module de commutation X](#page-124-0) \ Fenêtre de paramétrage [Éclairage escalier](#page-129-0) \ Paramètre [Définition des paramètres](#page-154-0) \ Option individuel
- Ce paramètre se trouve dans la fenêtre de paramétrage [Module de commutation X](#page-124-0) \ Fenêtre de paramétrage *[Éclairage escalier](#page-129-0)*.

## **7.4.66 Durée d'éclairage escalier**

Ce paramètre définit combien de temps la sortie reste activée après un télégramme Marche.

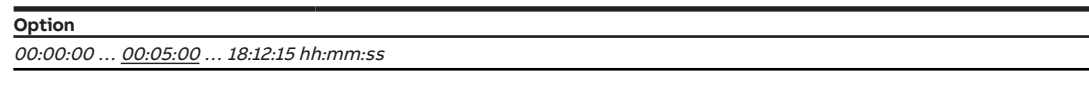

- Fenêtre de paramétrage [Configuration](#page-117-0) \ Paramètre [Déverrouiller sortie X](#page-136-0) \ Option oui
- Fenêtre de paramétrage [Module de commutation X](#page-124-0)\Fenêtre de paramétrage [Fonctions \[module de](#page-125-0) [commutation\]](#page-125-0) \ Paramètre [Déverrouiller fonction Temps](#page-145-2) \ Option Éclairage escalier
- Fenêtre de paramétrage Module de commutation  $X \setminus$  Fenêtre de paramétrage [Éclairage escalier](#page-129-0)  $\setminus$  Pa-ramètre [Définition des paramètres](#page-154-0) \ Option individuel
- Ce paramètre se trouve dans la fenêtre de paramétrage Module de commutation  $X \setminus$  Fenêtre de paramétrage *[Éclairage escalier](#page-129-0)*.

# **7.4.67 Remplacer durée d'éclairage escalier si téléchargement**

<span id="page-166-0"></span>Ce paramètre permet de déterminer si la durée d'éclairage escalier doit être écrasée en cas de téléchargement de l'application sur l'appareil.

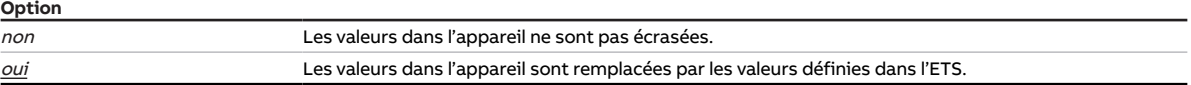

### **Conditions préalables à la visibilité**

- Fenêtre de paramétrage [Configuration](#page-117-0) \ Paramètre Déverrouiller sortie  $X \setminus$  Option oui
- Fenêtre de paramétrage [Module de commutation X](#page-124-0) \ Fenêtre de paramétrage [Fonctions \[module de](#page-125-0) [commutation\]](#page-125-0)\ Paramètre [Déverrouiller fonction Temps](#page-145-2)\ Option Éclairage escalier
- Fenêtre de paramétrage [Module de commutation X](#page-124-0)\Fenêtre de paramétrage [Éclairage escalier](#page-129-0)
	- Paramètre [Définition des paramètres](#page-154-0) \ Option individuel
	- Paramètre [Modifier durée d'éclairage escalier via objet de communication](#page-168-0) \ Option oui ou
	- Paramètre [Modifier la durée d'éclairage escalier via l'i-bus® Tool](#page-167-0) \ Option oui
- Ce paramètre se trouve dans la fenêtre de paramétrage Module de commutation  $X \setminus$  Fenêtre de paramétrage [Éclairage escalier](#page-129-0).

# **7.4.68 Redémarrer durée d'éclairage escalier après marche permanente**

Ce paramètre détermine si la durée d'éclairage escalier doit redémarrer après la fin de la fonction Marche permanente.

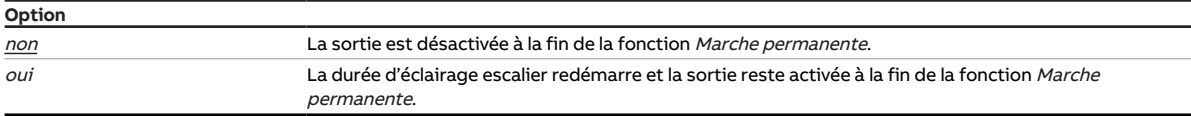

- Fenêtre de paramétrage [Configuration](#page-117-0) \ Paramètre [Déverrouiller sortie X](#page-136-0) \ Option oui
- Fenêtre de paramétrage Module de commutation  $X \setminus$  Fenêtre de paramétrage [Fonctions \[module de](#page-125-0) [commutation\]](#page-125-0)\ Paramètre [Déverrouiller fonction Temps](#page-145-2) \ Option Éclairage escalier
- Fenêtre de paramétrage Module de commutation  $X \setminus$  Fenêtre de paramétrage [Éclairage escalier](#page-129-0)  $\setminus$  Paramètre [Définition des paramètres](#page-154-0) \ Option individuel
- Ce paramètre se trouve dans la fenêtre de paramétrage [Module de commutation X](#page-124-0) \ Fenêtre de paramétrage *[Éclairage escalier](#page-129-0)*.

# **7.4.69 Durée d'éclairage escalier redémarrable**

<span id="page-167-1"></span>Ce paramètre permet de déterminer si la durée d'éclairage escalier sera prolongée par des télégrammes Marche supplémentaires.

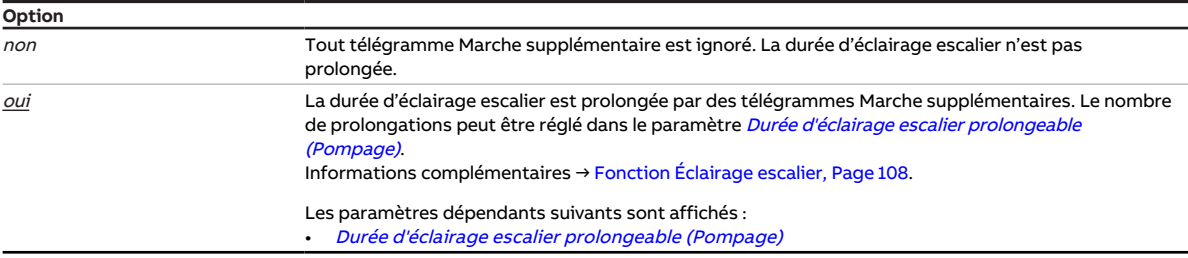

### **Conditions préalables à la visibilité**

- Fenêtre de paramétrage *[Configuration](#page-117-0)* \ Paramètre *[Déverrouiller sortie X](#page-136-0)* \ Option *oui*
- Fenêtre de paramétrage Module de commutation  $X \setminus$  Fenêtre de paramétrage [Fonctions \[module de](#page-125-0) [commutation\]](#page-125-0) \ Paramètre [Déverrouiller fonction Temps](#page-145-2) \ Option Éclairage escalier
- Fenêtre de paramétrage [Module de commutation X](#page-124-0) \ Fenêtre de paramétrage [Éclairage escalier](#page-129-0) \ Paramètre [Définition des paramètres](#page-154-0) \ Option individuel
- Ce paramètre se trouve dans la fenêtre de paramétrage Module de commutation  $X \setminus$  Fenêtre de paramétrage *[Éclairage escalier](#page-129-0)*.

# **7.4.70 Modifier la durée d'éclairage escalier via l'i-bus® Tool**

<span id="page-167-0"></span>Ce paramètre permet de déterminer si la durée d'éclairage escalier définie dans l'ETS doit pouvoir être modifiée via l'i-bus® Tool.

# **Remarque**

L'interface avec l'i-bus® Tool n'est pas disponible pour les applications V1.0 et V1.1 et ne sera implémentée que dans la prochaine version.

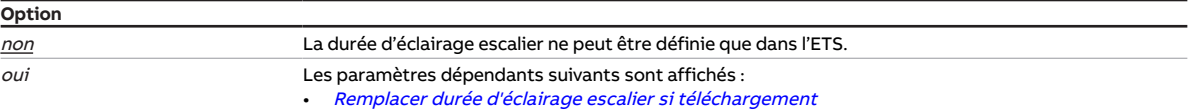

- Fenêtre de paramétrage [Configuration](#page-117-0) \ Paramètre Déverrouiller sortie  $X \setminus$  Option oui
- Fenêtre de paramétrage Module de commutation  $X \setminus$  Fenêtre de paramétrage [Fonctions \[module de](#page-125-0) [commutation\]](#page-125-0) \ Paramètre [Déverrouiller fonction Temps](#page-145-2) \ Option Éclairage escalier
- Fenêtre de paramétrage *[Module de commutation X](#page-124-0)* \ Fenêtre de paramétrage *[Éclairage escalier](#page-129-0)* \ Paramètre [Définition des paramètres](#page-154-0) \ Option individuel
- Ce paramètre se trouve dans la fenêtre de paramétrage Module de commutation  $X \setminus$  Fenêtre de paramétrage *[Éclairage escalier](#page-129-0)*.

# **7.4.71 Modifier durée d'éclairage escalier via objet de communication**

<span id="page-168-0"></span>Ce paramètre permet de déterminer si la durée d'éclairage escalier définie dans l'ETS doit pouvoir être modifiée via l'objet de communication [Durée d'éclairage escalier](#page-194-1).

## **Remarque**

La durée d'éclairage escalier modifiée n'est appliquée qu'à l'appel suivant de la fonction Éclairage escalier.

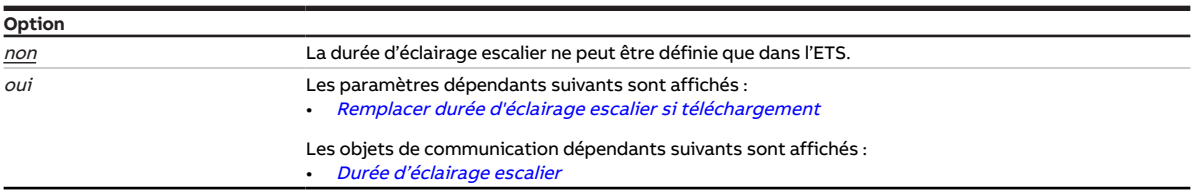

### **Conditions préalables à la visibilité**

- Fenêtre de paramétrage [Configuration](#page-117-0) \ Paramètre Déverrouiller sortie  $X \setminus$  Option oui
- Fenêtre de paramétrage Module de commutation  $X \setminus$  Fenêtre de paramétrage [Fonctions \[module de](#page-125-0) [commutation\]](#page-125-0) \ Paramètre [Déverrouiller fonction Temps](#page-145-2) \ Option Éclairage escalier
- Fenêtre de paramétrage [Module de commutation X](#page-124-0)\Fenêtre de paramétrage [Éclairage escalier](#page-129-0) \ Paramètre [Définition des paramètres](#page-154-0) \ Option individuel
- Ce paramètre se trouve dans la fenêtre de paramétrage [Module de commutation X](#page-124-0) \ Fenêtre de paramétrage [Éclairage escalier](#page-129-0).

# **7.4.72 Durée d'éclairage escalier prolongeable (Pompage)**

<span id="page-168-1"></span>Ce paramètre permet de déterminer combien de fois la durée d'éclairage escalier peut être prolongée.

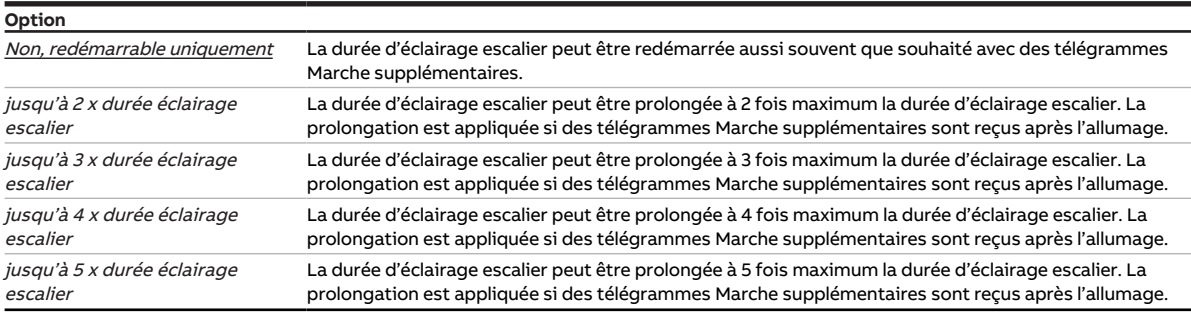

- Fenêtre de paramétrage [Configuration](#page-117-0) \ Paramètre Déverrouiller sortie  $X \setminus$  Option oui
- Fenêtre de paramétrage Module de commutation  $X \setminus$  Fenêtre de paramétrage [Fonctions \[module de](#page-125-0) [commutation\]](#page-125-0)\ Paramètre [Déverrouiller fonction Temps](#page-145-2) \ Option Éclairage escalier
- Fenêtre de paramétrage Module de commutation  $X \setminus$  Fenêtre de paramétrage [Éclairage escalier](#page-129-0) – Paramètre [Définition des paramètres](#page-154-0) \ Option individuel
	- Paramètre *[Durée d'éclairage escalier redémarrable](#page-167-1)* \ Option *oui*
- Ce paramètre se trouve dans la fenêtre de paramétrage Module de commutation  $X \setminus$  Fenêtre de paramétrage *[Éclairage escalier](#page-129-0)*.

# **7.4.73 seuil inférieur**

Ce paramètre permet de définir le seuil inférieur. Les valeurs par défaut et les unités dépendent de l'op-tion sélectionnée dans le paramètre [Type de point de données objet de communication "Entrée de seuil"](#page-138-0).

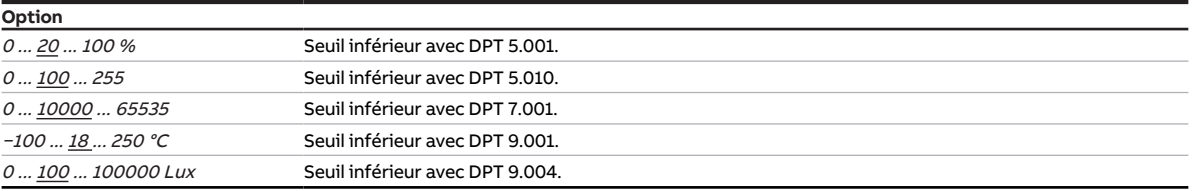

### **Conditions préalables à la visibilité**

- Fenêtre de paramétrage [Configuration](#page-117-0) \ Paramètre [Déverrouiller logique/seuil x-y](#page-152-0) \ Option oui
- Fenêtre de paramétrage [Logique/seuil](#page-120-0) \ Fenêtre de paramétrage [Logique/Seuil x](#page-121-0) \ Paramètre [Fonc](#page-142-0)[tion logique](#page-142-0) \ Option Seuil
- Ce paramètre se trouve dans la fenêtre de paramétrage [Logique/seuil](#page-120-0) \ Fenêtre de paramétrage [Lo](#page-121-0)[gique/Seuil x](#page-121-0).

# **7.4.74 Comportement si résultat "0" [module de commutation]**

Ce paramètre définit le comportement de la sortie lorsque le résultat de la fonction Logique ou Seuil est  $\Omega$ .

Le résultat n'entraîne pas forcément un changement de l'état du contact de relais.

## **Remarque**

L'ouverture ou la fermeture du relais de contact dépend des facteurs suivants :

- Paramétrage de la sortie → [Schéma des fonctions du module de commutation, Page 97](#page-96-0)
- Priorités → [Priorités, Page 200](#page-199-0)
- · Réglage du paramètre [Comportement de la sortie](#page-171-0)

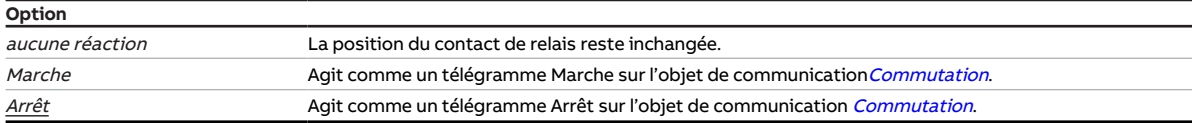

- Fenêtre de paramétrage [Configuration](#page-117-0) \ Paramètre Déverrouiller sortie  $X \setminus$  Option oui
- Fenêtre de paramétrage Module de commutation  $X \setminus$  Fenêtre de paramétrage [Fonctions \[module de](#page-125-0) [commutation\]](#page-125-0) \ Paramètre [La sortie réagit à](#page-136-1) \ Option Logique/Seuil x
- Ce paramètre se trouve dans la fenêtre de paramétrage [Module de commutation X](#page-124-0) \ Fenêtre de paramétrage [Fonctions \[module de commutation\]](#page-125-0).

# **7.4.75 Comportement si résultat "1" [module de commutation]**

Ce paramètre définit le comportement de la sortie lorsque le résultat de la fonction Logique ou Seuil 1.

Le résultat n'entraîne pas forcément un changement de l'état du contact de relais.

## **Remarque**

L'ouverture ou la fermeture du relais de contact dépend des facteurs suivants :

- Paramétrage de la sortie → [Schéma des fonctions du module de commutation, Page 97](#page-96-0)
- Priorités → [Priorités, Page 200](#page-199-0)
- · Réglage du paramètre [Comportement de la sortie](#page-171-0)

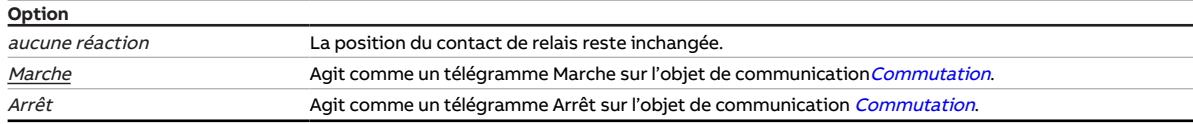

## **Conditions préalables à la visibilité**

- Fenêtre de paramétrage *[Configuration](#page-117-0)* \ Paramètre *[Déverrouiller sortie X](#page-136-0)* \ Option *oui*
- Fenêtre de paramétrage Module de commutation  $X \setminus$  Fenêtre de paramétrage [Fonctions \[module de](#page-125-0) [commutation\]](#page-125-0) \ Paramètre [La sortie réagit à](#page-136-1) \ Option Logique/Seuil x
- Ce paramètre se trouve dans la fenêtre de paramétrage *[Module de commutation X](#page-124-0)* \ Fenêtre de paramétrage [Fonctions \[module de commutation\]](#page-125-0).

# **7.4.76 Comportement en cas d'appel d'une scène**

<span id="page-170-0"></span>Ce paramètre définit le comportement de la sortie en cas d'appel d'une scène.

L'appel d'une scène n'entraîne pas forcément un changement de l'état du contact de relais.

## **Remarque**

L'ouverture ou la fermeture du relais de contact dépend des facteurs suivants :

- Paramétrage de la sortie → [Schéma des fonctions du module de commutation, Page 97](#page-96-0)
- Priorités → [Priorités, Page 200](#page-199-0)
- · Réglage du paramètre [Comportement de la sortie](#page-171-0)

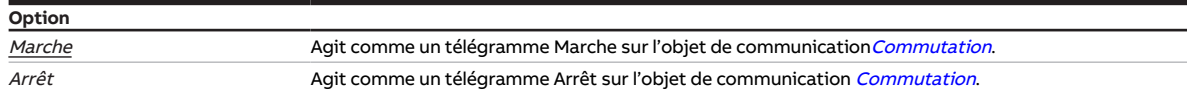

- Fenêtre de paramétrage [Configuration](#page-117-0) \ Paramètre [Déverrouiller sortie X](#page-136-0) \ Option oui
- Fenêtre de paramétrage [Module de commutation X](#page-124-0)\Fenêtre de paramétrage [Fonctions \[module de](#page-125-0) [commutation\]](#page-125-0)\ Paramètre [Déverrouiller fonction Scènes \[module de commutation\]](#page-145-1)\ Option oui
- Fenêtre de paramétrage Module de commutation  $X \setminus$  Fenêtre de paramétrage [Affectations de scènes](#page-132-0) [\[module de commutation\]](#page-132-0)
	- Paramètre *[Définition des paramètres](#page-154-0)* \ Option *individuel*
	- Paramètre *[Déverrouiller affectation de scène x \[module de commutation\]](#page-163-0)* \ Option *oui*
- Ce paramètre se trouve dans la fenêtre de paramétrage [Module de commutation X](#page-124-0) \ Fenêtre de paramétrage [Affectations de scènes \[module de commutation\]](#page-132-0).

# **7.4.77 Comportement de la sortie**

<span id="page-171-0"></span>Ce paramètre définit comment la sortie doit se comporter si l'objet de communication [Commutation](#page-191-2) reçoit un télégramme de commutation.

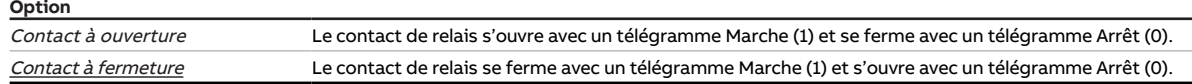

### **Conditions préalables à la visibilité**

- Fenêtre de paramétrage [Configuration](#page-117-0) \ Paramètre Déverrouiller sortie  $X \setminus$  Option oui
- Fenêtre de paramétrage *[Module de commutation X](#page-124-0)* \ Fenêtre de paramétrage *[Réglages de base \[mo](#page-126-0)*[dule de commutation\]](#page-126-0)\ Paramètre [Définition des paramètres](#page-154-0) \ Option individuel
- Ce paramètre se trouve dans la fenêtre de paramétrage Module de commutation  $X \setminus$  Fenêtre de paramétrage [Réglages de base \[module de commutation\]](#page-126-0).

# **7.4.78 Comportement après clignotement**

Ce paramètre définit la position du contact de relais après arrêt de la fonction Clignotement.

L'arrêt de la fonction n'entraîne pas forcément un changement de l'état du contact de relais.

## **Remarque**

L'ouverture ou la fermeture du relais de contact dépend des facteurs suivants :

- Paramétrage de la sortie → [Schéma des fonctions du module de commutation, Page 97](#page-96-0)
- Priorités → [Priorités, Page 200](#page-199-0)
- Réglage du paramètre [Comportement de la sortie](#page-171-0)

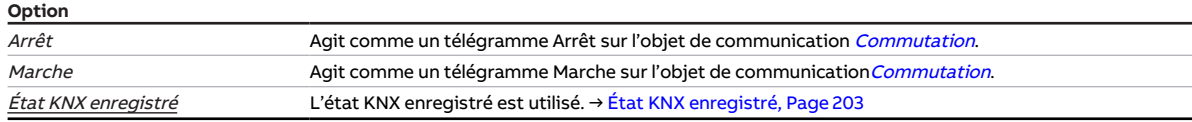

## **Conditions préalables à la visibilité**

- Fenêtre de paramétrage [Configuration](#page-117-0) \ Paramètre Déverrouiller sortie  $X \setminus$  Option oui
- Fenêtre de paramétrage [Module de commutation X](#page-124-0) \ Fenêtre de paramétrage [Fonctions \[module de](#page-125-0) [commutation\]](#page-125-0)\ Paramètre [Déverrouiller fonction Temps](#page-145-2)\ Option Clignotement
- Fenêtre de paramétrage Module de commutation  $X \setminus$  Fenêtre de paramétrage [Clignotement](#page-131-0)  $\setminus$  Paramètre [Définition des paramètres](#page-154-0) \ Option individuel
- Ce paramètre se trouve dans la fenêtre de paramétrage [Module de commutation X](#page-124-0)\Fenêtre de paramétrage [Clignotement](#page-131-0).

# **7.4.79 Comportement après retour de la tension du bus**

Ce paramètre définit si une valeur doit être inscrite dans l'objet de communication [Commutation](#page-191-2) après le retour de la tension du bus et laquelle.

## (i) Remarque

L'inscription d'une valeur dans l'objet de communication [Commutation](#page-191-2) n'entraîne pas forcément un changement de l'état du contact de relais en raison des priorités et du paramétrage de la sortie. La valeur de l'objet de communication [Commutation](#page-191-2) ne peut être lu correctement qu'après réception d'une nouvelle valeur via le bus (ABB i-bus® KNX). L'état actuel peut être lu à tout moment dans l'objet de communication *[État Commutation](#page-192-1)*.

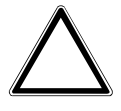

### **ATTENTION**

Si la fonction Logique ou Seuil est reliée à la sortie, il peut y avoir une double commutation après le retour de la tension du bus ou un téléchargement ETS.

▶ Choisir l'option Ne rien inscrire dans l'objet de communication "Commutation".

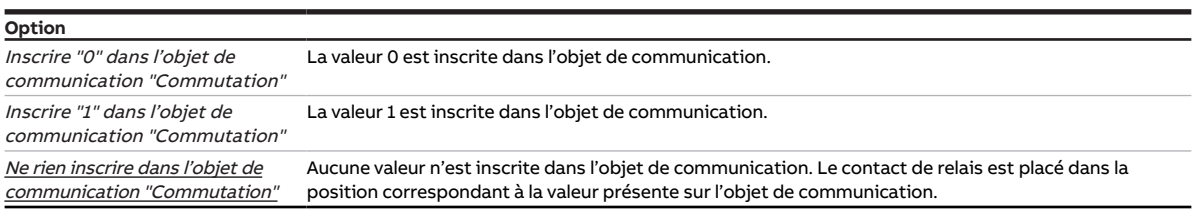

### **Conditions préalables à la visibilité**

- Fenêtre de paramétrage [Configuration](#page-117-0) \ Paramètre Déverrouiller sortie  $X \setminus$  Option oui
- Fenêtre de paramétrage [Module de commutation X](#page-124-0) \ Fenêtre de paramétrage [Réglages de base \[mo](#page-126-0)[dule de commutation\]](#page-126-0)\ Paramètre [Définition des paramètres](#page-154-0) \ Option individuel
- Ce paramètre se trouve dans la fenêtre de paramétrage [Module de commutation X](#page-124-0) \ Fenêtre de paramétrage [Réglages de base \[module de commutation\]](#page-126-0).

# **7.4.80 Comportement après téléchargement ETS**

Ce paramètre définit si une valeur doit être inscrite dans l'objet de communication [Commutation](#page-191-2) après un téléchargement ETS et laquelle.

## **Remarque**

L'inscription d'une valeur dans l'objet de communication [Commutation](#page-191-2) n'entraîne pas forcément un changement de l'état du contact de relais en raison des priorités et du paramétrage de la sortie. La valeur de l'objet de communication *[Commutation](#page-191-2)* ne peut être lu correctement qu'après réception d'une nouvelle valeur via le bus (ABB i-bus® KNX). L'état actuel peut être lu à tout moment dans l'objet de communication [État Commutation](#page-192-1).

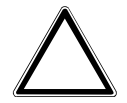

## **ATTENTION**

Si la fonction Logique ou Seuil est reliée à la sortie, il peut y avoir une double commutation après le retour de la tension du bus ou un téléchargement ETS.

▶ Choisir l'option Ne rien inscrire dans l'objet de communication "Commutation".

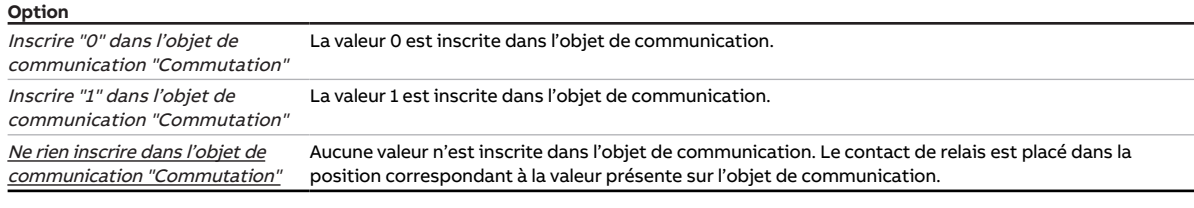

- Fenêtre de paramétrage [Configuration](#page-117-0) \ Paramètre Déverrouiller sortie  $X \setminus$  Option oui
- Fenêtre de paramétrage *[Module de commutation X](#page-124-0)* \ Fenêtre de paramétrage *[Réglages de base \[mo](#page-126-0)*[dule de commutation\]](#page-126-0)\ Paramètre [Définition des paramètres](#page-154-0) \ Option individuel
- Ce paramètre se trouve dans la fenêtre de paramétrage Module de commutation  $X \setminus$  Fenêtre de paramétrage [Réglages de base \[module de commutation\]](#page-126-0).

# **7.4.81 Temporisation**

<span id="page-173-0"></span>Ce paramètre permet de définir après quelle temporisation la scène est exécutée suite à un appel de scène.

# **Remarque**

Si une temporisation est utilisée pour l'appel de scène (→ paramètre [Temporisation](#page-173-0)), la sortie ne réagi-ra pas aux fonctions Éclairage escalier et Tempo. à l'enclenchement et au déclenchement → [Schéma](#page-96-0) [des fonctions du module de commutation, Page 97.](#page-96-0)

## **Remarque**

La temporisation peut être verrouillée avec l'objet de communication [Verrouiller temporisation à l'en](#page-191-3)[clenchement et au déclenchement](#page-191-3).

**Option**

00:00:00 ... 12:00:00 hh:mm:ss

- Fenêtre de paramétrage [Configuration](#page-117-0) \ Paramètre Déverrouiller sortie  $X \setminus$  Option oui
- Fenêtre de paramétrage [Module de commutation X](#page-124-0) \ Fenêtre de paramétrage [Fonctions \[module de](#page-125-0) [commutation\]](#page-125-0) \ Paramètre [Déverrouiller fonction Scènes \[module de commutation\]](#page-145-1) \ Option oui
- Fenêtre de paramétrage [Module de commutation X](#page-124-0) \ Fenêtre de paramétrage [Affectations de scènes](#page-132-0) [\[module de commutation\]](#page-132-0)
	- Paramètre *[Définition des paramètres](#page-154-0)* \ Option *individuel*
	- Paramètre *[Déverrouiller affectation de scène x \[module de commutation\]](#page-163-0)* \ Option *oui*
- Ce paramètre se trouve dans la fenêtre de paramétrage [Affectations de scènes \[module de commuta](#page-132-0)[tion\]](#page-132-0).

# **7.4.82 Avertissement avant arrêt éclairage esc.**

<span id="page-174-1"></span>Ce paramètre permet de déterminer si un avertissement doit être émis avant la désactivation de la sortie.

Informations complémentaires → [Fonction Éclairage escalier, Page 108](#page-107-0).

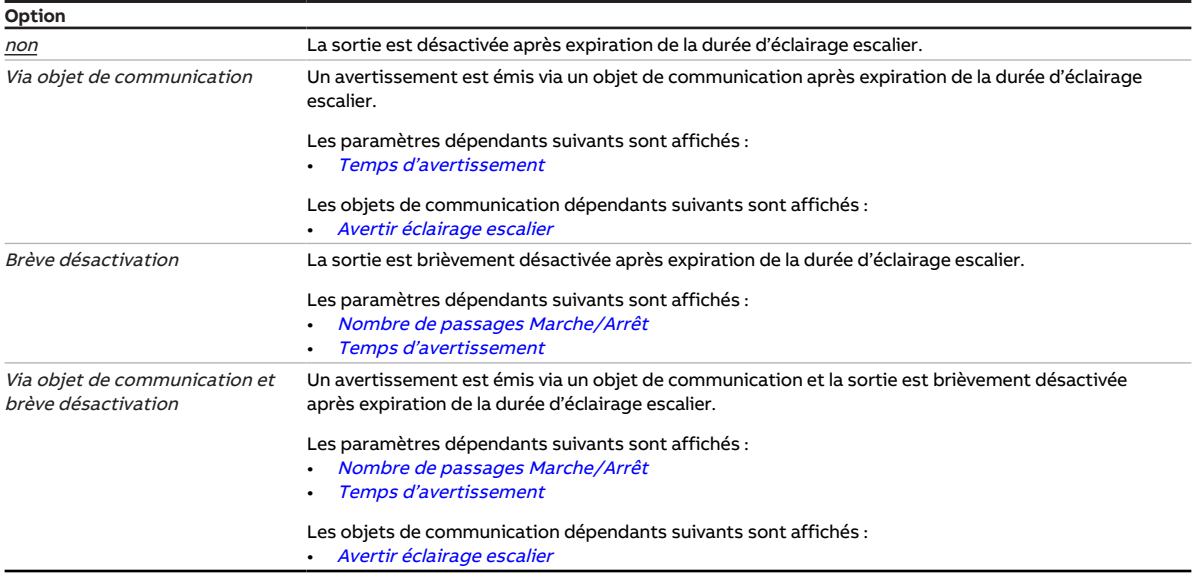

## **Conditions préalables à la visibilité**

- Fenêtre de paramétrage [Configuration](#page-117-0) \ Paramètre Déverrouiller sortie  $X \setminus$  Option oui
- Fenêtre de paramétrage Module de commutation  $X \setminus$  Fenêtre de paramétrage [Fonctions \[module de](#page-125-0) [commutation\]](#page-125-0) \ Paramètre [Déverrouiller fonction Temps](#page-145-2) \ Option Éclairage escalier
- Fenêtre de paramétrage *[Module de commutation X](#page-124-0)* \ Fenêtre de paramétrage *[Éclairage escalier](#page-129-0)* \ Paramètre [Définition des paramètres](#page-154-0) \ Option individuel
- Ce paramètre se trouve dans la fenêtre de paramétrage Module de commutation  $X \setminus$  Fenêtre de paramétrage [Éclairage escalier](#page-129-0).

# **7.4.83 Temps d'avertissement**

<span id="page-174-0"></span>Ce paramètre permet de définir la durée du temps d'avertissement. Le temps d'avertissement démarre après expiration de la durée d'éclairage escalier.

Informations complémentaires → [Fonction Éclairage escalier, Page 108](#page-107-0).

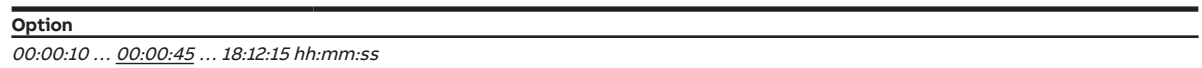

- Fenêtre de paramétrage [Configuration](#page-117-0) \ Paramètre Déverrouiller sortie  $X \setminus$  Option oui
- Fenêtre de paramétrage Module de commutation  $X \setminus$  Fenêtre de paramétrage [Fonctions \[module de](#page-125-0) [commutation\]](#page-125-0)\ Paramètre [Déverrouiller fonction Temps](#page-145-2) \ Option Éclairage escalier
- Fenêtre de paramétrage Module de commutation  $X \setminus$  Fenêtre de paramétrage [Éclairage escalier](#page-129-0) – Paramètre *[Définition des paramètres](#page-154-0)* \ Option *individuel* 
	- Paramètre [Avertissement avant arrêt éclairage esc.](#page-174-1) \ Toutes les options sauf non
- Ce paramètre se trouve dans la fenêtre de paramétrage Module de commutation  $X \setminus$  Fenêtre de paramétrage *[Éclairage escalier](#page-129-0)*.

# **7.4.84 Envoyer valeur objet de communication "État Résultat"**

<span id="page-175-0"></span>Ce paramètre permet de déterminer quand la valeur de l'objet de communication suivant doit être envoyée sur le bus (ABB i-bus® KNX) :

• [État Résultat \[logique\]](#page-190-0)

# **Remarque**

L'envoi sur demande peut être déclenché par la réception d'un télégramme porteur de la valeur 0 ou 1 sur l'objet de communication [Demander valeurs d'état](#page-185-1).

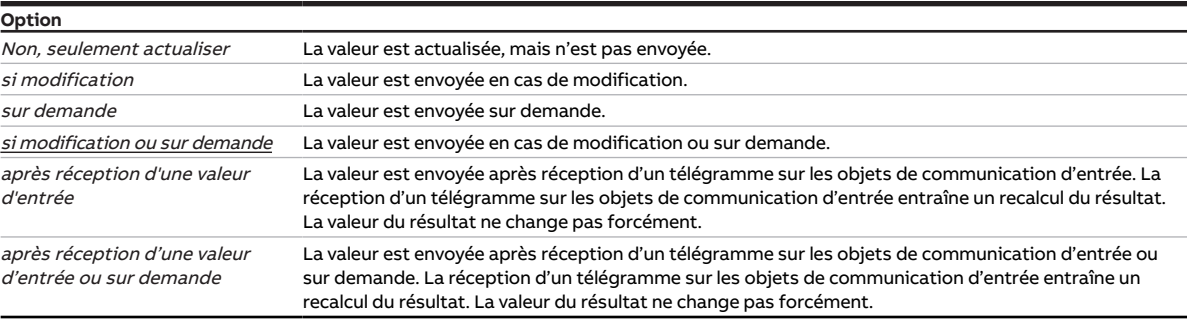

## **Conditions préalables à la visibilité**

- Fenêtre de paramétrage [Configuration](#page-117-0) \ Paramètre [Déverrouiller logique/seuil x-y](#page-152-0) \ Option oui
- Fenêtre de paramétrage [Logique/seuil](#page-120-0)\ Fenêtre de paramétrage [Logique/Seuil x](#page-121-0)
	- Paramètre [Fonction logique](#page-142-0) \ Option ET / OU / OU exclusif / PORTE / Inverseur 1 bit – Paramètre *[Déverrouiller objet de communication "État Résultat"](#page-147-0)* \ Option *oui*
- Ce paramètre se trouve dans la fenêtre de paramétrage [Logique/seuil](#page-120-0) \ Fenêtre de paramétrage [Lo](#page-121-0)[gique/Seuil x](#page-121-0).

# **7.4.85 Envoyer valeur objet de communication "État Déconnexion de charge"**

<span id="page-175-1"></span>Ce paramètre permet de déterminer quand la valeur de l'objet de communication suivant doit être envoyée sur le bus (ABB i-bus® KNX) :

• [État déconnexion de charge](#page-195-0)

# **Remarque**

L'envoi sur demande peut être déclenché par la réception d'un télégramme porteur de la valeur 0 ou 1 sur l'objet de communication [Demander valeurs d'état](#page-185-1).

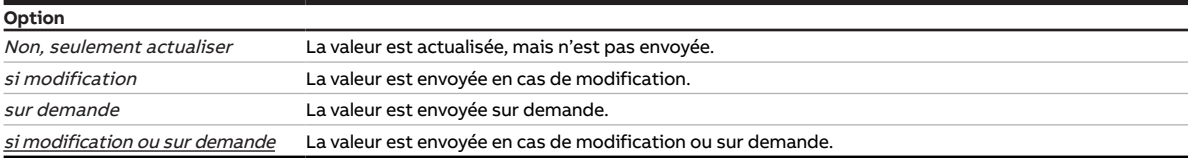

- Fenêtre de paramétrage [Configuration](#page-117-0) \ Paramètre Déverrouiller sortie  $X \setminus$  Option oui
- Fenêtre de paramétrage [Réglages appareil](#page-118-0) \ Paramètre [Déverrouiller l'objet de communication central](#page-180-0) ["Niveau de déconnexion de charge reçu"](#page-180-0) \ Option oui
- Fenêtre de paramétrage [Module de commutation X](#page-124-0) \ Fenêtre de paramétrage [Fonctions \[module de](#page-125-0) [commutation\]](#page-125-0)\ Paramètre [Déverrouiller fonction Déconnexion de charge](#page-144-0) \ Option oui
- Fenêtre de paramétrage [Module de commutation X](#page-124-0) \ Fenêtre de paramétrage [Déconnexion de charge](#page-128-0) – Paramètre *[Définition des paramètres](#page-154-0)* \ Option *individuel* 
	- Paramètre *[Déverrouiller objet de communication "État Déconnexion de charge"](#page-147-1)* \ Option *oui*
- Ce paramètre se trouve dans la fenêtre de paramétrage [Module de commutation X](#page-124-0) \ Fenêtre de paramétrage [Déconnexion de charge](#page-128-0).

# **7.4.86 Valeur objet de communication "État Commutation"**

<span id="page-176-0"></span>Ce paramètre permet de définir la valeur de l'objet de communication[État Commutation](#page-192-1) en fonction de la position du contact de relais.

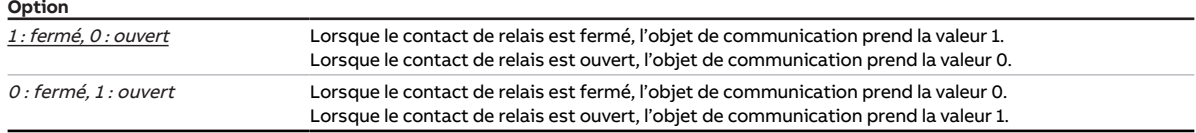

### **Conditions préalables à la visibilité**

- Fenêtre de paramétrage [Configuration](#page-117-0) \ Paramètre Déverrouiller sortie  $X \setminus$  Option oui
- Fenêtre de paramétrage Module de commutation  $X \setminus$  Fenêtre de paramétrage [Réglages de base \[mo](#page-126-0)[dule de commutation\]](#page-126-0)
	- Paramètre [Définition des paramètres](#page-154-0) \ Option individuel
	- Paramètre [Retour d'état de l'état du contact via objet de communication "État Commutation"](#page-154-1) \ Option oui
- Ce paramètre se trouve dans la fenêtre de paramétrage [Module de commutation X](#page-124-0) \ Fenêtre de paramétrage [Réglages de base \[module de commutation\]](#page-126-0).

# **7.4.87 Envoyer valeur objet de communication "État Commutation"**

<span id="page-176-1"></span>Ce paramètre permet de déterminer quand la valeur de l'objet de communication suivant doit être envoyée sur le bus (ABB i-bus® KNX) :

• [État Commutation](#page-192-1)

# **Remarque**

Si l'une des options suivantes est sélectionnée, la valeur de l'objet de communication est envoyée à chaque commutation :

- si modification
- si modification ou sur demande

# **Remarque**

L'envoi sur demande peut être déclenché par la réception d'un télégramme porteur de la valeur 0 ou 1 sur l'objet de communication [Demander valeurs d'état](#page-185-1).

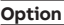

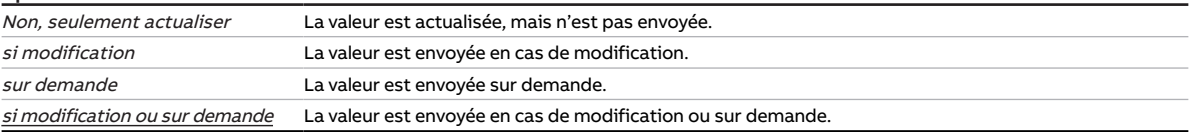

- Fenêtre de paramétrage [Configuration](#page-117-0) \ Paramètre Déverrouiller sortie  $X \setminus$  Option oui
- Fenêtre de paramétrage [Module de commutation X](#page-124-0) \ Fenêtre de paramétrage [Réglages de base \[mo](#page-126-0)[dule de commutation\]](#page-126-0)
	- Paramètre *[Définition des paramètres](#page-154-0)* \ Option *individuel*
	- Paramètre [Retour d'état de l'état du contact via objet de communication "État Commutation"](#page-154-1)\ Option oui
- Ce paramètre se trouve dans la fenêtre de paramétrage [Module de commutation X](#page-124-0) \ Fenêtre de paramétrage [Réglages de base \[module de commutation\]](#page-126-0).

# **7.4.88 Valeur objet de communication "Liaison A" après retour de la tension du bus**

<span id="page-177-0"></span>Ce paramètre permet de déterminer quelle valeur doit être inscrite dans l'objet de communication [Liai](#page-187-0)[son A](#page-187-0) après le retour de la tension du bus.

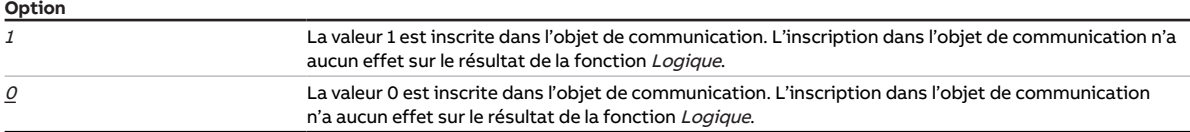

### **Conditions préalables à la visibilité**

- Fenêtre de paramétrage [Configuration](#page-117-0) \ Paramètre [Déverrouiller logique/seuil x-y](#page-152-0) \ Option oui
- Fenêtre de paramétrage [Logique/seuil](#page-120-0) \ Fenêtre de paramétrage [Logique/Seuil x](#page-121-0) \ Paramètre [Fonc](#page-142-0)[tion logique](#page-142-0) \ Option ET / OU / OU exclusif / PORTE / Inverseur 1 bit
- Ce paramètre se trouve dans la fenêtre de paramétrage [Logique/seuil](#page-120-0) \ Fenêtre de paramétrage [Lo](#page-121-0)[gique/Seuil x](#page-121-0).

# **7.4.89 Valeur objet de communication "Liaison B" après retour de la tension du bus**

Ce paramètre permet de déterminer quelle valeur doit être inscrite dans l'objet de communication [Liai](#page-188-0)[son B](#page-188-0) après le retour de la tension du bus.

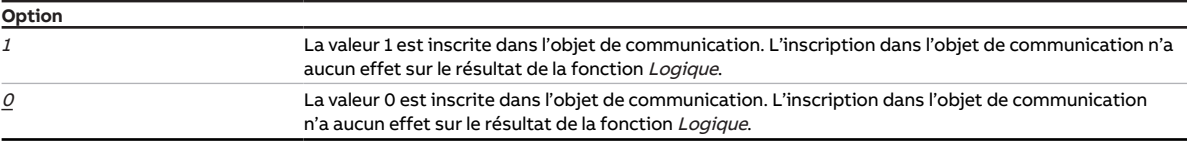

- Fenêtre de paramétrage *[Configuration](#page-117-0)* \ Paramètre *Déverrouiller logique/seuil x-v* \ Option *oui*
- Fenêtre de paramétrage [Logique/seuil](#page-120-0) \ Fenêtre de paramétrage [Logique/Seuil x](#page-121-0) \ Paramètre [Fonc](#page-142-0)[tion logique](#page-142-0) \ Option ET / OU / OU exclusif / PORTE
- Ce paramètre se trouve dans la fenêtre de paramétrage [Logique/seuil](#page-120-0) \ Fenêtre de paramétrage [Lo](#page-121-0)[gique/Seuil x](#page-121-0).

# **7.4.90 Envoyer valeur objets de communication "Octet d'état" [module de commutation]**

<span id="page-178-0"></span>Ce paramètre permet de déterminer quand les valeurs des objets de communication suivants doivent être envoyées sur le bus (ABB i-bus® KNX) :

- [Octet d'état toutes les priorités actives](#page-192-0)
- [Octet d'état priorité la plus élevée active](#page-194-0)

## **Remarque**

Si l'une des options suivantes est sélectionnée, la valeur de l'objet de communication est envoyée à chaque modification d'une valeur :

- si modification
- si modification ou sur demande

# **Remarque**

L'envoi sur demande peut être déclenché par la réception d'un télégramme porteur de la valeur 0 ou 1 sur l'objet de communication [Demander valeurs d'état](#page-185-1).

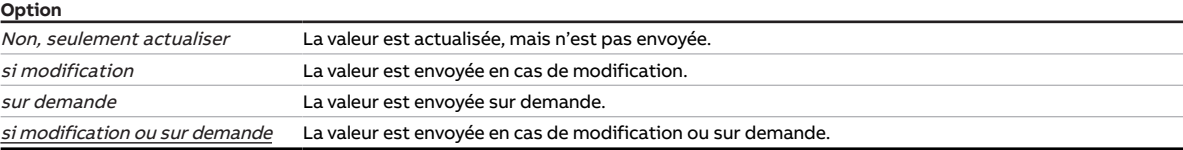

## **Conditions préalables à la visibilité**

- Fenêtre de paramétrage [Configuration](#page-117-0) \ Paramètre Déverrouiller sortie  $X \setminus$  Option oui
- Fenêtre de paramétrage Module de commutation  $X \setminus$  Fenêtre de paramétrage [Réglages de base \[mo](#page-126-0)[dule de commutation\]](#page-126-0)
	- Paramètre *[Définition des paramètres](#page-154-0)* \ Option *individuel*
	- Paramètre [Déverrouiller objets de communication "Octet d'état" \[module de commutation\]](#page-149-0) \ Options oui, toutes les priorités actives / oui, la priorité active la plus élevée
- Ce paramètre se trouve dans la fenêtre de paramétrage Module de commutation  $X \setminus$  Fenêtre de paramétrage [Réglages de base \[module de commutation\]](#page-126-0).

# **7.4.91 Valeur après expiration de temporisation d'émission et de commutation**

Ce paramètre permet de définir les valeurs appliquées sur les entrées et sorties après expiration de la temporisation d'émission et de commutation.

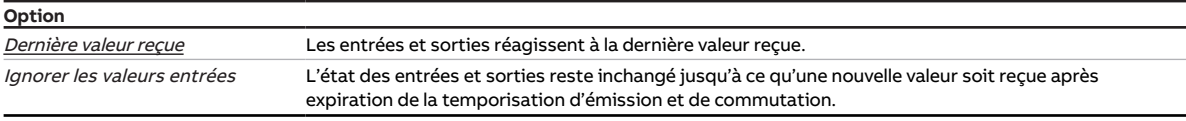

### **Conditions préalables à la visibilité**

• Ce paramètre se trouve dans la fenêtre de paramétrage [Réglages appareil](#page-118-0).

# **7.4.92 Envoyer valeurs objets de communication "État Résultat" et "État Valeur d'entrée entre les seuils"**

Ce paramètre permet de déterminer quand les valeurs des objets de communication suivants doivent être envoyées sur le bus (ABB i-bus® KNX) :

- [État Résultat \[seuil\]](#page-190-1)
- [État Valeur d'entrée entre les seuils](#page-191-1)

## **Remarque**

L'envoi sur demande peut être déclenché par la réception d'un télégramme porteur de la valeur 0 ou 1 sur l'objet de communication [Demander valeurs d'état](#page-185-1).

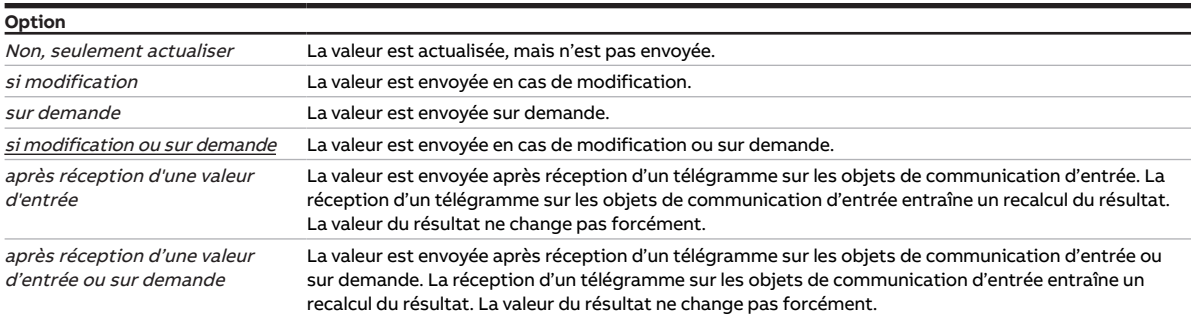

### **Conditions préalables à la visibilité**

- Fenêtre de paramétrage [Configuration](#page-117-0) \ Paramètre [Déverrouiller logique/seuil x-y](#page-152-0) \ Option oui
- Fenêtre de paramétrage [Logique/seuil](#page-120-0) \ Fenêtre de paramétrage [Logique/Seuil x](#page-121-0) – Paramètre [Fonction logique](#page-142-0) \ Option Seuil
	- Paramètre [Déverrouiller les objets de communication "État Résultat" et "État Valeur d'entrée entre](#page-148-0) [les seuils"](#page-148-0) \ Option oui
- Le paramètre se trouve dans la fenêtre de paramétrage [Logique/seuil](#page-120-0) \ [Logique/Seuil x](#page-121-0).

# **7.4.93 Durée d'arrêt**

Ce paramètre permet de déterminer combien de temps la sortie est désactivée pendant un cycle de clignotement.

**Option**

00:00:01 … 00:00:05 … 18:12:15 hh:mm:ss

- Fenêtre de paramétrage [Configuration](#page-117-0) \ Paramètre Déverrouiller sortie  $X \setminus$  Option oui
- Fenêtre de paramétrage Module de commutation  $X \setminus$  Fenêtre de paramétrage [Fonctions \[module de](#page-125-0) [commutation\]](#page-125-0) \ Paramètre [Déverrouiller fonction Temps](#page-145-2) \ Option Clignotement
- Fenêtre de paramétrage [Module de commutation X](#page-124-0) \ Fenêtre de paramétrage [Clignotement](#page-131-0) \ Paramètre [Définition des paramètres](#page-154-0) \ Option individuel
- Ce paramètre se trouve dans la fenêtre de paramétrage [Module de commutation X](#page-124-0) \ Fenêtre de paramétrage [Clignotement](#page-131-0).
# **7.4.94 Durée de marche**

Ce paramètre permet de déterminer combien de temps la sortie est activée pendant un cycle de clignotement.

**Option**

00:00:01 ... 00:00:05 ... 18:12:15 hh:mm:ss

## **Conditions préalables à la visibilité**

- Fenêtre de paramétrage [Configuration](#page-117-0) \ Paramètre Déverrouiller sortie  $X \setminus$  Option oui
- Fenêtre de paramétrage Module de commutation  $X \setminus$  Fenêtre de paramétrage [Fonctions \[module de](#page-125-0) [commutation\]](#page-125-0) \ Paramètre [Déverrouiller fonction Temps](#page-145-0) \ Option Clignotement
- Fenêtre de paramétrage [Module de commutation X](#page-124-0) \ Fenêtre de paramétrage [Clignotement](#page-131-0) \ Paramètre [Définition des paramètres](#page-154-0) \ Option individuel
- Ce paramètre se trouve dans la fenêtre de paramétrage [Module de commutation X](#page-124-0) \ Fenêtre de paramétrage [Clignotement](#page-131-0).

# **7.4.95 Déverrouiller l'objet de communication central "Niveau de déconnexion de charge reçu"**

<span id="page-180-0"></span>Ce paramètre permet de déverrouiller l'objet de communication central [Niveau de déconnexion de](#page-186-0) [charge reçu](#page-186-0). Cet objet de communication permet à l'appareil de recevoir des niveaux de déconnexion de charge d'un maître.

Cet objet de communication central permet de piloter simultanément toutes les sorties affectées.

## **Remarque**

En cas d'utilisation d'objets de communication centraux, respecter le nombre maximum de cycles de commutation par minute → Caractéristiques techniques.

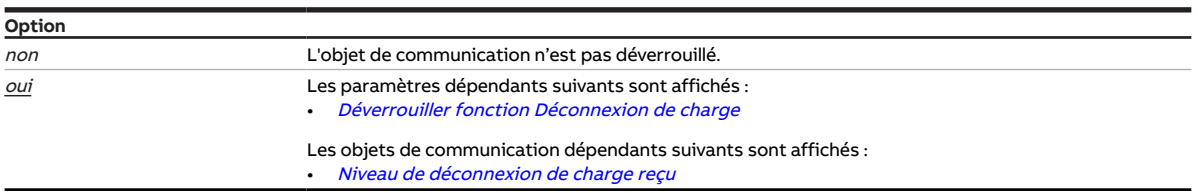

## **Conditions préalables à la visibilité**

• Ce paramètre se trouve dans la fenêtre de paramétrage [Réglages appareil](#page-118-0).

# **7.4.96 Déverrouiller objet de communication central "Commutation"**

<span id="page-181-0"></span>Ce paramètre permet de déverrouiller l'objet de communication central [Commutation](#page-185-0).

Cet objet de communication central permet de piloter simultanément toutes les sorties affectées.

## **Remarque**

En cas d'utilisation d'objets de communication centraux, respecter le nombre maximum de cycles de commutation par minute → Caractéristiques techniques.

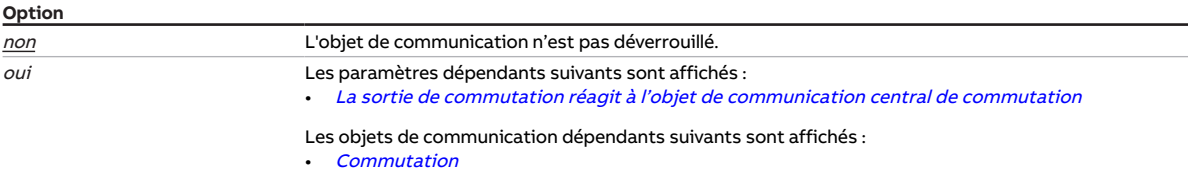

## **Conditions préalables à la visibilité**

• Ce paramètre se trouve dans la fenêtre de paramétrage [Réglages appareil](#page-118-0).

# **7.4.97 Déverrouiller objet de communication central "Scène 1 … 64"**

<span id="page-181-1"></span>Ce paramètre permet de déverrouiller l'objet de communication central *Scène 1 ... 64*.

Cet objet de communication central permet de piloter simultanément toutes les sorties affectées à la scène.

## **Remarque**

En cas d'utilisation d'objets de communication centraux, respecter le nombre maximum de cycles de commutation par minute → Caractéristiques techniques.

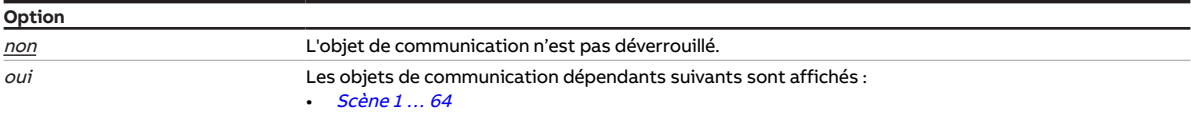

## **Conditions préalables à la visibilité**

• Ce paramètre se trouve dans la fenêtre de paramétrage [Réglages appareil](#page-118-0).

# **7.4.98 Accès i-bus® Tool**

Ce paramètre permet de déterminer s'il doit être possible d'accéder à l'appareil via l'i-bus® Tool.

Informations complémentaires → [Intégration dans l'i-bus® Tool, Page 112.](#page-111-0)

## **Remarque**

L'interface avec l'i-bus® Tool n'est pas disponible pour les applications V1.0 et V1.1 et ne sera implémentée que dans la prochaine version.

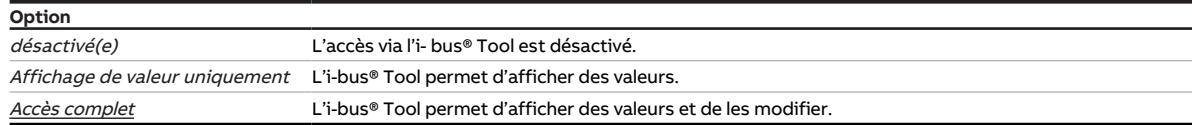

## **Conditions préalables à la visibilité**

• Ce paramètre se trouve dans la fenêtre de paramétrage [Réglages appareil](#page-118-0).

# **7.4.99 Fonction forçage (1 bit/2 bits) [module de commutation]**

<span id="page-182-0"></span>Ce paramètre active/désactive la fonction forçage 1 bit ou 2 bits.

Informations complémentaires → [Fonction forçage, Page 99](#page-98-0).

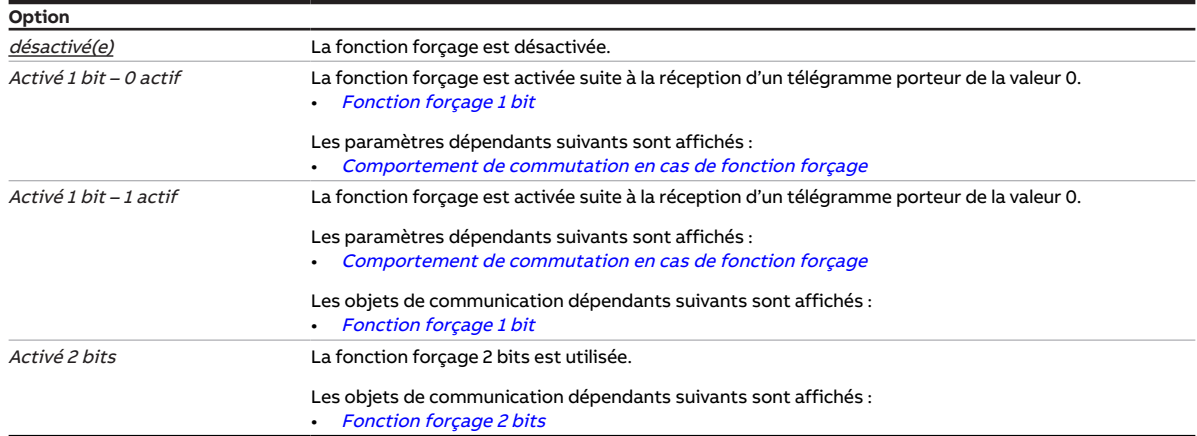

## **Conditions préalables à la visibilité**

- Fenêtre de paramétrage [Configuration](#page-117-0) \ Paramètre Déverrouiller sortie  $X \setminus$  Option oui
- Fenêtre de paramétrage Module de commutation  $X \setminus$  Fenêtre de paramétrage [Fonctions \[module de](#page-125-0) [commutation\]](#page-125-0) \ Paramètre [Déverrouiller fonction Sécurité](#page-144-1) \ Option oui
- Fenêtre de paramétrage *[Module de commutation X](#page-124-0)* \ Fenêtre de paramétrage *[Sécurité](#page-127-0)* \ Paramètre [Définition des paramètres](#page-154-0) \ Option individuel
- Ce paramètre se trouve dans la fenêtre de paramétrage [Module de commutation X](#page-124-0) \ Fenêtre de paramétrage [Sécurité](#page-127-0).

# **7.4.100 Surveillance cyclique**

Ce paramètre permet d'activer la surveillance cyclique et de définir le cycle de surveillance pour les objets de communication de sécurité. Si le cycle de surveillance est défini avec la valeur 00:00:00, la surveillance cyclique est désactivée.

Informations complémentaires → [Surveillance cyclique, Page 205](#page-204-0).

## **Remarque**

Le cycle de surveillance défini dans l'appareil doit être au moins quatre fois plus long que le temps d'envoi cyclique de l'appareil émetteur. Cela permet d'éviter que les réactions définies se déclenchent dès qu'un signal n'est pas reçu (ce qui peut être dû à une charge importante du bus, par exemple).

```
Option
```
00:00:00 ... 12:00:00 hh:mm:ss

## **Conditions préalables à la visibilité**

- Fenêtre de paramétrage [Sécurité](#page-119-0) \ Paramètre [Déverrouiller objet de communication "Priorité de](#page-146-0) [sécurité x"](#page-146-0)\ Option oui
- Ce paramètre se trouve dans la fenêtre de paramétrage [Sécurité](#page-119-0).
- **8 Objets de communication**
- 

# **8.1 Vue d'ensemble des objets de communication**

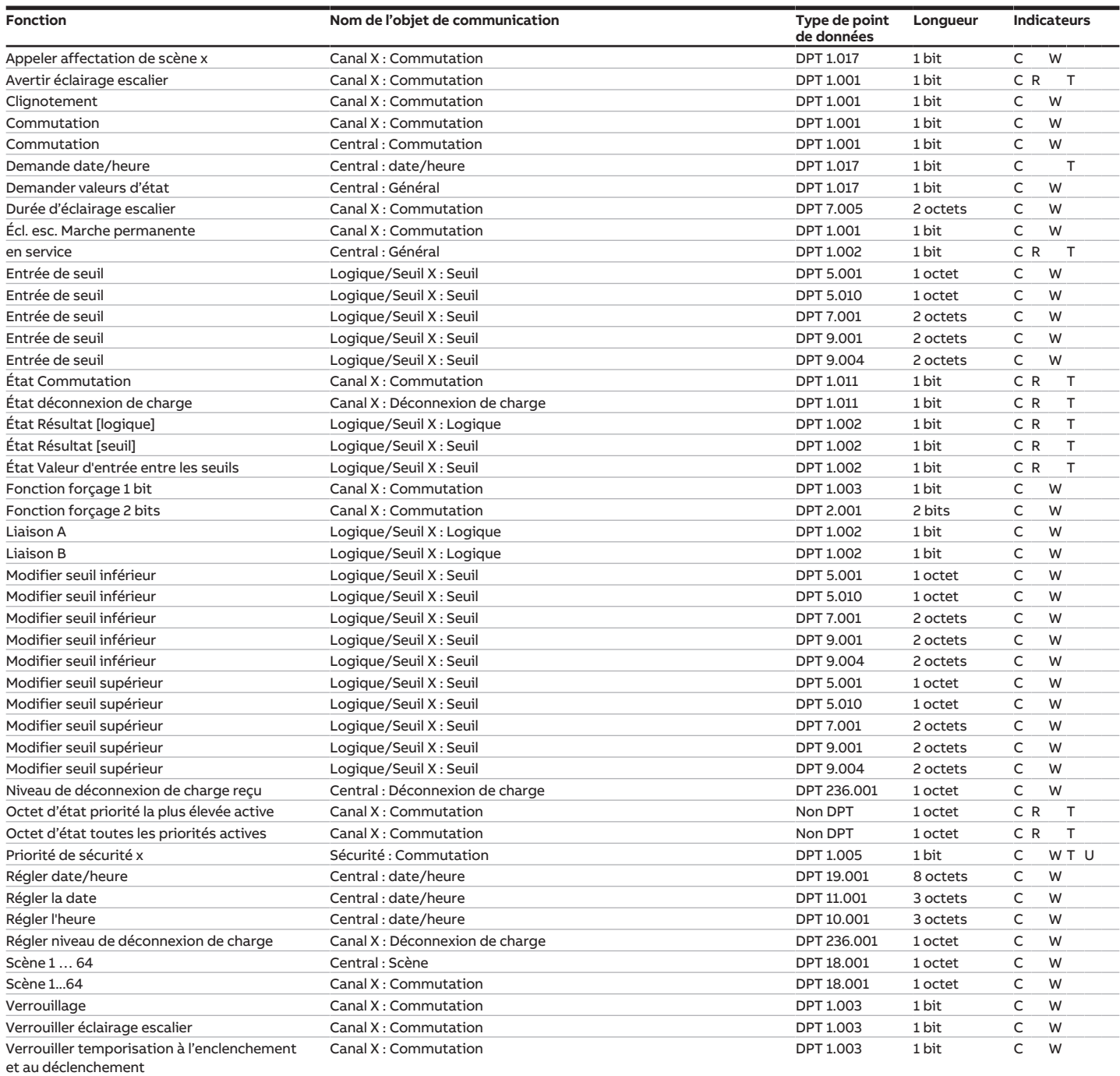

# **8.2 Objets de communication Central**

<span id="page-185-3"></span>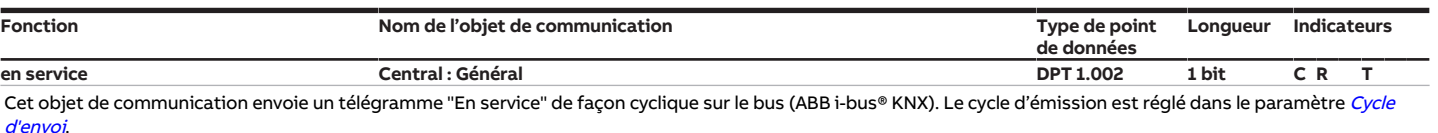

La valeur de télégramme dépend du réglage du paramètre [Déverrouiller objet de communication " En service "](#page-146-1).

Valeur de télégramme :

1 = appareil en service

 $0 =$ appareil en service

## **Remarque**

Cet objet de communication permet de surveiller la disponibilité opérationnelle au moyen d'un autre appareil KNX. Si aucun télégramme n'est reçu, il est possible que l'appareil émetteur soit défectueux ou que le câble reliant le bus à l'appareil émetteur soit déconnecté.

### **Conditions préalables à la visibilité**

Fenêtre de paramétrage [Réglages appareil](#page-118-0) \ Paramètre [Déverrouiller objet de communication " En service "](#page-146-1) \ Option Oui, envoyer valeur 0 de façon cyclique / Oui, envoyer valeur 1 de façon cyclique

<span id="page-185-2"></span>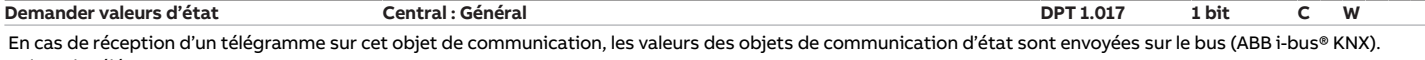

## Valeur de télégramme :

- 1 = Envoyer valeurs d'état 0 = Envoyer valeurs d'état
- 

## **Remarque**

Les valeurs des objets de communication d'état ne sont envoyées que si l'envoi sur demande a été réglé dans les paramètres correspondants.

### **Conditions préalables à la visibilité**

<span id="page-185-0"></span>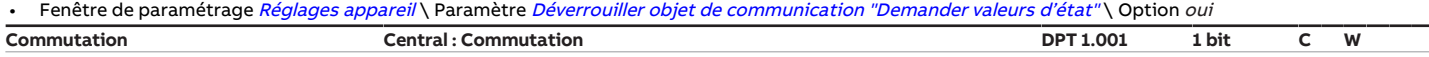

Cet objet de communication permet une commutation centralisée de plusieurs sorties de l'appareil. Le paramètre [La sortie de commutation réagit à l'objet de com](#page-154-1)[munication central de commutation](#page-154-1) permet de déterminer pour chaque sortie si la sortie réagit à cet objet de communication. Le comportement de commutation des sorties dépend des réglages dans les paramètres respectifs [Comportement de la sortie](#page-171-0).

Valeur de télégramme contact à fermeture :

- 1 = Fermer le contact du relais
- $0 =$  Ouvrir le contact du relais

Valeur de télégramme contact à ouverture :

- 1 = Ouvrir le contact du relais
- 0 = Fermer le contact du relais

## **Remarque**

Compte tenu des priorités, une commande de commutation n'entraîne pas forcément un changement de la position du contact de relais. Chaque relais ne peut effectuer qu'un nombre limité d'opérations de commutation par minute. Une commutation fréquente peut entraîner une temporisation. Informations complémentaires → Caractéristiques techniques.

### **Conditions préalables à la visibilité**

<span id="page-185-1"></span>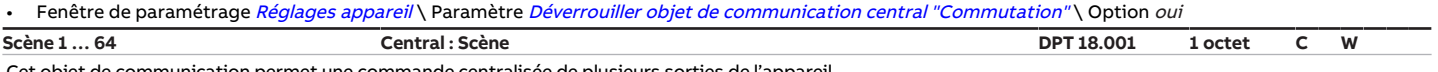

Cet objet de communication permet une commande centralisée de plusieurs sorties de l'appareil.

Cet objet de communication permet de recevoir un télégramme de scène via le bus (ABB i-bus® KNX).

Le télégramme de scène comporte le numéro de scène et les informations indiquant si la scène est appelée ou si la position du contact de relais est enregistrée dans la scène.

La fenêtre de paramétrage [Affectations de scènes \[module de commutation\]](#page-132-0) permet d'effectuer l'affectation à un numéro de scène. Lorsque le numéro de scène correspondant est paramétré pour une sortie, la scène est appelée ou enregistrée selon la valeur de télégramme.

Valeur de télégramme : 0 ...  $63$  = Appeler la scène x (x = 1 ...  $64$ )

• 128 … 191 = Enregistrer la scène x (x = 1 … 64)

Informations complémentaires :

→ [Fonction Scènes, Page 107](#page-106-0)

- → [Schéma des fonctions du module de commutation, Page 97](#page-96-0)
- → [Tableau des valeurs objet de communication "Scène 1 ... 64", Page 209](#page-208-0)

## **Remarque**

Compte tenu des priorités, un télégramme n'entraîne pas forcément un changement de la position du contact de relais.

### **Conditions préalables à la visibilité**

<span id="page-185-4"></span>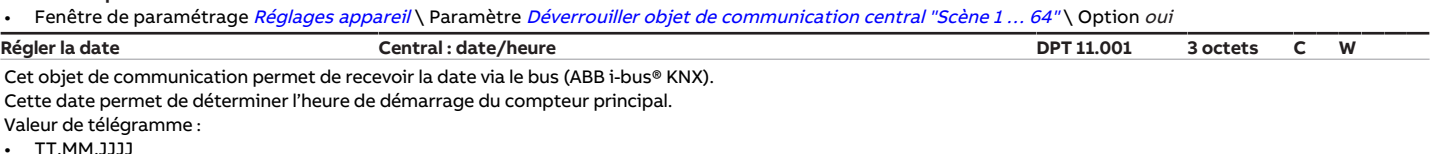

## **Remarque**

Lorsque cet objet de communication est lu, il indique la dernière valeur reçue. Cette valeur peut être différente de l'heure actuelle de l'appareil.

## **Conditions préalables à la visibilité**

• Fenêtre de paramétrage [Réglages appareil](#page-118-0) \ Paramètre [Déverrouiller les objets de communication pour régler l'heure de l'appareil](#page-149-0) \ Option Date (DPT 11.001)/ Heure (DPT 10.001)

<span id="page-186-4"></span><span id="page-186-3"></span>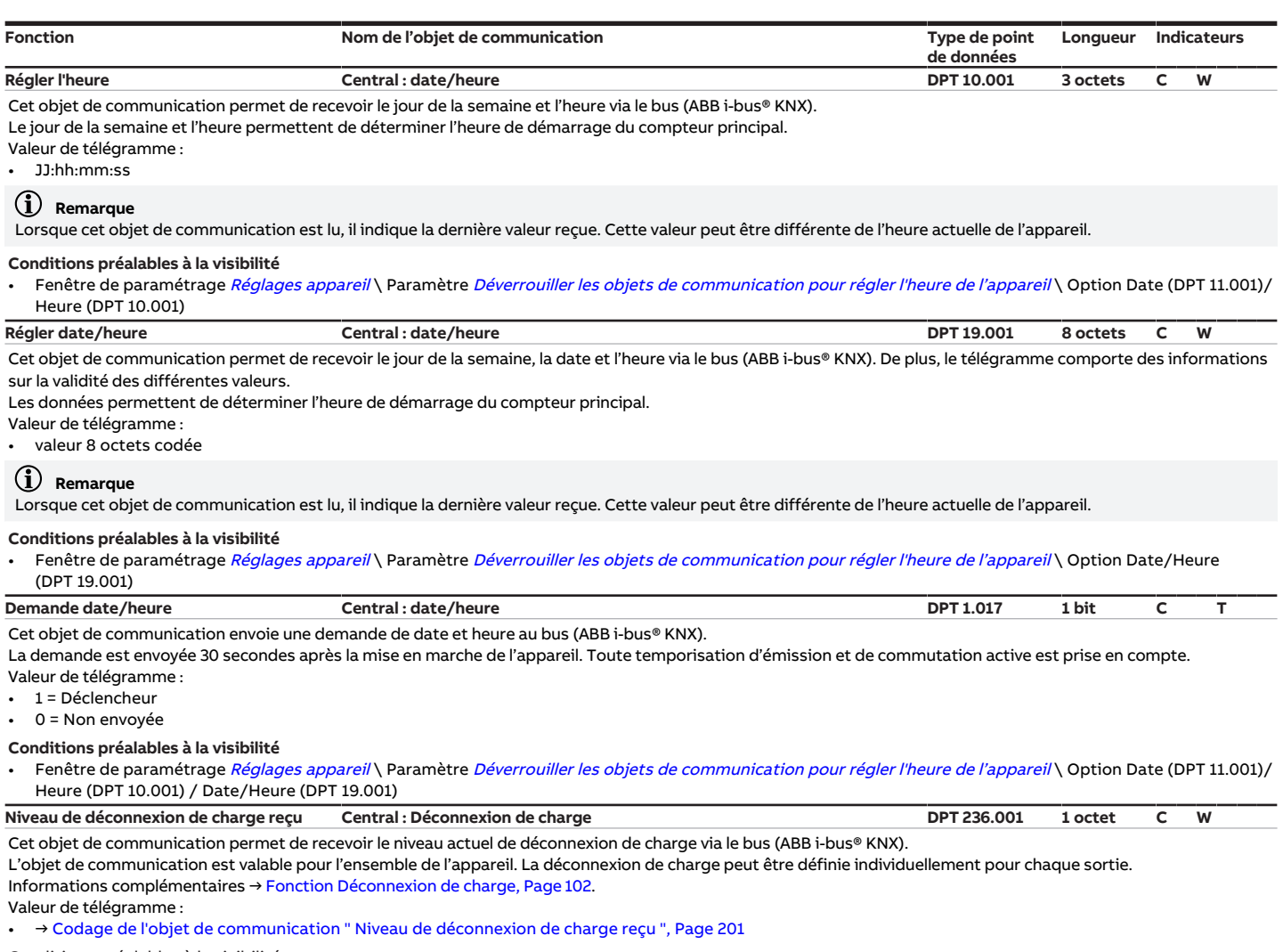

<span id="page-186-1"></span><span id="page-186-0"></span>Conditions préalables à la visibilité

Fenêtre de paramétrage [Réglages appareil](#page-118-0) \ Paramètre [Déverrouiller l'objet de communication central "Niveau de déconnexion de charge reçu"](#page-180-0) \ Option oui

**8.3 Objets de communication Sécurité**

### <span id="page-186-2"></span>**Fonction Nom de l'objet de communication Type de point de données Longueur Indicateurs Priorité de sécurité x Sécurité : Commutation DPT 1.005 1 bit C W T U**

Cet objet de communication permet de recevoir une priorité de sécurité via le bus (ABB i-bus® KNX).

Une priorité de sécurité activée force le mode de l'appareil → [Fonctions de sécurité du module de commutation, Page 98.](#page-97-0)

Valeur de télégramme :

 $\cdot$  1 = Alarme

0 = Aucune alarme

## **Remarque**

Pour actualiser automatiquement les objets de communication, l'option *oui* doit être sélectionnée dans le paramètre [Lire les objets de communication de sécurité](#page-162-0) [après retour de la tension du bus et téléchargement](#page-162-0).

## **Remarque**

Pour pouvoir actualiser les objets de communication de sécurité après le retour de la tension du bus ou un téléchargement, les indicateurs de lecture doivent être activés pour les objets de communication correspondants de l'appareil émetteur.

#### Conditions préalables à la visibilité

Fenêtre de paramétrage [Sécurité](#page-119-0) \ Paramètre [Déverrouiller objet de communication "Priorité de sécurité x"](#page-146-0) \ Option oui

# **8.4 Objets de communication Logique/Seuil X**

<span id="page-187-2"></span><span id="page-187-1"></span><span id="page-187-0"></span>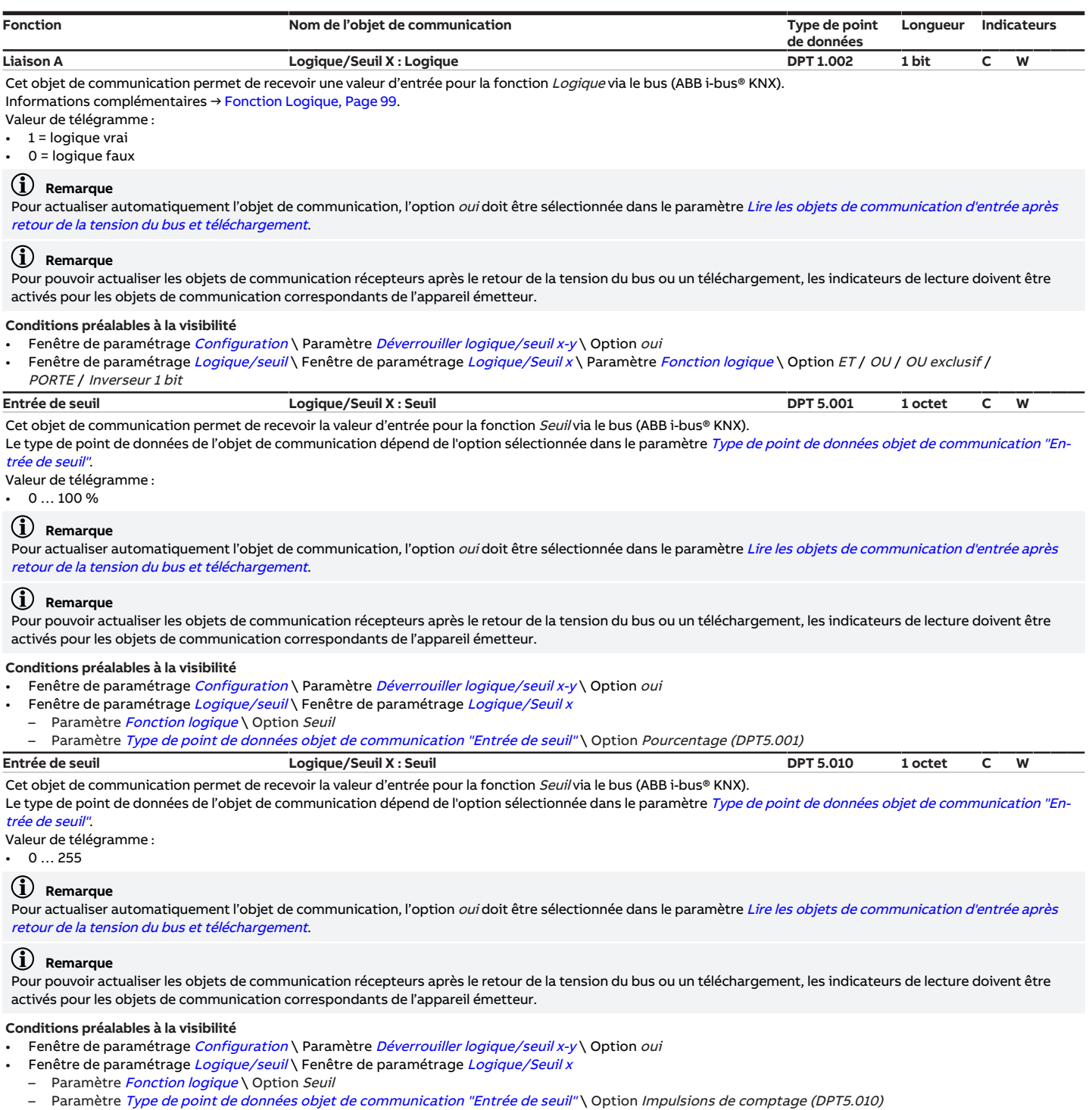

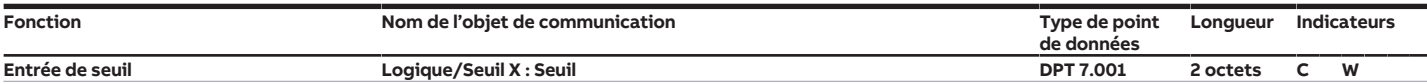

<span id="page-188-0"></span>Cet objet de communication permet de recevoir la valeur d'entrée pour la fonction Seuil via le bus (ABB i-bus® KNX).

Le type de point de données de l'objet de communication dépend de l'option sélectionnée dans le paramètre [Type de point de données objet de communication "En](#page-138-0)[trée de seuil"](#page-138-0).

Valeur de télégramme :

 $0...65535$ 

## **Remarque**

Pour actualiser automatiquement l'objet de communication, l'option oui doit être sélectionnée dans le paramètre [Lire les objets de communication d'entrée après](#page-140-0) [retour de la tension du bus et téléchargement](#page-140-0).

## **Remarque**

Pour pouvoir actualiser les objets de communication récepteurs après le retour de la tension du bus ou un téléchargement, les indicateurs de lecture doivent être activés pour les objets de communication correspondants de l'appareil émetteur.

#### **Conditions préalables à la visibilité**

- Fenêtre de paramétrage [Configuration](#page-117-0) \ Paramètre [Déverrouiller logique/seuil x-y](#page-152-0) \ Option oui
- Fenêtre de paramétrage [Logique/seuil](#page-120-0) \ Fenêtre de paramétrage [Logique/Seuil x](#page-121-0)
- Paramètre *[Fonction logique](#page-142-0)* \ Option Seuil
- Paramètre [Type de point de données objet de communication "Entrée de seuil"](#page-138-0) \ Option Impulsions de comptage (DPT7.001)

## <span id="page-188-1"></span>**Entrée de seuil Logique/Seuil X : Seuil DPT 9.001 2 octets C W** Cet objet de communication permet de recevoir la valeur d'entrée pour la fonction Seuil via le bus (ABB i-bus® KNX).

Le type de point de données de l'objet de communication dépend de l'option sélectionnée dans le paramètre [Type de point de données objet de communication "En](#page-138-0)[trée de seuil"](#page-138-0).

## Valeur de télégramme :

• −273 … 670760 °C

## **Remarque**

Pour actualiser automatiquement l'objet de communication, l'option *oui* doit être sélectionnée dans le paramètre [Lire les objets de communication d'entrée après](#page-140-0) [retour de la tension du bus et téléchargement](#page-140-0).

## **Remarque**

Pour pouvoir actualiser les objets de communication récepteurs après le retour de la tension du bus ou un téléchargement, les indicateurs de lecture doivent être activés pour les objets de communication correspondants de l'appareil émetteur.

### **Conditions préalables à la visibilité**

- Fenêtre de paramétrage [Configuration](#page-117-0) \ Paramètre [Déverrouiller logique/seuil x-y](#page-152-0) \ Option oui
- Fenêtre de paramétrage [Logique/seuil](#page-120-0) \ Fenêtre de paramétrage [Logique/Seuil x](#page-121-0)
- Paramètre *[Fonction logique](#page-142-0)* \ Option Seuil
- Paramètre [Type de point de données objet de communication "Entrée de seuil"](#page-138-0) \ Option Température (DPT9.001)
- <span id="page-188-2"></span>**Entrée de seuil Logique/Seuil X : Seuil DPT 9.004 2 octets C W** Cet objet de communication permet de recevoir la valeur d'entrée pour la fonction Seuil via le bus (ABB i-bus® KNX).

Le type de point de données de l'objet de communication dépend de l'option sélectionnée dans le paramètre [Type de point de données objet de communication "En](#page-138-0)[trée de seuil"](#page-138-0).

## Valeur de télégramme :

• 0 … 670760 lux

### **Remarque**

Pour actualiser automatiquement l'objet de communication, l'option oui doit être sélectionnée dans le paramètre [Lire les objets de communication d'entrée après](#page-140-0) [retour de la tension du bus et téléchargement](#page-140-0).

## **Remarque**

Pour pouvoir actualiser les objets de communication récepteurs après le retour de la tension du bus ou un téléchargement, les indicateurs de lecture doivent être activés pour les objets de communication correspondants de l'appareil émetteur.

### **Conditions préalables à la visibilité**

- Fenêtre de paramétrage [Configuration](#page-117-0) \ Paramètre [Déverrouiller logique/seuil x-y](#page-152-0) \ Option oui
- Fenêtre de paramétrage [Logique/seuil](#page-120-0) \ Fenêtre de paramétrage [Logique/Seuil x](#page-121-0)
- Paramètre *[Fonction logique](#page-142-0)* \ Option Seuil
- Paramètre [Type de point de données objet de communication "Entrée de seuil"](#page-138-0) \ Option Lux (DPT9.004)

<span id="page-188-3"></span>**Liaison B Logique/Seuil X : Logique DPT 1.002 1 bit C W** Cet objet de communication permet de recevoir une valeur d'entrée pour la fonction Logique via le bus (ABB i-bus® KNX).

Informations complémentaires → [Fonction Logique, Page 99.](#page-98-1)

Valeur de télégramme : 1 = logique vrai

0 = logique faux

## **Remarque**

Pour actualiser automatiquement l'objet de communication, l'option *oui* doit être sélectionnée dans le paramètre [Lire les objets de communication d'entrée après](#page-140-0) [retour de la tension du bus et téléchargement](#page-140-0).

## **Remarque**

Pour pouvoir actualiser les objets de communication récepteurs après le retour de la tension du bus ou un téléchargement, les indicateurs de lecture doivent être activés pour les objets de communication correspondants de l'appareil émetteur.

#### **Conditions préalables à la visibilité**

- Fenêtre de paramétrage [Configuration](#page-117-0) \ Paramètre [Déverrouiller logique/seuil x-y](#page-152-0) \ Option oui
- Fenêtre de paramétrage [Logique/seuil](#page-120-0)\Fenêtre de paramétrage [Logique/Seuil x](#page-121-0)\Paramètre [Fonction logique](#page-142-0) \Option ET / OU / OU exclusif / PORTE

<span id="page-189-3"></span><span id="page-189-2"></span><span id="page-189-1"></span>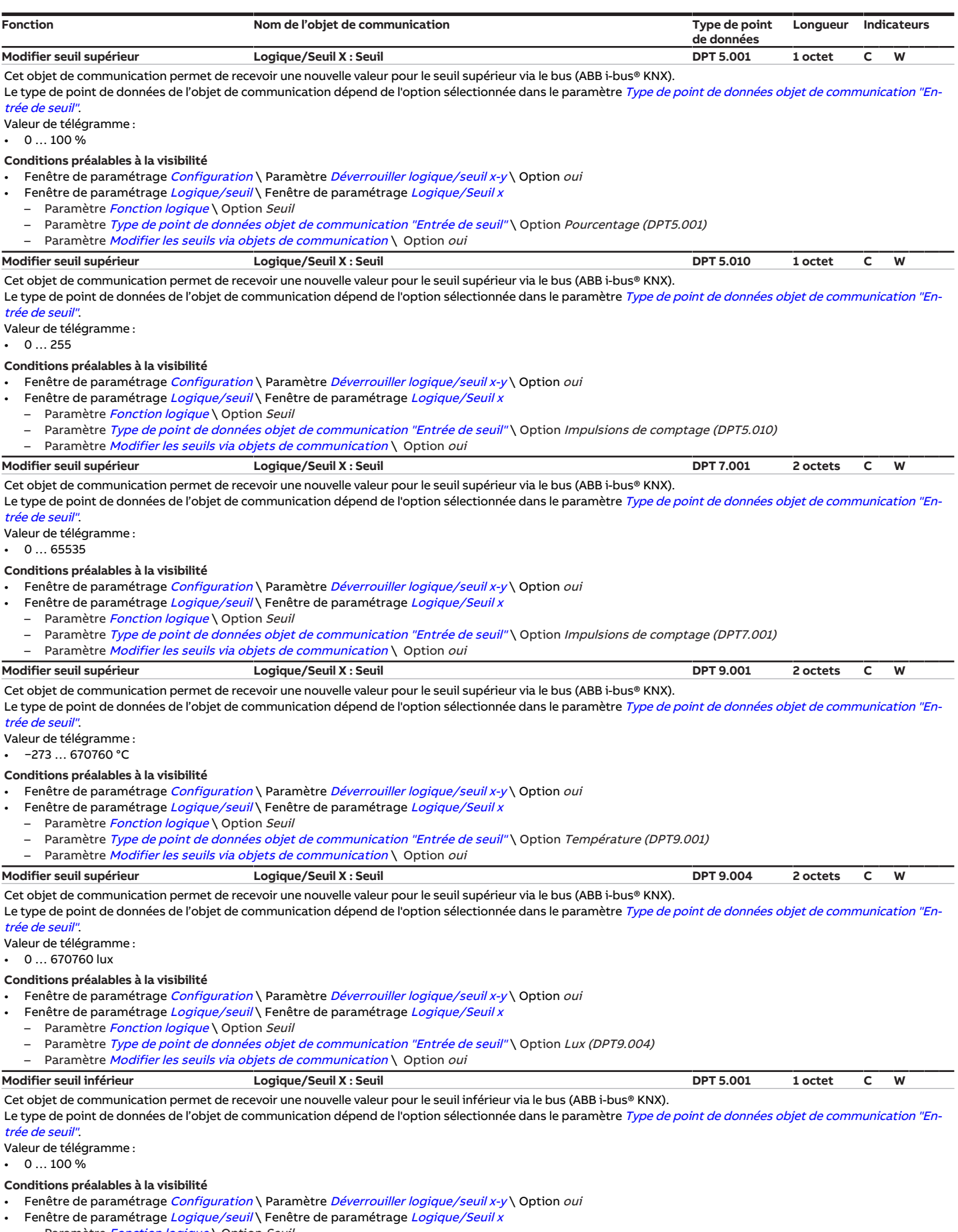

- <span id="page-189-5"></span><span id="page-189-4"></span><span id="page-189-0"></span>– Paramètre [Fonction logique](#page-142-0) \ Option Seuil
- Paramètre [Type de point de données objet de communication "Entrée de seuil"](#page-138-0) \ Option Pourcentage (DPT5.001)<br>– Paramètre Modifier les seuils via objets de communication \ Option oui
- Paramètre [Modifier les seuils via objets de communication](#page-160-0) \ Option oui

<span id="page-190-4"></span><span id="page-190-3"></span><span id="page-190-2"></span>

| Fonction<br>Nom de l'objet de communication                                                                                                    | Type de point    | Longueur | Indicateurs |   |
|----------------------------------------------------------------------------------------------------|------------------|----------|-------------|---|
|                                                                                                    | de données       |          |             |   |
| Modifier seuil inférieur<br>Logique/Seuil X : Seuil<br>Cet objet de communication permet de recevoir une nouvelle valeur pour le seuil inférieur via le bus (ABB i-bus® KNX).                                                                                                    | <b>DPT 5.010</b> | 1 octet  | С           | W |
| Le type de point de données de l'objet de communication dépend de l'option sélectionnée dans le paramètre <i>Type de point de données objet de communication "En-</i><br>trée de seuil".<br>Valeur de télégramme :                                                                                                    |                  |          |             |   |
| $\cdot$ 0  255<br>Conditions préalables à la visibilité<br>Fenêtre de paramétrage Configuration \ Paramètre Déverrouiller logique/seuil x-y \ Option oui<br>Fenêtre de paramétrage Logique/seuil\Fenêtre de paramétrage Logique/Seuil x<br>Paramètre <i>Fonction logique</i> \ Option Seuil<br>-<br>Paramètre Type de point de données objet de communication "Entrée de seuil"\ Option Impulsions de comptage (DPT5.010)<br>Paramètre Modifier les seuils via objets de communication \ Option oui                                                                                                    |                  |          |             |   |
| Modifier seuil inférieur<br>Logique/Seuil X : Seuil                                                                                                    | <b>DPT 7.001</b> | 2 octets | С           | W |
| Cet objet de communication permet de recevoir une nouvelle valeur pour le seuil inférieur via le bus (ABB i-bus® KNX).<br>Le type de point de données de l'objet de communication dépend de l'option sélectionnée dans le paramètre <i>Type de point de données objet de communication "En-</i><br>trée de seuil".<br>Valeur de télégramme :<br>065535<br>Conditions préalables à la visibilité<br>Fenêtre de paramétrage Configuration \ Paramètre Déverrouiller logique/seuil x-y \ Option oui<br>Fenêtre de paramétrage Logique/seuil \ Fenêtre de paramétrage Logique/Seuil x<br>٠<br>Paramètre Fonction logique \ Option Seuil                                                                                                    |                  |          |             |   |
| Paramètre Type de point de données objet de communication "Entrée de seuil" \ Option Impulsions de comptage (DPT7.001)                                                                                                    |                  |          |             |   |
| Paramètre Modifier les seuils via objets de communication \ Option oui<br>Modifier seuil inférieur                                                                                                    |                  |          |             |   |
| Logique/Seuil X : Seuil<br>Cet objet de communication permet de recevoir une nouvelle valeur pour le seuil inférieur via le bus (ABB i-bus® KNX).                                                                                                    | <b>DPT 9.001</b> | 2 octets | c           | W |
| Valeur de télégramme :<br>$\cdot$ -273  670760 °C<br>Conditions préalables à la visibilité<br>Fenêtre de paramétrage Configuration \ Paramètre Déverrouiller logique/seuil x-y \ Option oui<br>Fenêtre de paramétrage Logique/seuil\Fenêtre de paramétrage Logique/Seuil x<br>٠<br>Paramètre Fonction logique \ Option Seuil<br>Paramètre Type de point de données objet de communication "Entrée de seuil" \ Option Température (DPT9.001)                                                                                                    |                  |          |             |   |
|                                                                                                    |                  |          |             |   |
| Paramètre Modifier les seuils via objets de communication \ Option oui<br>$\qquad \qquad -$<br>Modifier seuil inférieur<br>Logique/Seuil X : Seuil                                                                                                    | <b>DPT 9.004</b> | 2 octets | c           | W |
| Cet objet de communication permet de recevoir une nouvelle valeur pour le seuil inférieur via le bus (ABB i-bus® KNX).<br>Le type de point de données de l'objet de communication dépend de l'option sélectionnée dans le paramètre <i>Type de point de données objet de communication "En-</i><br>trée de seuil".<br>Valeur de télégramme :<br>$\cdot$ 0  670760 lux<br>Conditions préalables à la visibilité<br>Fenêtre de paramétrage Configuration \ Paramètre Déverrouiller logique/seuil x-y \ Option oui<br>Fenêtre de paramétrage Logique/seuil \ Fenêtre de paramétrage Logique/Seuil x<br>Paramètre Fonction logique \ Option Seuil<br>Paramètre Type de point de données objet de communication "Entrée de seuil" \ Option Lux (DPT9.004)<br>Paramètre Modifier les seuils via objets de communication \ Option oui |                  |          |             |   |
| État Résultat [logique]<br>Logique/Seuil X : Logique                                                                                                    | <b>DPT 1.002</b> | 1 bit    | C R         | т |
| Cet objet de communication envoie le résultat de la fonction Logique sur le bus (ABB i-bus® KNX).<br>Informations complémentaires → Fonction Logique, Page 99.<br>Valeur de télégramme :<br>$\cdot$ 1 = logique vrai<br>$\bullet$ 0 = logique faux                                                                                                    |                  |          |             |   |
| $\bf{G}$<br>Remarque<br>Le résultat peut être inversé → Paramètre Inverser le résultat.                                                                                                    |                  |          |             |   |
| Conditions préalables à la visibilité<br>Fenêtre de paramétrage Configuration \ Paramètre Déverrouiller logique/seuil x-y \ Option oui<br>Fenêtre de paramétrage Logique/seuil \ Fenêtre de paramétrage Logique/Seuil x<br>٠<br>Paramètre Fonction logique \ Option ET / OU / OU exclusif / PORTE / Inverseur 1 bit<br>Paramètre Déverrouiller objet de communication "État Résultat"\ Option oui<br>-                                                                                                    |                  |          |             |   |
| État Résultat [seuil]<br>Logique/Seuil X: Seuil                                                                                                    | <b>DPT 1.002</b> | 1 bit    | C R         | т |
| Cet objet de communication envoie le résultat de la fonction <i>Seuil</i> sur le bus (ABB i-bus® KNX).<br>Informations complémentaires → Fonction Seuil, Page 100.<br>Valeur de télégramme :<br>Selon les réglages dans les paramètres suivants :<br>Résultat si dépassement du seuil supérieur<br>Résultat si passage sous le seuil inférieur<br>Conditions préalables à la visibilité                                                                                                    |                  |          |             |   |

<span id="page-190-5"></span><span id="page-190-1"></span><span id="page-190-0"></span>

<span id="page-191-2"></span>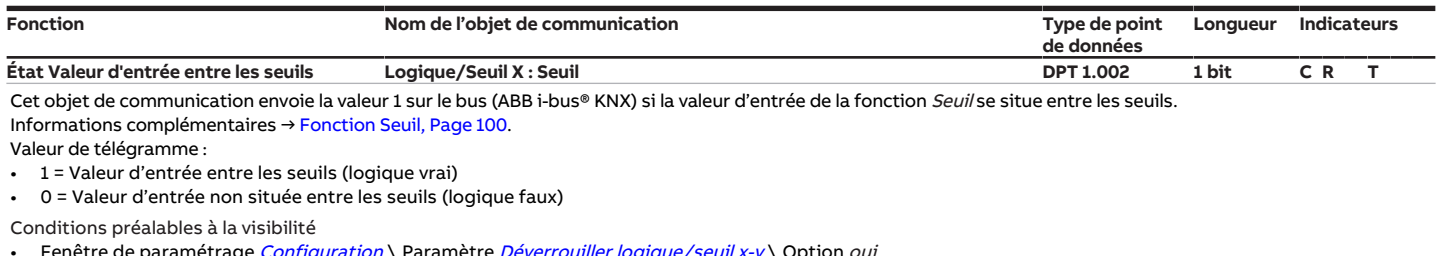

• Fenêtre de paramétrage *[Configuration](#page-117-0)* \ Paramètre *[Déverrouiller logique/seuil x-y](#page-152-0)* \ Option *oui* 

- Fenêtre de paramétrage *[Logique/seuil](#page-120-0)* \ Fenêtre de paramétrage *[Logique/Seuil x](#page-121-0)* 
	- Paramètre [Fonction logique](#page-142-0) \ Option Seuil
	- Paramètre *[Surveiller la zone entre les seuils](#page-137-0)* \ Option *oui*

- Paramètre [Déverrouiller les objets de communication "État Résultat" et "État Valeur d'entrée entre les seuils"](#page-148-1) \ Option oui

# **8.5 Objets de communication Canal X : Commutation**

<span id="page-191-3"></span><span id="page-191-1"></span><span id="page-191-0"></span>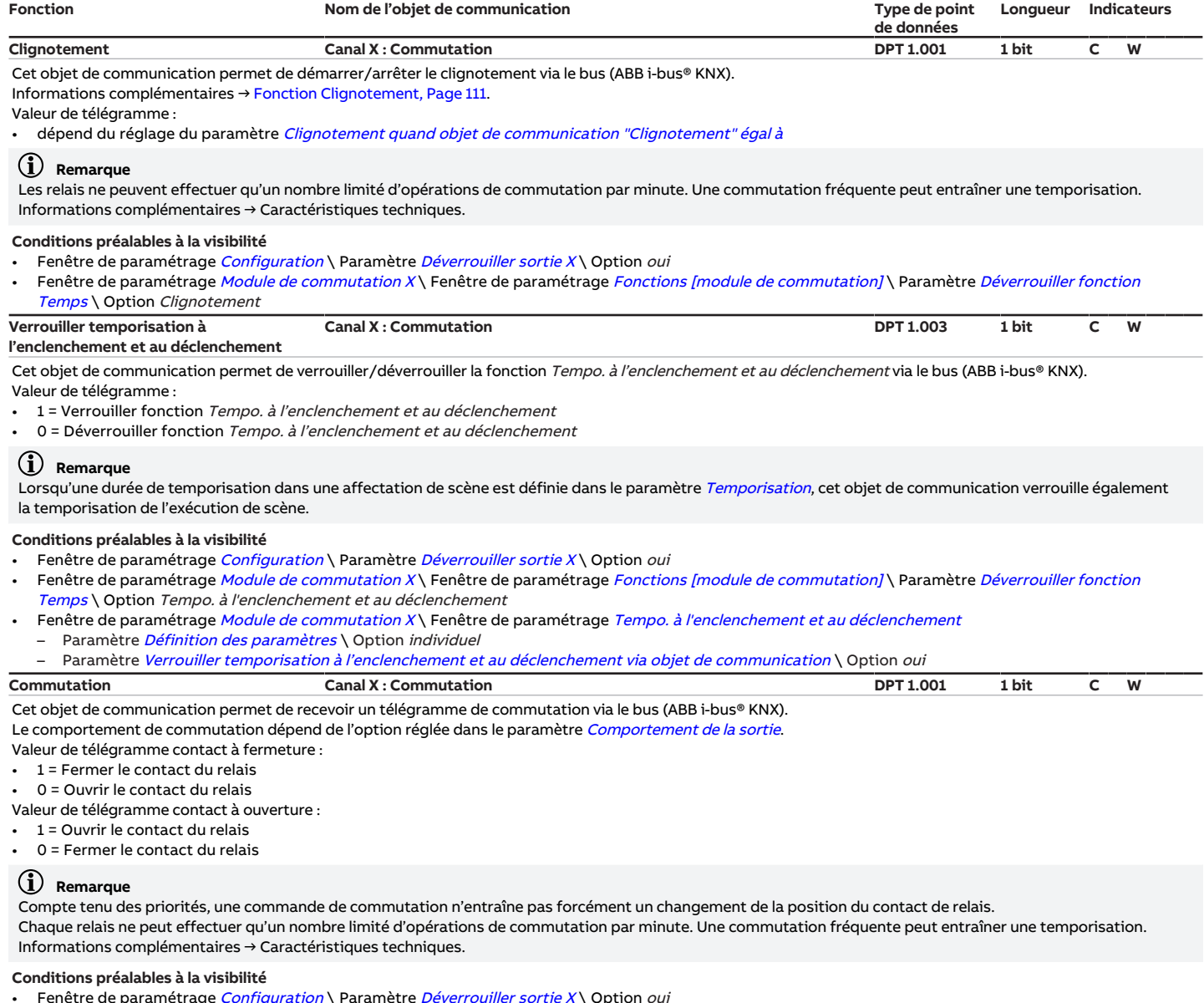

<span id="page-192-2"></span><span id="page-192-1"></span><span id="page-192-0"></span>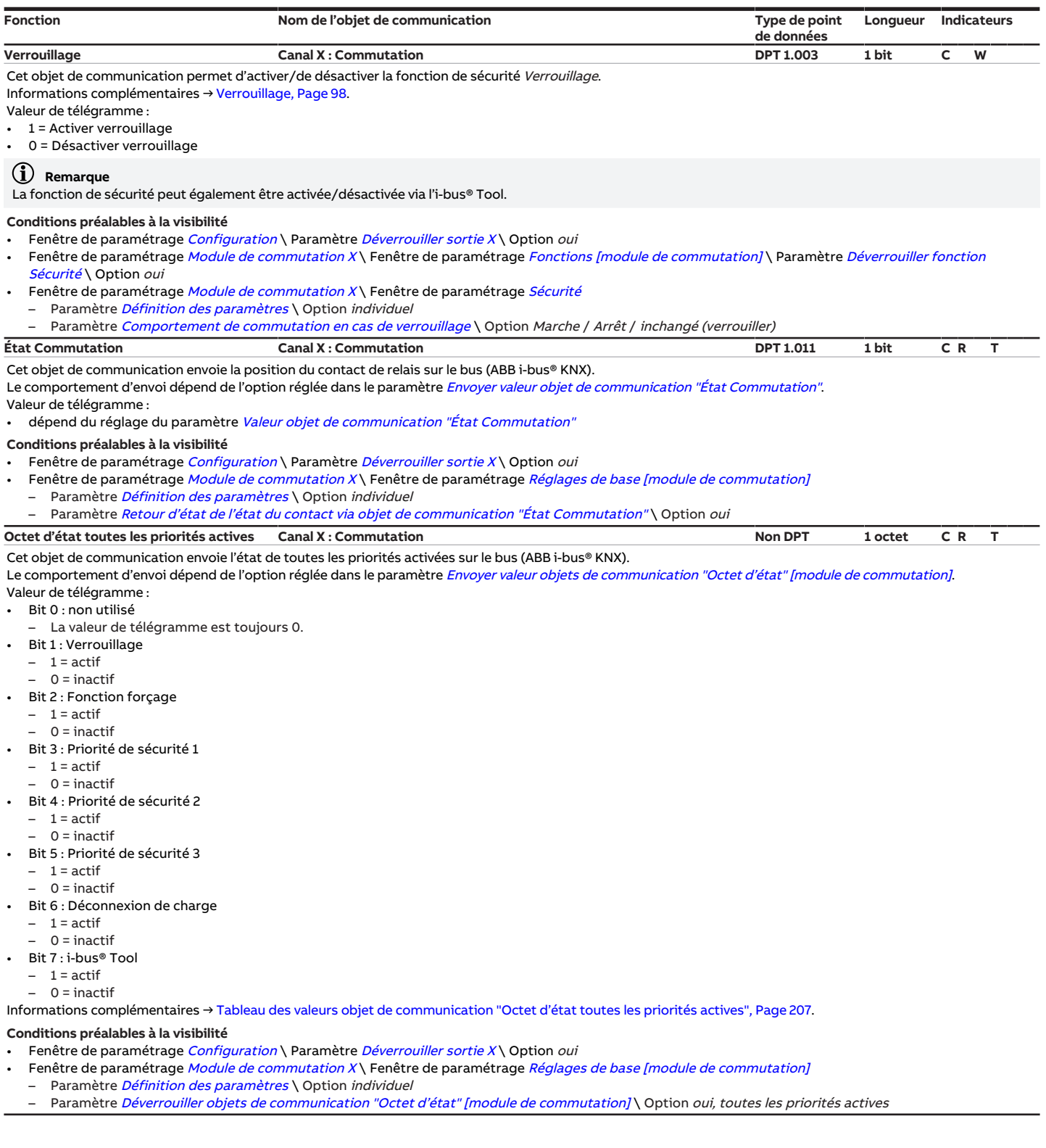

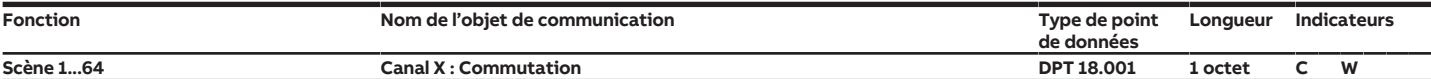

<span id="page-193-3"></span>Cet objet de communication permet de recevoir un télégramme de scène via le bus (ABB i-bus® KNX).

Le télégramme de scène comporte le numéro de scène et les informations indiquant si la scène est appelée ou si la position du contact de relais est enregistrée dans la scène.

La fenêtre de paramétrage [Affectations de scènes \[module de commutation\]](#page-132-0) permet d'effectuer l'affectation à un numéro de scène. Lorsque le numéro de scène correspondant est paramétré pour une sortie, la scène est appelée ou enregistrée selon la valeur de télégramme.

Valeur de télégramme :

0 ...  $63$  = Appeler la scène x (x = 1 ... 64)

• 128 … 191 = Enregistrer la scène x (x = 1 … 64)

- Informations complémentaires : → [Fonction Scènes, Page 107](#page-106-0)
- 

→ [Schéma des fonctions du module de commutation, Page 97](#page-96-0) → [Tableau des valeurs objet de communication "Scène 1 ... 64", Page 209](#page-208-0)

# **Remarque**

Compte tenu des priorités, un télégramme n'entraîne pas forcément un changement de la position du contact de relais.

### **Conditions préalables à la visibilité**

- Fenêtre de paramétrage *[Configuration](#page-117-0)* \ Paramètre *[Déverrouiller sortie X](#page-136-0) \* Option *oui*
- Fenêtre de paramétrage [Module de commutation X](#page-124-0)\ Fenêtre de paramétrage [Fonctions \[module de commutation\]](#page-125-0)\ Paramètre [Déverrouiller fonction Scènes](#page-145-1) [\[module de commutation\]](#page-145-1) \ Option oui
- <span id="page-193-0"></span>**Appeler affectation de scène x Canal X : Commutation DPT 1.017 1 bit C W** Cet objet de communication permet de recevoir l'appel d'une affectation de scène via le bus (ABB i-bus® KNX).

Valeur de télégramme :

- 1 = Appeler l'affectation de scène  $x (x = 1 \ldots 4)$
- 0 = Appeler l'affectation de scène x  $(x = 1 ... 4)$

#### **Conditions préalables à la visibilité**

- Fenêtre de paramétrage [Configuration](#page-117-0) \ Paramètre Déverrouiller sortie  $X \setminus$  Option oui
- Fenêtre de paramétrage [Module de commutation X](#page-124-0)\ Fenêtre de paramétrage [Fonctions \[module de commutation\]](#page-125-0)\ Paramètre [Déverrouiller fonction Scènes](#page-145-1) [\[module de commutation\]](#page-145-1) \ Option oui
- Fenêtre de paramétrage [Module de commutation X](#page-124-0)\ Fenêtre de paramétrage [Affectations de scènes \[module de commutation\]](#page-132-0)
- Paramètre [Définition des paramètres](#page-154-0) \ Option individuel
- Paramètre *[Déverrouiller affectation de scène x \[module de commutation\]](#page-163-0)* \ Option oui

Paramètre [Appel de scène x supplémentaire via objet de communication 1 bit](#page-135-0) \ Option oui

<span id="page-193-2"></span>**Écl. esc. Marche permanente Canal X : Commutation DPT 1.001 1 bit C W** Cet objet de communication permet de recevoir la commande marche/arrêt du mode Marche permanente via le bus (ABB i-bus® KNX).

Lorsque la fonction Éclairage escalier est activée, la sortie peut être activée de manière permanente via cet objet de communication. Les autres fonctions continuent à être exécutées en arrière-plan sans toutefois pouvoir déclencher des commutations.

- Valeur de télégramme : 1 = Démarrer mode Marche permanente
- 0 = Arrêter mode Marche permanente
- **Conditions préalables à la visibilité**
- Fenêtre de paramétrage [Configuration](#page-117-0) \ Paramètre Déverrouiller sortie  $X \setminus$  Option oui
- Fenêtre de paramétrage [Module de commutation X](#page-124-0)\Fenêtre de paramétrage [Fonctions \[module de commutation\]](#page-125-0)\Paramètre [Déverrouiller fonction](#page-145-0)

### [Temps](#page-145-0) \ Option Éclairage escalier

<span id="page-193-1"></span>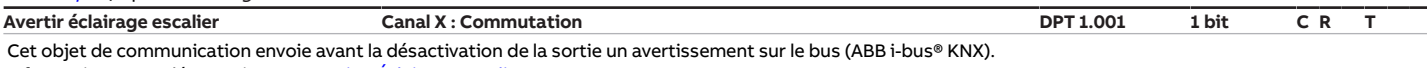

Informations complémentaires → [Fonction Éclairage escalier, Page 108](#page-107-0).

Valeur de télégramme :

- 1 = Avertir éclairage escalier activé
- 0 = Avertir éclairage escalier désactivé

### **Conditions préalables à la visibilité**

- Fenêtre de paramétrage *[Configuration](#page-117-0)* \ Paramètre *[Déverrouiller sortie X](#page-136-0)* \ Option *oui*
- Fenêtre de paramétrage [Module de commutation X](#page-124-0)\ Fenêtre de paramétrage [Fonctions \[module de commutation\]](#page-125-0)\ Paramètre [Déverrouiller fonction](#page-145-0) [Temps](#page-145-0) \ Option Éclairage escalier

Fenêtre de paramétrage [Module de commutation X](#page-124-0)\ Fenêtre de paramétrage [Éclairage escalier](#page-129-0) Paramètre *[Définition des paramètres](#page-154-0)* \ Option *individuel* 

Paramètre [Avertissement avant arrêt éclairage esc.](#page-174-0) \ Option Via objet de communication / Via objet de communication et brève désactivation

<span id="page-193-4"></span>**Verrouiller éclairage escalier Canal X : Commutation DPT 1.003 1 bit C W** Cet objet de communication permet de verrouiller/déverrouiller la fonction Éclairage escalier via le bus (ABB i-bus® KNX).

## Valeur de télégramme :

1 = Verrouiller fonction Éclairage escalier

 $0 =$  Déverrouiller fonction *Éclairage escalier* 

## **Conditions préalables à la visibilité**

- Fenêtre de paramétrage *[Configuration](#page-117-0)* \ Paramètre *[Déverrouiller sortie X](#page-136-0)* \ Option *oui*
- Fenêtre de paramétrage [Module de commutation X](#page-124-0)\Fenêtre de paramétrage [Fonctions \[module de commutation\]](#page-125-0)\Paramètre [Déverrouiller fonction](#page-145-0) [Temps](#page-145-0) \ Option Éclairage escalier
- Fenêtre de paramétrage [Module de commutation X](#page-124-0)\ Fenêtre de paramétrage [Éclairage escalier](#page-129-0)
- Paramètre [Définition des paramètres](#page-154-0) \ Option individuel
- Paramètre [Verrouiller éclairage escalier via objet de communication](#page-165-0) \ Option oui

<span id="page-194-2"></span><span id="page-194-1"></span><span id="page-194-0"></span>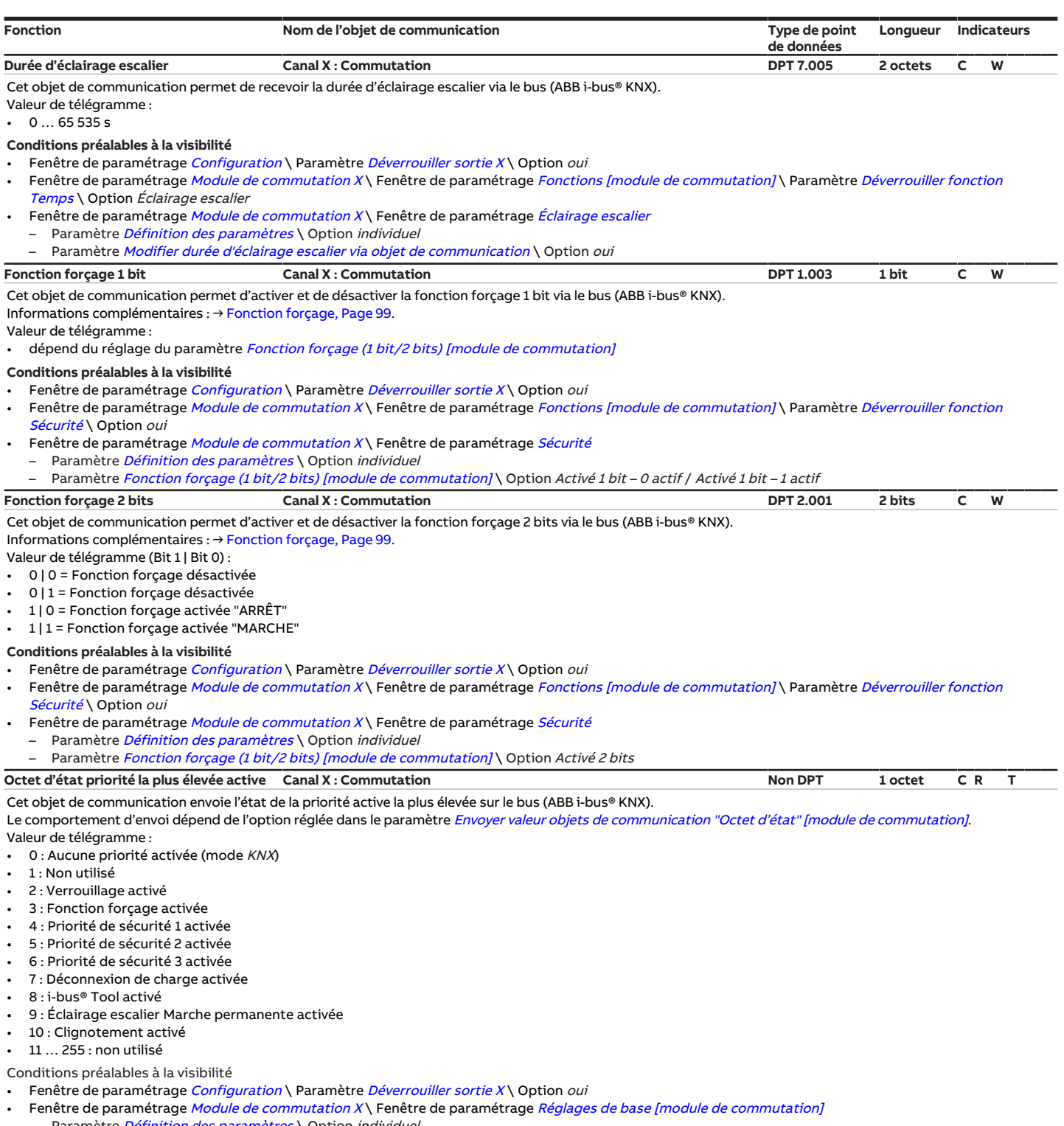

- <span id="page-194-3"></span>– Paramètre *[Définition des paramètres](#page-154-0)* \ Option *individuel*
- Paramètre [Déverrouiller objets de communication "Octet d'état" \[module de commutation\]](#page-149-1) \ Option oui, la priorité active la plus élevée

# **8.6 Objets de communication Canal X : Déconnexion de charge**

<span id="page-195-1"></span>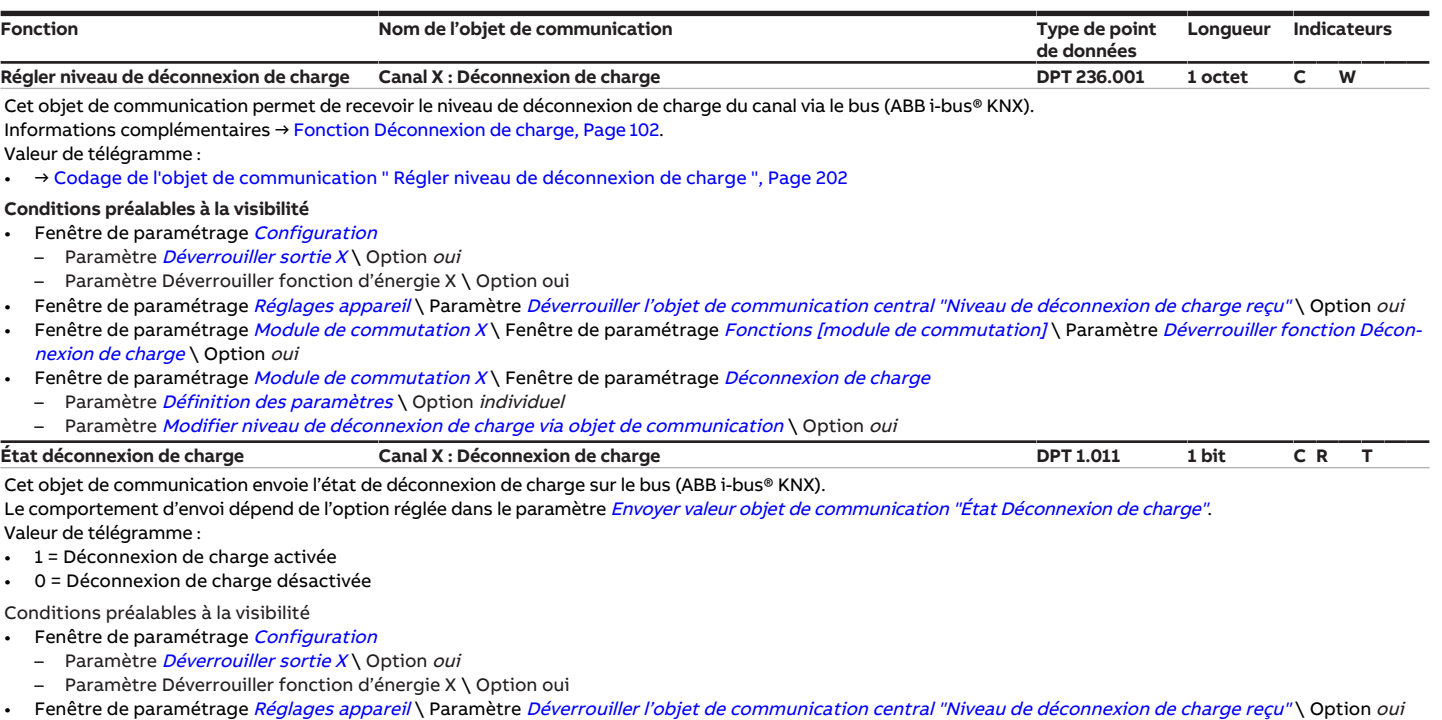

- <span id="page-195-0"></span>• Fenêtre de paramétrage *[Module de commutation X](#page-124-0)* \ Fenêtre de paramétrage *[Fonctions \[module de commutation\]](#page-125-0)* \ Paramètre *Déverrouiller fonction Décon*-
- [nexion de charge](#page-144-0) \ Option oui Fenêtre de paramétrage Module de commutation  $X \setminus$  Fenêtre de paramétrage [Déconnexion de charge](#page-128-0)
	-
	- Paramètre *[Définition des paramètres](#page-154-0)* \ Option *individuel*<br>– Paramètre *[Déverrouiller objet de communication "État Déconnexion de charge"](#page-147-1)* \ Option *oui*

# **9 Commande**

# **9.1 Commande manuelle**

Les relais des sorties peuvent être commutés manuellement en positionnant la manette de commande sur marche (I) ou arrêt (0). Les relais peuvent également être commutés en cas de coupure de la tension du bus et lorsque les fonctions de sécurité sont activées.

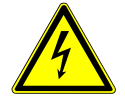

## **DANGER ‒ Accidents dus à une réaction inattendue des appareils raccordés**

Lorsque les relais commutent, des appareils même très éloignés ou des appareils en position de repos peuvent réagir de façon inattendue.

Avant d'actionner une manette de commande :

- ▶ Identifier les lieux d'installation et la portée des appareils raccordés
- ▶ Éloigner les personnes des zones dangereuses éventuelles et délimiter les zones dangereuses.

# **10 Maintenance et nettoyage**

# **10.1 Maintenance**

Dans le cadre d'une utilisation conforme, l'appareil ne nécessite aucun entretien. En cas de dommages provoqués par exemple pendant le transport et/ou le stockage, aucune réparation ne doit être effectuée.

# **10.2 Nettoyage**

- 1. Mettre l'appareil hors tension avant le nettoyage.
- 2. Nettoyer les appareils encrassés avec un chiffon sec ou légèrement humidifié.

**11 Démontage et élimination**

# **11.1 Démontage**

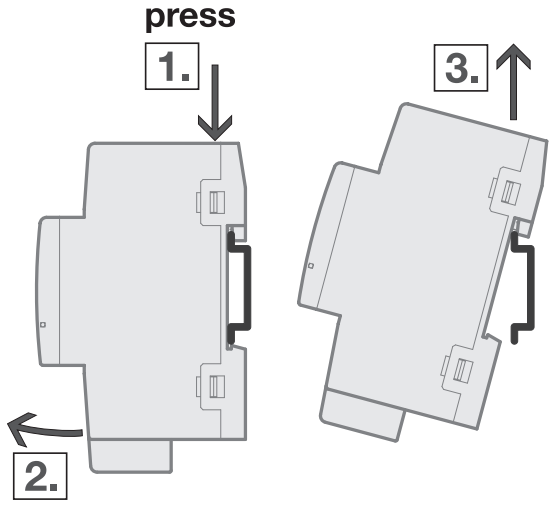

- Fig. 58: Démontage du rail
- 1. Exercer une pression sur le dessus de l'appareil.
- 2. Détacher la partie inférieure de l'appareil du rail.
- 3. Retirer l'appareil du rail en tirant vers le haut.

# **11.2 Environnement**

Pensez à la protection de l'environnement.

Les appareils électriques et électroniques ne doivent pas être jetés avec les ordures ménagères.

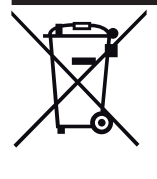

L'appareil contient de précieuses matières premières qui peuvent être recyclées. Veuillez de ce fait déposer l'appareil dans un point de collecte approprié. Tous les matériaux d'emballage et appareils sont dotés de marquages et de labels de contrôle pour une élimination correcte dans les règles de l'art. Éliminez toujours les matériaux d'emballage et appareils électriques ou leurs composants en les déposant dans des points de collecte autorisés ou en faisant appel à des entreprises spécialisées dans le traitement des déchets. Les produits sont conformes aux exigences légales, notamment à la loi sur les appareils électriques et électroniques et au règlement REACH (directive européenne 2012/19/UE DEEE et 2011/65/UE RoHS) (règlement européen REACH et loi pour l'application du règlement (UE) n° 1907/2006)

# **12 Programmation et mise en œuvre**

# **12.1 Priorités**

# **12.1.1 Priorités du module de commutation**

- a) Commande manuelle par manette de commande
- b) Fonctions de sécurité :
	- Priorité de sécurité 1 (appareil)
	- Fonction forçage (sortie)
	- Priorité de sécurité 2 (appareil)
	- Priorité de sécurité 3 (appareil)
	- Verrouiller (sortie)
- c) Coupure de la tension du bus
- d) i-bus® Tool
- e) Déconnexion de charge
- f) Mode de fonctionnement Mode KNX
- g) Retour de la tension du bus

Informations complémentaires → [Schéma des fonctions du module de commutation, Page 97.](#page-96-0)

**Remarque**

L'interface avec l'i-bus® Tool n'est pas disponible pour les applications V1.0 et V1.1 et ne sera implémentée que dans la prochaine version.

# **12.2 Connaissances de base**

# **12.2.1 Charges AC-1, AC-3, AC-5, AX et C**

Dans le domaine de la gestion intelligente du bâtiment, différentes puissances de commutation et indications de puissance ont été établies en relation avec des applications spéciales pour l'industrie et la gestion intelligente du bâtiment. Ces puissances sont codifiées par les normes nationales et internationales correspondantes. Les contrôles sont définis de telle façon qu'ils reproduisent des utilisations typiques, par ex. la charge d'un moteur (industrie) ou de lampes fluorescentes (bâtiments).

## **Industrie**

Les dénominations AC-1 et AC-3 qualifient des catégories de commutation qui sont établies dans l'industrie. Ces puissances de commutation sont définies par la norme EN 60947‑4‑1 "Contacteurs et démarreurs de moteurs – Contacteurs et démarreurs électromécaniques". La norme décrit des démarreurs et/ ou contacteurs principalement utilisés dans les applications industrielles.

Cas typiques d'utilisation :

- AC-1 Charge non inductive ou faiblement inductive, fours à résistance (se rapporte à la commutation de charges ohmiques, cos  $\varphi$  = 0.8)
- AC-3 Moteurs à rotor à cage : démarrage, arrêt durant le fonctionnement (se rapporte à une charge (inductive) du moteur, cos  $\varphi$  = 0,45)
- AC-5a Commutation de lampes à décharge de gaz

## **Gestion intelligente du bâtiment**

Dans la gestion intelligente du bâtiment, la désignation AX s'est imposée. AX se rapporte à une charge de tubes fluorescents (capacitive). Pour les charges de tubes fluorescents, on parle de charges capacitives commutables (200 μF, 140 μF, 70 μF ou 35 μF). Ces puissances de commutation sont définies par la norme EN 60669 "Interrupteurs pour installations électriques fixes domestiques et analogues". La norme décrit des interrupteurs principalement utilisés dans les applications industrielles. Pour les appareils d'un courant nominal de 6 A, elle exige un contrôle à 70 μF et pour les appareils avec un courant nominal > 6 A, un contrôle à 140 μF.

## **Comparaison entre AC et AX**

Les indications de puissance de commutation AC et AX ne sont pas directement comparables l'une à l'autre. Il est possible de constater les qualités de puissance de commutation suivantes :

- Puissance de commutation faible : AC-1 Charges ohmiques principalement
- Puissance de commutation moyenne : AX Charge de tubes fluorescents selon EN 60669 : 70 μF (6 A), 140 μF (10 A, 16 A)
- Puissance de commutation élevée :
	- AC-3 Charges de moteur
	- Charge C Charges de tubes fluorescents (200 μF)

Les indications AC-3 et AX sont quasiment équivalentes. Un appareil qui a réussi l'essai pour AC3 selon DIN 60947 réussira aussi très probablement les essais selon EN 60669 à 200 μF.

On constate enfin les points suivants :

- Dans l'industrie, la désignation courante est "Charge AC3".
- Dans la gestion intelligente du bâtiment, la désignation courante est "Charge AX" ou "Charge C".

Les différences de puissance de commutation doivent être prises en compte pour le choix d'un module TOR.

# **12.2.2 Codage de l'objet de communication " Niveau de déconnexion de charge reçu "**

<span id="page-200-0"></span>Les informations dans l'objet de communication [Niveau de déconnexion de charge reçu](#page-186-0) sont codées de la manière suivante :

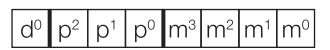

Fig. 59: Codage du type de point de données 236.001

Les champs de bits d et p contiennent des informations pour la centrale de commande de charge.

Le bit d $^{\rm o}$  active ou désactive la priorité de la centrale de commande de charge :

- 1 = La priorité de la centrale de commande de charge n'est pas activée
- 0 = La priorité de la centrale de commande de charge est activée

Les bits p $^2$  à p $^{\rm o}$  contiennent la priorité de la centrale de commande de charge. Les bits doivent être réglés sur 000 car l'appareil ne prend que cette priorité en charge.

Les bits m $^3$  à m $^0$  contiennent le numéro du niveau de déconnexion de charge (1  $\ldots$  15).

Il en résulte le codage suivant :

- 1000mmmm ou 00000000 = niveau de déconnexion de charge pas activé
- 00000001 = niveau de déconnexion de charge 1 (priorité la plus faible)
- …
- 00001111 = niveau de déconnexion de charge 15 (priorité la plus élevée)

<span id="page-201-0"></span>Toutes les autres valeurs ne sont pas évaluées et sont rejetées.

# **12.2.3 Codage de l'objet de communication " Régler niveau de déconnexion de charge "**

Les informations dans l'objet de communication [Régler niveau de déconnexion de charge](#page-195-1) sont codées de la manière suivante :

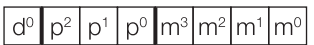

Fig. 60: Codage du type de point de données 236.001

Les champs de bits d et p contiennent des informations pour la centrale de commande de charge. Ces informations ne sont pas pertinentes pour l'appareil, mais les bits doivent être réglés sur 0000.

Les bits m $^3$  à m $^0$  contiennent le numéro du niveau de déconnexion de charge (1  $\ldots$  15).

Il en résulte le codage suivant :

- 00000001 = Régler le niveau de déconnexion de charge 1
- $\mathbf{r}$  . . .
- 00001111 = Régler le niveau de déconnexion de charge 15

Toutes les autres valeurs ne sont pas évaluées et sont rejetées.

## **12.2.4 Calcul des ballasts électroniques**

Un ballast électronique est un appareil qui permet d'exploiter des tubes à décharge, par ex. des tubes fluorescents. Un ballast électronique convertit la tension du secteur en une tension de fonctionnement optimale pour le luminaire et permet d'allumer le luminaire. Avec le circuit étranglement-démarreur, les différents luminaires s'allument avec un décalage dans le temps alors qu'ils s'allument quasiment simultanément avec le circuit à ballast électronique.

Pour les éclairages à LED, le ballast électronique est appelé driver de LED ou transformateur LED. Le driver de LED met à disposition un courant continu constant ou une tension continue lissée pour faire fonctionner le luminaire raccordé.

Pour redresser et stabiliser la tension alternative appliquée côté primaire ou bien le courant alternatif, des condensateurs d'entrée doivent être montés dans le circuit électronique du ballast afin de stocker la charge. Les condensateurs d'entrée se chargent à l'enclenchement. La charge des condensateurs génère brièvement un courant d'appel I<sub>peak</sub>.très élevé. En cas d'utilisation de plusieurs ballasts électroniques dans le même circuit, des courants d'appel très élevés peuvent circuler en raison de la charge simultanée des condensateurs. Il faut tenir compte des différents courants d'appel pour la conception des contacts de commutation ainsi que pour le choix du coupe-circuit à fusible. Le courant d'appel dépend de la puissance, du type et du nombre de tubes du ballast électronique.

Pour déterminer le nombre maximal de ballasts électroniques raccordables par sortie, il faut connaître le courant d'appel I<sub>peak</sub> ainsi que la largeur d'impulsion associée du ballast → Caractéristiques techniques du ballast électronique.

Valeurs types pour le courant d'appel I<sub>neak</sub> :

- Ballasts électroniques à un tube avec tubes fluorescents T5/T8 : 15 … 50 A, durée d'impulsion de 120 … 200 µs
- Driver de LED : 3 … 50 A, durée d'impulsion de 40 … 250 µs

Le courant d'appel maximal I<sub>peak</sub> des sorties de commutation est indiqué dans les caractéristiques techniques de l'appareil → [Vue d'ensemble du produit, Page 10.](#page-9-0)

### **Exemple**

Exemple de calcul pour déterminer le nombre maximal de ballasts électroniques raccordables par sortie :

- Ballast électro : ABB i-bus® KNX Ballast 1 x 58 CF, courant d'appel  $I_{peak}$  = 33,9 A (147,1  $\mu$ s)
- Courant d'appel maximal I $_{\rm peak}$  admissible de la sortie = 200 A (150 µs)
- Calcul: 200 A / 33,9 A = 5,89

Résultat : il est possible de raccorder 5 ballasts électroniques par sortie.

## **12.2.5 État KNX enregistré**

Si une entrée ou une sortie est verrouillée par des fonctions spécifiques à l'appareil (par ex. commande manuelle, alarmes, verrouillage, fonction forçage, temporisation de commutation), elle ne réagit alors pas aux télégrammes reçus via le bus durant le verrouillage (ABB i-bus® KNX).

Pendant un verrouillage, l'appareil traite les télégrammes reçus en arrière-plan. Les fonctions actives (par ex. éclairage escalier, logique, position, valeur de luminosité) sont ainsi exécutées en arrière-plan, mais les résultats ne sont pas envoyés. Lorsque le verrouillage est annulé, la valeur actuelle est envoyée à l'entrée ou à la sortie.

Si l'entrée ou la sortie ne reçoit aucun télégramme via le bus (ABB i-bus® KNX) durant le verrouillage, l'entrée ou la sortie adopte alors, une fois le verrouillage annulé, l'état dans lequel elle était avant le verrouillage.

## **12.2.6 Temporisation d'émission et de commutation**

Pendant la temporisation d'émission et de commutation, aucun télégramme n'est envoyé sur le bus (ABB i-bus® KNX).

Les télégrammes reçus (par ex. demande d'une visualisation) ne sont envoyés aux sorties qu'après expiration de la temporisation d'émission et de commutation. L'état des sorties est réglé selon les réglages effectués dans l'application ETS ou les valeurs de télégramme des objets de communication.

Les processus temporels (par ex. durée d'éclairage escalier) démarrent immédiatement pendant la temporisation d'émission et de commutation. Si la durée d'éclairage escalier est inférieure à la temporisation d'émission et de commutation restante lors de la réception, la durée d'éclairage escalier s'arrête alors au cours de la temporisation d'émission et de commutation. À l'issue de la temporisation d'émission et de commutation, il n'y a aucune commande de commutation. L'éclairage escalier ne s'allume pas.

## **Exemple**

La temporisation évite les commutations de relais inutiles. Si un télégramme Arrêt est reçu pendant la temporisation d'émission et de commutation, il écrase le télégramme Marche et le relais ne commute pas.

## **Remarque**

Le temps d'initialisation de l'appareil est inclus dans la temporisation d'émission et de commutation.

# **12.2.7 Limitation du taux de transfert de télégrammes**

La limitation du nombre de télégrammes permet de limiter la charge du bus engendrée par l'appareil. Cette limitation s'applique à tous les télégrammes envoyés par l'appareil.

L'appareil compte les télégrammes envoyés pendant la période paramétrée. Lorsque le nombre maximal de télégrammes est atteint, aucun autre télégramme n'est envoyé sur le bus jusqu'à la fin de cette période. (ABB i-bus® KNX). Une nouvelle période débute automatiquement lorsque la précédente prend fin. Le compteur de télégrammes est remis à zéro. Il est de nouveau possible d'envoyer des télégrammes. L'objet de communication envoie toujours la valeur de télégramme actuelle.

La première période (durée de pause) n'est pas définie de manière précise. La durée de pause peut varier entre zéro seconde et la durée paramétrée. Les périodes suivantes correspondent à la durée paramétrée → Paramètre [pendant la période \(0 = désactivé\)](#page-145-2).

## **Exemple**

- Nombre de télégrammes = 20
- Nombre maximal de télégrammes par période = 5
- Période = 5 s

L'appareil envoie immédiatement 5 télégrammes. Après une durée maximale de 5 secondes, les 5 télégrammes suivants sont envoyés. À partir de ce moment, 5 télégrammes sont envoyés toutes les 5 secondes sur le bus (ABB i-bus® KNX).

## **12.2.8 Value Read**

La commande "Value Read" permet de lire la valeur ou l'état d'une adresse de groupe dans un objet de communication. Un objet de communication ne peut répondre que si l'indicateur de lecture est activé. Le système envoie toujours l'adresse de groupe qui se trouve en première place dans l'objet de communication (adresse de groupe émettrice). La réponse n'est envoyée qu'une fois et ne peut être comprise que par l'objet de communication ayant déclenché la commande "Value Read". La valeur reçue est écrite dans l'objet de communication lecteur.

# **12.2.9 Objets de communication centraux**

Les objets de communication centraux de l'appareil peuvent être utilisés pour commuter plusieurs sorties de l'appareil en même temps.

Le pilotage centralisé des sorties de commutation est assuré par l'objet de communication suivant :

• [Commutation](#page-185-0)

## **Remarque**

Pour chaque sortie commutation, il est possible de définir dans le paramètre [La sortie de commuta](#page-154-1)[tion réagit à l'objet de communication central de commutation](#page-154-1) si la sortie doit réagir à l'objet de communication central.

Le pilotage centralisé des scènes est assuré par l'objet de communication suivant :

• [Scène 1 … 64](#page-185-1)

# **12.2.10 Surveillance cyclique**

<span id="page-204-0"></span>La surveillance cyclique permet de surveiller la réception d'un télégramme sur un objet de communication. Si l'objet de communication ne reçoit aucun télégramme sur une période paramétrable (cycle de surveillance), il est possible que l'appareil émetteur soit défectueux ou que la ligne de bus jusqu'à l'appareil émetteur soit interrompue. La réaction à une absence de télégramme peut être réglée dans les paramètres de l'appareil spécifiques à l'application :

Le cycle de surveillance redémarre après la réception d'un télégramme, après un téléchargement ETS ou au retour de la tension du bus.

## **Remarque**

Le cycle de surveillance défini dans l'appareil doit être au moins quatre fois plus long que le temps d'envoi cyclique de l'appareil émetteur. Cela permet d'éviter que les réactions définies se déclenchent dès qu'un signal n'est pas reçu (ce qui peut être dû à une charge importante du bus, par exemple).

# **13 Annexe**

# **13.1 Contenu de la livraison**

L'appareil est livré avec les éléments suivants :

- 1 x Module de commutation
- 1 notice de montage et d'utilisation
- 1 x Borne de raccordement au bus (rouge/noir)
- 1 x Couvercle de raccord KNX

# **13.2 Tableau des valeurs objet de communication "Octet d'état toutes les priorités actives"**

<span id="page-206-0"></span>Le tableau de correspondance suivant présente le code de télégramme de l'objet de communication [Octet d'état toutes les priorités actives](#page-192-1) pour une sortie commutation.

L'octet d'état indique toutes les priorités actives ayant une influence sur la commutation de la sortie.  $x =$  valeur 1

vide = valeur 0

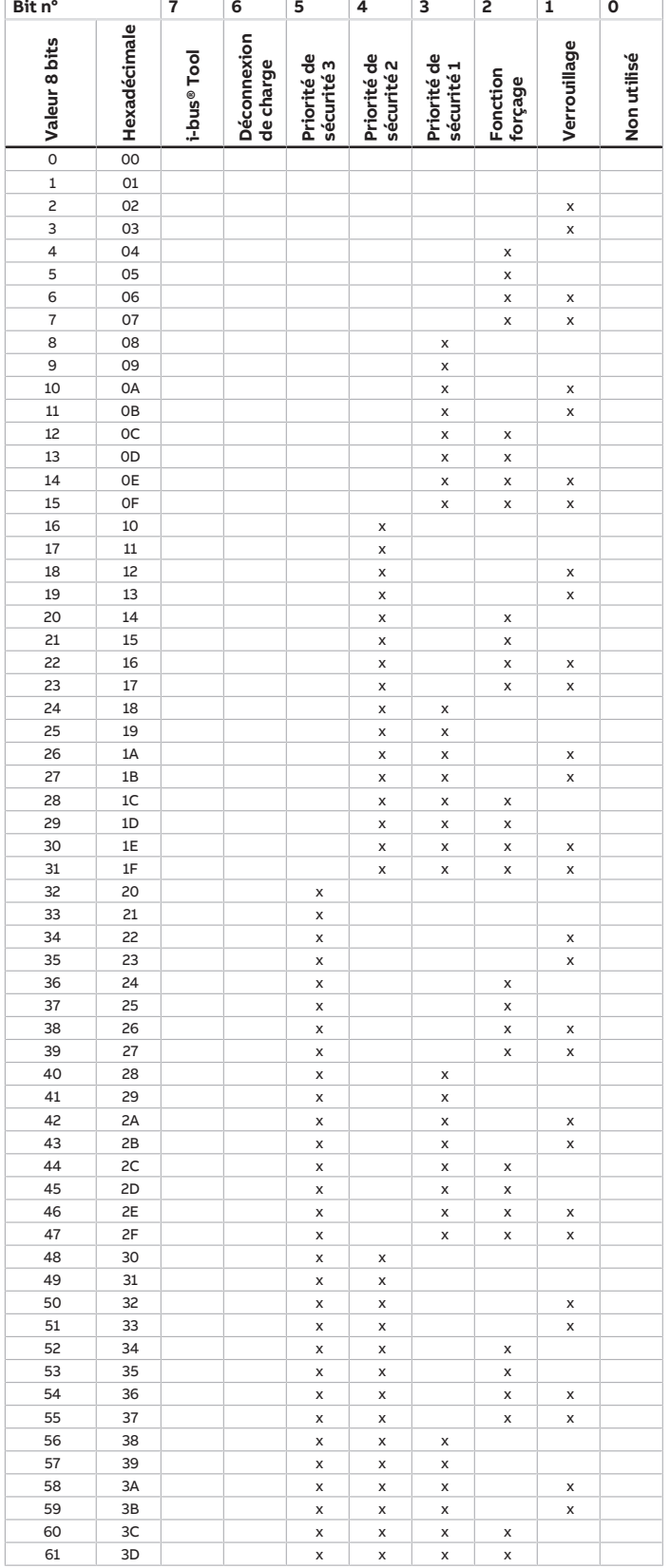

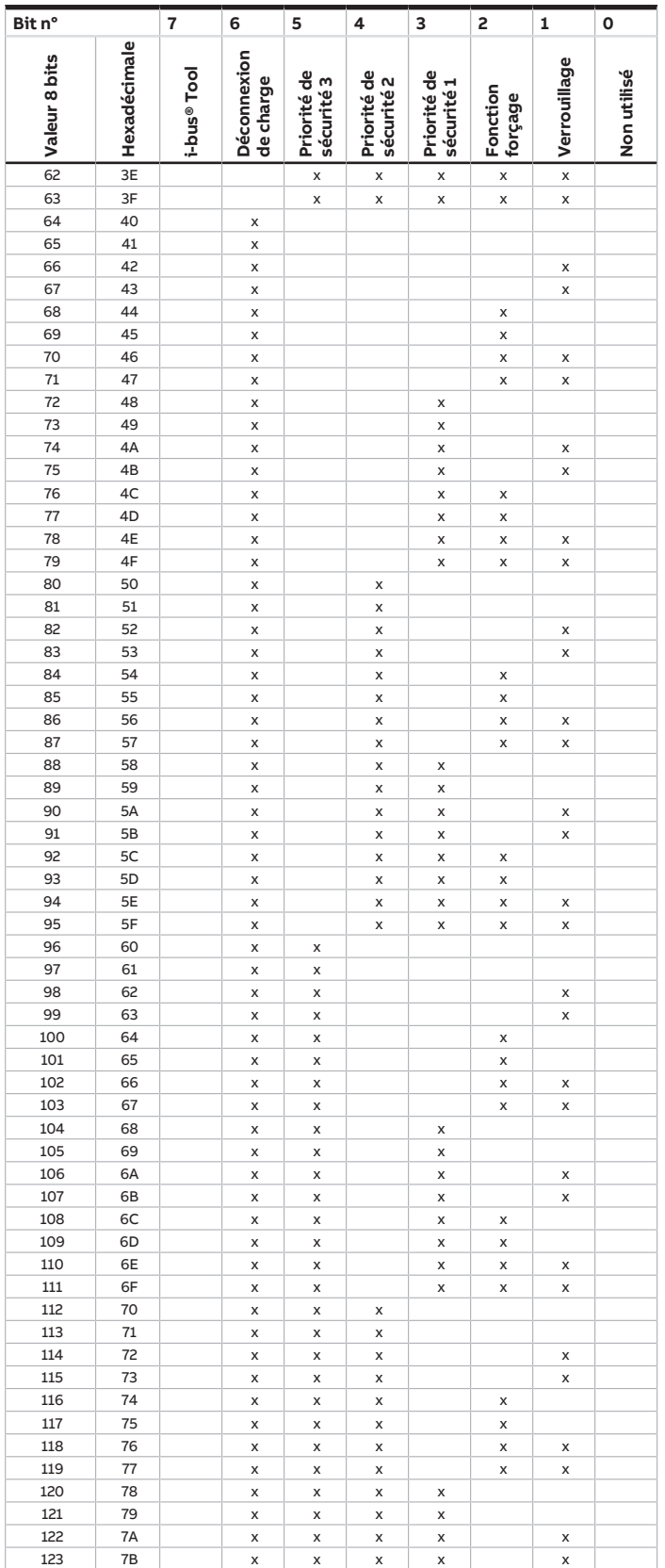

touches 'Alt + flèche gauche' permet de passer à la vue / page précédente

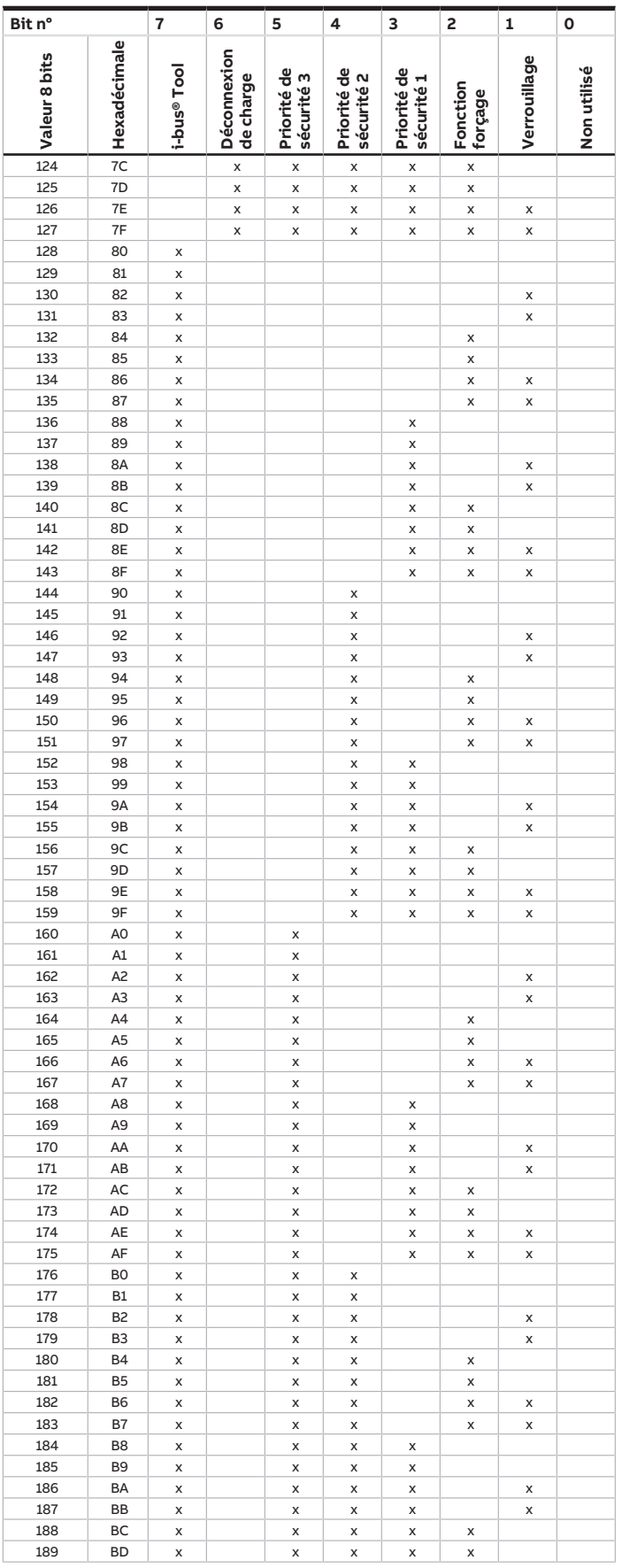

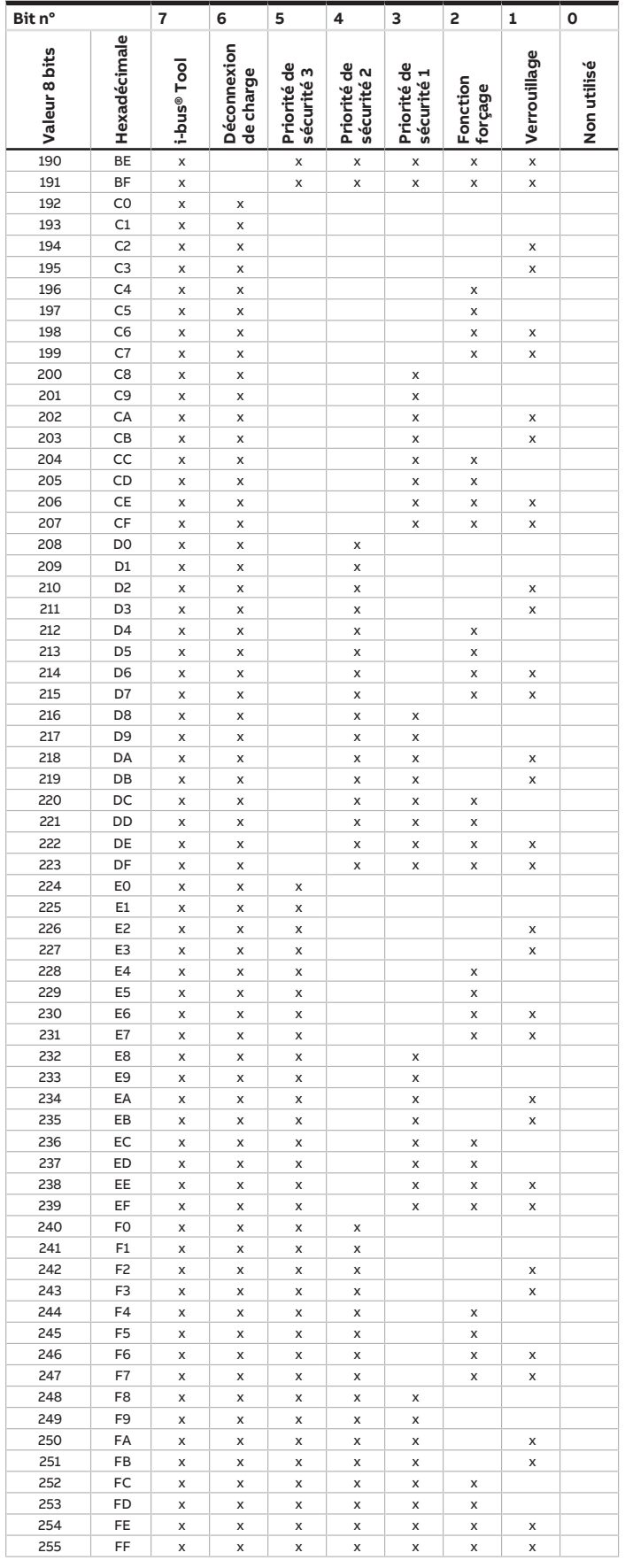

Tab. 68: Tableau des valeurs objet de communication "Informations sur l'état"

# **13.3 Tableau des valeurs objet de communication "Scène 1 ... 64"**

<span id="page-208-0"></span>Le tableau suivant présente le code de télégramme des 64 scènes. Chaque scène 8 bits est représentée en code hexadécimal et en code binaire. La valeur 8 bits est envoyée lorsqu'une scène est appelée/ enregistrée.

 $x =$  valeur 1

vide = valeur 0

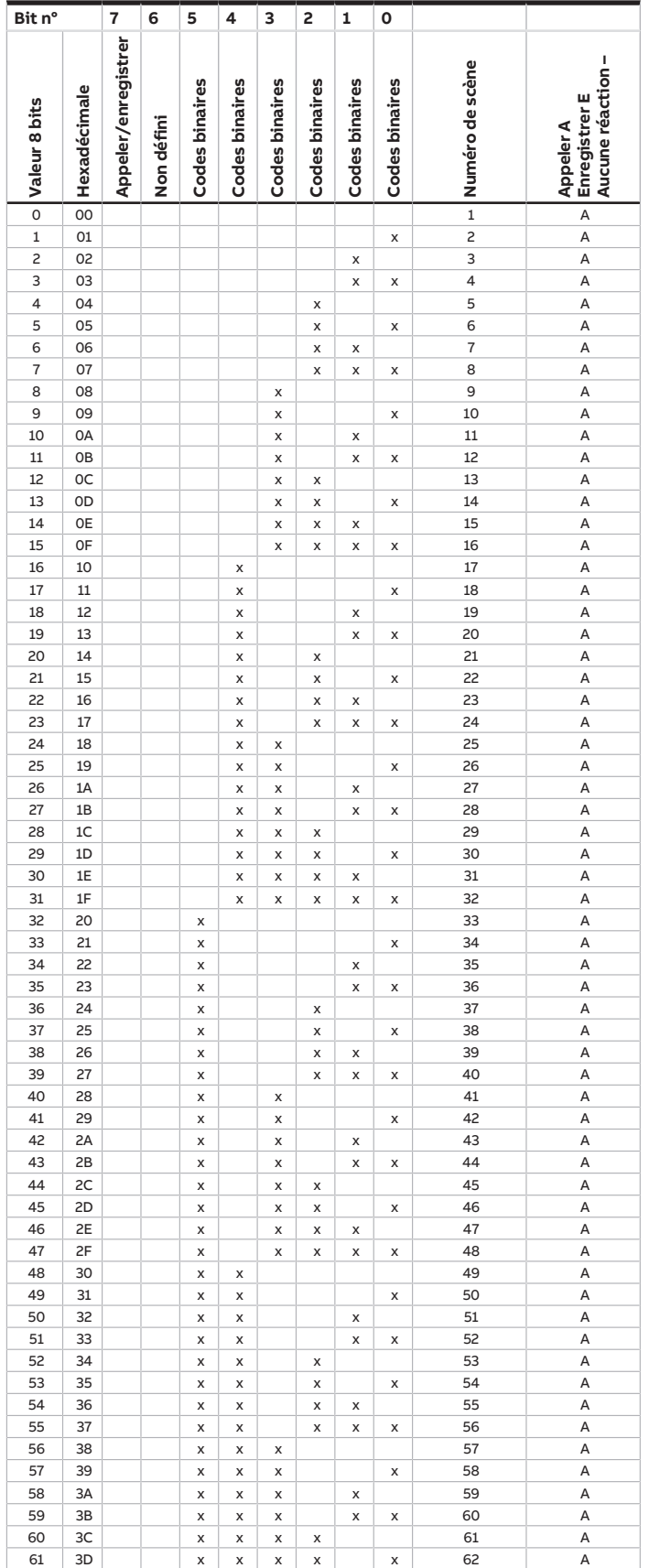

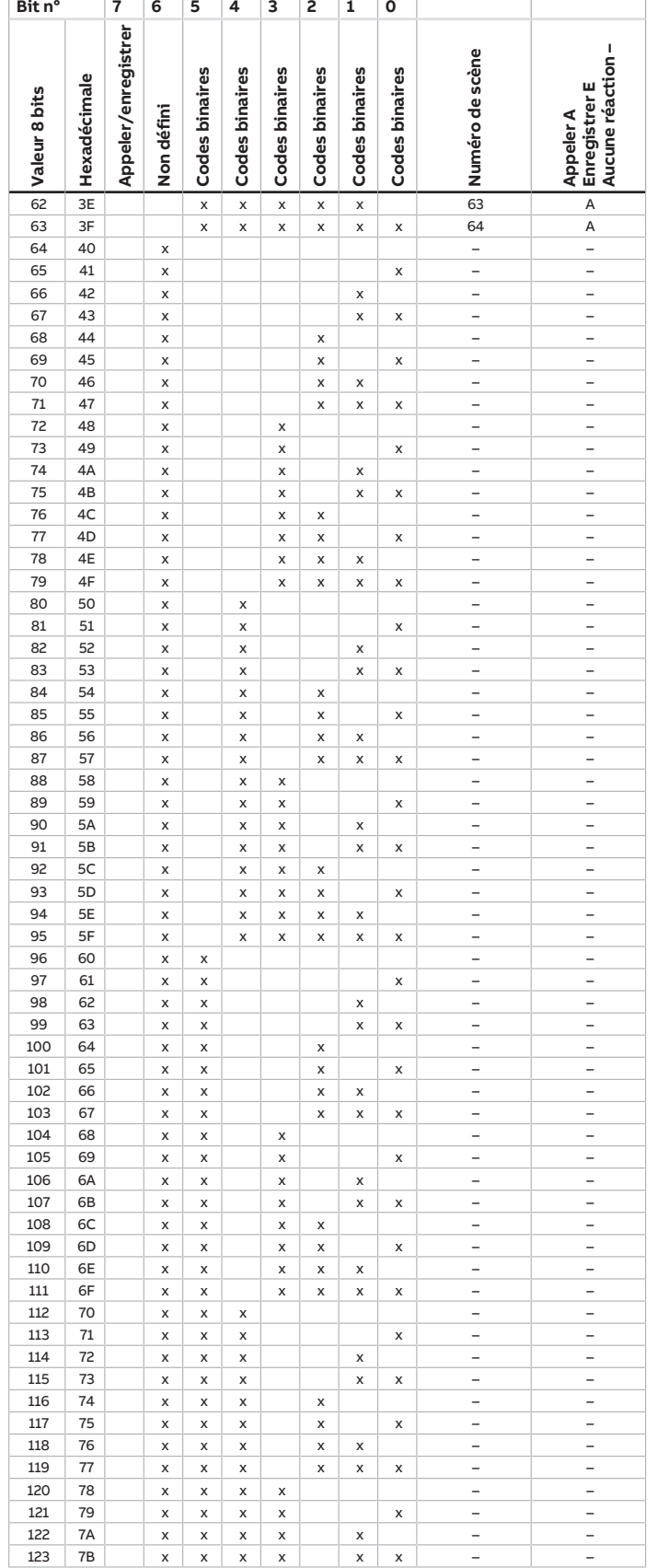

touches 'Alt + flèche gauche' permet de passer à la vue / page précédente

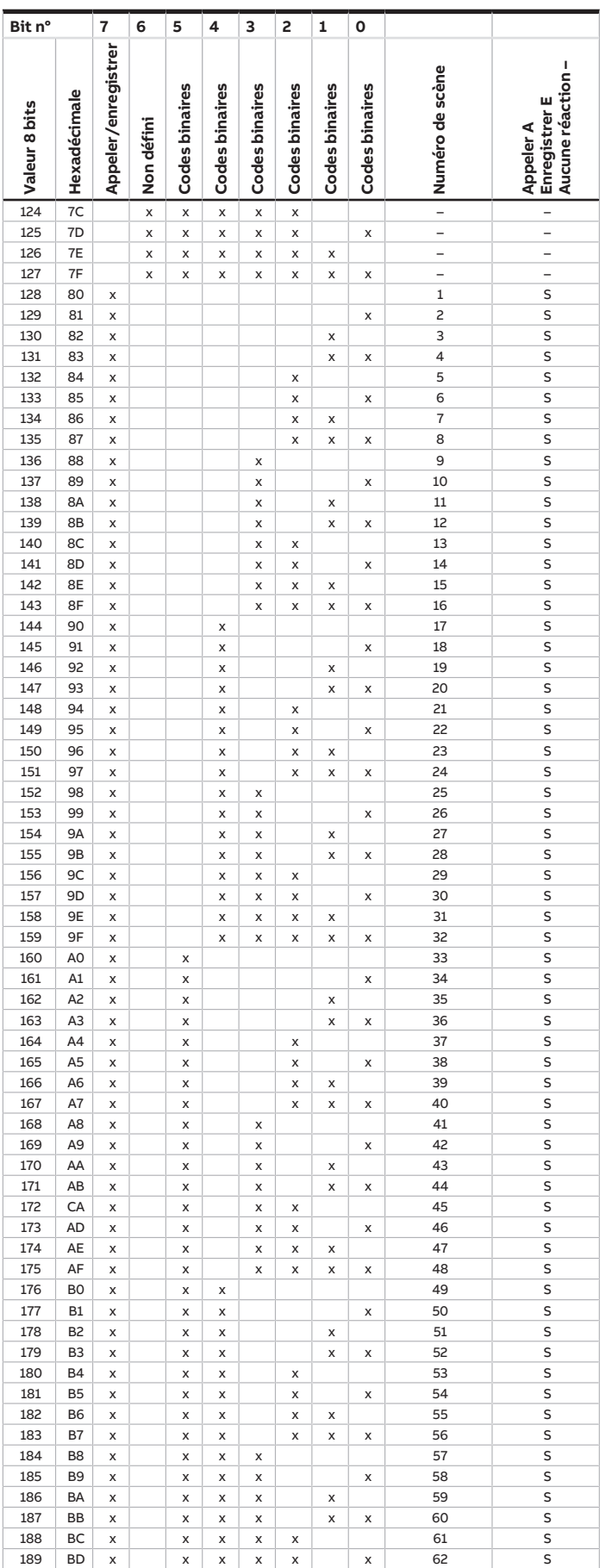

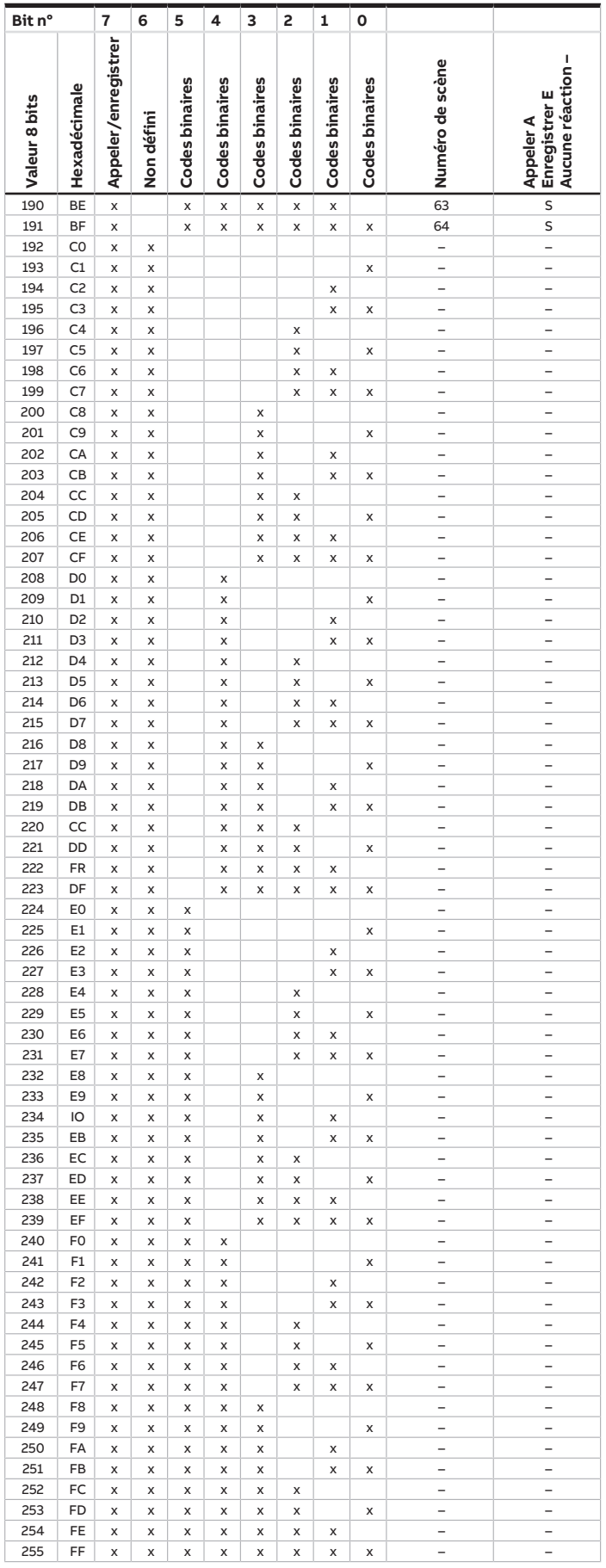

Tab. 69: Tableau de correspondance scène 8 bits

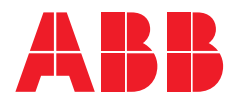

**— ABB STOTZ-KONTAKT GmbH** Eppelheimer Straße 82 69123 Heidelberg, Allemagne Téléphone: +49 (0)6221 701 607 Télécopie : +49 (0)6221 701 724 E-mail : [knx.marketing@de.abb.com](mailto:knx.marketing@de.abb.com)

**Informations supplémentaires et interlocuteurs régionaux :** [www.abb.de/knx](http://www.abb.de/knx) [www.abb.com/knx](http://www.abb.com/knx)

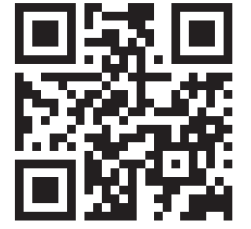

<sup>—</sup>  © Copyright 2021 ABB. Nous nous réservons le droit d'apporter des modifications techniques à nos produits ainsi que de modifier le contenu du présent document à tout moment et sans préavis. Pour toute commande, les caractéristiques respectives convenues feront foi. ABB AG décline toute responsabilité en cas d'erreurs éventuelles dans le présent document, ou si celui-ci est incomplet. Nous nous réservons tous les droits liés au présent document ainsi qu'aux objets et illustrations que celui-ci contient. Toute copie, diffusion à des tiers ou exploitation du contenu – en tout ou partie – est interdite sans accord écrit préalable d'ABB AG.